**6. változat 2. alváltozat**

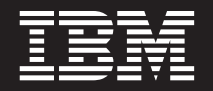

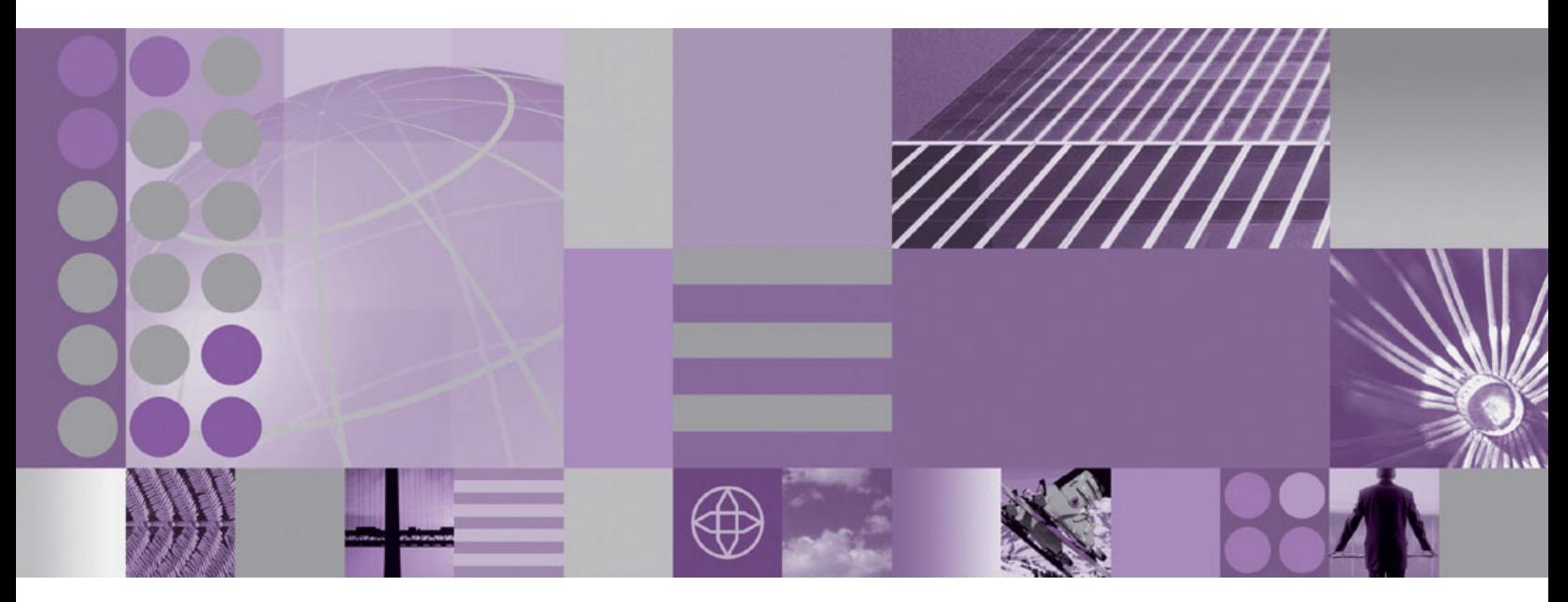

**WebSphere Adapter for FTP felhasználói kézikönyv 6. változat 2. kiadás**

#### **Megjegyzés**

Az információk és a tárgyalt termék használatba vétele előtt feltétlenül olvassa el a ["Nyilatkozatok" oldalszám: 219](#page-222-0) szakasz tájékoztatását.

#### **2008. december**

A dokumentum jelenlegi kiadása az IBM WebSphere Adapter for FTP 6.2.0 változatára, illetve minden ezt követő kiadásra és módosításra vonatkozik mindaddig, amíg az újabb kiadások ezt másként nem jelzik.

A kiadvánnyal kapcsolatos visszajelzéseit a<mailto://doc-comments@us.ibm.com> e-mail címre küldheti el. Kíváncsiak vagyunk a véleményére.

Azzal, hogy információkat küld az IBM-nek, nem kizárólagos jogot ad az IBM-nek arra, hogy az információkat belátása szerint bármilyen formában felhasználja és továbbadja anélkül, hogy ebből Ön felé bármilyen kötelezettsége származna.

© Copyright International Business Machines Corporation 2006, 2008. Minden jog fenntartva. Az USA kormányzati felhasználóinak jogkorlátozása: A használatot, a másolást és a nyilvánosságra hozatalt az IBM Corporationnel kötött GSA ADP Schedule Contract korlátozza.

**© Szerzői jog IBM Corporation 2006, 2008. © Copyright International Business Machines Corporation 2006, 2008.**

# **Tartalom**

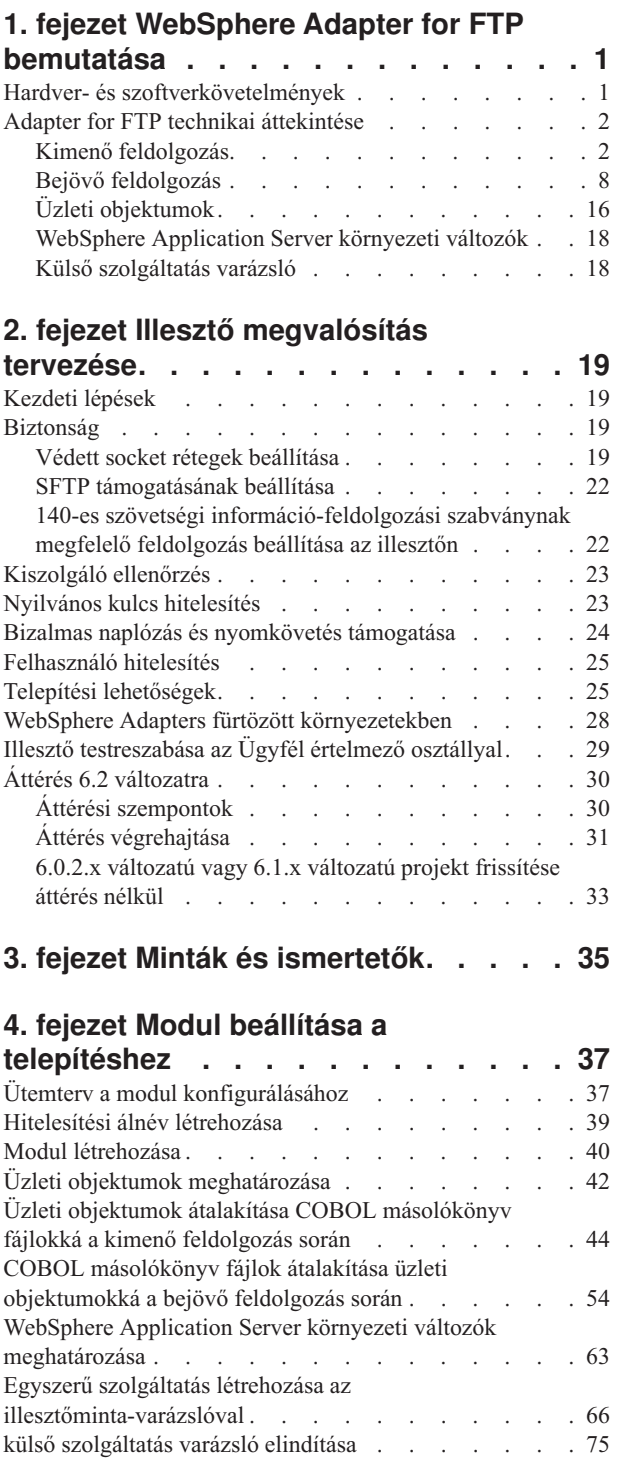

[Modul beállítása kimenő feldolgozáshoz](#page-78-0) . . . . . [75](#page-78-0) [Telepítési és futtatási tulajdonságok beállítása . . . 76](#page-79-0) [Adattípus és műveletnév kiválasztása](#page-81-0) . . . . . . [78](#page-81-0) [Adat-összerendelés beállítása](#page-83-0) . . . . . . . . [80](#page-83-0) Adatkezelők beállítása . . . . . . . . . 82

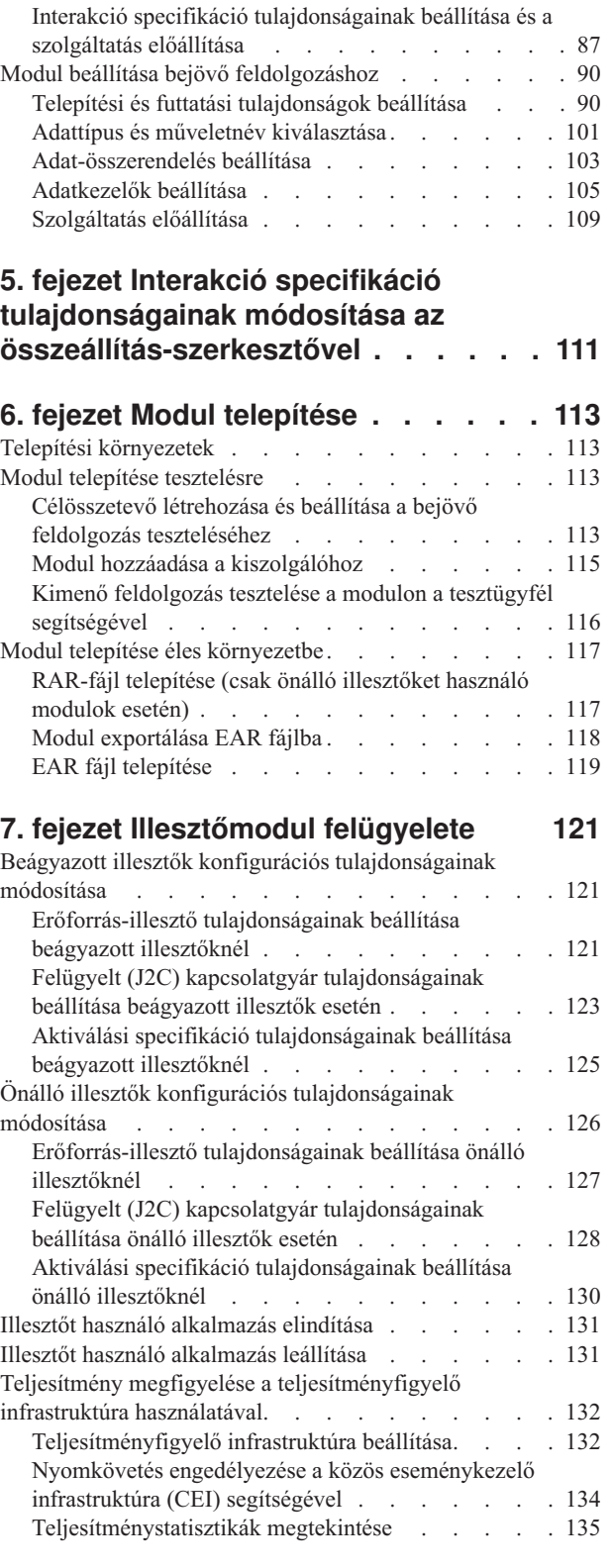

# **[8. fejezet Hibaelhárítás és](#page-140-0)**

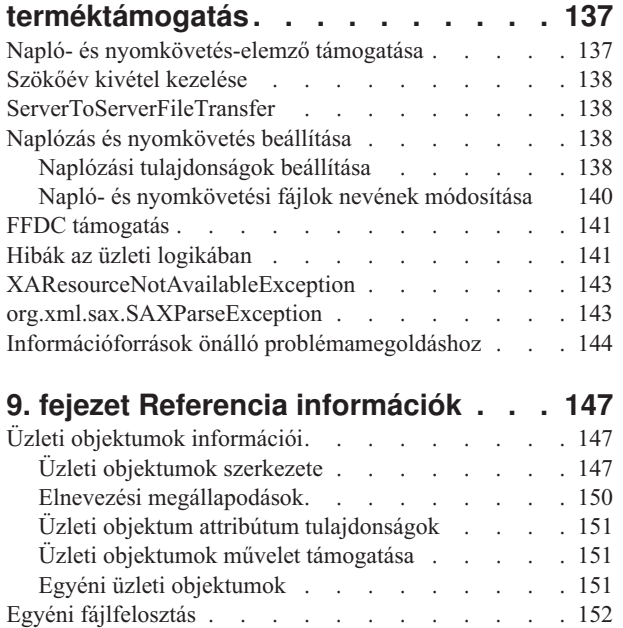

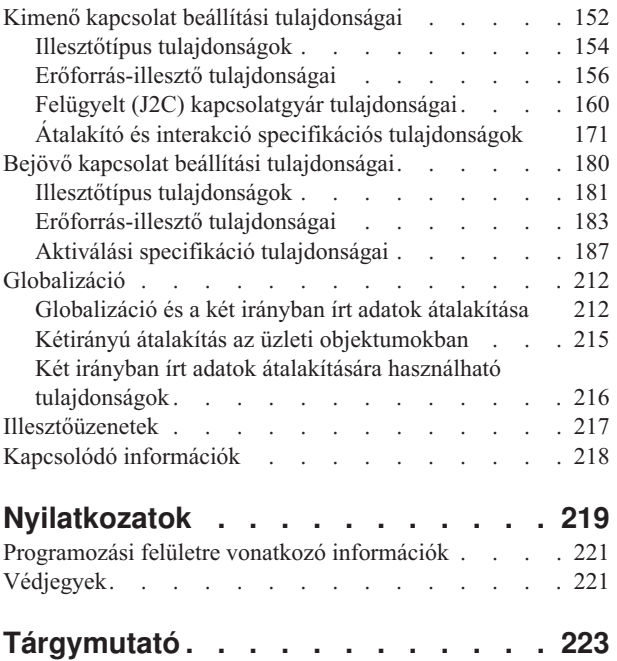

# <span id="page-4-0"></span>**1. fejezet WebSphere Adapter for FTP bemutatása**

A WebSphere Adapter for FTP mind a WebSphere Process Server, mind a WebSphere Enterprise Service Bus számára lehetővé teszi, hogy az FTP kommunikáció és protokoll részletes ismerete nélkül is hozzáférhessenek az FTP kiszolgálók által kezelt fájlokhoz.

Konfigurálás után az illesztő a szolgáltatás-orientált architektúra (SOA) megvalósítás szolgáltatójaként biztosítja a fájlok küldéséhez és fogadásához szükséges műveletek végrehajtását. Az illesztő egy modul része, amely WebSphere Process Server vagy WebSphere Enterprise Service Bus rendszerre van telepítve.

Az illesztő egy szolgáltatási felületet tesz elérhetővé, ami elrejti az adatok megszerzésével és a műveletek végrehajtásával kapcsolatos technikai részleteket. A modulon kívüli szolgáltatások az illesztővel, nem pedig az FTP kiszolgálóval kommunikálnak, így a hitelesítési adatok, például a felhasználónév és a jelszó, amelyeket a modul beállítása során megad, védve vannak a modulon kívüli szolgáltatásokkal szemben.

Milyen előnnyel jár ez? A modul, amelyet a külső szolgáltatás varázslóval hoz létre a WebSphere Integration Developer alkalmazásban, olyan újrahasznosítható egység, amely meghatározott kimenő vagy bejövő szolgáltatást végez. Minden modul hasonlóan felépített felületet és szabványos üzleti objektumokat használ, így a szolgáltatást igénybe vevő alkalmazásoknak nem kell ismerniük az FTP-kiszolgáló alacsony szintű részleteit.

Az alábbi ábra az illesztőt egy SOA megvalósítás részeként ábrázolja.

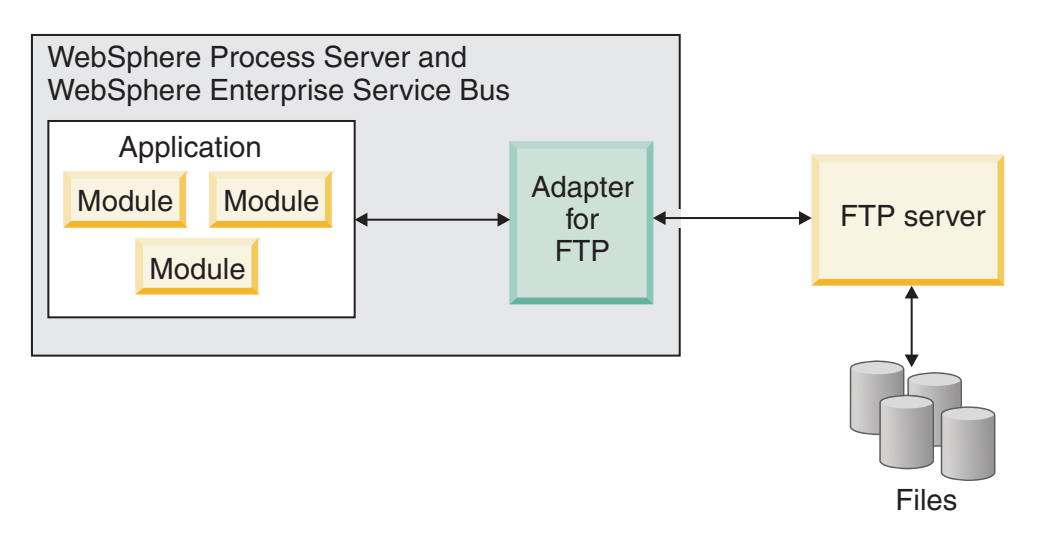

*1. ábra: Az illesztő áttekintő ábrája*

# **Hardver- és szoftverkövetelmények**

A WebSphere Adapters hardver- és szoftverkövetelményei az IBM terméktámogatási webhelyén találhatók.

A WebSphere Adapters hardver- és szoftver követelményeinek megtekintéséhez látogasson el a következő webhelyre:<http://www.ibm.com/support/docview.wss?uid=swg27006249>

## <span id="page-5-0"></span>**További információk**

Az alábbi hivatkozásokon keresztül további információk érhetők el, amelyekre szükség lehet az illesztő beállításához és telepítéséhez:

- v A WebSphere üzleti integrációs illesztők és a WebSphere Adapters kompatibilitási mátrixa alapján meghatározhatók az illesztőhöz szükséges szoftverek támogatott változatai. A dokumentum megtekintéséhez menjen a WebSphere Adapters támogatási oldalára, és a **További terméktámogatási hivatkozások** részen a **Kapcsolódó** fejléc alatt kattintson a **Kompatibilitási mátrix** elemre: [http://www.ibm.com/software/integration/wbiadapters/](http://www.ibm.com/software/integration/wbiadapters/support/) [support/.](http://www.ibm.com/software/integration/wbiadapters/support/)
- v A WebSphere Adapters technikai ismertetői olyan megoldásokat és kiegészítő információkat biztosítanak, amelyek a termék dokumentációjában nem találhatók meg. Az illesztők technikai ismertetőinek megtekintéséhez nyissa meg az alábbi webhelyet, válassza ki az illesztő nevét a **Termékkategória** listából, majd kattintson a keresés ikonra: [http://www.ibm.com/support/search.wss?tc=SSMKUK&rs=695&rank=8](http://www.ibm.com/support/search.wss?tc=SSMKUK&rs=695&rank=8&dc=DB520+D800+D900+DA900+DA800+DB560&dtm) [&dc=DB520+D800+D900+DA900+DA800+DB560&dtm.](http://www.ibm.com/support/search.wss?tc=SSMKUK&rs=695&rank=8&dc=DB520+D800+D900+DA900+DA800+DB560&dtm)

# **Adapter for FTP technikai áttekintése**

A WebSphere Adapter for FTP lehetővé teszi a WebSphere Integration Developer rendszeren futó szolgáltatások számára, hogy FTP kiszolgálókkal kommunikáljanak.

A szolgáltatásokat egy modul tartalmazza, amely a WebSphere Integration Developer egy projektjéből és a WebSphere Process Server egy telepítési egységéből áll. A modul egy EAR fájlba csomagolva telepíthető a WebSphere Process Server kiszolgálóra.

A modul összetevőket tartalmaz, amelyek a tényleges szolgáltatásokat, az exportálást és importálást végzik. Az importösszetevők azonosítják a modulon kívüli szolgáltatásokat, és hívhatóvá teszik azokat a modulon belülről. Az exportösszetevők lehetővé teszik a modul más komponensei számára, hogy szolgáltatásaikat külső ügyfeleik is elérjék. Az import- és exportösszetevők összerendelési információkat igényelnek, amelyek meghatározzák a moduloktól érkező adatok átvitelének módját. A WebSphere Integration Developer összeállítás-szerkesztője összeállítja az import- és exportösszetevőket, felsorolja a támogatott összerendeléseket, és leegyszerűsíti az összerendelések létrehozását.

## **Kimenő feldolgozás**

A Adapter for FTP támogatja a kimenő kérésfeldolgozást. Ennek során az illesztő üzleti objektum formájában fogadja a kérést a modultól, feldolgozza azt, és az eredményt, amennyiben ez lehetséges, egy üzleti objektumban visszaadja.

Az alábbi ábra a WebSphere Adapter for FTP kimenő feldolgozási folyamatát ábrázolja.

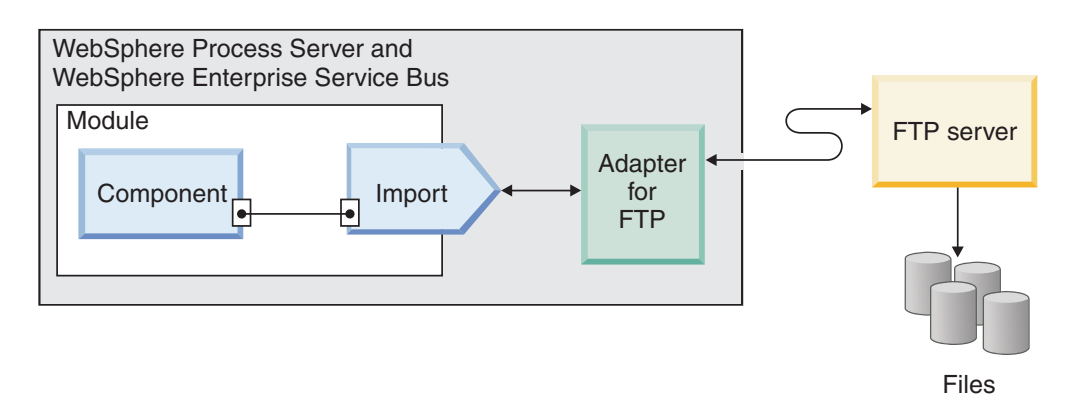

*2. ábra: A kimenő feldolgozás*

## **Kimenő adatok átalakítása**

A kimenő kommunikáció során végzett adatátalakítás azt a folyamatot jelenti, amelynek során az Illesztő az üzleti objektumokat natív formátumú eseményrekordokká (byte-okká és karaktersorozatokká) alakítja. Az illesztő illesztő-specifikus adat-összerendelésekkel és adatkezelőkkel végzi el ezt a műveletet.

Az adatátalakítás lehetővé teszi a külső alkalmazások számára, hogy általuk értelmezhető és könnyen feldolgozható formátumban küldjenek és fogadjanak adatokat. Az adat-összerendeléseket és adatkezelőket, amelyekkel az illesztő eseményrekordokat hoz létre az üzleti objektumok megfelelő attribútumaiból, a WebSphere Integration Developer program külső szolgáltatás varázslójában lehet beállítani.

### **Adat-összerendelések**

Az adat-összerendelések az üzleti objektumok mezőinek kiolvasásáért és az eseményrekord megfelelő mezőinek kitöltéséért felelősek. Minden adat-összerendelés egy leképezés, amely meghatározza, hogy hogyan kell formázni az üzleti objektumot. Az FTP illesztő a kimenő kommunikáció során az FTPFileBaseDataBinding adat-összerendelést használja.

A kimenő kommunikáció során az adat-összerendelés a következő mezőket veszi az üzleti objektumból, és feltölti az eseményrekord megfelelő mezőit azok értékeivel:

- DirectoryPath
- Filename
- DataConnectionMode
- FileTransferType
- SecondServerDirectory
- SecondServerUsername
- SecondServerPassword
- IncludeEndBODelimiter
- FileInLocalDirectory
- LocalDirectoryPath
- LocalArchivingEnabledForCreate
- LocalArchiveDirForCreate
- StagingDirectory
- v GenerateUniqueFile
- SplittingFunctionClassName
- SplitCriteria
- DeleteOnRetrieve
- ArchiveDirectoryForRetrieve
- FileContentEncoding

Azokat az adatokat, amelyek nem igényelnek átalakítást, úgynevezett áteresztő módban továbbítja az illesztő. Az áteresztő feldolgozás során a rendszeren áthaladó adatok nem módosulnak.

### **Adatkezelők**

Az adatátalakításhoz az adat-összerendeléseken túl adatkezelőkre is szükség van. Az adatkezelők az üzleti objektumok és a natív formátum közötti adatátalakításokat végzik el. A WebSphere Adapter for FTP 6.2 változatban az illesztő a következő adatkezelőket biztosítja:

- Elválasztott
- v Rögzített szélességű
- XML

### **Támogatott műveletek**

A művelet egy olyan tevékenység, amelyet az illesztő az FTP kiszolgálón keresztül végrehajthat a távoli fájlrendszereken a kimenő feldolgozás során. A műveletek nevei általában jelzik, hogy milyen tevékenységet végez el az illesztő. Például: *Create* (létrehozás) vagy *Append* (hozzáfűzés).

A WebSphere Adapter for FTP a következő műveleteket támogatja a kimenő feldolgozás során.

*1. táblázat: Támogatott kimenő műveletek*

| Művelet | Eredmény                                                                                                    |
|---------|----------------------------------------------------------------------------------------------------|
| Create  | Az FTP-kiszolgáló megadott könyvtárában létrehozza a megadott nevű fájlt. A fájl tartalma<br>elküldhető a kérés részeként, vagy beolvasható a helyi fájlrendszerből.                                                                                                    |
|         | Ha a fájl tartalma a kérés részeként érkezik, akkor az illesztő lehetőséget biztosít a fájl archiválására<br>az illesztő munkaállomáson, mielőtt létrehozná azt.                                                                                                    |
|         | A fájl az állomásoztató könyvtárban hozható létre, és onnan a tényleges könyvtárba küldhető. Ha<br>nincs megadva állomásoztató könyvtár, akkor a fájl közvetlenül a tényleges könyvtárban jön létre.                                                                                     |
|         | A fájl létrehozása után a fájlnév visszaküldésre kerül a hívó összetevőnek annak jelzésére, hogy a fájl<br>sikeresen létrehozásra került. Ha a létrehozandó fájl már létezik, az illesztő egy DuplicateRecord<br>kivételt küld, és nem hoz létre fájlt. A meglévő fájl nem íródik felül. |
|         | Az illesztővel egyedi fájlnevek állíthatók elő. Lásd: "Egyedi fájlnevek előállítása" oldalszám: 7.                                                                                                    |
|         | Az illesztő egyik funkciójával fájlsorozatot hozhat létre az előállított kimeneti fájlokhoz. Lásd:<br>"Fájlsorozat előállítása a Create műveletek során" oldalszám: 6.                                                                                                    |

## *1. táblázat: Támogatott kimenő műveletek (Folytatás)*

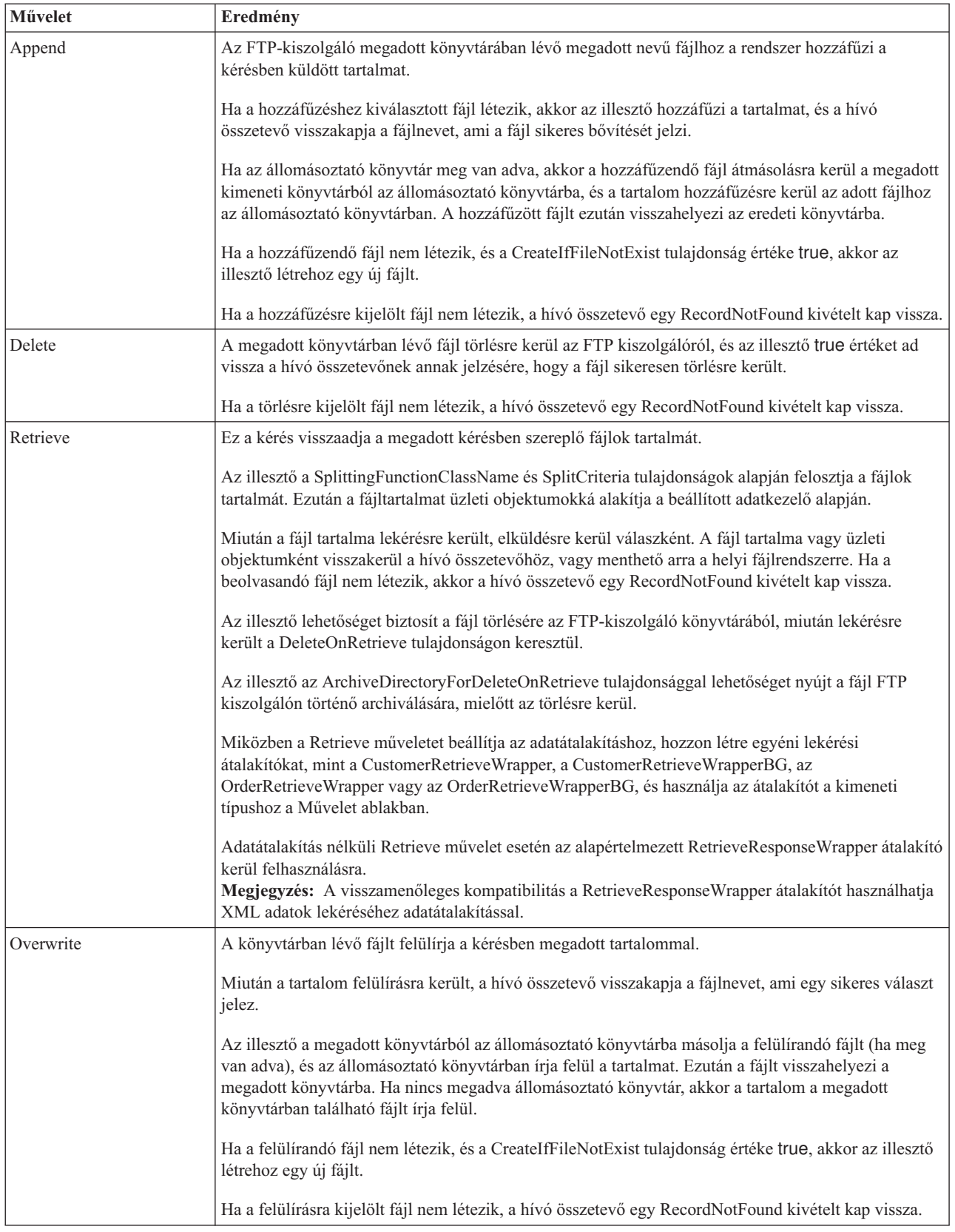

#### <span id="page-9-0"></span>*1. táblázat: Támogatott kimenő műveletek (Folytatás)*

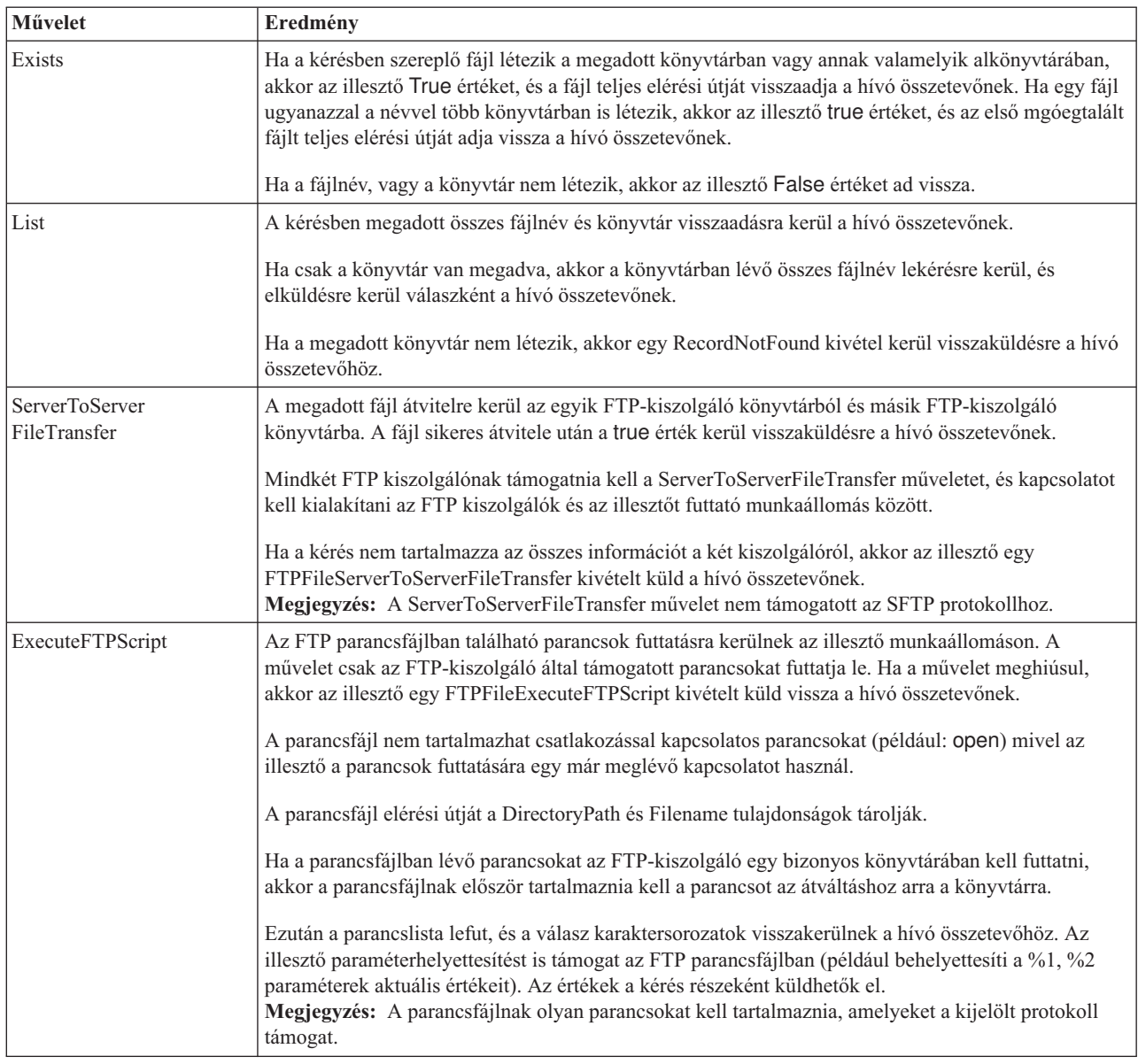

### **Fájlsorozat előállítása a Create műveletek során**

A Adapter for FTP támogatja a fájlsorozatok előállítását a kimenő Create műveletek során. A FileSequenceLog tulajdonsággal megadható a sorozatok tárolására használt fájl teljes elérési útja.

A sorozatfájl a sorozatszám tárolására használt fájl. Az illesztő lekérdezi a fájlban lévő sorozatszámot az aktuális művelethez, a meglévő számot eggyel növeli, majd frissíti a fájlt. Sorozatfájl létrehozásakor a fájl nem tartalmaz adatokat, és az illesztő a sorozatszám előállítását az 1 értékkel kezdi.

Az illesztő minden kérésnél beolvassa a sorozatszámot, eggyel növeli azt, majd frissíti a fájlt. Sorozatszám kerül felhasználásra a kérésfájl létrehozásakor a célmappában. Ha a szám érvénytelen, például nem numerikus, speciális karaktert tartalmaz, nulla vagy negatív, akkor az illesztő újrakezdi a sorozatot az 1 értéktől. Az illesztő a fájlban meglévő sorozatszámot használja az illesztő újraindításakor.

<span id="page-10-0"></span>**Megjegyzés:** A sorozatszám az egyetlen tartalom a sorozatfájlban, amely felhasználásra kerül a kimenő create műveletnél, függetlenül a könyvtáraktól és fájlnevektől.

Ha érték van megadva a FileSequenceLog tulajdonsághoz, akkor az illesztő fájl-sorozatszámokat állít elő, amelyeket hozzáfűz a létrehozott fájlok fájlnevéhez. A sorozatszám formátuma a következő: \$FILENAME.\$SEQUENCE\_NUMBER.\$FILE\_EXT. Ha például HostName = localhost és Filename = Customer.txt, akkor a kimeneti fájlok: Customer.1.txt, Customer.2.txt, Customer.3.txt, és így tovább. A formátum minden platformon hasonló, beleértve a z/OS és i5/OS rendszert is. A sorozatszám az illesztő többszöri újraindítása után is tovább nő.

Ha az illesztő önálló módban működik, akkor a FileSequenceLog tulajdonság értékének a helyi fájlrendszer egyik fájlját kell beállítani. Ha az illesztő fürtözött környezetben működik, akkor a FileSequenceLog tulajdonság értékeként olyan fájlt kell megadni, amely az összes fürt által elérhető hálózati meghajtón található. Az illesztőnek írási jogosultsággal kell rendelkeznie a sorozat naplófájlhoz, különben IOException történik.

**Megjegyzés:** A fájl sorozatszám alaphelyzetbe állítható a fájlban található bejegyzés törlésével vagy a fájl törlésével. Az új sorozat 1-gyel kezdődik. Ha a FileSequenceLog és a GenerateUniqueFilename tulajdonság is engedélyezett, akkor a GenerateUniqueFilename tulajdonság értéke élvez elsőbbséget, és a FileSequenceLog tulajdonság nem kerül előállításra.

A fájl sorozatneveket a felhasználó is előállíthatja. A fájl sorozatnevek előállításához a következőket kell megadni:

- 1. A sorozatfájl, amely a sorozatszámokat tároló fájl teljes elérési útja
- 2. Az alapértelmezett cél fájlnév

Az illesztő előállít egy fájlnevet, amely az alapértelmezett cél fájlnévből és a hozzáfűzött sorozatból áll. Ha az alapértelmezett fájlnévben van kiterjesztés, akkor a sorozatszám a kiterjesztés elé kerül. Ha például a felügyelt kapcsolatgyárban az alapértelmezett fájlnév a Customer.txt, akkor a létrehozott kimeneti fájlnevek a következők lesznek: Customer.1.txt, Customer.2.txt, és így tovább.

Az illesztő az alábbi lépéseket hajtja végre a kompatibilitás támogatásához a korábbi változatokkal:

- 1. Az illesztő beolvassa a sorozatfájlt, és egy path = sequenceNumber formátumú bejegyzést keres.
- 2. Ha létezik ilyen bejegyzés a fájlban, akkor a sorozatfájl az adatokat az IBM WebSphere Adapter for FTP 6.2 által támogatott formában tartalmazza.
- 3. Az illesztő beszerzi a legmagasabb elérhető sorozatszámot az összes bejegyzés közül.
- 4. Ez a szám kerül felhasználásra az új fájl létrehozásához.
- 5. Az illesztő növeli a számot, és a teljes fájlt felülírja kizárólag az új számmal.

**Megjegyzés:** Két különböző felügyelt kapcsolatgyár nem férhet hozzá ugyanahhoz a sorozatfájlhoz. Hasonlóképp két különböző illesztőpéldány se férhet hozzá ugyanahhoz a sorozatfájlhoz, kivéve ha egy fürt részei, mert ebben az esetben egy megosztott sorozatfájlhoz férnek hozzá.

### **Egyedi fájlnevek előállítása**

A Create művelet az alábbi feltételek mellett támogatja az egyedi fájlnevek előállítását:

v Create művelet esetén: ha a GenerateUniqueFile tulajdonság true értékre van beállítva.

<span id="page-11-0"></span>Az egyedi fájlnevek előállítását vezérlő tulajdonságok három helyen találhatóak:

- v A felügyelt kapcsolatgyár tulajdonságaiban (az Alapértelmezett cél fájlnév és a Sorozatfájl tulajdonságok)
- v A interakció specifikációs tulajdonságokban (az Alapértelmezett cél fájlnév és az Egyedi fájl előállítása tulajdonságok)
- v Az átalakító üzleti objektumban

Az üzleti objektumban lévő tulajdonságok előnyben részesülnek az interakció specifikáció tulajdonságaival szemben, ez utóbbiak pedig a felügyelt kapcsolatgyár tulajdonságaival szemben. Hacsak nem szeretne egy adott objektumot másként kezelni, akkor használja a felügyelt kapcsolatgyár tulajdonságait a fájlnevek előállításához.

Ha az FTP-kiszolgáló támogatja az RFC 1123-ban megadott STOU parancsot, akkor az illesztő ezt a kiszolgáló támogatást használja az egyedi fájlnevek előállításához.

Ha az FTP-kiszolgáló nem támogatja az STOU parancsot, akkor az FTP illesztő előállít egy egyedi fájlt, és létrehozza azt az FTP kiszolgálókon. Az illesztő által létrehozott fájl formátuma: F, amelyet a TP kombináció követ, majd véletlen számok. A szám 0 és 99999 között lehet. A következő példák ezt a formátumot szemléltetik: FTP0, FTP9, FTP729, FTP99999

**Megjegyzés:** Az illesztő nem támogatja a GenerateUniqueFile és a StagingDirectory tulajdonságok egyidejű használatát.

## **Bejövő feldolgozás**

Az Adapter for FTP támogatja a bejövő események feldolgozását. Az illesztő meghatározott időközönként lekérdezi az FTP kiszolgálóhoz tartozó fájlrendszer eseményeit. Minden alkalommal, amikor fájlt hoztak létre vagy frissítettek, az illesztő egy eseményt észlel. Ha az illesztő eseményt észlel, másolatot kér a fájlról, a fájl adatait üzleti objektummá alakítja, és elküldi azt a felhasználó szolgáltatásnak.

Az alábbi ábra a WebSphere Adapter for FTP bejövő feldolgozási folyamatát ábrázolja.

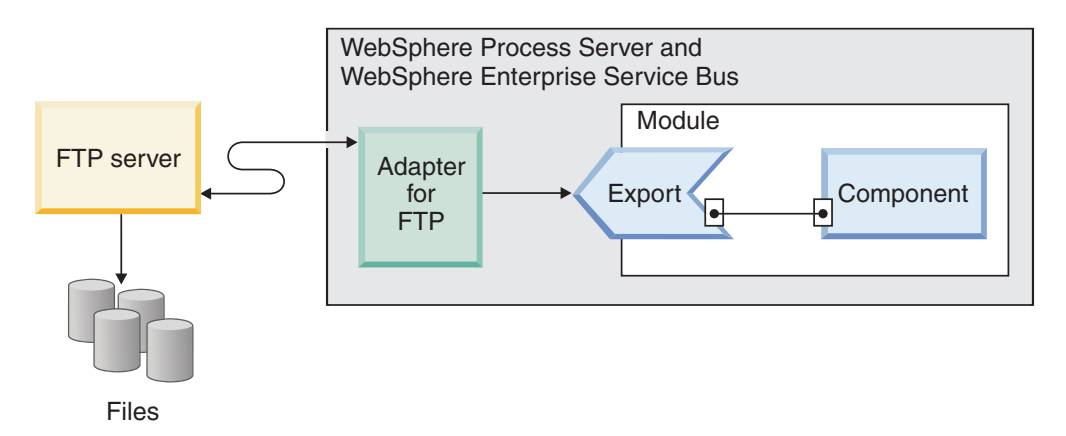

*3. ábra: A bejövő eseményfeldolgozás*

Az illesztő az FTPPollFrequency tulajdonságban megadott szabályos időközönként lekérdezi a fájlokat az FTP-kiszolgáló eseménykönyvtárából. Amikor egy fájl érkezik az eseménykönyvtárba, az illesztő az egész fájlt beolvassa, és letölti az illesztő munkaállomáson lévő helyi eseménykönyvtárba. A fájl letöltése után az illesztő a konfiguráció alapján vagy archiválja a fájlt az FTPArchiveDirectory tulajdonságban megadott archívum könyvtárban az

FTP kiszolgálón, vagy törli azt. Az eseménykönyvtár, az archív könyvtár, a lekérdezés gyakorisága és a lekérdezési mennyiség (a lekérdezendő fájlok száma egy lekérdezési ciklusban) mind beállítható tulajdonságok.

Miután az üzleti objektumokat sikeresen elküldte az exportösszetevőnek, az illesztő a beállítástól függően vagy archiválja az állomásoztató könyvtárban található eseményeket a beállított archív könyvtárban a helyi fájlrendszeren, vagy törli azokat. Az illesztőnek törölnie vagy archiválnia kell az eseményeket, különben újra le fogja kérdezni azokat.

A bejövő eseményfeldolgozás a következő lépésekből áll:

- 1. Az FTP-kiszolgáló fájlok formájában eseményeket állít elő.
- 2. A Adapter for FTP lekérdezi az eseménykönyvtárat.
- 3. A fájlok letöltésre kerülnek az illesztőbe.
- 4. Az illesztő a SplittingFunctionClassName és SplitCriteria tulajdonságok alapján felosztja a fájlokat. Az eseményfájlból több darab jön létre, amelyek külön-külön kerülnek az exportösszetevőhöz. Ez csökkenti a memória terhelését az eseményfeldolgozás során.
	- v Ha a felosztás egy határoló figyelembevételével történik, akkor a rendszer megadja a felosztási feltételeket és azt az osztályt, ami végrehajtja a felosztást.
	- v Ha a felosztásnak fájlméret alapján kell megtörténnie, akkor a rendszer csak azt az osztálynevet adja meg, ami végrehajtja ezt a funkciót.
	- v Ha a felosztást más feltételek alapján kell végrehajtani, akkor a felhasználónak kell biztosítania egy felosztó osztályt.
- 5. Az illesztő az adatokat, többek között a lekérdezett dokumentum helyét és a származási helyet jelentő számítógép állomásnevét a funkcióválasztón keresztül elküldi az exportösszetevőnek. A funkcióválasztó meghívja a konfigurált adat-összerendelést, amely a szövegrekordot üzleti objektummá alakítja.

## **Támogatott bejövő műveletek**

Az illesztő támogatja az emitFTPFile műveletet, amely a bejövő feldolgozás konfigurációjában az alapértelmezett műveletnek számít.

### **Eseményfájlok zárolása**

A fájlok zárolása az operációs rendszertől függő viselkedés. A Windows rendszereken azok a fájlok, amelyeket egy másik alkalmazás használ, vagy éppen az eseménykönyvtárba másol, nem érhetők el az illesztő számára, amikor lekérdezi az eseménykönyvtár fájljait.

UNIX környezetben (például AIX) azonban nincs fájlzárolási mechanizmus, ami megakadályozná az alkalmazásokat, hogy hozzáférjenek az éppen írt fájlokhoz. A fájlok, amelyeket egy másik alkalmazás éppen az eseménykönyvtárba másol, hozzáférhetők az illesztő számára, ami hibás eredményekhez vezethet. A Java nyelv nem biztosít olyan platformfüggetlen ellenőrzési módot, amellyel meg lehetne állapítani, hogy egy fájlt éppen írnak-e.

Az ilyen helyzetek elkerülésére az a megoldás, hogy az eseményfájlt először az állomásoztató könyvtárba másolja, és onnan helyezi át az eseménykönyvtárba az áthelyező paranccsal. Az illesztőhöz tartozik néhány UNIX parancsfájl-példa is. A CheckIfFileIsOpen.sh parancsfájl elérhető az illesztő telepítőjének Unix-script-file mappájában.

## **Események szabály-alapú szűrése**

Az illesztő támogatja az események szabály-alapú szűrését, amely nem kötelező a bejövő feldolgozásnál. Az eseményeket több szabály alapján is szűrheti. A szabályok kombinációját is meghatározhatja, logikai kapcsolattal csoportosíthatja azokat, és az eseményeket az alábbi metaadatok szerint szűrheti:

- Fájlnév
- Fájlméret
- Legutóbbi módosítás

Például használhatja a *Fájlnév*″MatchesPattern″ \*.txt értéket, ahol a *Fájlnév* a tulajdonságtípus, a ″MatchesPattern″ az operátor, és a ″\*.txt″ az érték.

Bár a szabály elhagyható és az esemény fájlmaszk kötelező, a szabály élvez elsőbbséget az esemény fájlmaszkkal szemben, ha mindkettő meg van adva. Az esemény fájlmaszk csak akkor hatályos, ha nincs szabály megadva. Alapértelmezésben az esemény fájlmaszk alapértelmezett értéke a ″\*.\*″.

A szabály-alapú szűrés nem támogatja a logikai ″VAGY″ operátort a szabályok között.

**Megjegyzés:** Az illesztő nem támogatja a szabály-alapú szűrést, ha az EIS MVS platformon található.

| Tulajdonság        | Érvényes operátorok                                                                                                    | <b>Érték</b>                                                                                                    | Előfeltételek |
|--------------------|----------------------------------------------------------------------------------------------------|----------------------------------------------------------------------------------------------------|---------------|
| FileName           | MATCHES FILE PATTERN                                                                                                    | Például: *.txt                                                                                                    | Nil           |
|                    | MATCHES_REGEXP                                                                                                    | Java reguláris kifejezés                                                                                                    |               |
| FileSize           | GT (nagyobb, mint), LT (kisebb,<br>mint), GE (nagyobb vagy egyenlő), LE<br>(kisebb vagy egyenlő), EQ (egyenlő),<br>NE (nem egyenlő). | Számérték byte-okban. Például:<br>FileSize LE 3628927                                                                                                    | Nil           |
| LastModified       | GT (nagyobb, mint), LT (kisebb,<br>mint), GE (nagyobb vagy egyenlő), LE<br>(kisebb vagy egyenlő), EQ (egyenlő),<br>NE (nem egyenlő). | A hét napja vagy időpont. A hét napja<br>érték csak az EQ (egyenlő) operátort<br>fogadja el. Például: (LastModified EQ<br>MONDAY), (LastModified EO<br>20:41:10 | Nil           |
| <b>END-OF-RULE</b> | END-OF-RULE                                                                                                    | END-OF-RULE                                                                                                    | Nil           |

*2. táblázat: Metaadat szűrési tulajdonságok*

## **Funkcióválasztók**

A bejövő feldolgozás során a funkcióválasztó meghívása adja vissza azt a megfelelő műveletet, amelyet a szolgáltatáson meg kell hívni. A funkcióválasztó a bejövő feldolgozásra szolgáló illesztő külső szolgáltatás varázslóval történő konfigurálásakor választható ki. Az illesztőhöz két funkcióválasztót biztosít: FilenameFunctionSelector és EmbeddedNameFunctionSelector.

### **FilenameFunctionSelector**

A FilenameFunctionSelector egy szabály alapú funkcióválasztó, amely fájlnevekre illesztett regurális kifejezések feloldásával adja vissza az objektumneveket. A reguláris kifejezések olyan karaktersorozatok, amelyek meghatározott szintaktikai szabályok szerint írnak le egy karakterhalmazt, illetve annak egy részét.

Az alábbi táblázat példákat mutat be az egyeztetési szabályokra.

| FileName           | Objektumnév | <b>Szabály</b>          |
|--------------------|-------------|-------------------------|
| l Customer0001.txt | Customer    | I CUST.*TXT             |
| 2231ORZ93.z21      | Order       | [0-9]*OR[A-Z][0-9]{2}.* |
| 2231ORZ93.z21      | Order       | $*$ OR $*$              |

*3. táblázat: Példák a FilenameFunctionSelector funkcióválasztó egyeztetési szabályaira*

A fenti táblázat második és harmadik sorában megadott szabály ugyanazt a nevet oldja fel, de a második sorban található szabály szabatosabb, mivel ez betűk és számok meghatározott sorrendű sorozatára teljesül, míg a harmadik szabály bármilyen fájlnévre, amely tartalmazza az ″.OR″ karaktersorozatot. A "\*" karakter bármely karakter tetszőleges számú előfordulását jelentheti.

A natív függvénynév előállításához a funkcióválasztó a megadott objektumnév elé fűzi az emit tagot. Ha például az objektum neve Customer, akkor a funkcióválasztó által visszaadott függvénynév az emitCustomer. Az objektumnévnek a hasznos információkat tartalmazó objektum nevének kell lennie (például a Customer vagy Order), nem pedig az átalakító objektum vagy az üzleti gráf nevének. Az áteresztő műveleteknél az FTPFile objektumnevet használja.

A FilenameFunctionSelector funkcióválasztóhoz több szabályt is beállíthat. Az egyes szabályoknak egy objektumnevet és a fájlnevekre illesztendő reguláris kifejezéseket kell tartalmaznia. Ha egynél több szabály teljesül, akkor a funkcióválasztó az első illeszkedő szabály alapján kapott nevet adja vissza. Ha egy szabály sem illeszkedik, akkor az illesztő hibát generál. Ha a konfiguráció nem tartalmaz szabályokat, akkor a funkcióválasztó az emitFTPFile függvénynevet használja.

A reguláris kifejezésekre vonatkozó szabályok részletes leírását a Java osztályminták dokumentációjában olvashatja a következő címen: [https://java.sun.com/j2se/1.4.2/docs/api/](https://java.sun.com/j2se/1.4.2/docs/api/java/util/regex/Pattern.html) [java/util/regex/Pattern.html.](https://java.sun.com/j2se/1.4.2/docs/api/java/util/regex/Pattern.html)

### **EmbeddedNameFunctionSelector**

Az EmbeddedNameFunctionSelector funkcióválasztó olyan tartalomspecifikus üzleti objektumok esetén használható, ahol az objektumnév az eseményfájlba van ágyazva. Ez nem az átalakító objektum, hanem a kívánt tartalom alapján adja vissza a függvénynevet. Ha például a tartalomspecifikus üzleti objektum a CustomerWrapperBG, akkor a funkcióválasztó az emitCustomer függvényt adja vissza.

A EmbeddedNameFunctionSelector funkcióválasztóhoz adatkezelőt kell beállítani. Az adat-összerendelésnek az illesztőspecifikus WrapperDataBinding összerendelésnek kell lennie, és ennek ugyanazt az adatkezelőt kell használnia, amely a funkcióválasztóhoz be van állítva.

### **Bejövő adatok átalakítása**

A bejövő kommunikáció során végzett adatátalakítás azt a folyamatot jelenti, amelynek során az Illesztő a natív formátumban létrehozott eseményrekordokat (byte-okat és karaktersorozatokat) üzleti objektumokká alakítja. Az illesztő illesztő-specifikus adat-összerendelésekkel és adatkezelőkkel végzi el ezt a műveletet.

Azokat az adat-összerendeléseket és adatkezelőket, amelyeket az illesztő az eseményrekordok tartalmának kiolvasására és az üzleti objektumok megfelelő mezőinek feltöltésére használ, a WebSphere Integration Developer külső szolgáltatás varázslójában lehet beállítani.

### **Adat-összerendelések**

Az illesztő az adat-összerendelések segítségével hozzáfér az eseményrekordok natív formátumú mezőihez, és fel tudja tölteni az üzleti objektumot. Az adat-összerendelések az eseményrekord mezőinek kiolvasásáért és az üzleti objektum megfelelő mezőinek feltöltésért felelősek. Az FTP illesztő a bejövő kommunikáció során az FTPFileBaseDataBinding adat-összerendelést használja.

A bejövő kommunikáció során az adat-összerendelés a következő mezőket veszi az eseményrekordokból, és értéküket beállítja a üzleti objektumok következő attribútumaiban:

- Filename
- ChunkInfo
- DirectoryPath
- FileContentEncoding
- FtpServerHostName
- FtpServerEventDirectory

Azokat az adatokat, amelyek nem igényelnek átalakítást, úgynevezett áteresztő módban továbbítja az illesztő. Az áteresztő feldolgozás során a rendszeren áthaladó adatok nem módosulnak.

#### **Adatkezelők**

Az adatátalakításhoz az adat-összerendeléseken túl adatkezelőkre is szükség van. Az adatkezelő a natív formátumú adatokat alakítja üzleti objektumokká. A WebSphere Adapter for FTP 6.2 változatban az illesztő következő adatkezelőket biztosítja:

- Elválasztott
- Rögzített szélességű
- XML

### **Fájlok átadása hivatkozással**

Az illesztő PassByReference szolgáltatása lehetővé teszi, hogy az eseményfájlnak csak a nevét küldjék el az exportösszetevőnek. Az időpecséttel kiegészített eseményfájl a helyi archívum könyvtárban marad. Ezt a szolgáltatást akkor lehet használni, ha nincs szükség adatátalakításra.

### **Fájlok felosztása**

A bejövő eseményfeldolgozási mód egy választható fájlosztó szolgáltatás, amely az eseményfájlt több üzleti objektumra, más néven csonkra osztja, és az egyes üzleti objektumokat külön-külön küldi el az exportösszetevőnek. Ez csökkenti a memória terhelését az eseményfeldolgozás során. A fájlfelosztás a SplitCriteria tulajdonságban megadott határoló vagy fájlméret alapján történhet.

Az illesztő a SplitBySize és SplitByDelimiter osztályokat biztosítja a fájlfelosztáshoz. Igény esetén a felhasználó is biztosíthat egyéni fájlfelosztó osztályt. A használni kívánt osztályt a SplittingFunctionClassName tulajdonság értékeként kell megadni.

### **Fájlfelosztás méret alapján**

A méretet a SplittingFunctionClassName tulajdonságban lehet beállítani.

A csonk azoknak a fájloknak a neve, amelyeket a felosztás ad eredményül. Ha a felosztás engedélyezve van, az exportösszetevő minden egyes fájlcsonkot külön-külön kap meg. Az illesztő elküldi az exportösszetevőnek az üzleti objektumok PollQuantity tulajdonságban megadott számát. Ha például a PollQuantity értéke 3, akkor:

A lekérdezett üzleti objektumok száma 3.

Az exportösszetevő által fogadott üzleti objektumok száma 3.

Az illesztő nem állítja újra össze a darabolt adatokat. Csak információkat biztosít egy külső alkalmazás számára a feldarabolt adatok egyesítéséhez. A felosztási információkat a chunkInfo tulajdonság tárolja, amely az üzleti objektumban található. Az információk tartalmazzák a darab méretét byte-ban, valamint az esemény azonosítóját. Példa esemény azonosítóra:

AbsolutePathOfTheEventFileNameInLocalEventDirectory / yyyy MM dd HH mm ss SSS.currentBONumber / to

### **Fájlfelosztás határoló alapján**

A határolók olyan értékek, amelyek az eseményfájlok felosztására szolgálnak. A határolókat a SplitCriteria tulajdonságban lehet megadni.

A határolók használatára a következő szabályok vonatkoznak:

- v A megadott határoló nem egyezhet meg semmilyen adattal, amelyet az üzleti objektum tartalmaz. Ha mégis megegyezik, akkor a fájlfelosztás helytelen eredményeket ad.
- v A határolónak tartalmaznia kell az eseményfájl új sor karakterének pontos értékét. Ha az eseményfájl Macintosh számítógépen jön létre, akkor az új sor karakter a \r. A UNIX rendszerű számítógépeken \n, a Windows rendszerű számítógépeken pedig \r\n.
- v Ha több határoló is van, akkor azokat pontosvesszővel ((;)) kell elválasztani. Ha a pontosvessző a határoló része, akkor escape-szekvenciában kell megadni: \;. Ha a határoló például ##\;##, akkor a pontosvessző a határoló része, és ##;## karaktersorozatként lesz feldolgozva.
- v A határoló részeként szereplő tartalom kihagyásához adjon meg előtte egy dupla pontosvesszőt (;;), így az illesztő átlépi a határolók közötti tartalmat. Ha a határoló például a ##;;\$\$ karaktersorozat, és az eseményfájl a következő formátumú üzleti objektumot tartalmazza:

Név=Kovács Cég=IBM ##ezt a tartalmat az illesztő átugorja\$\$

akkor az illesztő megtalálja a ##\$\$ határolót, és kihagyja az ″ezt a tartalmat az illesztő átugorja″ részt.

- v A határoló megkötések nélkül bármilyen értéket felvehet. Az alábbi példák érvényes határolók:
	- $-$  ####;\n;\n
	- ####;\$\$\$\$;\n;####
	- %%%%;\$\$\$\$\$;#####
	- $\ln;\ln;$ \$\$\$\$
	- $-$  ####\;####;\n;\$\$\$\$\$
	- $\ln;\n$ ;\n;\n
	- ####;;\$\$\$\$
	- $-$  \r
	- \r\n
	- $-$  \$\$\$\$;\r\n
- v Ha a határoló a fájl végén található, akkor a SplitCriteria tulajdonság az END\_OF\_FILE érték segítségével határozza meg a fájl fizikai végét.
- v Ha egy eseményfájlban minden üzleti objektum rekord egy érvényes határolóval van elválasztva, és nincs határoló vagy érvénytelen határoló van az utolsó üzleti objektum rekordnál, akkor az illesztő még képes lesz feldolgozni az üzleti objektum rekordokat.
- v Bejövő feldolgozás során és az eseményfájl felosztásakor egy határoló alapján, ha az eseményfájlban jelen lévő üzleti objektum rekordok egy határolóval vannak elválasztva, és ez a határoló az egyes rekordok elején található ahelyett, hogy a végükön lenne, akkor az illesztő ezt úgy értelmezi, hogy a határoló mindig a rekordok elején található, és ennek megfelelően végzi el a feldolgozást.

#### **1. példa:**

John Doe,123,Washington Ave,222-123-4567 Jane Smith,234,Washington Ave,222-123-4568

Az elválasztó a sor vége karakter. Ebben a példában Windows rendszer esetén a \r\n, Macintosh számítógép esetén a \r, Unix rendszer esetén pedig a \n határolót kell megadni.

#### **2. példa:**

John Doe 123 Washington Ave 222-123-4567 #### Jane Smith 234 Washington Ave 222-123-4568

Az elválasztó a ####.

#### **3. példa:**

```
ISAJohnDoe1*IBM************USA************
ISAJohnDoe2*IBM************USA************
ISAJohnDoe3*IBM************USA************
```
Eseményfájl tartalma, amelynél a határoló (ISA) az egyes rekordok elején található.

#### **Esemény helyreállítás**

Az illesztő támogatja a bejövő feldolgozásra érkező események helyreállítását, ha a program futása váratlanul megszakad. Az események feldolgozása során az illesztő egy eseményperzisztencia-táblában tárolja az adatok állapotát, ami az adatforráson helyezkedik el. Az események állandóságát biztosító táblát csak azután hozhatja létre, hogy beállította ezt az adatforrást.

A WebSphere Process Server helyreállítási szolgáltatásának igénybevételéhez az aktiválási specifikáció AssuredOnceDelivery tulajdonságát a True értékre kell állítani. Ha ennek az értéke False, akkor a meghiúsult eseményeket nem lehet helyreállítani. Az eseményeket többször is lehet küldeni, ha az AssuredOnceDelivery tulajdonság értéke False. A teljesítmény javítása érdekében az esemény-helyreállítás, esemény-duplikálás és az AssuredOnceDelivery tulajdonságat false értékre állíthatja.

### **Események perzisztencia táblája**

Az eseményperzisztencia-tábla egy állandó gyorsítótár, amely az eseményeket tárolja mindaddig, amíg az illesztőfel nem dolgozza őket. Az illesztő esemény perzisztencia táblák segítségével követi nyomon a bejövő kéréseket, amint végighaladnak a rendszeren. Az illesztő a fájlok létrehozását, törlését és minden egyes frissítését eseményként követi nyomon, és

frissíti az esemény állapotát az eseménytáblában. Az egyes események állapotának frissítése, amelynek célja a helyreállítás lehetőségének biztosítása, mindaddig tart, amíg az esemény a beállított exportösszetevőhöz nem kerül.

Ha az illesztő észleli, hogy nincs eseményperzisztencia-tábla, akkor automatikusan létrehoz egyet, amikor a modult telepítik a futási környezetben. Az illesztő által létrehozott eseményperzisztencia-táblák mindegyike adott bejövő modulhoz van társítva. Az illesztő nem támogatja, hogy több illesztőmodul mutasson ugyanarra az eseményperzisztencia-táblára.

Amikor az illesztő lekérdezi a FTP kiszolgálót, minden olyan eseményhez létrehoz egy bejegyzést az eseményperzisztencia-táblában, amely megfelel az aktiválási specifikáció tulajdonságaiban megadott keresési feltételeknek. Az illesztő minden új bejegyzés állapotát a NEW értékre állítja. Amikor az illesztő az FTP kiszolgálóról a helyi rendszer feldolgozási mappájába másolja az eseményt, a bejegyzést IN PROGRESS értékre állítja. Amikor az Illesztő az adatok átalakítása céljából elküldi az eseményt a függvényválasztónak, törli a bejegyzést az eseménytáblából.

**Megjegyzés:** Ha nincs szükség az események garantált kézbesítésére, akkor az illesztő eseményperzisztencia-tábla használata nélkül kérdezi le az eseményeket.

A következő táblázat bemutatja az egyes eseményperzisztencia-tábla értékeket.

| Oszlopnév       | <b>Tipus</b>    | <b>Description</b>                                                                                                    |
|-----------------|-----------------|----------------------------------------------------------------------------------------------------|
| <b>EVNTID</b>   | Varchar $(255)$ | Nyomkövetésre használt egyedi eseményazonosító. Az<br>illesztő ezt az azonosítót használja az esemény nyomon<br>követésére a bejövő feldolgozás során.                                               |
| <b>EVNTSTAT</b> | Integer         | Az esemény állapota. Az illesztő ennek az állapotnak a<br>segítségével határozza meg, hogy egy esemény új-e,<br>vagy már feldolgozás alatt áll.                                                      |
|                 |                 | Eseményállapot értékek:                                                                                                    |
|                 |                 | <b>NEWEVENT</b> (0)<br>Az esemény feldolgozásra kész.                                                                                                    |
|                 |                 | <b>PROCESSED (1)</b><br>Az illesztősikeresen feldolgozta és<br>kézbesítette az eseményt.                                                                                                    |
|                 |                 | <b>FAILED</b> (-1)<br>Az illesztőkülönféle problémák miatt nem<br>tudta feldolgozni ezt az eseményt.                                                                                                 |
| <b>XID</b>      | Varchar(255)    | Az illesztő használja az esemény kézbesítésének<br>garantálására és az esemény helyreállítására.                                                                                                    |
| <b>EVNTDATA</b> | Varchar $(255)$ | Az illesztő használja a sikertelen események<br>megjelölésére ARCHIVED eseményként, ezzel<br>biztosítva, hogy ezek ne legyenek újra feldolgozva az<br>illesztő indulása vagy a helyreállítás közben. |

*4. táblázat: Az eseményperzisztencia-tábla szerkezete*

### **Eseményarchívum**

Az archivált események az archívum könyvtárba kerülnek egy fájlkiterjesztéssel, amely az FTPRenameExt tulajdonságában van megadva. Az események archiválása nem kötelező, de a szolgáltatással nyilván lehet tartani minden feldolgozott eseményt. A nyilvántartás segítségével képet kaphat arról, hogy az események feldolgozása sikerült-e.

Az eseményarchiválás a különböző konfigurációkban különböző módon használható.

- <span id="page-19-0"></span>v Ha meg van adva az FTPArchiveDirectory és az FTPRenameExt értéke is, és az FTPRenameExt értéke processed, akkor az archivált fájl a megadott archívum könyvtárba kerül a következő formában: *fájlnév*\_*időpecsét*.processed
- v Ha csak az FTPArchiveDirectory értéke van megadva, akkor az archivált fájl a megadott archívum könyvtárba kerül a következő formában: *fájlnév*\_*időpecsét*
- v Ha nincs megadva sem az FTPArchiveDirectory, sem pedig az FTPRenameExt értéke, akkor az eseményfájl törlésre kerül az FTP-kiszolgáló eseménykönyvtárából, miután a fájl sikeresen letöltésre került a helyi eseménykönyvtárba.
- v Ha csak az FTPRenameExt értéke van megadva, és az értéke processed, akkor az archivált fájl az FTP-kiszolgáló eseménykönyvtárába kerül a következő formában: *fájlnév*\_*időpecsét*.processed.

### **Archiválás MVS platformokon**

A Többszörös virtuális tároló (MVS) operációs rendszerek az adathalmaz vagy rekordhalmaz nevekben nem támogatják a speciális karaktereket. Windows és UNIX platformokon a fájlok archiválásakor az eredeti fájlnévben kell használni időpecsétet. Ezzel megelőzhető, hogy többször szereplő fájlnevek jöjjenek létre az archívum mappában, és nem lesz felülírva egyetlen létező fájl sem. MVS rendszerek esetén a következő formátumot használja:

Eseményfájl: teszt archiválás

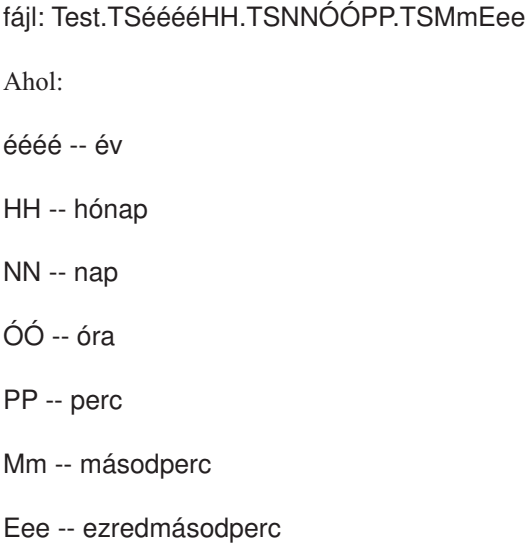

Az adathalmaz vagy rekordhalmaz elválasztója a . (pont) az MVS platformokon. Az adathalmazokban és rekordhalmazokban a . (pontok) maximális száma hat. Az adathalmaz vagy rekordhalmaz neve nem lehet hosszabb, mint nyolc karakter/. (pont), a teljes hossz pedig legfeljebb 44 karakter lehet. Példa az ilyen formátumú fájlnévre:

FTPRenameExt: ARCHIVE

Archivált fájl: TEST.TS200304.TS290535.TS42234.ARCHIVE

# **Üzleti objektumok**

Az üzleti objektum olyan adatszerkezet, amely adatokból, az adatokon végrehajtható műveletekből, valamint esetlegesen az adatok feldolgozására vonatkozó további utasításokból áll. Az adatok vagy egy üzleti entitást, például számlát vagy alkalmazotti rekordot, vagy strukturálatlan szöveget ábrázolhatnak.

## **Üzleti objektumok használata az illesztőben**

Az illesztő az üzleti objektumok felhasználásával adatokat tud küldeni a FTP kiszolgálónek, illetve adatokat tud fogadni onnan. Az illesztőfő feladata a bejövő műveletek során az, hogy az eseményrekordokban natív formátumban található információkból üzleti objektumokat hozzon létre, és azokat továbbítsa egy szolgáltatásnak. A kimenő műveletek során ennek ellenkezője történik. Az illesztő valamelyik szolgáltatástól kap egy üzleti objektumot, az abban tárolt adatok alapján létrehoz egy eseményrekordot, és elküldi az FTP kiszolgálónak.

## **Adatábrázolás az üzleti objektumokban**

Az üzleti objektumok a WebSphere Integration Developer üzletiobjektum-szerkesztőjében hozhatók létre, amely grafikusan is megjeleníti az üzleti objektumokat. Az alábbi ábrán látható, hogy az üzleti objektumok mezők halmazából és az azokhoz rendelt értékekből állnak. Itt egy vevő üzleti objektuma látható. Ez az objektum egy vevői rekord adatait, azaz nevet, címet és telefonszámot tart nyilván. A példában karaktersorozatok szerepelnek, de az üzletiobjektum-szerkesztőben számos más adattípus is felhasználható.

| Customer                     |        |
|------------------------------|--------|
| <b>e</b> CustomerName string |        |
| e Address                    | string |
| e City                       | string |
| e State                      | strina |
|                              |        |
|                              |        |

*4. ábra: Adatábrázolás az üzleti objektumokban*

## **Üzleti objektumok létrehozása**

Az üzleti objektumok a külső szolgáltatás varázslóval és az üzletiobjektum-szerkesztővel is létrehozhatók. Mindkét eszköz a WebSphere Integration Developer alkalmazásból indítható.

Ha a külső szolgáltatás varázsló elindítása előtt XSD-fájlokat határozott meg az üzleti objektum szerkesztővel, akkor az illesztő üzleti objektumokat fog létrehozni ezekből a sémákból. Az üzletiobjektum-szerkesztő használatával kapcsolatos útmutatásért kövesse a következő hivatkozást: [http://publib.boulder.ibm.com/infocenter/dmndhelp/v6rxmx/in.](http://publib.boulder.ibm.com/infocenter/dmndhelp/v6rxmx/in) Az üzleti objektumok létrehozása után az objektumszerkesztőben meghatározhatja az üzleti objektumok hierarchiáját.

## **Üzleti gráfok**

Az illesztő beállítása során lehetősége van arra, hogy üzleti gráfokat állítson elő. A 6.0.2 változatban minden legfelső szintű üzleti objektum egy üzleti gráfban helyezkedik el, amely ezen kívül egy parancsszót is tartalmaz, amelyet az alkalmazás a 6.0.2 változatban a végrehajtandó műveletre vonatkozó további információk megadására használhat. A 6.1.x változatban az üzleti gráfok használata nem kötelező, csak akkor, ha a WebSphere Integration Developer olyan változatával készült modulhoz ad hozzá üzleti objektumokat, amely korábbi a 6.1.x változatnál. Ha vannak üzleti gráfok, akkor a program feldolgozza azokat, de a parancsszót figyelmen kívül hagyja.

# <span id="page-21-0"></span>**WebSphere Application Server környezeti változók**

Amikor a külső szolgáltatás varázslóban beállítja az illesztőt a bejövő és kimenő feldolgozáshoz, értékeket állít be különféle szükséges helyi fájlokhoz és könyvtárakhoz. Ezeket az értékeket később módosíthatja a telepített alkalmazásban a WebSphere Process Server adminisztrációs konzolról.

A WebSphere Process Server 6.2 változatban a könyvtárak és fájlok értékeinek kódolása helyett megadhatja azokat WebSphere Application Server környezeti változóként, és a külső szolgáltatás varázsló futtatásakor megadhatja a környezeti változók neveit. Az alkalmazás telepítésekor a környezeti változó neve lecserélésre kerül az illesztő által használt tényleges értékre. Ha módosítani szeretné a tulajdonság értékét, akkor csak módosítania kell a környezeti változót a WebSphere Process Server adminisztrációs konzolon.

A WebSphere Application Server környezeti változók a bejövő és kimenő konfigurációban beállított összes string (nem boolean vagy integer) tulajdonság értékhez használhatóak.

A WebSphere Application Server környezeti változókat a WebSphere Process Server adminisztrációs konzol használatával adhatja meg.

WebSphere Application Server környezeti változó meghatározásakor a következőket adja meg:

- v A környezeti változó neve, például: EVENT\_DIRECTORY.
- A szimbolikus név által képviselt érték, például: C:\ftp\event.
- v A környezeti változó hatásköre. A hatáskör határozza meg azt a szintet, amelyen a környezeti változó látható az adminisztrációs konzolban. A hatáskör szintje lehet kiszolgáló, csomópont vagy cella.
	- A kiszolgáló hatáskör a láthatóságot a megnevezett kiszolgálóra korlátozza. A kiszolgáló hatáskör a legspecifikusabb hatáskör a környezeti változók meghatározásához.
	- A csomópont hatáskör a láthatóságot a megnevezett csomóponton található kiszolgálókra korlátozza. Ez az alapértelmezett hatáskör.
	- A cella hatáskör a láthatóságot a megnevezett cellában található kiszolgálókra korlátozza.

A WebSphere Application Server környezeti változók meghatározása című témakör részletes információkat tartalmaz a WebSphere Application Server környezeti változók létrehozásáról.

# **Külső szolgáltatás varázsló**

A WebSphere Adapter for FTP külső szolgáltatás varázslójával szolgáltatásokat hozhat létre, és üzleti objektumokat állíthat elő a kiválasztott objektumokból. A varázsló azokat a szolgáltatási melléktermékeket is előállítja, amelyek lehetővé teszik, hogy az illesztőt a szolgáltatás-összetevő architektúra (SCA) összetevőjeként futtassa.

# <span id="page-22-0"></span>**2. fejezet Illesztő megvalósítás tervezése**

Az IBM WebSphere Adapter for FTP megvalósításához meg kell terveznie a bejövő és kimenő feldolgozást, ennek során pedig figyelembe kell vennie a biztonsági és a teljesítményre vonatkozó követelményeket.

# **Kezdeti lépések**

Az illesztő beállításának és használatának megkezdése előtt ismerkedjen meg minél alaposabban az üzleti integráció alapelveivel, az integrációs fejlesztőeszközök és az alkalmazandó futási környezet képességeivel és követelményeivel.

A WebSphere Adapter for FTP beállítása és használatba vétele előtt több alapelvvel, eszközzel és feladattal is meg kell ismerkednie, és azokkal kapcsolatban tapasztalatot kell szereznie. Ezek a következők:

- v A kiépítendő megoldás üzleti követelményei.
- v Az üzleti integráció alapelvei és modelljei, többek között a Szolgáltatás összetevő architektúra (SCA) programozási modell.
- v A megoldás felépítéséhez használt integrációs fejlesztőeszközök képességei. Tudnia kell, hogy hogyan használhatja ezeket az eszközöket modulok létrehozására, az összetevők tesztelésére és más egyéb integrációs feladatok végrehajtására.
- v Az integrációs megoldáshoz használandó futási környezet képességei és követelményei. Tudnia kell, hogy hogyan kell konfigurálnia és felügyelnie a hoszt kiszolgálót, hogyan állíthatja be és módosíthatja a tulajdonságokat, hogyan konfigurálhatja a kapcsolatokat és felügyelheti az eseményeket az adminisztrációs konzolon.
- v A fájlátviteli protokoll (FTP), amellyel fájlokat lehet küldeni és fogadni az interneten keresztül.
- v Az FTP kiszolgáló, amelyen keresztül a megoldás meghatározott fájlrendszerén tárolt fájlok elérhetők.

# **Biztonság**

A biztonságos kommunikációhoz a Védett socket réteg (SSL) beállításával biztosítható az FTP-kiszolgáló és az illesztő között továbbított információk integritása. Az illesztő támogatja az SSH feletti FTP-t (SFTP-t) is, amely egy hálózati protokoll, amely egy biztonságos SSH csatornán fut a 22-es porton. Azoknak a felhasználóknak, akik számára ez kötelező, az illesztőbeállítható úgy is, hogy a 140-es szövetségi információ-feldolgozási szabványnak (FIPS) megfelelően fusson.

# **Védett socket rétegek beállítása**

A hálózatokon keresztül utazó adatokat külső személyek is megfigyelhetik. Ha az adatok magánjellegű információkat, például jelszavakat vagy bankkártyaszámokat tartalmaznak, akkor lépéseket kell tenni, hogy az illetéktelen felhasználók számára ne legyenek értelmezhetők az adatok. A védett socket réteg (SSL) konfigurálásával biztosíthatja az FTP-kiszolgáló és az illesztő között átadott információk integritását. Ha az illesztő biztonságos FTP-n dolgozik Védett socket réteg (SSL) használatával, akkor a vezérlőkapcsolat és az adatkapcsolat is titkosításra kerül.

### **Mielőtt elkezdené**

Az SSL engedélyezéséhez a következő előfeltételeknek kell megfelelni:

- v Az FTP-kiszolgálónak támogatnia kell az SSL protokoll használatával folytatott biztonságos kommunikációt.
- v Az FTP-kiszolgálónak saját titkos kulccsal és tanúsítvánnyal kell rendelkeznie.
- v Az illesztőnek passzív FTP-adatátviteli módban kell kommunikálnia a védett FTP-kiszolgálókkal. Ha tűzfal van az ügyfél és a kiszolgáló között, akkor elképzelhető, hogy konfigurálni kell a tűzfal beállításait, hogy engedélyezze ezt a módot.

**Megjegyzés:** Az illesztő kizárólag implicit módban működik biztonságos FTP-n az SSL 3.0 változat használatával. Nem támogatja az explicit módot. Az illesztő nem támogatja az alábbiakat:

- v Az RFC 2228 FTP parancsokat, ha biztonságos FTP-n működik az SSL 3.0 használatával.
- v A Szállítási réteg biztonság (TLS) 1.0 változatát.

**Megjegyzés:** A TLS 1.0 változat nem támogatott a nem-FIPS módban.

#### **A feladatról**

Az FTP-kiszolgálón áthaladó fájlok ki lehetnek téve más felhasználók beavatkozásának, ha az SSL használata nincs megfelelően beállítva az illesztőn. Az SSL segítségével meg lehet akadályozni, hogy a továbbítás során bárki szándékosan vagy véletlenül módosítsa az adatokat, vagy értelmezhesse azokat. Az SSL protokoll azért hatékony, mert többféle kriptográfiai eljárást alkalmaz: nyilvános kulcsú titkosítást az FTP-kiszolgáló hitelesítésére, és titkos kulcsú titkosítást és digitális aláírásokat az adatvédelem és adatintegritás biztosítása érdekében. Az SSL segítségével az illesztő hitelesíteni tudja az FTP-kiszolgáló azonosságát.

#### **Műveletek**

- 1. Állítsa be az FTP-ügyfél igazolástárolóját. Az igazolástároló megmondja az FTP-ügyfélnek, hogy amely kiszolgálókban bízhat meg. Az SSL kommunikáció a WebSphere Process Server elküldi saját tanúsítványát, hogy az FTP-ügyfél ellenőrizhesse. Az FTP-ügyfél ellenőrzi a tanúsítványt, így meggyőződhet arról, hogy a tervezett kiszolgálóval kommunikál. Az ellenőrzési eljárás végrehajtásához az FTP-kiszolgáló tanúsítványának jelen kell lennie az ügyfél igazolástárolójában.
	- a. A WebSphere Integration Developer program kattintson a jobb egérgombbal a kiszolgálópéldányon, majd kattintson az **Adminisztrációs konzol futtatása** menüpontra.
	- b. Bontsa ki a **Biztonság** ágat.
	- c. Válassza az **SSL tanúsítvány- és kulcskezelés** elemet.
	- d. A **Kapcsolódó elemek** területen válassza a **Kulcstárolók és tanúsítványok** lehetőséget.
	- e. Válassza a **NodeDefaultTrustStore** elemet. Lásd: [5. ábra: oldalszám: 21.](#page-24-0)

<span id="page-24-0"></span>SSL certificate and key management

| SSL certificate and key management                                                                                                    |                       |                                                                                               |
|----------------------------------------------------------------------------------------------------|-----------------------|-----------------------------------------------------------------------------------------------|
| SSL certificate and key management > Key stores and certificates<br>Defines KeyStore types, including cryptography, RACF(R), CMS, Java(TM),<br>and all TrustStore types. |                       |                                                                                               |
| <b>Fill</b> Preferences                                                                                                    |                       |                                                                                               |
| Exchange signers<br><b>Delete</b><br><b>New</b>                                                                                                    |                       |                                                                                               |
| 中学<br>响                                                                                                    |                       |                                                                                               |
| Select l                                                                                                    | Name ⇔                | Path $\Diamond$                                                                               |
|                                                                                                    | NodeDefaultKeyStore   | \${CONFIG_ROOT}/cells/IBM-<br>66A28ACB651Node01Cell/nodes/IBM-<br>66A28ACB651Node01/kev.p12   |
|                                                                                                    | NodeDefaultTrustStore | \${CONFIG ROOT}/cells/IBM-<br>66A28ACB651Node01Cell/nodes/IBM-<br>66A28ACB651Node01/trust.p12 |
|                                                                                                    | NodeLTPAKeys          | \${CONFIG ROOT}/cells/IBM-<br>66A28ACB651Node01Cell/nodes/IBM-                                |

*5. ábra: A NodeDefaultTrustStore lehetőség kiválasztása*

- f. A További tulajdonságok alatt válassza az **Aláíró tanúsítványok** elemet.
- g. Kattintson a **Hozzáadás** gombra.
- h. Az **Álnév** mezőben írja be a tanúsítvány nevét. Lásd: 6. ábra:.

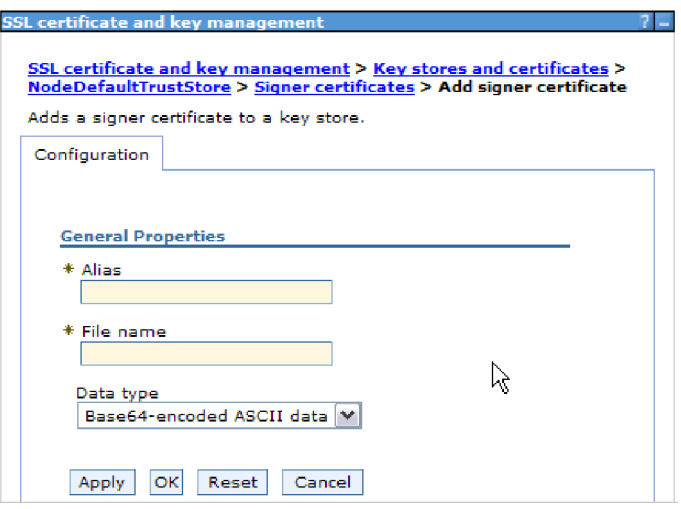

*6. ábra: Aláíró tanúsítvány tulajdonságainak hozzáadása az FTP-kiszolgáló tanúsítványához*

- i. A **Fájlnév** mezőben írja be az FTP-kiszolgáló tanúsítványának teljes elérési útját.
- j. Kattintson az **OK** gombra.

#### **Megjegyzés:**

Fürtözött és nem-fürtözött WebSphere Process Server környezetekben egyaránt, a kulcsadatbázis létrehozásakor a kulcsadatbázis információkat a WebSphere Process Server által biztosított alapértelmezett kulcsadatbázishoz kell hozzáadni, és nem az illesztő-specifikus kulcsadatbázishoz. Ha az illesztő a saját kulcsadatbázisát használja fürtözött környezetekben, akkor nem indul el az átállási szituációkban.

- 2. Konfigurálja az illesztő SSL tulajdonságait.
	- a. A külső szolgáltatás varázslóban állítsa a protokollt a következő értékre: FTPS védett socket réteg (SSL) feletti fájlátviteli protokoll.

# <span id="page-25-0"></span>**SFTP támogatásának beállítása**

Az SSH feletti FTP (SFTP) egy hálózati protokoll, amely mechanizmust biztosít a fájlátvitelhez egy megbízható adatfolyam felett. Az SFTP egy biztonságos SSH csatornán fut a 22-es porton, és a teljes forgalmat titkosítja felhasználónév és jelszó hitelesítéssel vagy nyilvános kulcs hitelesítéssel. A nyilvános kulcs hitelesítés számítógép által előállított kulcspárokat használ, egy nyilvánosat és egy magánt.

### **A feladatról**

FTP illesztő beállítása, hogy együttműködjön egy biztonságos SSH kiszolgálóval:

### **Műveletek**

- 1. Telepítse és állítsa be az SSH kiszolgálót. Többféle SSH kiszolgáló közül választhat. A kiválasztott kiszolgálót a gyártóspecifikus telepítési információk használatával telepítse és állítsa be.
- 2. Tekintse meg a [Kimenő](#page-79-0) vagy [Bejövő](#page-93-0) feldolgozásra vonatkozó **Telepítési és futtatási tulajdonságok beállítása** című részt az **SFTP - SSH fájlátviteli protokoll** kiválasztásához, és adja meg az SFTP-kiszolgáló kapcsolat és a biztonság információit a külső szolgáltatás varázslóban.

# **140-es szövetségi információ-feldolgozási szabványnak megfelelő feldolgozás beállítása az illesztőn**

Az Egyesült Államok kormányzata által elfogadott 140-es szövetségi információ-feldolgozási szabvány a szoftvertermékek és modulok kriptográfiai szolgáltatásait szabályozza. Ezek közé a szolgáltatások közé tartozik például a titkosítás, a visszafejtés, a kivonatkészítés (üzenetkivonatok), a védett socket rétegek, az átviteli réteg biztonsága, az internetes protokollok biztonsága, az SSH, az aláírások, a kulcscsere valamint a kulcsok és tanúsítványok előállítása. Azok az Egyesült Államok államigazgatásával együttműködő felhasználók, akiknek teljesíteniük kell az FIPS szabvány előírásait, beállíthatják az illesztőt úgy, hogy az FIPS módban fusson.

### **A feladatról**

Az illesztő az FIPS módú futtatás beállítása után csak olyan modulokkal működhet együtt, amelyek kriptográfiai szolgáltatásai megfelelnek az FIPS szabványban előírt módszereknek és szolgáltatóknak. Az illesztő szempontjából az FIPS módú futtatás azt jelenti, hogy csak a TLS védett socket protokoll segítségével kommunikálhat.

**Megjegyzés:** Az illesztő csak akkor futtatható FIPS módban, ha az FTP-kiszolgáló támogatja az SSL 3.1 változatát, amely megegyezik a TLS 1.0-s változatával. Ezeket a szolgáltatásokat az FTP-kiszolgáló varázslójában kell engedélyezni. Ha az SSL 3.1 változata nincs támogatva, akkor az SSL kézfogás során hiba léphet fel.

Ha FIPS módban szeretné futtatni az illesztőt, be kell állítania, hogy az IBM Java Secure Socket Extension (IBMJSSE2) szolgáltatáscsomagot használja. Az IBMJSSE2 szolgáltató a Java biztonság (IBM SDK, 5.0-s verzió) előre regisztrált Java védett socketbővítményszolgáltatója. Az IBMJSSE2 szolgáltató az FIPS szabványnak megfelelő csomagokat használ.

Az illesztő FIPS módú futtatásához tegye a következőket:

### **Műveletek**

1. Az IBMJSSE2 szolgáltatóban állítsa a com.ibm.jsse2JSSEFIPS tulajdonságot True értékre.

- <span id="page-26-0"></span>2. Állítsa be a következő biztonsági tulajdonságokat, hogy minden JSSE kérést az IBMJSSE2 szolgáltató kezeljen.
	- a. Állítsa az ssl.SocketFactory.provider tulajdonságot a com.ibm.jsse2SSLSocketFactoryImpl értékre.
	- b. Állítsa az ssl.ServerSocketFactory.provider tulajdonságot a com.ibm.jsse2SSLServerSocketFactoryImpl értékre.
- 3. A biztonsági tulajdonságok fájljában adja hozzá az IBMJCEFIPS com.ibm.crypto.fips.provider.IBMJCEFIPS szolgáltatóját a szolgáltatók listájához, az IBMJCE szolgáltató fölé. Használja a *biztonsági.szolgáltató.n=szolgáltató\_neve* formátumot. Az *n* a szolgáltató rendjét jelzi. Az 1-es jelű szolgáltató a 2-es jelű szolgáltató előtt van. Az IBMJCE szolgáltatót ne távolítsa el.
- 4. Állítsa be a rendszertulajdonságokat a WebSphere Process Server adminisztrációs konzoljának Java virtuális gép (JVM) tulajdonságai között. Használja a -D*tulajdonság\_neve*=*tulajdonság\_értéke* formátumot.
- 5. Állítsa be a biztonsági tulajdonságokat a Java.security fájlban (ez a *WebSphere Process Server Java virtuális gépének* /lib/security könyvtárában található).

A biztonság részletes beállításával kapcsolatban lásd a WebSphere Process Server és a WebSphere Enterprise Service Bus biztonságával foglalkozó dokumentációt.

# **Kiszolgáló ellenőrzés**

A kiszolgáló ellenőrzés során az ügyfél ellenőrzi a kiszolgáló azonosságát, mielőtt kialakítja a kapcsolatot.

Az illesztő akkor végzi el a kiszolgáló ellenőrzést, ha az SFTP protokoll engedélyezett. Az illesztő ellenőrzi a kiszolgálót, amellyel kapcsolatot próbál kialakítani, annak megállapításához, hogy az megbízható kiszolgáló vagy sem.

A kiszolgáló ellenőrzés egy gazda kulcsfájlt igényel bemenetként. A gazda kulcsfájlnak elérhetőnek kell lennie az illesztő munkaállomáson a megbízható kiszolgáló hozzáadott gazdakulcsaival. A gazda kulcsfájlban lévő bejegyzéseknek be kell tartania a KNOWN\_HOSTS fájl OpenSSH formátumát.

Az illesztő úgy ellenőrzi a kiszolgálót, hogy összehasonlítja a kiszolgáló által bemutatott gazdakulcsot a gazda kulcsfájlban lévő gazdakulcsokkal. Az illesztő csak akkor csatlakozik a kiszolgálóhoz, ha a kiszolgáló gazdakulcsa rendelkezésre áll a gazda kulcsfájlban. Ha egy megbízható kiszolgáló gazdakulcsa eltér a gazda kulcsfájlban lévőtől, akkor a gazda kulcsfájlban lévő gazdakulcs bejegyzést módosítani kell, hogy tükrözze az új bejegyzést.

Ha a kiszolgáló nem megbízható (a gazdakulcs nincs jelen a gazda kulcsfájlban), akkor az illesztő nem csatlakozik a kiszolgálóhoz, és a csatlakozási kérés meghiúsul, ezzel jelezve, hogy csatlakozási kísérlet történt egy nem-megbízható kiszolgálóhoz, és a kapcsolatot biztonsági okok miatt nem sikerült kialakítani.

**Megjegyzés:** Ha az állomásnevet és az IP címet is szeretné megadni, akkor vesszővel válassza el azokat a gazdakulcs bejegyzésben.

# **Nyilvános kulcs hitelesítés**

A nyilvános kulcs hitelesítés az egyik legbiztonságosabb hitelesítési módszer SSH használata esetén. A nyilvános kulcs hitelesítés számítógép által előállított kulcspárokat használ, egy nyilvánosat és egy magánt. A nyilvános kulcs lehet osztott, és az SFTP kiszolgálón helyezkedik el. A privát kulcs egyedi a felhasználó számára, és tilos megosztani.

<span id="page-27-0"></span>Az alábbi tulajdonságok szükségesek a nyilvános kulcs hitelesítés engedélyezéséhez:

- v Állomásnév
- Portszám
- v Felhasználói név
- Privát kulcs

A jelmondat egy nem kötelező tulajdonság, amely extra védelmet biztosít a privát kulcs számára.

A kulcspár tetszőleges harmadik féltől származó szolgáltatással előállítható, és bármelyik szabványos titkosítási algoritmust használhatja. A leggyakrabban használt algoritmus az RSA; azonban más algoritmusok (mint például a DSA) is használhatóak.

**Megjegyzés:** A kulcspárnak OpenSSH formátumban kell lennie.

Ha a Jelszó (felhasználónév és jelszó hitelesítés) és a Privát kulcs (nyilvános kulcs hitelesítés) érték is meg van adva a külső szolgáltatás varázslóban, akkor a Privát kulcs tulajdonság értéke élvez elsőbbséget. Az illesztő ezután nyilvános kulcs hitelesítéssel próbálja meg a hitelesítést a kiszolgálóval.

# **Bizalmas naplózás és nyomkövetés támogatása**

Az illesztő képességet biztosít annak megakadályozásához, hogy jogosultság nélküli személyek tekintsék meg a naplófájlokban és nyomkövetési fájlokban található érzékeny vagy bizalmas adatokat.

Az illesztő napló- és nyomkövetési fájljai adatokat tartalmazhatnak a következőről: FTP kiszolgáló, amely érzékeny és bizalmas információkat tartalmazhat. Időnként ezeket a fájlokat olyan egyének is láthatják, akiknek nincs jogosultságuk az érzékeny ügyféladatok megtekintéséhez; például a terméktámogatási szakembernek, akinek a naplófájlokat és nyomkövetési fájlokat kell használnia a problémák hibaelhárításához.

Az adatok védelme érdekében az ilyen helyzetekben az illesztő a HideConfidentialTrace tulajdonságot biztosítja. A HideConfidentialTrace tulajdonság azt adja meg, hogy a bizalmas felhasználói adatok megjelenítésre kerüljenek-e az illesztő napló- és nyomkövetési fájljaiban. Ha a tulajdonság engedélyezett, akkor az illesztő a bizalmas adatokat XXX-ekkel helyettesíti.

A rendszer az alábbi információtípusokat tekinti potenciálisan érzékeny adatoknak, és ezek kerülnek elrejtésre:

- Üzleti objektum tartalma
- Eseményrekord tartalma
- v Felhasználói azonosító
- v Köztes űrlapon található üzleti objektum adatok, mint például egy fájl pontokkal elválasztott változata.

A rendszer az alábbi információtípusokat nem tekinti felhasználói adatoknak, és ezek nem kerülnek elrejtésre:

- Üzleti objektum sémák
- v Tranzakcióazonosítók
- v Eseményazonosítók
- Hívási szekvenciák

# <span id="page-28-0"></span>**Felhasználó hitelesítés**

Az illesztő számos módszert biztosít annak a felhasználói névnek és jelszónak a megadására, amelyre a FTP kiszolgálóhoz való csatlakozáshoz szükség van. Az egyes módszerek lehetőségeinek és korlátainak megismerésével ki tudja közülük választani azt, amely a legkényelmesebben alkalmazható és a legjobban megfelel a kívánt biztonsági szintnek.

Ahhoz, hogy az illesztőt integrálni tudja az alkalmazásba, meg kell adnia egy felhasználónevet és egy jelszót, amelyekkel az illesztő a WebSphere Process Server vagy WebSphere Enterprise Service Bus rendszeren csatlakozni tud az FTP kiszolgálóhoz, hogy feldolgozza a kimenő kéréseket és a bejövő eseményeket.

Futás közben az illesztőnek szüksége van egy felhasználói névre és jelszóra ahhoz, hogy csatlakozzon az FTP kiszolgálóhoz. Ha felhasználói beavatkozás nélkül szeretne csatlakozni, akkor az illesztőnek hozzáféréssel kell rendelkeznie a felhasználói információk egy mentett másolatához. Kiszolgáló környezetben a felhasználói információk számos módon elmenthetők. A külső szolgáltatás varázsló lehetőséget ad az illesztő beállítására, hogy az a következő módszerek valamelyikével megszerezhesse a felhasználói adatokat:

- Illesztő tulajdonságai
- Adatforrás
- J2C hitelesítési álnév

A felhasználói név és a jelszó elmentése az illesztő tulajdonságaiba az ilyen információk biztosításának egy közvetlen módja. A felhasználónevet és jelszót akkor adja meg, amikor a külső szolgáltatás varázslóval beállítja a modult. Habár a felhasználói név és jelszó közvetlen megadása tűnik a legegyszerűbb módszernek, számos fontos korlátozás vonatkozik erre a módszerre. Az illesztő tulajdonságai nincsenek titkosítva. A jelszó sima szövegként kerül eltárolásra a mezőkben, a mezőkhöz viszont mások is hozzáférnek a kiszolgálón. Továbbá a jelszó módosításakor a jelszót az illesztő összes olyan példányában módosítania kell, amely hozzáfér az FTP kiszolgálóhoz, beleértve az alkalmazási EAR fájlokba beágyazott illesztőket és a kiszolgálón önállóan telepített illesztőket is.

Adatforrás használata esetén olyan kapcsolatot használhat, amelyet egy másik alkalmazás már létrehozott. Ha például több alkalmazás éri el ugyanazt az adatbázist ugyanazzal a felhasználói névvel és jelszóval, akkor az alkalmazásokat lehet úgy telepíteni, hogy ugyanazt az adatforrást használják. A felhasználói nevet és jelszót csak annak a személynek kell ismernie, aki először telepíti az alkalmazást az adatforráshoz, illetve aki az adatforrást külön meghatározza.

A Java 2 biztonság Java hitelesítési és jogosultsági szolgáltatásának (JAAS) segítségével létrehozott J2C hitelesítési adatbevitel vagy hitelesítési álnév használata az alkalmazások telepítésének egy robusztus, biztonságos módja. Az adminisztrátor létrehozza a hitelesítési álnevet, amelyet több olyan alkalmazás is használ, amelynek hozzá kell férnie a rendszerhez. A felhasználói nevet és a jelszót csak az adminisztrátor ismeri, aki egyetlen helyen módosíthatja a jelszót, ha erre szükség van.

## **Telepítési lehetőségek**

Az illesztőt kétféleképpen lehet telepíteni. Beágyazhatja a telepített alkalmazás részeként, vagy telepítheti önálló RAR fájlként. A környezet szükségletei befolyásolják a választott telepítési típust.

A telepítési lehetőségek a következők:

v **Egy alkalmazás által használt modullal**. Ha az illesztő fájljait beágyazza a modulba, akkor a modult bármilyen alkalmazáskiszolgálóra telepíteni tudja. Az illesztőt akkor

ágyazza be, ha egyetlen modul használja az illesztőt, vagy ha a különböző moduloknak az illesztő más-más változatát kell futtatniuk. Ha beágyazza az illesztőt, akkor a különálló modulba helyezett illesztőt bátran frissítheti anélkül, hogy ezzel más modulok működését veszélyeztetné az illesztő változatának módosítása miatt.

v **Kiszolgálón, több alkalmazás általi használatra**. Ha az illesztőfájlokat nem helyezi modulba, akkor különálló illesztőként kell telepítenie azokat minden egyes alkalmazáskiszolgálóra, ahol a modult futtatni kívánja. Különálló illesztőket akkor érdemes használni, ha több modul használhatja az illesztőnek ugyanazt a változatát, és az illesztőt egy központi helyről kívánja felügyelni. Önálló illesztő telepítésével csökkentheti a szükséges erőforrásokat, mivel csak egy illesztőpéldányt kell futtatnia, és azt több modul is használhatja.

A beágyazott illesztő egy EAR-fájlba (vállalati archívumfájl) van csomagolva, és csak az az alkalmazás férhet hozzá, amellyel együtt csomagolták és telepítették.

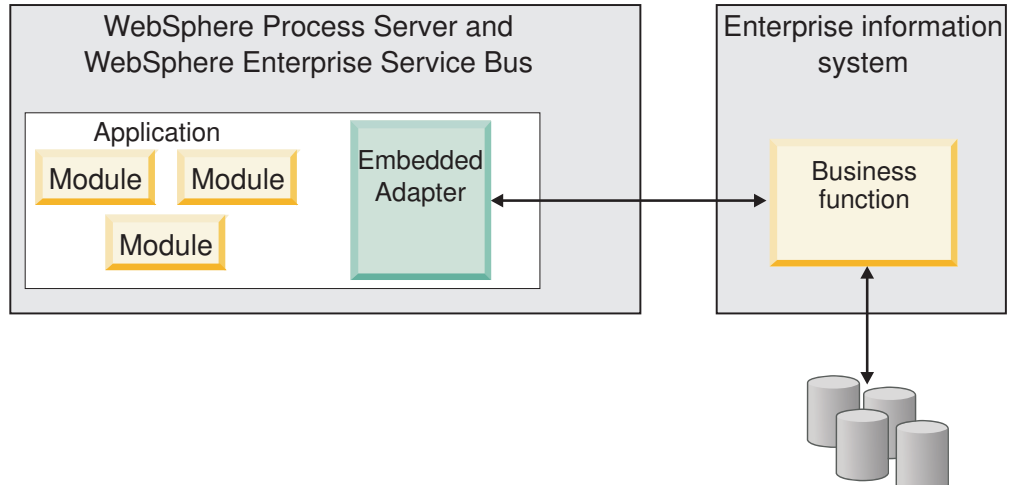

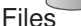

A különálló illesztő egy különálló erőforrás-illesztő archívum (RAR) fájlban található, amely telepítés után a kiszolgálópéldányra telepített minden alkalmazás számára elérhető.

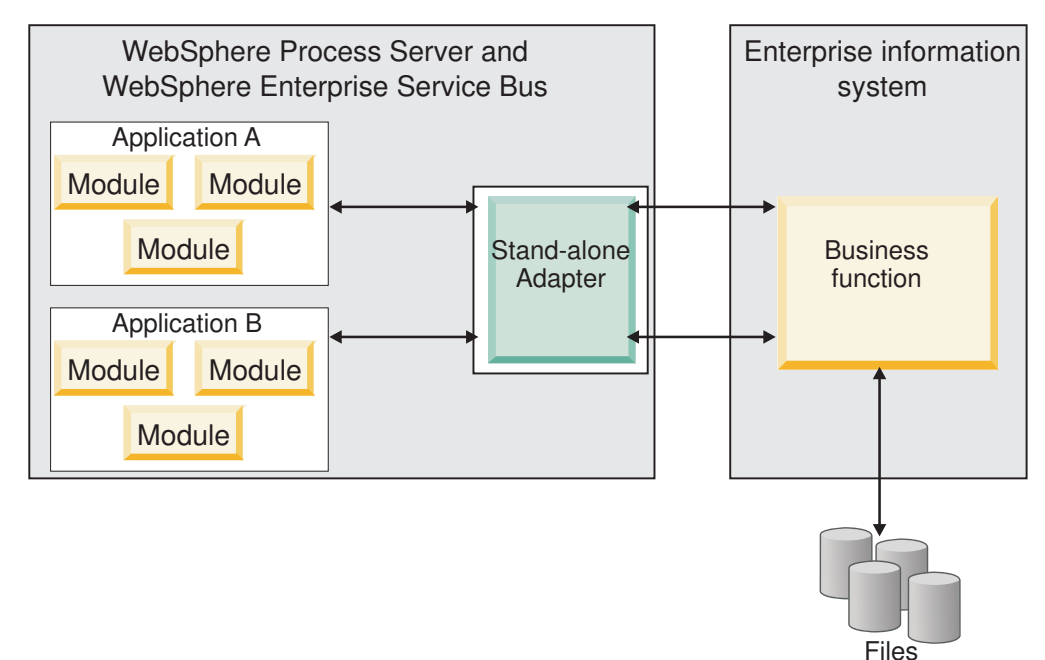

Miközben a WebSphere Integration Developer használatával létrehozza a projektet az alkalmazás számára, kiválaszthatja az illesztő csomagolásának módját [(EAR) fájllal együtt csomagolva vagy önálló (RAR) fájlként]. A választás befolyásolja, hogy az illesztő hogyan lesz használható a futási környezetben, és az illesztő tulajdonságai hogyan fognak megjelenni az adminisztrációs konzolon.

Az, hogy az illesztő beágyazását, vagy inkább a különálló modulként telepítést érdemes-e választania, attól függ, hogy miként kívánja felügyelni az illesztőt. Ha az illesztőből csak egy példányt szeretne, és nem számít az, hogy az illesztő frissítésekor több alkalmazás futása is megállhat, akkor valószínűleg érdemes különálló modulként telepíteni az illesztőt.

Ha előreláthatólag több változatot fog futtatni, és fontos, hogy az illesztő frissítésekor lehetőleg ne legyen leállás, akkor érdemes az alkalmazásba ágyazni az illesztőt. Az illesztő alkalmazásba ágyazása lehetővé teszi, hogy az illesztő és az alkalmazás adott változatait egymáshoz társítsa, és egyetlen modulként felügyelje.

## **Szempontok az illesztő alkalmazásba ágyazásához**

Ha úgy dönt, hogy az illesztőt beágyazza az alkalmazásba, akkor fontolja meg a következő szempontokat:

v A beágyazott illesztők osztályai izoláltan töltődnek be.

Az osztálybetöltő befolyásolja az alkalmazások csomagolását és a futási környezetbe telepített csomagolt alkalmazások viselkedését. Az *osztálybetöltő elkülönítése* annyit jelent, hogy az illesztő nem tud osztályokat betölteni más alkalmazásból vagy modulból. Az osztálybetöltő elkülönítése megakadályozza, hogy két különböző alkalmazás hasonló nevű osztályai ütközésbe kerüljenek egymással.

v Minden alkalmazást, amelybe az illesztő be van ágyazva, külön kell felügyelni.

## **Szempontok az illesztő különálló telepítéséhez**

Ha az illesztőt különálló alkalmazásként szeretné használni, akkor fontolja meg a következő szempontokat:

v A különálló illesztők osztálybetöltése nem izolált.

Mivel az önálló illesztők osztálybetöltője nincs elkülönítve, ezért bármelyik Java mellékterméknek csak egyetlen változata futhat egyszerre, és az egyes példányok felhasználási sorrendje nem határozható meg. Amikor például önálló illesztőt használ, csak *egy* erőforrás-illesztő változat, *egy* illesztő alaposztály (AFC) változat, és *egy* külső féltől származó JAR változat van. Minden különálló programként telepített illesztő ugyanazon az AFC változaton, és egy adott illesztő minden példánya ugyanazon a kódváltozaton osztozik. Az illesztőpéldányok a külső gyártók függvénytárait is csak megosztva használhatják.

v Ha a megosztott melléktermékek bármelyikét frissíti, az a mellékterméket használó minden alkalmazásra hatással lesz.

Példa: ha egy X kiszolgálóváltozaton működő illesztő esetében a kliensalkalmazást Y változatra frissíti, akkor az eredeti alkalmazás a frissítés után nem fog működni.

v Az AFC kompatibilis az előző változatokkal, de az önállóan telepített RAR-fájlok mindegyikében az AFC legújabb változatának kell lennie.

Ha egy különálló illesztő osztályútvonalában bármelyik JAR fájlból több példány is szerepel, akkor a ténylegesen használt fájl kiválasztása véletlenszerű, tehát mindegyiknek a legújabb változatnak kell lennie.

# <span id="page-31-0"></span>**WebSphere Adapters fürtözött környezetekben**

Az illesztő teljesítményét és rendelkezésre állását javíthatja, ha a modult fürtözött kiszolgálókörnyezetbe telepíti. Ezzel megtöbbszörözi a modult a fürt minden kiszolgálóján, az illesztő önálló telepítése esetén éppúgy, mint a beágyazott telepítésnél.

A WebSphere Process Server vagy WebSphere Enterprise Service Bus, a WebSphere Application Server Network Deployment és a WebSphere Extended Deployment támogatja a fürtözött környezeteket. A fürtök a terhelés kiegyenlítése, valamint magas szintű rendelkezésre állás és méretezhetőség biztosítása érdekében együtt kezelt kiszolgálók csoportjai. A felhasználó a kiszolgáló fürt beállításakor egy Deployment Manager profilt hoz létre. A Deployment Manager egyik részösszetevője, a HAManager értesíti a Java 2 Platform, Enterprise Edition (J2EE) Connector Architecture (JCA) tárolót, hogy az aktiválja az illesztőpéldányt. A JCA tároló futási környezetet biztosít az illesztőpéldányok számára. A fürtözött környezetek kialakításával kapcsolatos információkért tekintse meg a következő hivatkozást: [http://publib.boulder.ibm.com/infocenter/wasinfo/v6r1/index.jsp?topic=/](http://publib.boulder.ibm.com/infocenter/wasinfo/v6r1/index.jsp?topic=/com.ibm.websphere.nd.doc/info/ae/ae/trun_wlm_cluster_v61.html) [com.ibm.websphere.nd.doc/info/ae/ae/trun\\_wlm\\_cluster\\_v61.html.](http://publib.boulder.ibm.com/infocenter/wasinfo/v6r1/index.jsp?topic=/com.ibm.websphere.nd.doc/info/ae/ae/trun_wlm_cluster_v61.html)

A WebSphere Extended Deployment segítségével igényeinek megfelelően növelheti a fürtözött környezetbe telepített illesztőpéldányok teljesítményét. A WebSphere Extended Deployment nem egy statikus kezelővel, hanem a hálózati telepítésű WebSphere alkalmazáskiszolgáló dinamikus kezelőjével osztja el a munkaterhelést, ezáltal tovább bővíti a hálózati telepítésű WebSphere alkalmazáskiszolgáló képességeit. A dinamikus munkaterhelés-kezelő a kérések dinamikus kiegyenlítése révén képes optimalizálni a fürtözött környezet illesztőpéldányainak teljesítményét. Ilyenkor az alkalmazáskiszolgáló példányok a terhelés változásának megfelelően automatikusan leállíthatók és elindíthatók, ami a különböző kapacitású és beállítású számítógépek számára lehetővé teszi a változó terhelés egyenletes kezelését. A WebSphere Extended Deployment telepítésével kapcsolatos információkért tekintse meg a következő hivatkozást: [http://publib.boulder.ibm.com/](http://publib.boulder.ibm.com/infocenter/wxdinfo/v6r1/index.jsp) [infocenter/wxdinfo/v6r1/index.jsp.](http://publib.boulder.ibm.com/infocenter/wxdinfo/v6r1/index.jsp)

Az illesztőpéldányok mind bejövő, mind kimenő folyamatokat kezelhetnek a fürtözött környezetekben.

**Korlátozás:** A bejövő kommunikáció során a WebSphere Adapter for FTP nem tudja átváltani a lekérdezést a WebSphere Process Server vagy WebSphere Enterprise Service Bus fürt tartalék csomópontja és a fürt elsődleges csomópontja között, ha az egyes csomópontok eltérő operációs rendszerre vannak telepítve. Ha például az illesztő egy elsődleges Windows csomóponton kezdi a lekérdezést, akkor nem tud átváltani egy tartalék UNIX csomópontra, mivel az nem tudja feldolgozni a folyamatban lévő események tárolására szolgáló mappa Windows formátumú elérési útját.

### **Magas szintű rendelkezésre állás bejövő folyamatok esetén**

A bejövő folyamatok eseményeken alapulnak, amelyeket az FTP kiszolgáló adataiban bekövetkező változások váltanak ki. A WebSphere Adapter for FTP egy eseménytábla lekérdezésével észlelheti a frissítéseket. Az illesztő ezután közzéteszi az eseményt a végpontjának.

**Fontos:** Fürtözött környezetben az eseménymappának a megosztott fájlrendszeren kell lennie, nem pedig valamelyik fürtgép helyi mappájában.

Amikor a modult egy fürtre telepíti, a JCA tároló ellenőrzi az enableHASupport erőforrás-illesztő tulajdonságot. Ha az enableHASupport tulajdonság az alapértelmezett True értékre van állítva, akkor a HAManager mindegyik illesztőpéldányt az 1-N házirenddel regisztrálja. Ez a házirend azt határozza meg, hogy csak egyetlen illesztőpéldány indít

<span id="page-32-0"></span>lekérdezést vagy figyel eseményeket. Ez a szabály azt határozza meg, hogy csak egy illesztőpéldány indítja az események lekérdezését. Habár más illesztőpéldányok is el vannak indítva a fürtben, ezek az aktív eseményre nézve mindaddig rejtettek maradnak, amíg az aktív illesztőpéldány be nem fejezi az esemény feldolgozását. Ha az a kiszolgáló, amelyen a lekérdezési szál elindult, valamilyen okból leáll, akkor aktiválódik a tartalék kiszolgálók valamelyikén futó illesztőpéldány.

**Fontos:** Az enableHASupport tulajdonság értékét ne módosítsa.

## **Magas szintű rendelkezésre állás kimenő folyamatok esetén**

Fürtözött környezetekben több illesztőpéldány áll rendelkezésre a kimenő folyamatok kéréseinek végrehajtásához. Ennek megfelelően ha a környezetben több olyan alkalmazás is van, amely együttműködik a WebSphere Adapter for FTP kimenő folyamataival, akkor a teljesítmény javítható azáltal, hogy a modult fürtözött környezetbe telepíti. A fürtözött környezetekben több kimenő kérést lehet feldolgozni párhuzamosan, amennyiben azok nem ugyanazt a rekordot próbálják meg feldolgozni.

Ha egyszerre több kimenő kérés próbálja meg feldolgozni ugyanazt a rekordot, például egy megrendelő címét, akkor a hálózati telepítésű WebSphere alkalmazáskiszolgáló munkaterhelést elosztó kezelője szétosztja a kéréseket a rendelkezésre álló illesztőpéldányok között, mégpedig olyan sorrendben, amilyenben fogadta azokat. Ennek eredményeképp az ilyen típusú, fürtözött környezetben küldött kimenő kéréseket úgy dolgozza fel a rendszer, mintha egyetlen kiszolgálós környezetben lennének: egy illesztőpéldány csak egy kimenő kérést dolgoz fel egyszerre. A munkaterhelés kezelésével kapcsolatos információkért tekintse meg a következő hivatkozást: [http://publib.boulder.ibm.com/infocenter/wasinfo/v6r1/](http://publib.boulder.ibm.com/infocenter/wasinfo/v6r1/index.jsp?topic=/com.ibm.websphere.nd.doc/info/ae/ae/trun_wlm.html) [index.jsp?topic=/com.ibm.websphere.nd.doc/info/ae/ae/trun\\_wlm.html.](http://publib.boulder.ibm.com/infocenter/wasinfo/v6r1/index.jsp?topic=/com.ibm.websphere.nd.doc/info/ae/ae/trun_wlm.html)

# **Illesztő testreszabása az Ügyfél értelmező osztállyal**

A WebSphere Adapter for FTP az Apache Commons Net API 1.4.1 változatával csatlakozik az FTP kiszolgálóhoz. A Commons Net API egy felületet biztosít az Egyéni értelmező osztálynév tulajdonságon keresztül, amelyet megvalósíthat a hosszú lista (ls -l) kimenet értelmezéséhez.

Ez akkor hasznos, ha az illesztőnek olyan FTP kiszolgálókhoz kell csatlakoznia, amelyeken az ls –l kimenet eltér a szabványos kimenettől. A felületet megvalósító osztály használatával az illesztő képes együttműködni ezekkel az FTP kiszolgálókkal.

Az illesztő a felület alapszintű megvalósítását biztosítja. Az osztály neve com.ibm.j2ca.ftp.util.FTPLongListEntryParser. Ez az osztály Windows® 2000 kiszolgálón futó FTP kiszolgálóval lett tesztelve.

Az aktiválási specifikációban és a felügyelt kapcsolatgyárban egyaránt megtalálható Egyéni értelmező osztálynév tulajdonság az osztály teljes képzésű nevét veszi fel.

Az alábbi metódusok találhatóak a Java™ felületen:

```
package org.apache.commons.net.ftp;
public interface FTPFileEntryParser{
FTPFile parseFTPEntry(String listEntry);
String readNextEntry(BufferedReader reader) throws IOException;
List preparse(List original);
}
```
A metódusok további információit megtalálja az Apache Commons Net 1.4.1 dokumentációjában a következő webhelyen:<http://commons.apache.org/net/api/index.html>

# <span id="page-33-0"></span>**Áttérés 6.2 változatra**

A WebSphere Adapter for FTP 6.2 változatára történő áttéréssel automatikusan frissíti az illesztő előző verzióját. Az áttérést azokkal az alkalmazásokkal is végrehajthatja, amelyekbe az illesztő korábbi változatát ágyazta be, hogy ezáltal minden alkalmazás ki tudja használni a 6.2 változat szolgáltatásait és képességeit.

# **Áttérési szempontok**

A WebSphere Adapter for FTP 6.2 változata olyan frissítéseket tartalmaz, amelyek hatással lehetnek a meglévő illesztőalkalmazásokra. Mielőtt átállítja az alkalmazásokat, amelyek a WebSphere Adapter for FTP illesztőt fogják használni, át kell gondolnia azokat a tényezőket, amelyek hatással lehetnek a meglévő alkalmazásokra.

## **Kompatibilitás az előző változatokkal**

A WebSphere Adapter for FTP 6.2 változata teljesen kompatibilis az illesztő 6.0.2.x változatával és 6.1.x változatával, valamint együttműködik az egyéni üzleti objektumokkal (XSD fájlokkal) és adat-összerendelésekkel.

Mivel a WebSphere Adapter for FTP 6.2 változata teljesen kompatibilis a 6.0.2.x változattal és a 6.1.x változattal, ezért azok az alkalmazások, amelyek a WebSphere Adapter for FTP 6.0.2.x változatát vagy 6.1.0.x változatát használták, módosítás nélkül is futni fognak, ha a 6.2 változatra frissít. Ha azonban szeretné, hogy az alkalmazások használják az illesztő 6.2 változatának szolgáltatásait és funkcióit, akkor futtassa az áttérési varázslót.

Az áttérési varázsló lecseréli (frissíti) az illesztő 6.0.2.x változatát vagy 6.1.x változatát a 6.2 változattal, és engedélyezi a 6.2 változat szolgáltatásainak és funkcióinak használatát az alkalmazásokkal.

**Megjegyzés:** Az áttérési varázsló nem hoz létre új összetevőket és a meglévőket (például leképezéseket és közvetítőket) se módosítja a 6.2 változattal való együttműködés céljából. Ha a 6.2 változatra frissít, és az alkalmazások bármelyikébe 6.1.x változatú (vagy egy korábbi) illesztő van beágyazva, és szeretné, hogy az alkalmazások kihasználják a 6.2 változat szolgáltatásait és funkcióit, akkor előfordulhat, hogy módosítania kell azokat az alkalmazásokat.

Ha egy modulon belüli melléktermékek ellentmondóak a verziókövetés szempontjából, akkor a teljes modul megjelölésre kerül, és nem lesz kijelölhető az áttérésre. A változatokkal kapcsolatos következetlenségek bejegyzésre kerülnek a munkaterület naplójába, mivel ezek a projekt sérüléseit jelezhetik.

Ha a WebSphere Integration Developer változat nem egyezik meg a WebSphere Adapter for FTP változatával, akkor a termékek nem futhatnak együtt.

A külső szolgáltatás varázsló nem futtatható az alábbi termékkombinációk használata esetén:

*5. táblázat: Nem támogatott termékkombinációk*

| <b>WebSphere Integration Developer</b> | <b>WebSphere Adapter for FTP</b> |
|----------------------------------------|----------------------------------|
| 6.2 változat                           | 6.1 x változat                   |
| 6.1.x változat                         | 6.0.2.x változat                 |
| 6.0.2.x változat                       | 6.2 változat                     |
| $6.0.2.x$ változat                     | 6.1.x változat                   |

## <span id="page-34-0"></span>**Döntés a frissítés, valamint a frissítés és áttérés lehetősége között**

Az áttérési varázsló alapértelmezésben frissíti az illesztőt, és átállítja az alkalmazási melléktermékeket, hogy az alkalmazások használni tudják az illesztő 6.2 változatának szolgáltatásait és funkcióit. Ha az illesztőt egy projekt kiválasztásával frissíti, akkor a varázsló automatikusan kiválasztja az áttéréshez szükséges melléktermékeket.

Ha úgy dönt, hogy a 6.0.2.x változatról vagy a 6.1.x változatról a 6.2 változatra frissíti az illesztőt, de nem állítja át az illesztő melléktermékeit, akkor ezt megteheti úgy, hogy az áttérési varázsló megfelelő lapján megszünteti az illesztő melléktermékeinek bejelölését.

Ha az áttérési varázslót úgy futtatja, hogy nincs kiválasztva egyetlen illesztő melléktermék sem, akkor az illesztő telepítése és frissítése megtörténik ugyan, de a melléktermékek áttérése nem, így az alkalmazások nem fogják tudni hasznosítani az illesztő 6.2 változatának szolgáltatásait és funkcióit.

## **Áttérési varázsló első futtatása tesztkörnyezetben**

Az illesztő áttérés miatt előfordulhat, hogy módosítania kell azokat az alkalmazásokat, amelyek használni fogják a WebSphere Adapter for FTP 6.2 változatát, ezért az áttérést először mindig egy fejlesztői környezetben hajtsa végre, és tesztelje az alkalmazásokat, mielőtt éles környezetbe telepíti az alkalmazást.

Az áttérési varázsló teljes mértékben integrálva van a fejlesztőkörnyezetbe.

## **Elavult jellemzők**

Egy elavult jellemző egy olyan jellemző, ami támogatott, azonban már nem ajánlott és elévültté válhat. A WebSphere Adapter for FTP korábbi változataiból az alábbi szolgáltatások elavulttá váltak a 6.1.x változatban és a 6.2 változatban, és emiatt szükséges lehet az alkalmazás módosítása:

- v Az EventContentType és DefaultObjectName aktiválási specifikáció tulajdonságok
- Az FTPURL Felügyelt kapcsolatgyár tulajdonság
- Az FTPFileDataBinding adat-összerendelés
- v Az XSD fájlokban lévő feljegyzési címkék

# **Áttérés végrehajtása**

Az illesztő áttérési varázsló segítségével projekteket és EAR fájlokat állíthat át a 6.2 változatra. Ha a varázsló befejeződött, az áttérés kész. Ezután dolgozhat a projekten vagy telepítheti a modult.

### **Mielőtt elkezdené**

Tekintse át az *Áttéréssel kapcsolatos szempontok* című szakaszt.

### **A feladatról**

A WebSphere Integration Developer alkalmazásban az alábbi lépésekkel hajtsa végre az áttérést.

**Megjegyzés:** Az áttérés befejeztével a modul többé nem lesz kompatibilis a WebSphere Process Server vagy WebSphere Enterprise Service Bus és a WebSphere Integration Developer korábbi változataival.

**Megjegyzés:** Az alábbi lépések bemutatják, hogy miként futtathatja az illesztő áttérési varázslót a csatolóprojekt előugró menüjéből a WebSphere Integration Developer alkalmazás Java EE perspektívájában.

### **Műveletek**

- 1. Importálja egy meglévő projekt PI fájlját vagy a telepített alkalmazás EAR-fájlját a munkaterületre.
- 2. Váltson a Java EE perspektívára.
- 3. Kattintson a jobb egérgombbal a modulra, majd válassza az előugró menü **Frissítés** → **Csatolóprojekt frissítése** menüpontját.

**Megjegyzés:** Az illesztő áttérési varázslót az alábbi módokon is elindíthatja:

- v Kattintson a jobb egérgombbal a projektre a Java EE perspektívában, majd válassza az előugró menü **Frissítés** → **Illesztő melléktermékek áttérése** menüpontját.
- v A Problémák nézetben kattintson a jobb gombbal az áttéréssel kapcsolatos üzenetre, és a probléma elhárításához válassza a **Gyorsjavítás** gombot.

Ha az áttérési varázslót a csatolóprojekt előugró menüjéből indítja el, miközben a Java EE perspektívában tartózkodik, akkor alapértelmezésben az összes függő melléktermék projekt kijelölésre kerül. Ha megszünteti egy függő melléktermék projekt kijelölését, akkor az adott projekt nem kerül áttérésre. A nem kijelölt projekteket egy későbbi időpontban átállíthatja. A korábban átállított projektek, az aktuális változatú és a hibás projektek nem választhatók ki átállításra.

- 4. Olvassa át az üdvözlőképernyőn megjelenő feladatokat és figyelmeztetéseket, majd kattintson a **Tovább** gombra.
- 5. Megjelenik egy figyelmeztető ablak a következő üzenettel: ″A célillesztő változatában nem támogatott tulajdonságok eltávolításra kerülnek az áttérés során″. A továbblépéshez a következő lépésre kattintson az **OK** gombra.
- 6. A Módosítások áttekintése ablakban a + jelre kattintva áttekintheti az áttérési módosításokat, amelyek végrehajtásra kerülnek az egyes áttérítendő melléktermékeken.
- 7. Az áttérés végrehajtásához kattintson a **Befejezés** gombra.

Az áttérési folyamat futtatása előtt a varázsló biztonsági mentést készít az áttérés által érintett összes projektről. A projektek egy ideiglenes mappában kerülnek mentésre a munkaterületen belül. Ha az áttérés bármilyen ok miatt meghiúsul, vagy ha a befejezés előtt megszakítja az áttérést, akkor a varázsló törli a módosított projekteket, és lecseréli azokat az ideiglenes mappában tárolt projektekkel.

Az áttérés sikeres végrehajtása után a projektek biztonsági mentései törlésre kerülnek.

- 8. A Problémák nézetben megtekintheti az áttérési varázsló üzeneteit. Ezek az üzenetek a CWPAD karaktersorozattal kezdődnek.
- 9. EAR-fájlok átállításakor új EAR-fájlokat készíthet az átállított illesztőkkel és melléktermékekkel, majd azokat a WebSphere Process Server vagy WebSphere Enterprise Service Bus rendszerre telepítheti. Az EAR-fájl exportálásával és telepítésével kapcsolatos további információkat tekintse meg a dokumentáció ezzel a témakörrel foglalkozó részében.

#### **Részletek**

A projekt vagy EAR-fájl átállítása megtörténik a 6.2 változatra. Az illesztőmigrációs varázslóból kilépve nincs szükség a külső szolgáltatás varázsló futtatására.
# **6.0.2.x változatú vagy 6.1.x változatú projekt frissítése áttérés nélkül**

A 6.0.2.x változat vagy 6.1.x változat illesztőjét úgy is frissítheti a 6.2 változatra, hogy az illesztő projekt melléktermékeit nem állítja át.

## **A feladatról**

Mivel az illesztő belső neve megváltozott a 6.2 változatban, a 6.0.2.x változatú vagy 6.1.x változatú projektben lévő melléktermékeket frissíteni kell az új név használatára, hogy az illesztővarázslót használni lehessen a WebSphere Integration Developer 6.2 változatával. 6.0.2.x változatú vagy 6.1.x változatú projekt frissítéséhez használja az áttérési varázslót. Ezután a WebSphere Integration Developer gyorsjavítás funkciójával átállíthatja az illesztő nevét a projekt melléktermékeiben.

## **Műveletek**

- 1. Importálja a PI-fájlt a munkaterületre.
- 2. A Java EE perspektívában kattintson a jobb egérgombbal a projektnévre, majd válassza az előugró menü **Frissítés** → **Csatolóprojekt frissítése** menüpontját. Ekkor megjelenik az illesztőmigrációs varázsló.
- 3. Az üdvözlő képernyőn kattintson a **Tovább** gombra.
- 4. A Projektek kiválasztása ablakban törölje a jelet a függő melléktermékprojektek jelölőnégyzeteiből, majd kattintson a **Befejezés** gombra.
- 5. Megjelenik egy figyelmeztető ablak a következő üzenettel: ″A célillesztő változatában nem támogatott tulajdonságok eltávolításra kerülnek az áttérés során″. A továbblépéshez a következő lépésre kattintson az **OK** gombra.
- 6. A Gyorsjavítás ablakban győződjön meg róla, hogy a **Hivatkozott illesztő átnevezése** lehetőség van kiválasztva, majd kattintson az **OK** gombra.
- 7. Ha a hiba továbbra is látható marad, akkor kattintson a **Projekt** → **Tisztítás** menüpontra, válassza ki az imént frissített projektet, majd kattintson az **OK** gombra.

#### **Részletek**

A projekt ezután használható a WebSphere Adapter for FTP, 6.2 változatával.

# **3. fejezet Minták és ismertetők**

A WebSphere Adapters használatának megkönnyítéséhez mintákat és ismertetőket talál az Üzleti folyamat irányítási minták és ismertetők webhelyen.

A mintákat és ismertetőket az alábbi módokon érheti el:

- v A WebSphere Integration Developer indításakor megjelenő üdvözlő képernyőről. A WebSphere Adapter for FTP mintáinak és ismertetőinek megjelenítéséhez kattintson a **Beolvasás** gombra. Ezután a megjelenő kategóriák közül válassza ki a kívántakat.
- v A következő webhelyen: Üzleti folyamat irányítási minták és ismertetők [http://publib.boulder.ibm.com/bpcsamp/index.html.](http://publib.boulder.ibm.com/bpcsamp/index.html)

# **4. fejezet Modul beállítása a telepítéshez**

Az illesztő beállításához, hogy telepíteni lehessen a WebSphere Process Server vagy WebSphere Enterprise Service Bus rendszerre, használja a WebSphere Integration Developer alkalmazást egy modul létrehozásához, amely EAR fájlként exportálásra kerül az illesztő telepítésekor. Ezután megadhatja azokat az üzleti objektumokat, amelyeket fel szeretne építeni, valamint azt a rendszert, ahol a felépítést el kívánja végezni.

# **Ütemterv a modul konfigurálásához**

Ahhoz, hogy a WebSphere Adapter for FTP alkalmazást használhassa a futási környezetben, konfigurálnia kell a modult. Ezt a feladatot érdemes minél magasabb szinten megismerni, mert ezáltal könnyebbé válik a szükséges lépések végrehajtása.

A WebSphere Adapter for FTP modulja a WebSphere Integration Developer programmal konfigurálható. Az alábbi ábra bemutatja a konfiguráció folyamatát, az utána következő rész pedig nagy vonalakban ismerteti a végrehajtáshoz szükséges lépéseket. Az egyes lépések végrehajtásának részletes leírását az ütemterv után következő témakörök tartalmazzák.

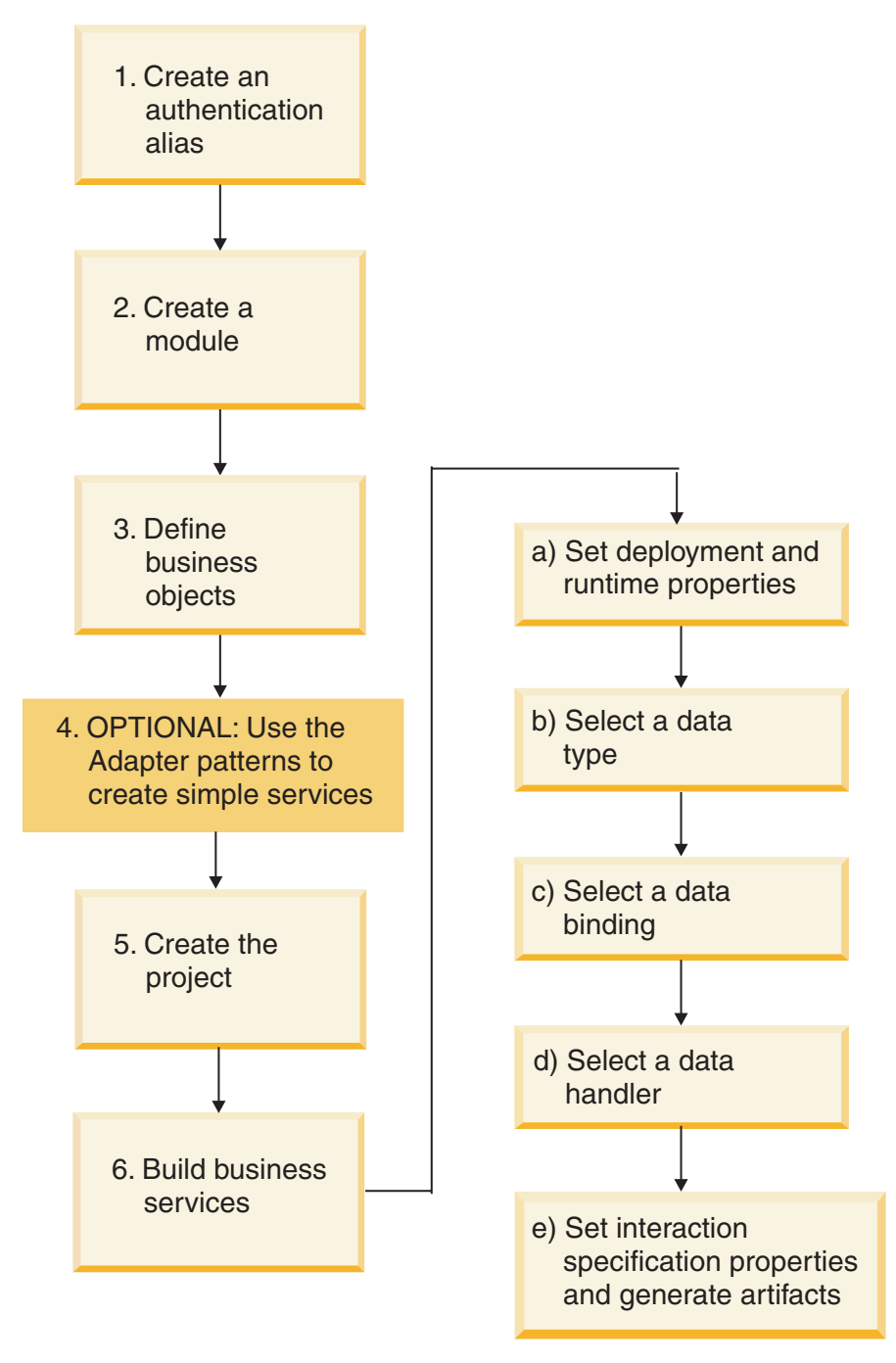

*7. ábra: Ütemterv a modul konfigurálásához*

## **A modul konfigurálása**

Ez a feladat nagy vonalakban a következő lépésekből áll:

**Megjegyzés:** A lépések végrehajtása során feltételezzük, hogy felhasználó által meghatározott üzleti objektumokat használ, amelyek megkövetelik az adatok átalakítását. Ha általános üzleti objektumokat használ, amelyeket nem kell átalakítani, akkor egyes lépéseket kihagyhat. Például nem kell választania adatösszerendelést és adatkezelőt.

1. Hozzon létre egy hitelesítési álnevet a FTP kiszolgáló eléréséhez. Ez a lépés a kiszolgáló adminisztrációs konzoljában végezhető el.

- 2. Hozzon létre egy modult a WebSphere Integration Developer programban. Az üzleti objektumokat a modulban hozhatja létre.
- 3. Határozza meg a projekt által használt üzleti objektumokat.
- 4. Az egyszerűbb szolgáltatások létrehozásához használja az illesztőminta varázslót. A további tudnivalókat lásd: ["Egyszerű szolgáltatás létrehozása az](#page-69-0) [illesztőminta-varázslóval" oldalszám: 66.](#page-69-0)
- 5. Hozzon létre egy projektet az illesztőhöz társított fájlok rendszerezésére a WebSphere Integration Developer külső szolgáltatás varázslójával.
- 6. A külső szolgáltatás varázslót a WebSphere Integration Developer programból futtatva állítsa össze az üzleti szolgáltatásokat, majd hajtsa végre a következő lépéseket:
	- a. Határozza meg a következő telepítési és futási tulajdonságokat:
		- v Csatlakozási tulajdonságok
		- v Biztonsági tulajdonságok
		- Telepítési lehetőségek
		- v Funkcióválasztó csak bejövő szolgáltatásnál
	- b. Válasszon egy adattípust, és nevezze el az adattípushoz kapcsolódó műveletet. Minden egyes műveletnél határozza meg a következőket:
		- v A művelet fajtája. Például: Create, Append, Exists.
		- v Határozza meg, hogy a művelet áteresztő vagy felhasználó által meghatározott-e.
	- c. Válassza ki az adat-összerendelést. Minden adattípushoz tartozik egy vele egyenértékű adat-összerendelés, amely az üzleti objektumok mezőiből kiolvassa az értékeket, és ezekkel kitölti a fájl megfelelő mezőit.
	- d. Válassza ki az adatkezelőt, amely elvégzi az üzleti objektumok és a natív formátum közötti átalakításokat.
	- e. Határozza meg az interakció specifikáció tulajdonságértékeit, és állítsa elő a melléktermékeket. A külső szolgáltatás varázsló futtatásával létrehozott kimenet egy üzleti integrációs modulba kerül, amely az üzleti objektumokat, valamint az importvagy exportfájlt tartalmazza.

# **Hitelesítési álnév létrehozása**

A hitelesítési álnév olyan szolgáltatás, amely titkosítja azt a jelszót, amelyet az illesztő a FTP kiszolgáló eléréséhez használ. Az illesztő ezt használhatja az FTP kiszolgálóhoz csatlakozáshoz ahelyett, hogy egy illesztő-tulajdonságban tárolt felhasználói azonosítót és jelszót használna.

#### **Mielőtt elkezdené**

Hitelesítési álnév létrehozásához hozzáféréssel kell rendelkeznie a WebSphere Process Server vagy WebSphere Enterprise Service Bus adminisztrációs konzoljához. Ezenkívül ismernie kell a felhasználónevet és jelszót, amellyel az FTP kiszolgálóhoz csatlakozik.

Az alábbi eljárás bemutatja, hogyan szerezhet hozzáférési jogosultságot az adminisztrációs konzolhoz a WebSphere Integration Developer alkalmazáson keresztül. Ha az adminisztrációs konzolt közvetlenül használja (azaz nem a WebSphere Integration Developer programon keresztül), akkor jelentkezzen be az adminisztrációs konzolba, és ugorjon a következő lépéshez: [2 oldalszám: 40.](#page-43-0)

#### **A feladatról**

Hitelesítési álnév használata esetén a jelszót nem kell sima szövegként tárolni egy illesztő konfigurációs tulajdonságban, ahol azt mások is láthatják.

<span id="page-43-0"></span>Hitelesítési álnév létrehozásához tegye a következőket.

# **Műveletek**

1. Indítsa el az adminisztrációs konzolt.

Az adminisztrációs konzol elindításához a WebSphere Integration Developer alkalmazáson keresztül, tegye a következőket:

- a. A WebSphere Integration Developer Üzleti integráció perspektívájában kattintson a **Kiszolgálók** lapra.
- b. Ha a kiszolgáló állapota nem **Elindítva**, kattintson a jobb gombbal a kiszolgálóra (például: **WebSphere Process Server**), majd kattintson az **Indítás** gombra.
- c. Kattintson a jobb gombbal a kiszolgálóra, majd az **Adminisztrációs konzol futtatása** menüpontra.
- d. Jelentkezzen be az adminisztrációs konzolba. Ha az adminisztrációs konzolba felhasználói azonosító és jelszó megadásával lehet csak belépni, írja be ezeket, majd kattintson a **Bejelentkezés** gombra. Ha nem kell felhasználónevet és jelszót megadni, akkor csak kattintson a **Bejelentkezés** gombra.
- 2. Az adminisztrációs konzolban kattintson a **Biztonság** → **Biztonságos adminisztráció, alkalmazások és infrastruktúra** lehetőségre.
- 3. A **Hitelesítés** részben kattintson a **Java hitelesítési és engedélyezési szolgáltatás** → **J2C hitelesítési adatok** lehetőségre.
- 4. Hozzon létre egy hitelesítési álnevet.
	- a. A J2C hitelesítési álnevek listájában kattintson az **Új** gombra.
	- b. Kattintson a **Beállítás** lapra, majd írja be a hitelesítési álnevet az **Álnév** mezőbe.
	- c. Írja be a felhasználói azonosítót és jelszót, ami a FTP kiszolgáló fájlrendszerrel való kapcsolat létrehozásához szükséges.
	- d. Választható: Írja be az álnév leírását.
	- e. Kattintson az **OK** gombra.

Az újonnan létrehozott álnév megjelenik.

Az álnév teljes neve a csomópontnevet és a megadott hitelesítési álnevet tartalmazza. Ha például a widNode csomóponton létrehoz egy ProductionServerAlias álnevet, akkor a teljes név: widNode/ProductionServerAlias. Ezt a teljes nevet használhatja majd a következő beállítási ablakokban.

- f. Kattintson a **Mentés** gombra, majd ismét a **Mentés** gombra.
- 5. Kattintson az **Új** gombra.

#### **Részletek**

Ezzel létrehozott egy hitelesítési álnevet, amelyet felhasználhat az illesztő tulajdonságainak beállítása során.

# **Modul létrehozása**

A modult a WebSphere Integration Developer alkalmazásban hozhatja létre. A modul segítségével a projektben felhasználható üzleti objektumokat határozhat meg.

#### **Műveletek**

1. Kattintson a jobb egérgombbal bárhol a WebSphere Integration Developer ablak Üzleti integrációs munkaterületén, majd válassza az előugró menü **Új** → **Modul** menüpontját.

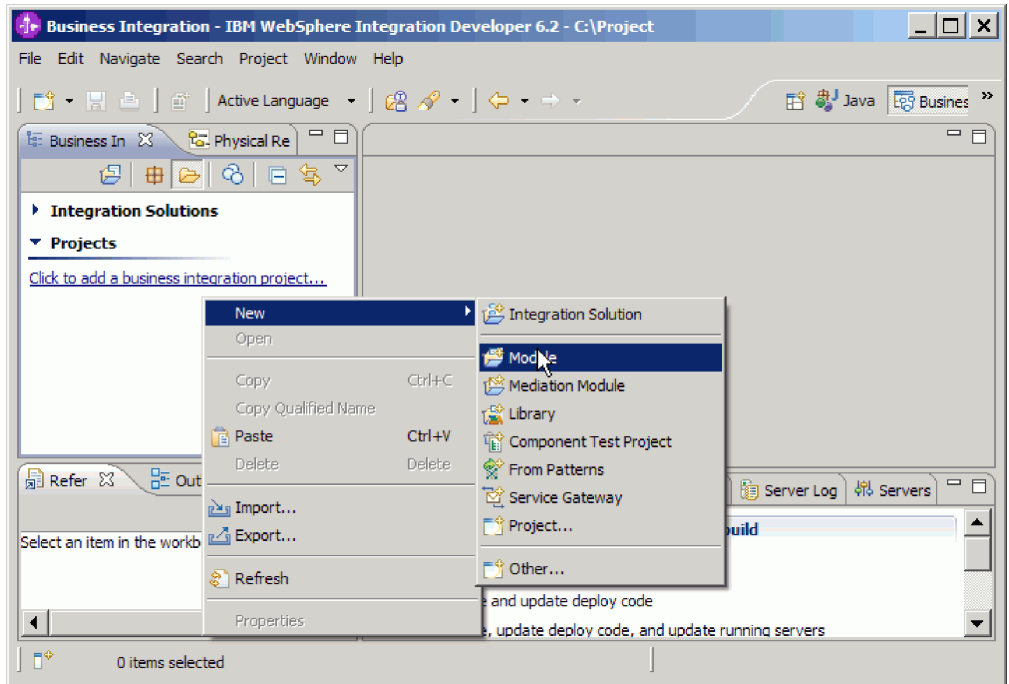

- *8. ábra: Új modul létrehozása az Üzleti integráció perspektívából*
- 2. Írjon be egy új **modulnevet** az Új modul ablakban.

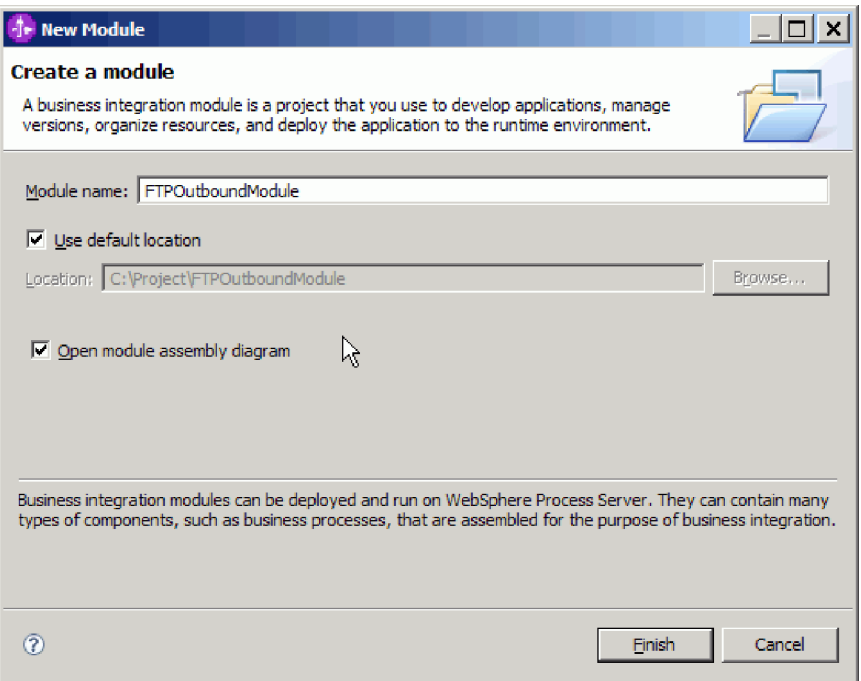

- *9. ábra: Új modul ablak*
- 3. Kattintson a **Befejezés** gombra.

### **Részletek**

Az új modul megjelenik az Üzleti integráció ablak listájában.

#### **Hogyan tovább**

Hozzon létre egy projektet az illesztő fájljainak rendszerezésére.

# **Üzleti objektumok meghatározása**

A WebSphere Integration Developer alkalmazásban előre meghatározhatja azokat az üzleti objektumokat, amelyeket a következő témakörben létrehozandó projektben kell majd használnia.

#### **Műveletek**

- 1. Bontsa ki a WebSphere Integration Developer ablakának Üzleti integráció részében található új modult.
- 2. Kattintson a jobb egérgombbal az **Adattípusok** mappára, és válassza az **Új > Üzleti objektum** menüpontot.

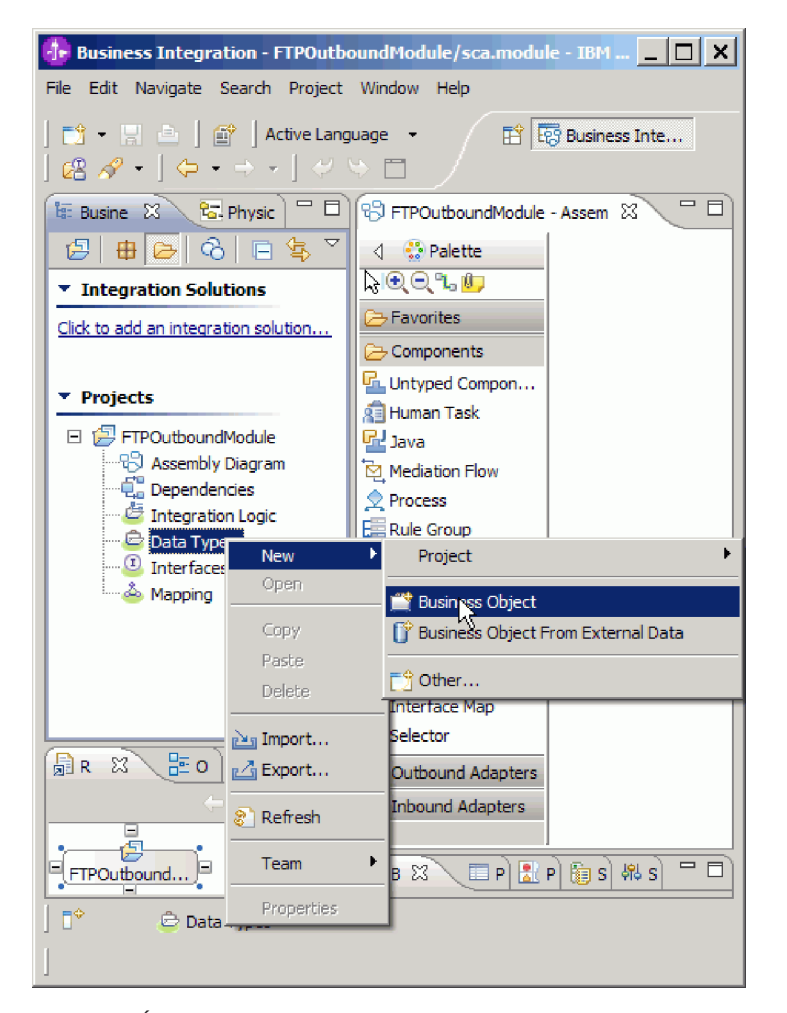

*10. ábra: Új üzleti objektum létrehozása nézet*

3. Írjon be egy új nevet az Üzleti objektum ablak **Név** mezőjébe.

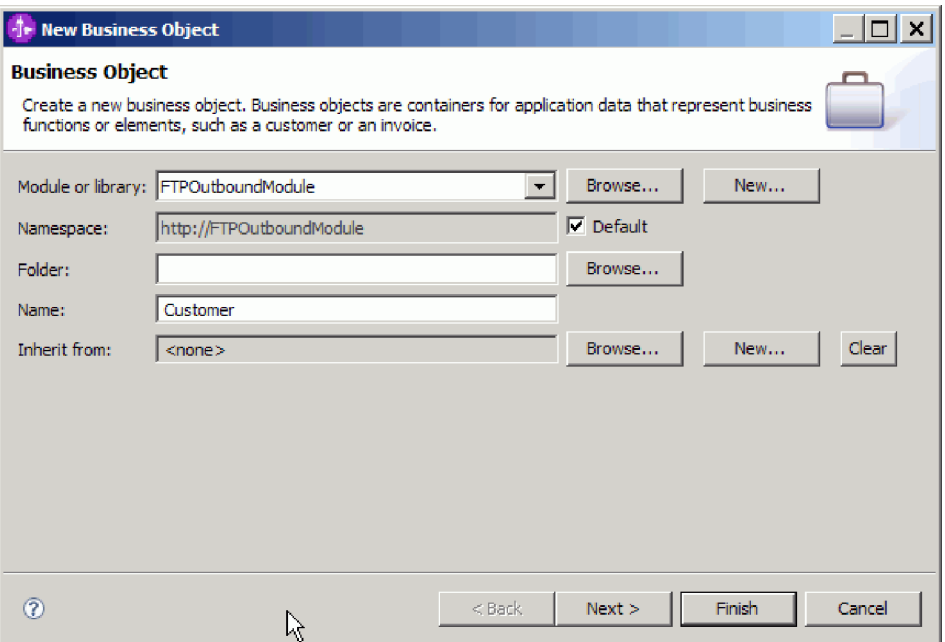

- *11. ábra: Üzleti objektum ablak*
- 4. Kattintson a **Befejezés** gombra. Ezzel hozzáadja az új üzleti objektumot az **Adattípusok** mappához.
- 5. Kattintson a **Mező hozzáadása az üzleti objektumhoz** ikonra, majd adja hozzá a szükséges mezőket az üzleti objektumhoz.

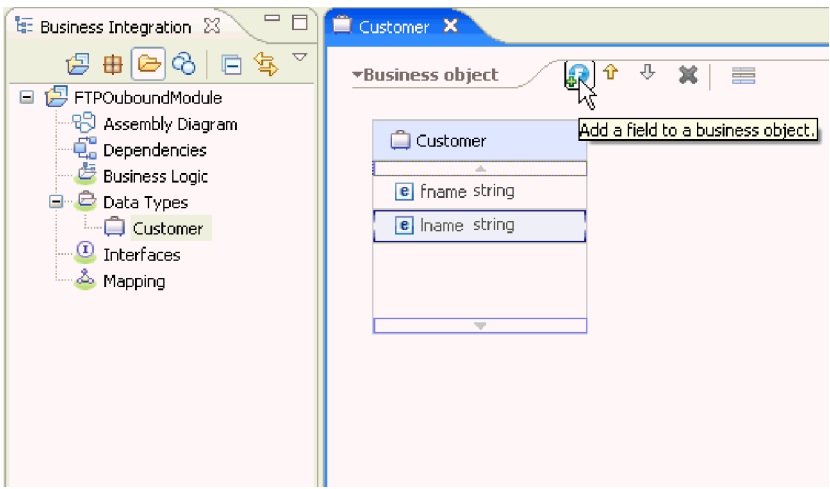

*12. ábra: Üzleti objektum mezőinek hozzáadására szolgáló ikon*

- 6. Kattintson a Mentés ikonra.
- 7. Ismételje meg az előző lépéseket minden egyes üzleti objektummal, amelyet létre kíván hozni.

# **Részletek**

Ezzel meghatározta az új üzleti objektumokat.

# **Hogyan tovább**

Hozzon létre egy projektet az illesztő fájljainak rendszerezésére.

# **Üzleti objektumok átalakítása COBOL másolókönyv fájlokká a kimenő feldolgozás során**

A WebSphere Integration Developer külső adat varázslójával üzleti objektum meghatározásokat állíthat elő COBOL program forrásfájlból. Ezek az üzleti objektum meghatározások a kimenő feldolgozás során kerülnek felhasználásra.

#### **Mielőtt elkezdené**

A feladat végrehajtása előtt győződjön meg az alábbiakról:

- 1. Létrehozott egy modult a WebSphere Integration Developer programban.
- 2. A COBOL program forrásfájl (.ccp fájl) egy helyi könyvtárban található a munkaállomáson.
- 3. Ha átalakító üzleti objektum meghatározást fog előállítani, akkor az illesztő RAR fájlt a munkaterületre importálta.

#### **A feladatról**

A külső adat varázslóval üzleti objektum meghatározást állíthat elő egy COBOL program forrásfájlhoz. Az üzleti objektum meghatározás előállítása után újra futtathatja a külső adat varázslót egy átalakító üzleti objektum meghatározás létrehozásához az előállított üzleti objektumból.

#### **Műveletek**

- 1. Üzleti objektum előállítása a COBOL program forrásfájlhoz.
	- a. Az ablak Üzleti integráció részében kattintson a jobb egérgombbal a modulra, majd válassza az előugró menü **Új** → **Üzleti objektum külső adatokból** menüpontját.
	- b. Az Üzleti objektum külső adatokból ablakban bontsa ki a **Nyelvek** lehetőséget, és válassza ki a **Cobol** elemet.

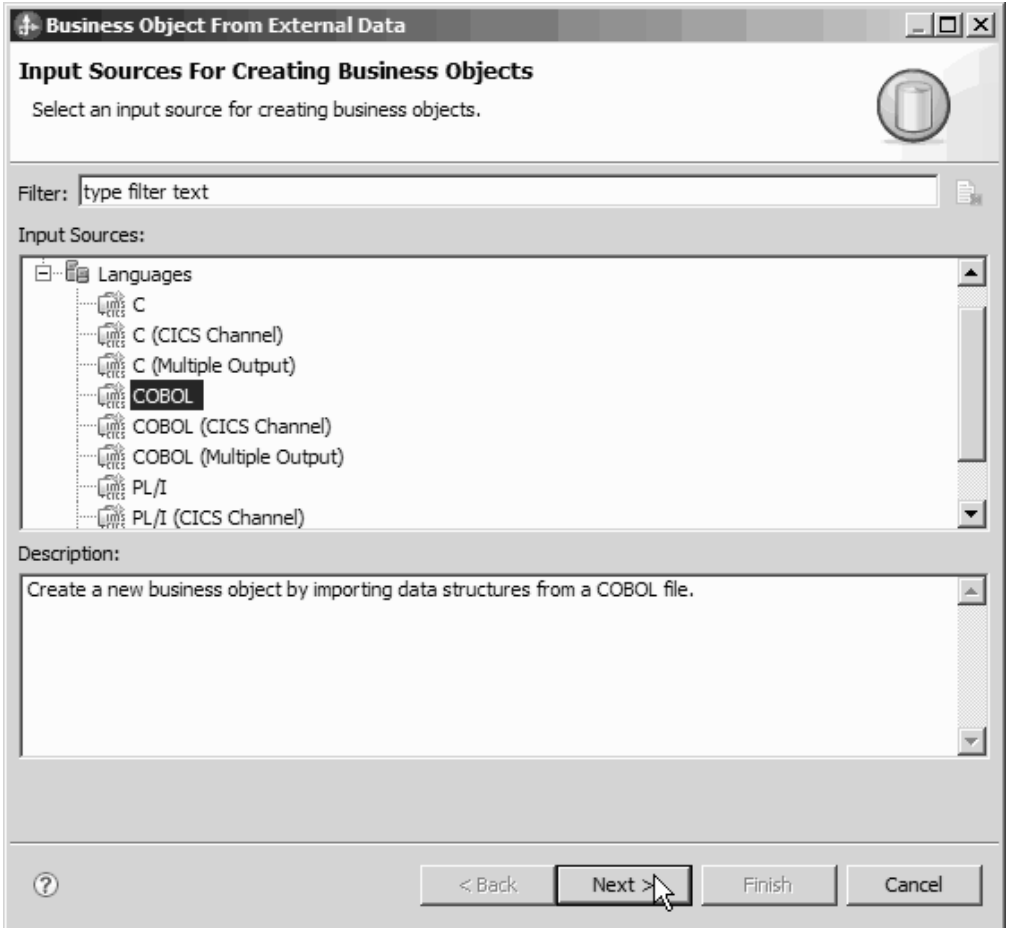

*13. ábra: Üzleti objektum külső adatokból ablak*

- c. Kattintson a **Tovább** gombra.
- d. Az Üzleti objektum leképzés részletei ablakban kattintson a **Tallózás** gombra, és válassza ki a .ccp fájlt (ebben a példában ez a taderc99.ccp).

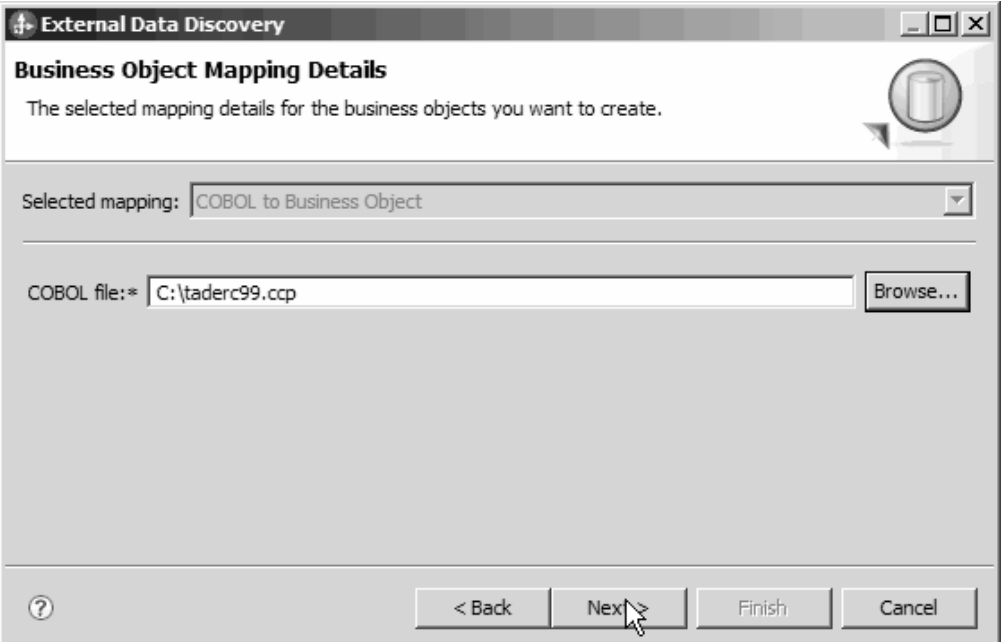

*14. ábra: Üzleti objektum leképzés részletei ablak*

- e. Kattintson a **Tovább** gombra.
- f. Az Adatszerkezetek kiválasztása ablakban kattintson a **Keresés** gombra. A DFHCOMMAREA nevű új üzleti objektum megjelenítésre kerül.

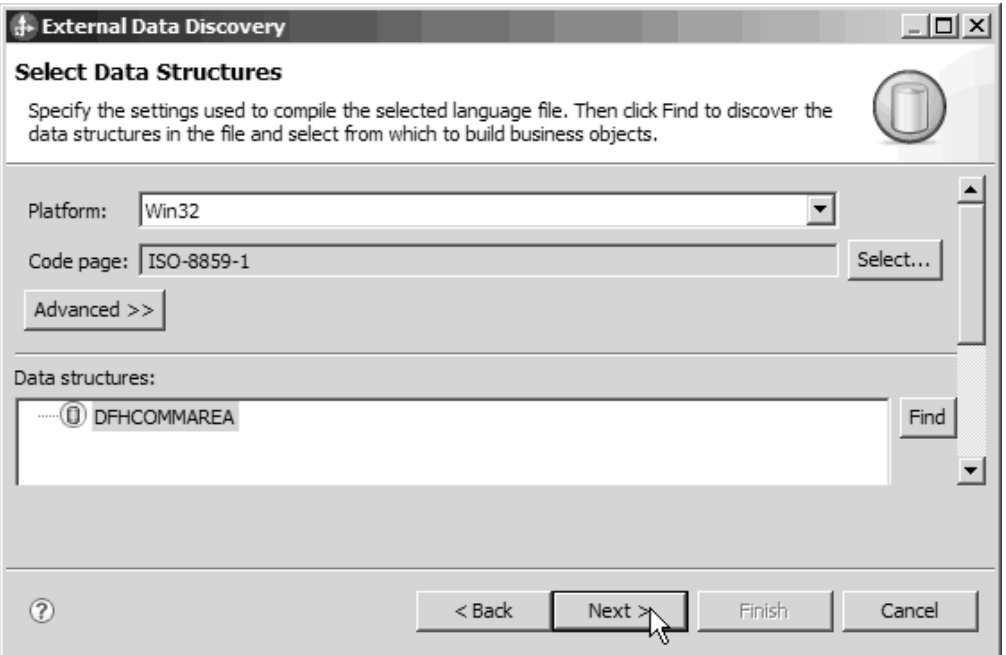

*15. ábra: Adatszerkezetek kiválasztása ablak*

- g. Jelölje ki a DFHCOMMAREA elemet, és kattintson a **Tovább** gombra.
- h. Kattintson a **Befejezés** gombra.

A modulban létrehozásra került egy DFHCOMMAREA nevű üzleti objektum.

2. Választható: Átalakító üzleti objektum meghatározás előállítása. Az átalakító üzleti objektum meghatározások a meglévő üzleti objektum meghatározásokat további funkciókkal látják el. Az átalakító üzleti objektum meghatározások előállítása nem kötelező. Az átalakító üzleti objektum meghatározások előállításának lehetősége csak akkor kerül megjelenítésre, ha az illesztő RAR fájl a munkaterületre van importálva.

**Megjegyzés:** Ha átalakító üzleti objektum meghatározásokat szeretne előállítani, akkor azokat a külső szolgáltatás varázsló futtatása előtt kell előállítania.

- a. Az ablak Üzleti integráció részében kattintson a jobb egérgombbal a modulra, majd válassza az előugró menü **Új** → **Üzleti objektum külső adatokból** menüpontját.
- b. Az Üzleti objektum külső adatokból ablakban bontsa ki az **Illesztők** lehetőséget, és válassza ki az illesztő csatoló projektet, amelyhez átalakító üzleti objektumot kíván előállítani.

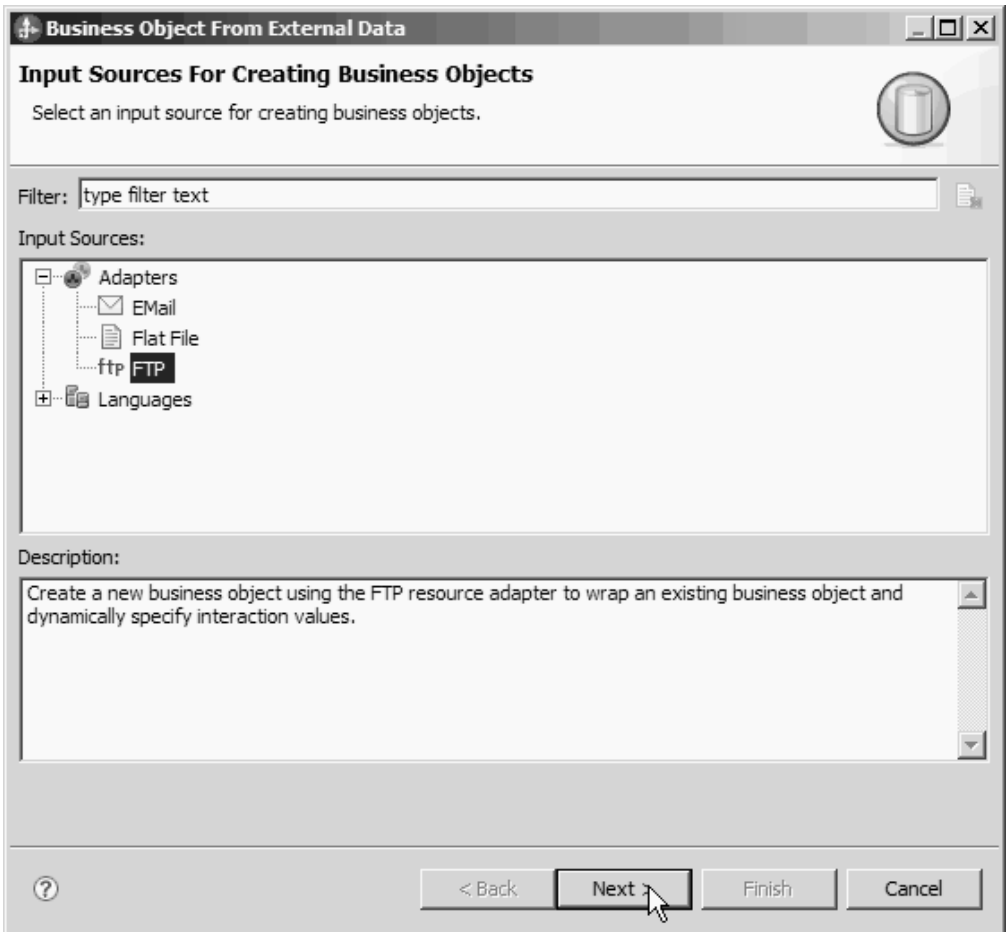

*16. ábra: Üzleti objektum külső adatokból ablak*

- c. Kattintson a **Tovább** gombra.
- d. Az Üzleti objektum tulajdonságai ablakban kattintson a **Tallózás** gombra, és válassza ki a DFHCOMMAREA elemet adattípusnak.
- e. Üzleti grafikon előállításához jelölje be az **Üzleti grafikon előállítása minden üzleti objektumhoz** jelölőnégyzetet. Lekérés átalakító előállításához jelölje be a **Lekérési tároló előállítása több üzleti objektum lekéréséhez** jelölőnégyzetet.

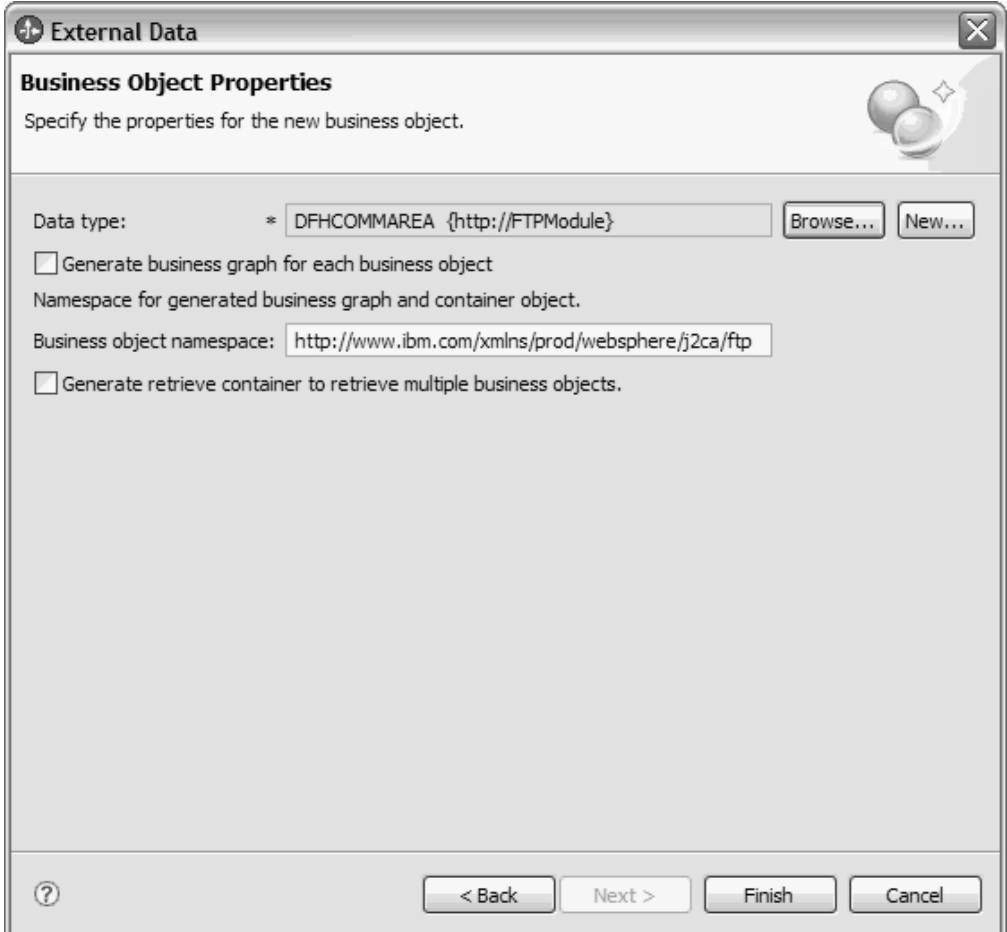

*17. ábra: Üzleti objektum tulajdonságai ablak*

f. Kattintson a **Befejezés** gombra.

Az Üzleti integráció ablakban felsorolásra kerül egy DFHCOMMAREAWrapper nevű átalakító üzleti objektum és egy DFHCOMMAREAWrapperBG nevű üzleti grafikon az aktuális modul számára. Ha a felhasználó bejelölte az **Üzleti grafikon előállítása minden üzleti objektumhoz** jelölőnégyzetet és a **Lekérési tároló előállítása több üzleti objektum lekéréséhez** jelölőnégyzetet, akkor egy DFHCOMMAREARetrieveWrapper nevű üzleti objektum és egy DFHCOMMAREARetrieveWrapperBG nevű üzleti grafikon is felsorolásra kerül az aktuális modul számára az Üzleti integráció ablakban.

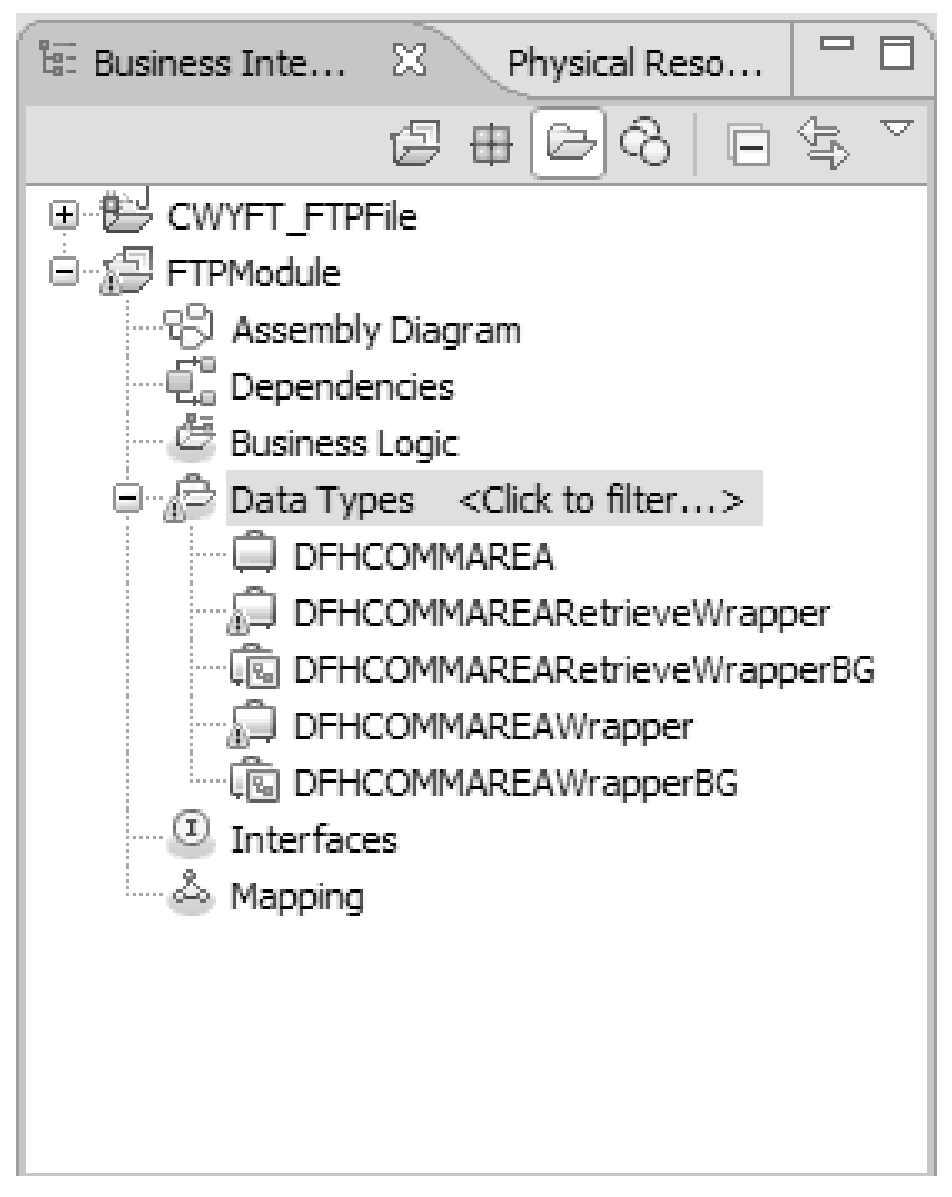

*18. ábra: Üzleti integráció ablakban felsorolt átalakító üzleti objektum és üzleti grafikon*

- 3. Állítsa elő a szükséges melléktermékeket a COBOL másolókönyv kimenő modulhoz. Ez a példa a konfigurációt jeleníti meg egy Create művelethez.
	- a. Az ablak Üzleti integráció részében kattintson a jobb egérgombbal a modulra, majd válassza az előugró menü **Új** → **Külső szolgáltatás** menüpontját.
	- b. Válassza az **Illesztők** lehetőséget, majd kattintson a **Tovább** gombra.
	- c. Az Illesztő kiválasztása ablakban válassza ki az FTP illesztő csatolóprojektet, majd kattintson a **Tovább** gombra.

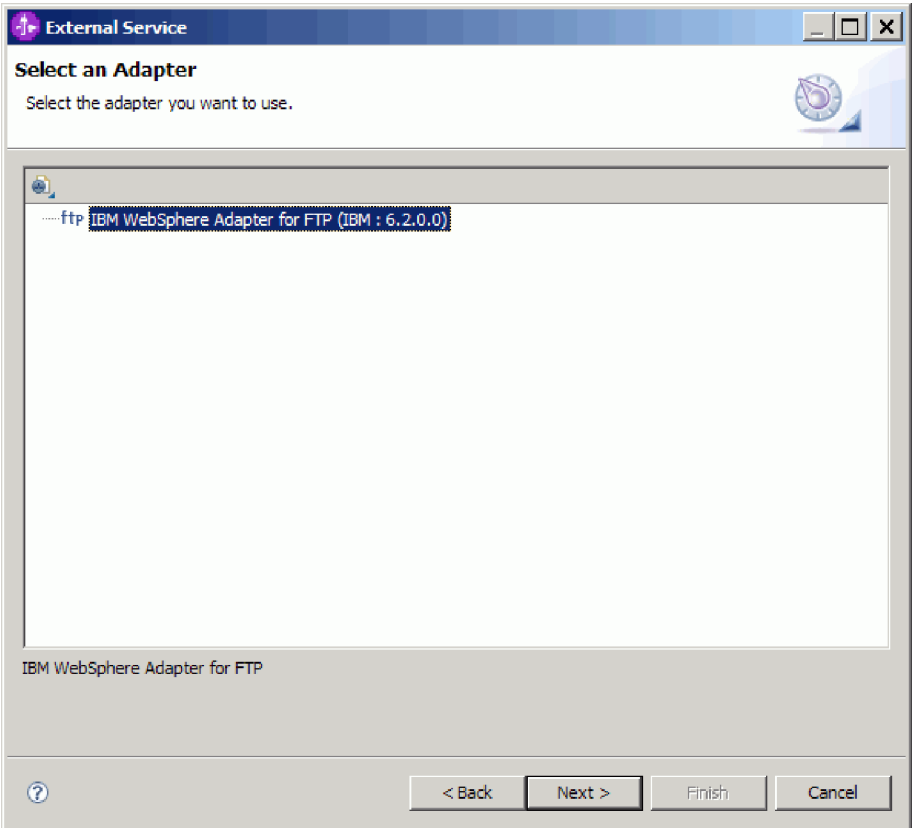

*19. ábra: Az Illesztő kiválasztása ablak*

- d. A Feldolgozás iránya ablakban válassza a **Kimenő** lehetőséget.
- e. Kattintson a **Tovább** gombra.
- f. A Szolgáltatás konfigurációs tulajdonságai ablakban az **Adatformázási beállítások** listában jelölje ki a **COBOL, C vagy PL/I adat-összerendelés használata** lehetőséget.

**Megjegyzés:** Ez nem egy adat-összerendelés, hanem egy adat-összerendelés előállító. Az eszköz előállítja a megfelelő adat-összerendelési kódot az aktuális modulban.

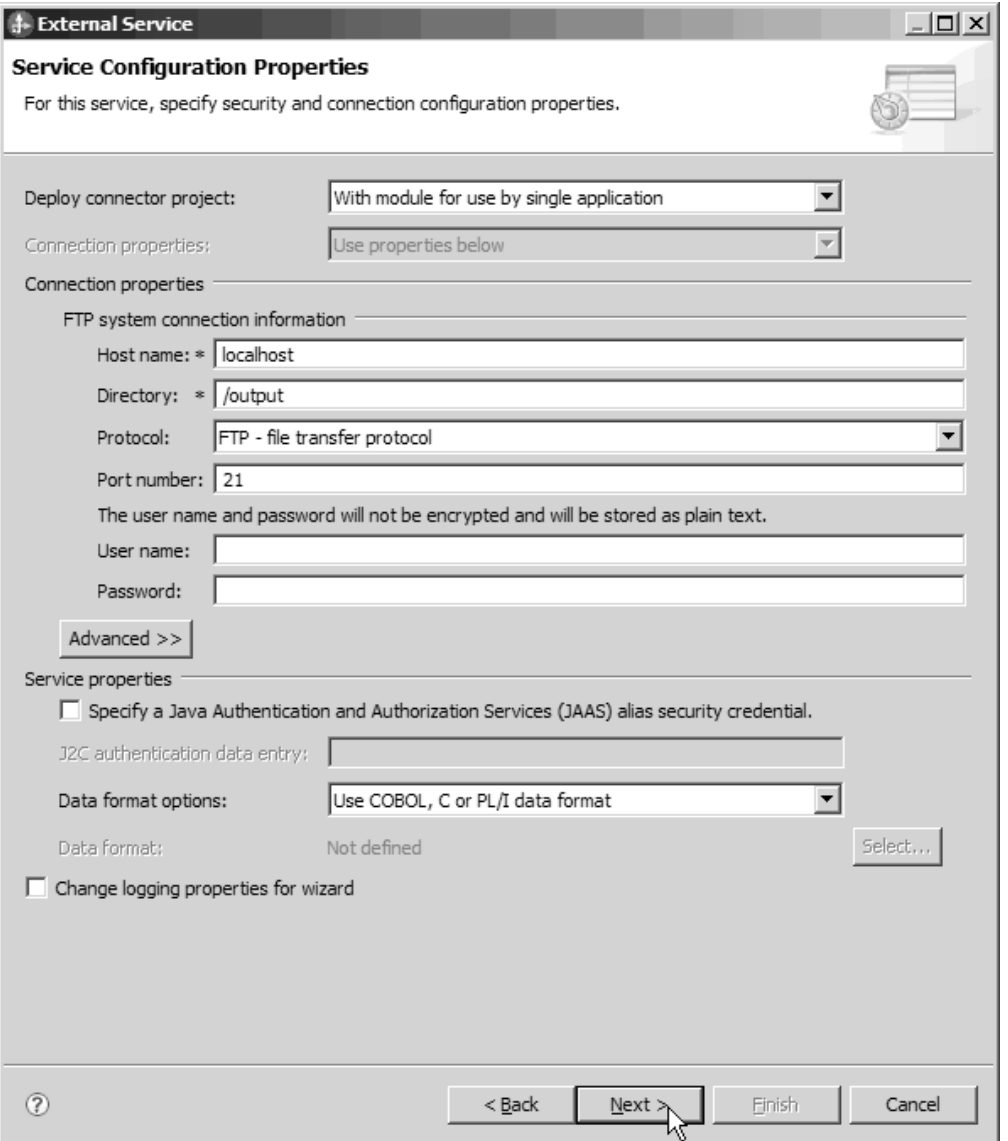

*20. ábra: Szolgáltatás konfigurációs tulajdonságai ablak*

- g. Adja meg a kimenő művelet további szükséges tulajdonságait, majd kattintson a **Tovább** gombra.
- h. A Műveletek ablakban kattintson a **Hozzáadás** gombra, és válassza a **Create** lehetőséget. A lekérési művelethez válassza a **Retrieve** lehetőséget. Az adattípusnak válassza ki a **Felhasznál által meghatározott típus** lehetőséget a listából, majd kattintson a **Tovább** gombra.
- i. Keresse meg a bemeneti típust (DFHCOMMAREA, DFHCOMMAREAWrapper vagy DFHCOMMAREAWrapperBG), majd kattintson az **OK** gombra. **Retrieve** művelet esetén keresse meg a megfelelő kimeneti típust (DFHCOMMAREA, DFHCOMMAREARetrieveWrapper vagy DFHCOMMAREARetrieveWrapperBG).

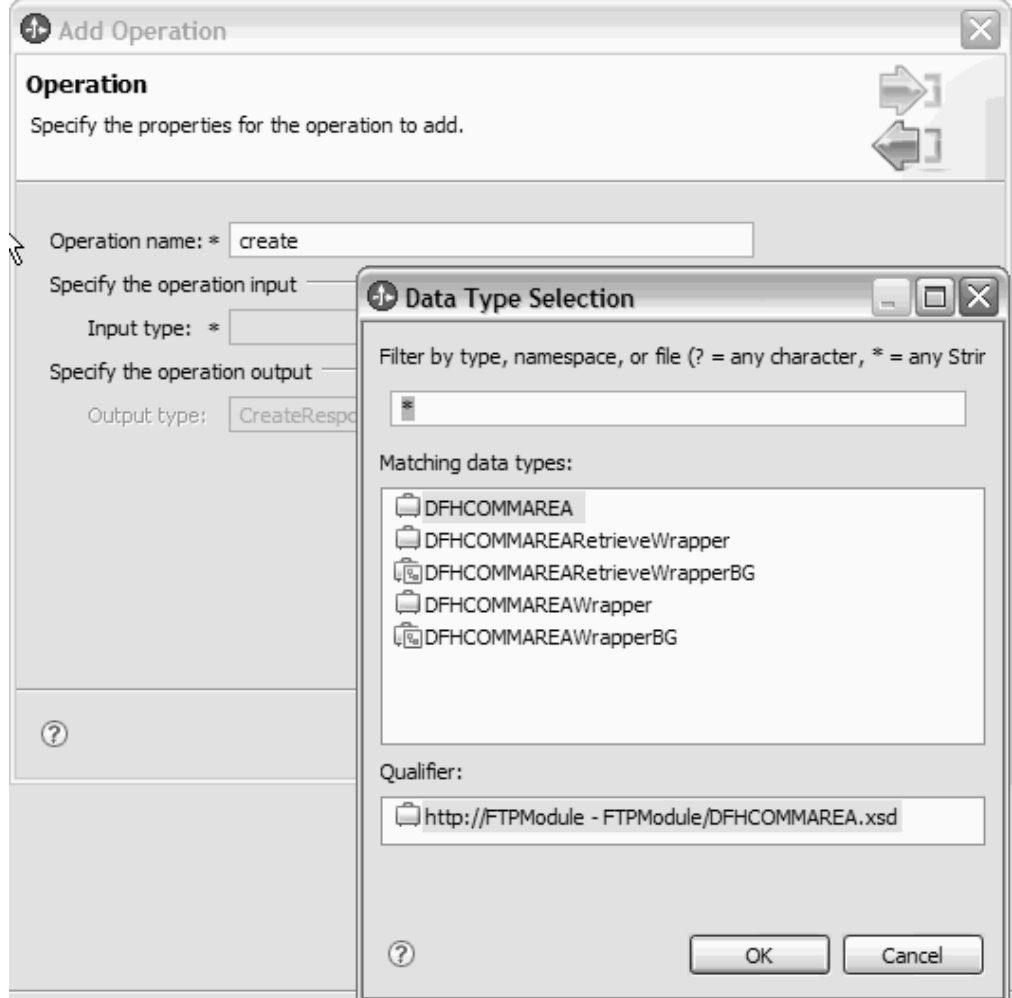

*21. ábra: Adattípus kijelölési ablak*

j. Kattintson a **Tovább** gombra.

A COBOL másolókönyv, a WSDL fájlok, az importfájlok és egyéb melléktermékek által használt adat-összerendelések előállításra kerültek. A Projektböngésző ablakban megtekintheti az előállított adat-összerendelési osztályokat.

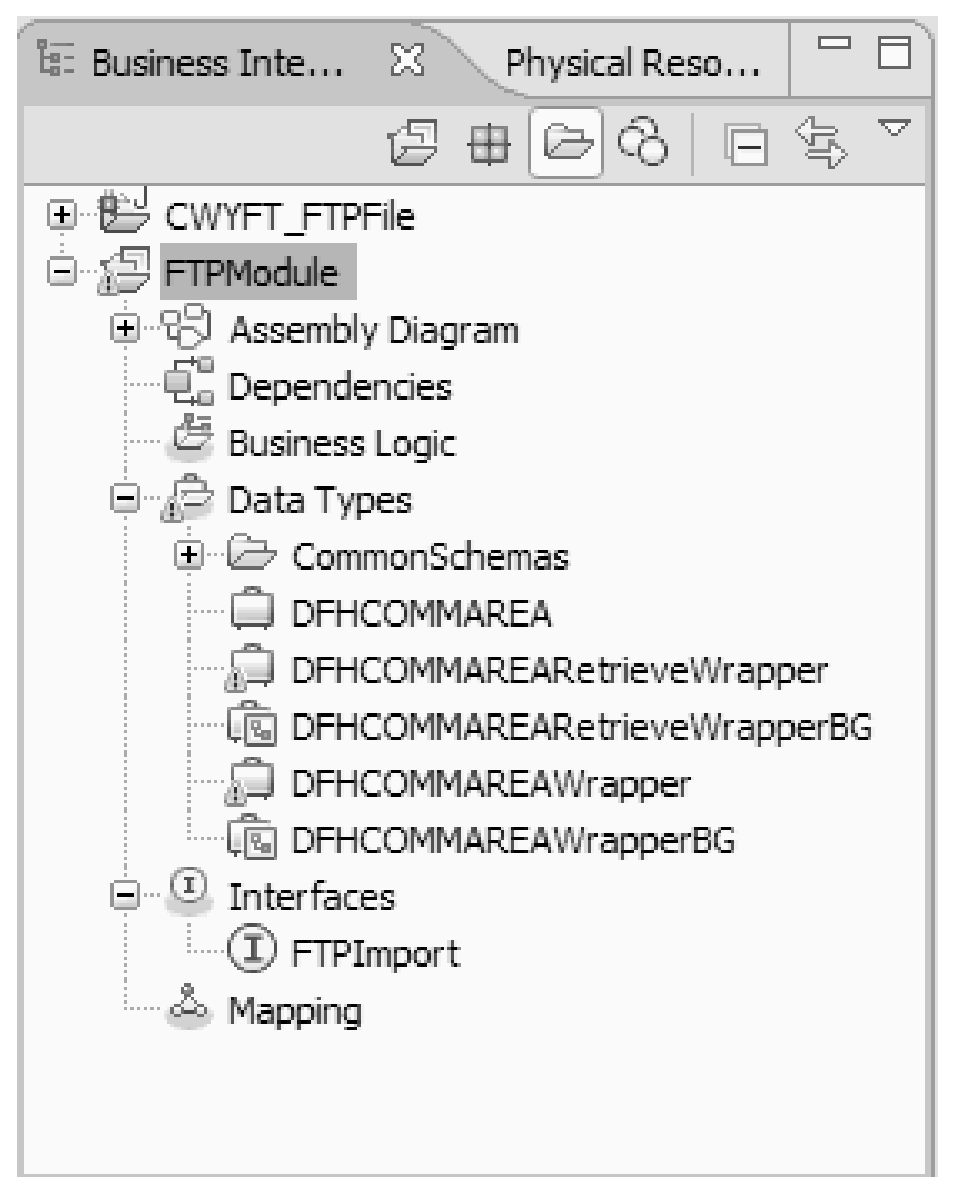

*22. ábra: COBOL másolókönyv, WSDL fájlok, importfájlok és egyéb melléktermékek által használt adat-összerendelések*

# **Részletek**

A kimenő modul COBOL program forrásfájljához létrehozásra került egy üzleti objektum, egy átalakító üzleti objektum és egy üzleti grafikon. Melléktermékek kerültek előállításra egy kimenő Create művelethez, amely a COBOL másolókönyv adat-összerendelést használja. Ez a modul telepíthető a WebSphere Process Server rendszeren, és tesztelhető a Create művelethez.

**Megjegyzés:** Ha egy támogatott műveletekhez (Append és Overwrite) szeretne melléktermékeket előállítani, akkor kövesse ugyanezeket az utasításokat a 3. lépéstől kezdődően.

#### **Hogyan tovább**

Telepítse a modult.

# **COBOL másolókönyv fájlok átalakítása üzleti objektumokká a bejövő feldolgozás során**

A WebSphere Integration Developer külső adat varázslójával üzleti objektum meghatározásokat állíthat elő COBOL program forrásfájlból. Ezek az üzleti objektum meghatározások a bejövő feldolgozás során kerülnek felhasználásra.

# **Mielőtt elkezdené**

A feladat végrehajtása előtt győződjön meg az alábbiakról:

- 1. Létrehozott egy modult a WebSphere Integration Developer programban.
- 2. A COBOL program forrásfájl (.ccp fájl) egy helyi könyvtárban található a munkaállomáson.
- 3. Létrehozott egy helyi eseménykönyvtárat.
- 4. Ha átalakító üzleti objektum meghatározást fog előállítani, akkor az illesztő RAR fájlt a munkaterületre importálta.

## **A feladatról**

A külső adat varázslóval üzleti objektum meghatározást állíthat elő egy COBOL program forrásfájlhoz. Az üzleti objektum meghatározás előállítása után visszatérhet a külső adat varázslóba egy átalakító üzleti objektum meghatározás létrehozásához az előállított üzleti objektumból.

## **Műveletek**

- 1. Üzleti objektum előállítása a COBOL program forrásfájlhoz.
	- a. Az ablak Üzleti integráció részében kattintson a jobb egérgombbal a modulra, majd válassza az előugró menü **Új** → **Üzleti objektum külső adatokból** menüpontját.
	- b. Az Üzleti objektum külső adatokból ablakban bontsa ki a **Nyelvek** lehetőséget, és válassza ki a **COBOL** elemet.

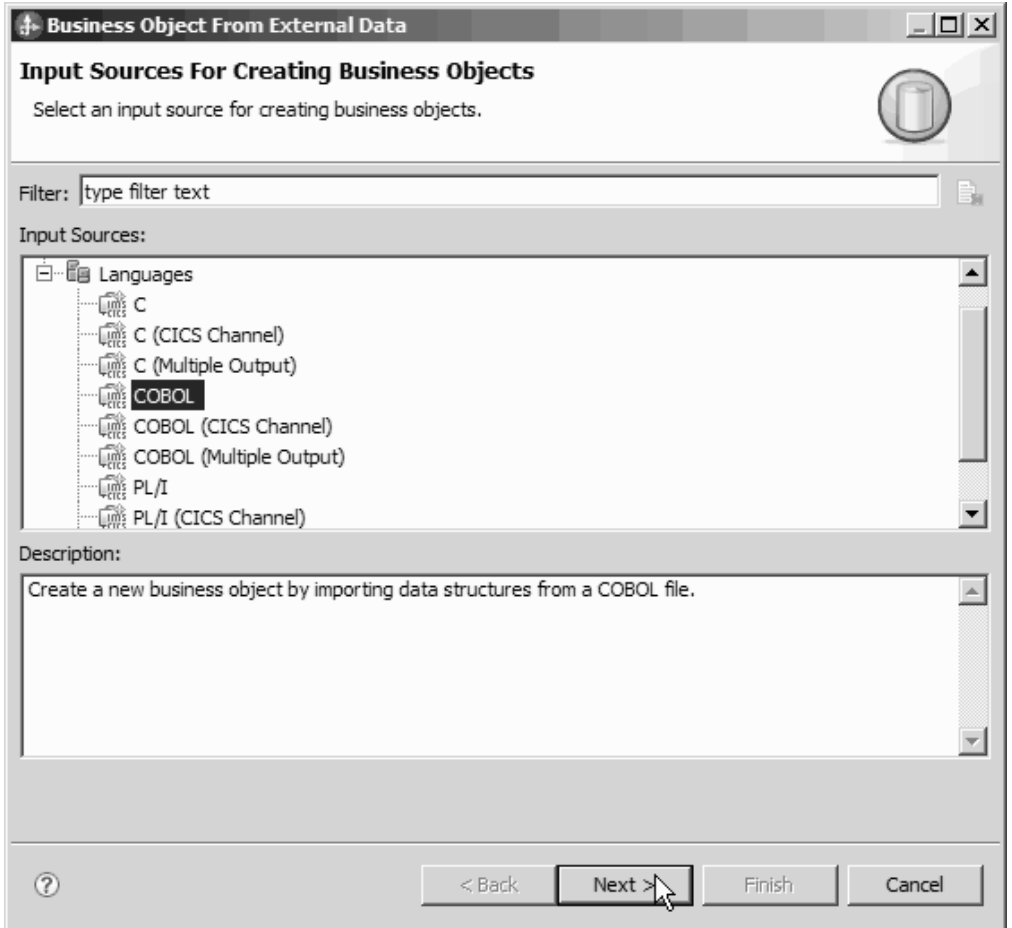

*23. ábra: Üzleti objektum külső adatokból ablak*

- c. Kattintson a **Tovább** gombra.
- d. Az Üzleti objektum leképzés részletei ablakban kattintson a **Tallózás** gombra, és válassza ki a .ccp fájlt (ebben a példában ez a taderc99.ccp).

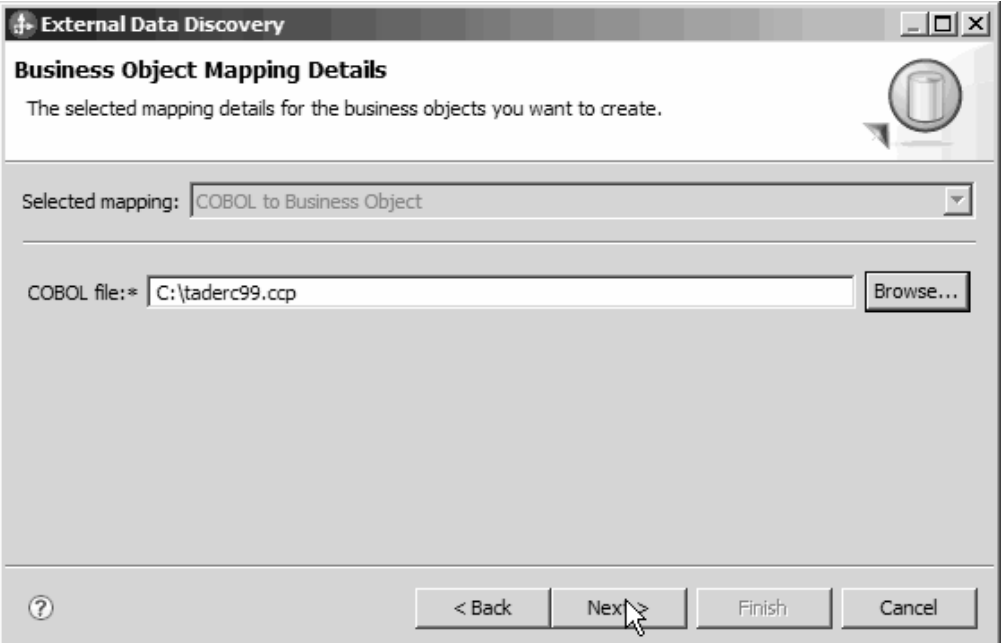

*24. ábra: Üzleti objektum leképzés részletei ablak*

- e. Kattintson a **Tovább** gombra.
- f. Az Adatszerkezetek kiválasztása ablakban kattintson a **Keresés** gombra. A DFHCOMMAREA nevű új üzleti objektum megjelenítésre kerül.

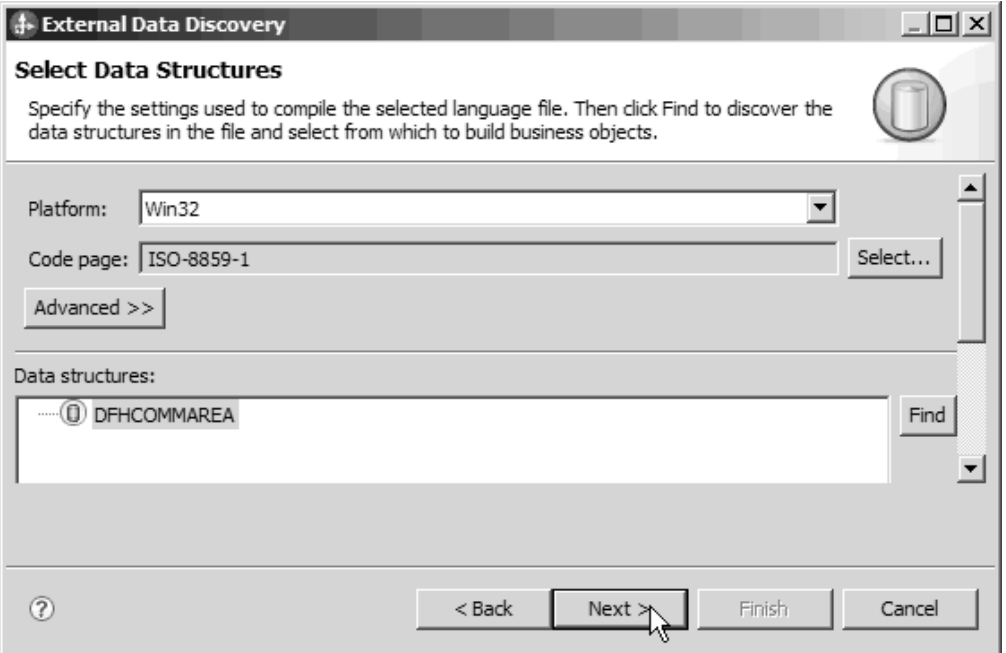

*25. ábra: Adatszerkezetek kiválasztása ablak*

- g. Jelölje ki a DFHCOMMAREA elemet, és kattintson a **Tovább** gombra.
- h. Kattintson a **Befejezés** gombra.

A modulban létrehozásra került egy DFHCOMMAREA nevű üzleti objektum.

2. Választható: Átalakító üzleti objektum meghatározás előállítása. Az átalakító üzleti objektum meghatározások a meglévő üzleti objektum meghatározásokat további funkciókkal látják el. Az átalakító üzleti objektum meghatározások előállítása nem kötelező. Az átalakító üzleti objektum meghatározások előállításának lehetősége csak akkor kerül megjelenítésre, ha az illesztő RAR fájl a munkaterületre van importálva.

**Megjegyzés:** Ha átalakító üzleti objektum meghatározásokat szeretne előállítani, akkor azokat a külső szolgáltatás varázsló futtatása előtt kell előállítania.

- a. Az ablak Üzleti integráció részében kattintson a jobb egérgombbal a modulra, majd válassza az előugró menü **Új** → **Üzleti objektum külső adatokból** menüpontját.
- b. Az Üzleti objektum külső adatokból ablakban bontsa ki az **Illesztők** lehetőséget, és válassza ki az illesztő csatoló projektet, amelyhez átalakító üzleti objektumot kíván előállítani.

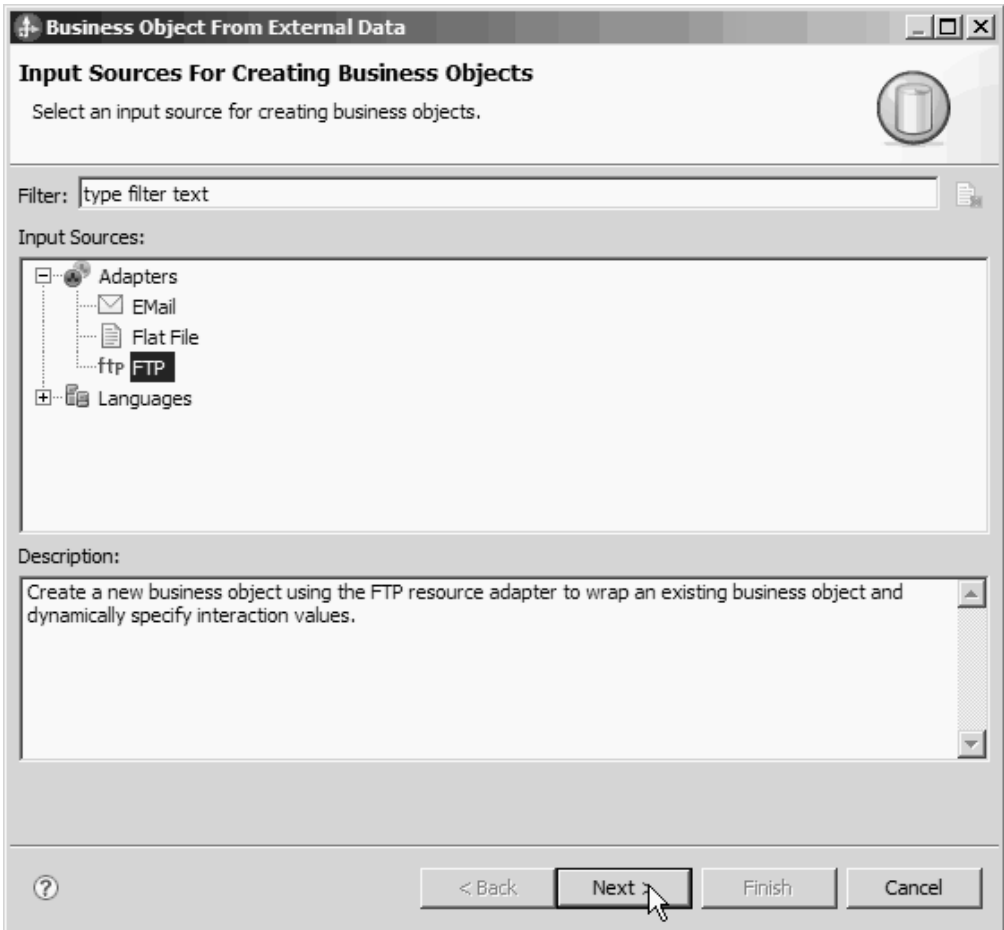

*26. ábra: Üzleti objektum külső adatokból ablak*

- c. Kattintson a **Tovább** gombra.
- d. Az Üzleti objektum tulajdonságai ablakban kattintson a **Tallózás** gombra, és válassza ki a DFHCOMMAREA elemet adattípusnak.
- e. Üzleti grafikon előállításához jelölje be az **Üzleti grafikon előállítása minden üzleti objektumhoz** jelölőnégyzetet.

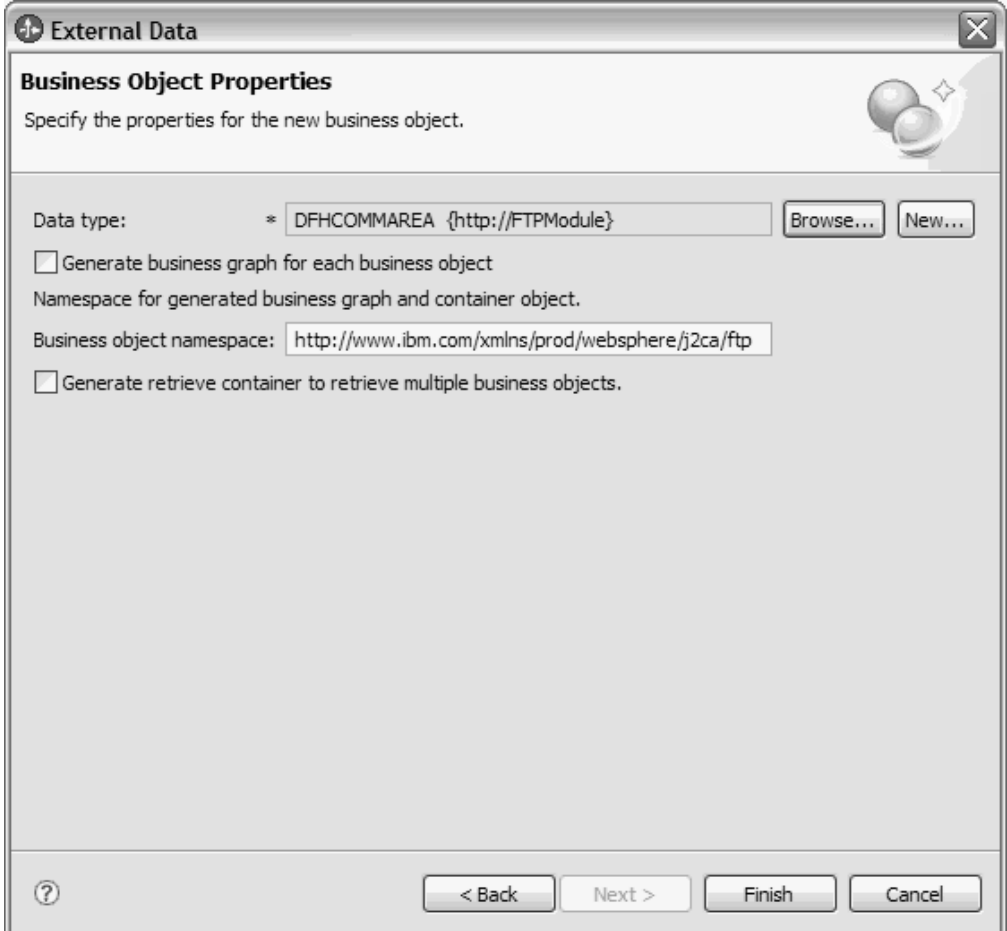

*27. ábra: Üzleti objektum tulajdonságai ablak*

**Megjegyzés:** A **Lekérési tároló előállítása több üzleti objektum lekéréséhez** lehetőség csak kimenő lekérési műveleteknél alkalmazható.

f. Kattintson a **Befejezés** gombra.

Az Üzleti integráció ablakban felsorolásra kerül egy DFHCOMMAREAWrapper nevű átalakító üzleti objektum és egy DFHCOMMAREAWrapperBG nevű üzleti grafikon az aktuális modul számára.

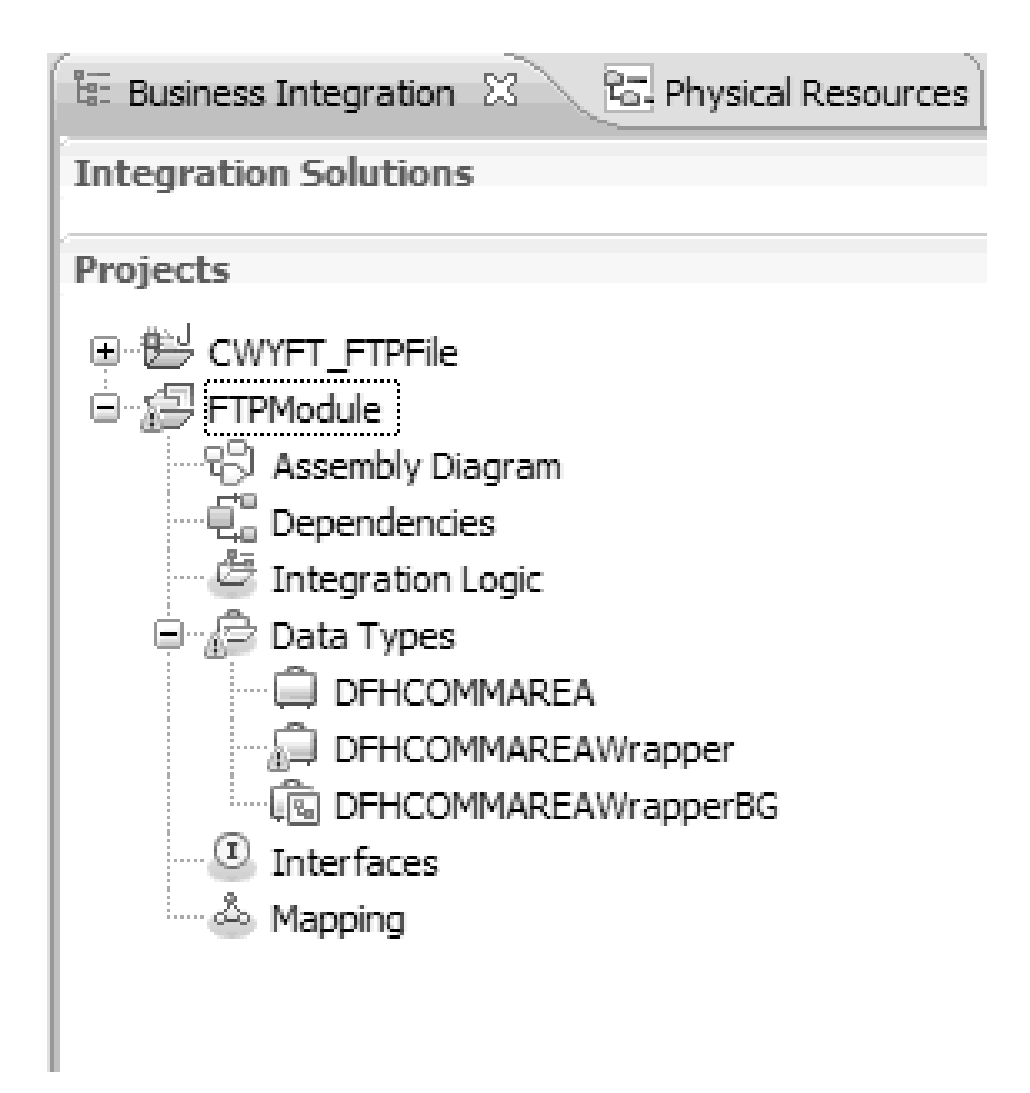

*28. ábra: Üzleti integráció ablakban felsorolt átalakító üzleti objektum és üzleti grafikon*

- 3. Állítsa elő a szükséges melléktermékeket a COBOL másolókönyv bejövő modulhoz.
	- a. Az ablak Üzleti integráció részében kattintson a jobb egérgombbal a modulra, majd válassza az előugró menü **Új** → **Külső szolgáltatás** menüpontját.
	- b. Válassza az **Illesztők** lehetőséget, majd kattintson a **Tovább** gombra.
	- c. Az Illesztő kiválasztása ablakban válassza ki az FTP illesztő csatolóprojektet, majd kattintson a **Tovább** gombra.

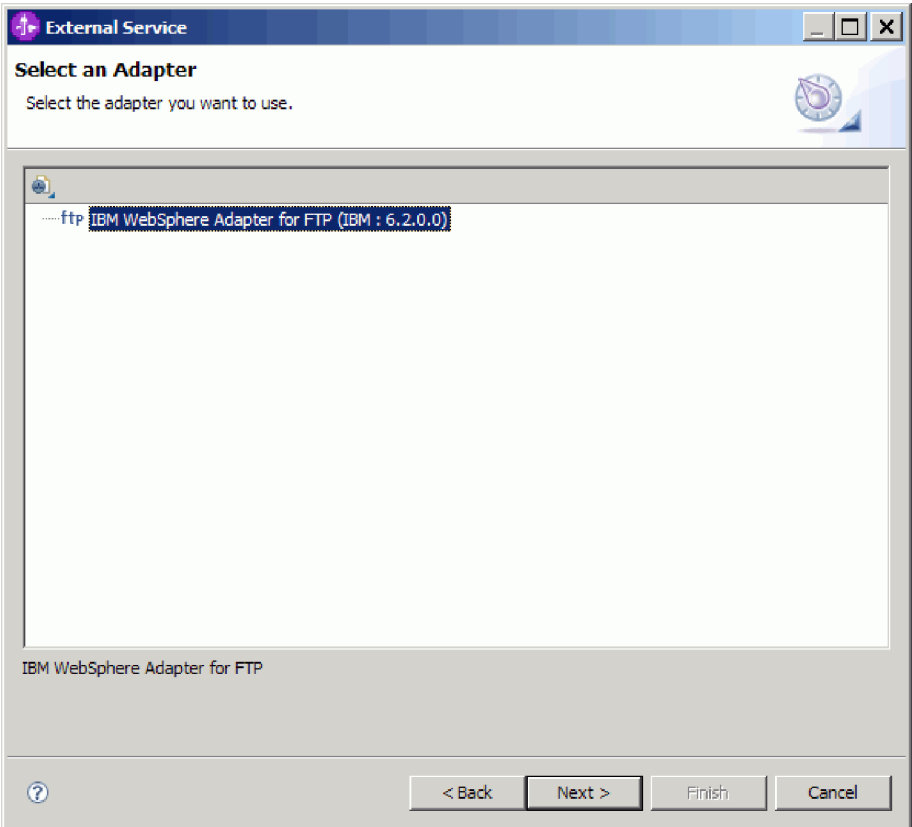

*29. ábra: Az Illesztő kiválasztása ablak*

- d. A Feldolgozás iránya ablakban válassza a **Bejövő** lehetőséget, majd kattintson a **Tovább** gombra.
- e. Kattintson a **Tallózás** gombra, és válassza ki az eseménykönyvtárat.
- f. A **Funkcióválasztó** értékének válassza az alapértelmezett értéket.
- g. Az **Adatformázási beállítások** listában jelölje ki a **COBOL, C vagy PL/I adat-összerendelés használata** lehetőséget.

**Megjegyzés:** Ez nem egy adat-összerendelés, hanem egy adat-összerendelés előállító. Az eszköz előállítja a megfelelő adat-összerendelési kódot az aktuális modulban.

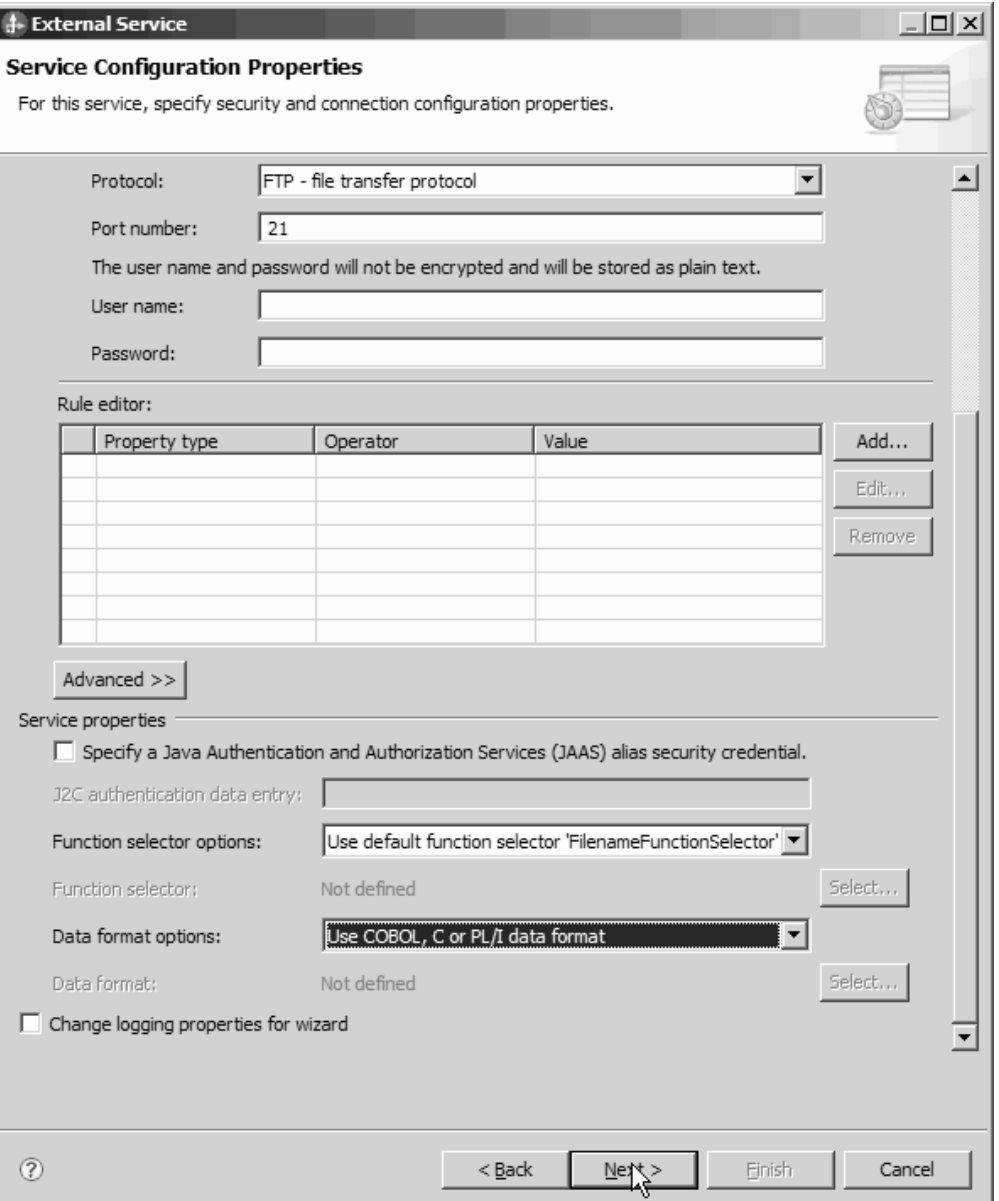

*30. ábra: Szolgáltatás konfigurációs tulajdonságai ablak*

- h. Választható: Ha a bemeneti fájl több COBOL program forrásfájlt tartalmaz, akkor engedélyezheti a fájlfelosztást méret vagy határoló szerint. A fájlfelosztás engedélyezéséhez kattintson a **Speciális** gombra, majd a **Speciális tulajdonságok** lehetőségre. A méret szerinti fájlfelosztás engedélyezéséhez meg kell adnia az egyes COBOL program forrásfájlok helyes hosszát. Az üzleti objektumot megnyithatja egy szövegszerkesztőben, és összeadhatja a maximális hosszakat, vagy megkeresheti a DFHCOMMAREA tartalom méretét a fájl tetején. Lásd: ["Feltétel megadása a](#page-211-0) [fájltartalom felosztásához tulajdonság \(SplitCriteria\)" oldalszám: 208.](#page-211-0)
- i. Kattintson a **Tovább** gombra.
- j. A Műveletek ablakban kattintson a **Hozzáadás** gombra.
- k. A Művelet ablakban válassza ki a **Felhasználó által meghatározott típus** értéket az adattípushoz. Kattintson a **Tovább** gombra.

l. A bemeneti típusnál kattintson a **Tallózás** gombra, és válassza ki az előállított üzleti objektumot (DFHCOMMAREA). Kattintson az **OK** gombra.

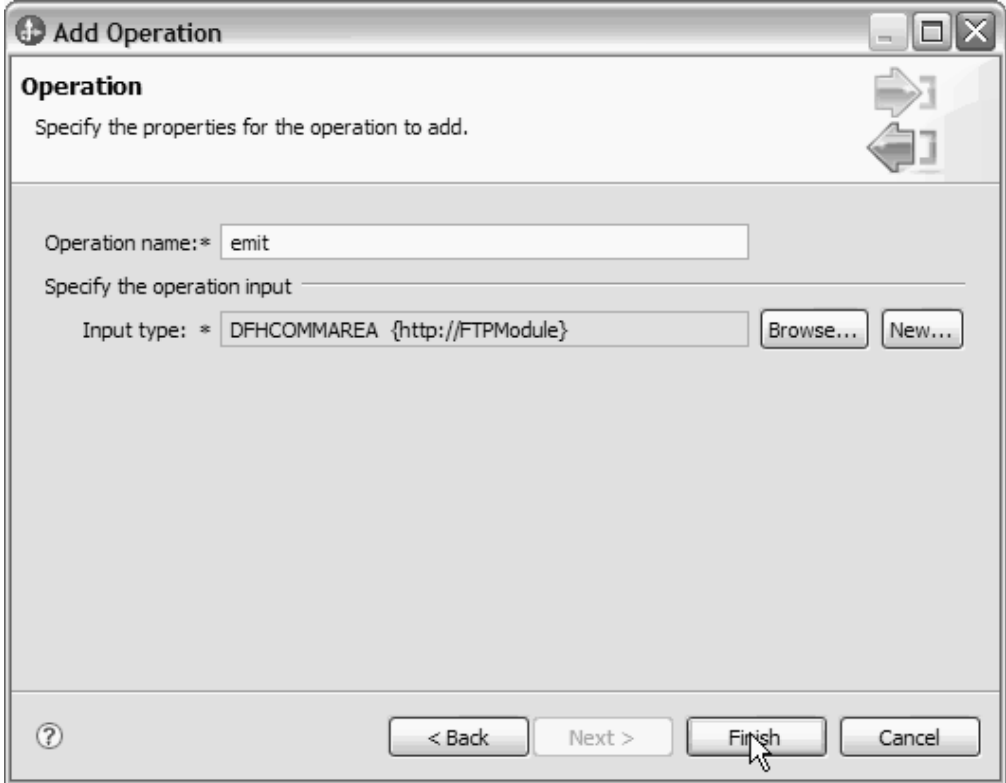

*31. ábra: Bemeneti típus kiválasztása az Adattípus kijelölési ablakban*

m. Kattintson a **Tovább** gombra, majd a **Befejezés** gombra.

A COBOL másolókönyv, a WSDL fájlok, az exportfájlok és egyéb melléktermékek által használt adat-összerendelések előállításra kerültek. A Projektböngésző ablakban megtekintheti az előállított adat-összerendelési osztályokat.

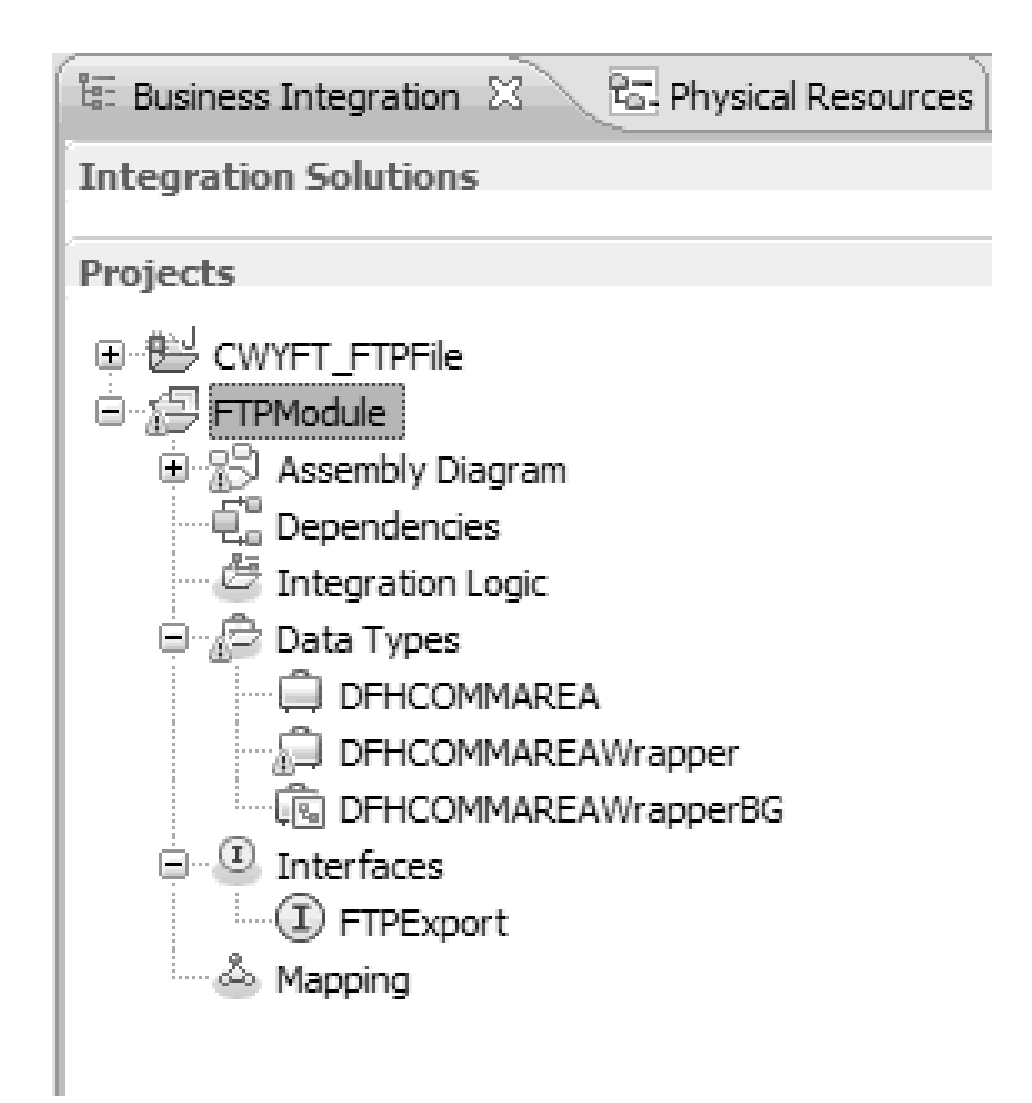

*32. ábra: COBOL másolókönyv, WSDL fájlok, exportfájlok és egyéb melléktermékek által használt adat-összerendelések*

# **Részletek**

A bejövő modul COBOL program forrásfájljához létrehozásra került egy üzleti objektum, egy átalakító üzleti objektum és egy üzleti grafikon. Melléktermékek kerültek előállításra egy bejövő művelethez, amely COBOL másolókönyv adat-összerendelést használ. Ez a modul telepíthető a WebSphere Process Server rendszeren, és tesztelhető egy bejövő művelethez.

#### **Hogyan tovább**

Telepítse a modult.

# **WebSphere Application Server környezeti változók meghatározása**

A WebSphere Application Server környezeti változókat a futási környezet adminisztrációs konzoljával határozhatja meg.

## **Mielőtt elkezdené**

**A feladatról**

WebSphere Application Server környezeti változók meghatározásához tegye a következőket.

# **Műveletek**

- 1. Indítsa el a kiszolgáló adminisztrációs konzolját.
- 2. A bal oldali menüben válassza a **Környezet** → **WebSphere változók** menüpontot.
- 3. Válassza ki a környezeti változó hatáskörét. A hatáskör azt a szintet határozza meg, amelyen az erőforrás-meghatározás látható az adminisztrációs konzol panelen. A lehetséges értékek: server, node és cell. Ebben a példában: Cell=widCell.

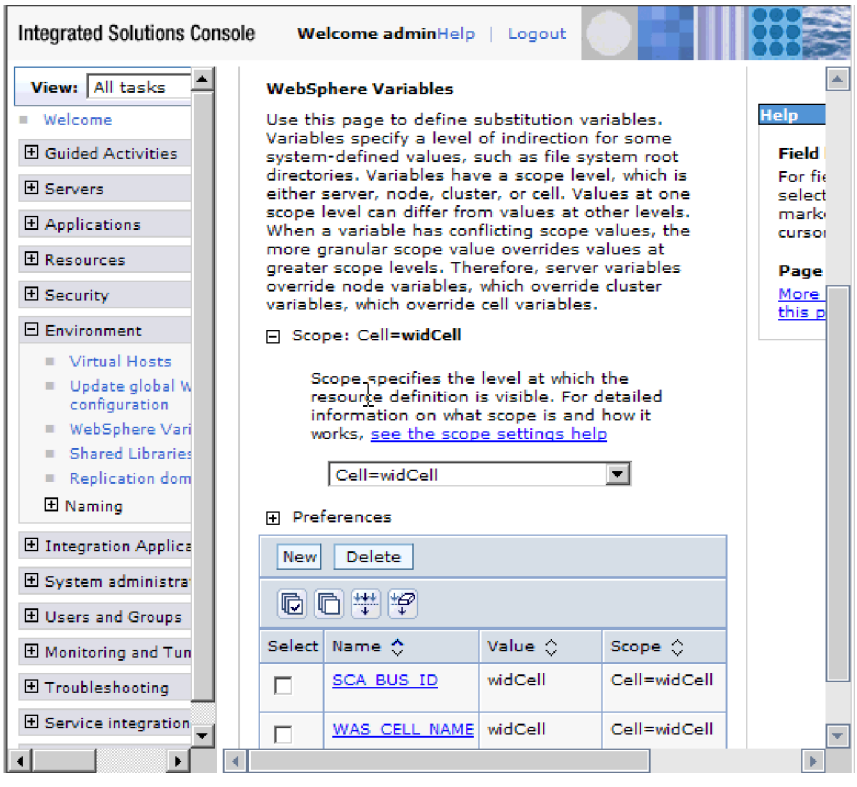

*33. ábra: Környezeti változó hatáskörének beállítása*

4. Kattintson az **Új** gombra, és adja meg a környezeti változó nevét és értékét. A név a szimbolikus név, amely a fizikai útvonalat képviseli. Az érték a változó által képviselt abszolút útvonal. Ebben a példában a név az EVENT\_DIRECTORY és az érték a /home/user/event. A változó rendeltetését leírhatja az elhagyható **Leírás** mezőben.

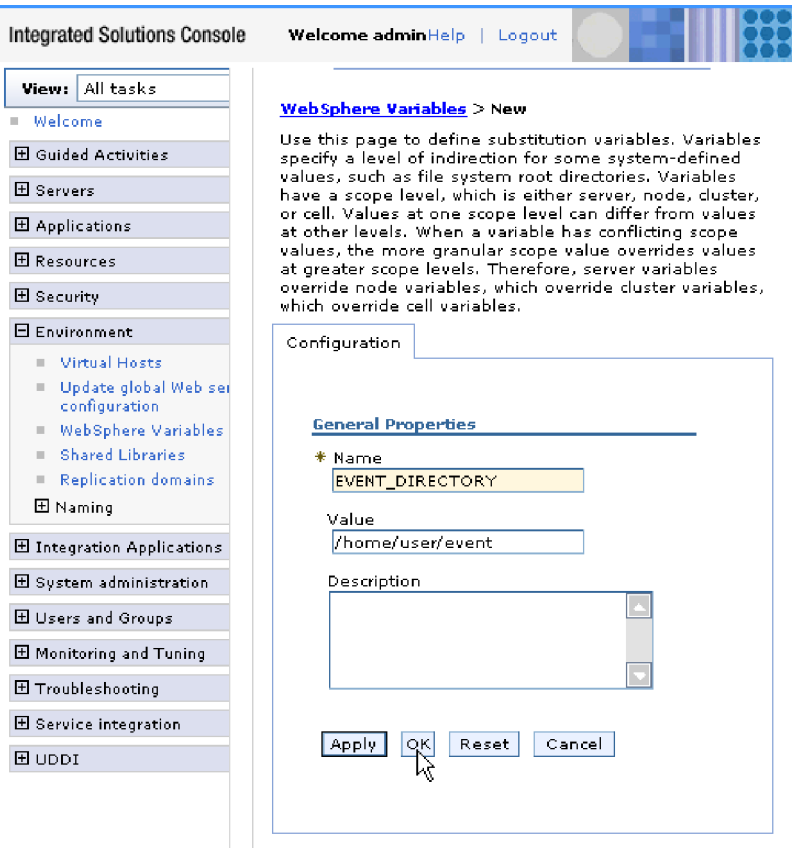

- *34. ábra: Környezeti változó nevének és értékének megadása*
- 5. Kattintson az **OK** gombra, és mentse el a módosításokat.

### **Részletek**

Létrehozásra kerül egy EVENT\_DIRECTORY nevű környezeti változó, melynek értéke /home/user/event és hatásköre Cell=widCell. Ezután ezt bármikor felhasználhatja a külső szolgáltatás varázslóban, amikor meg kell adnia az eseménykönyvtárat.

<span id="page-69-0"></span>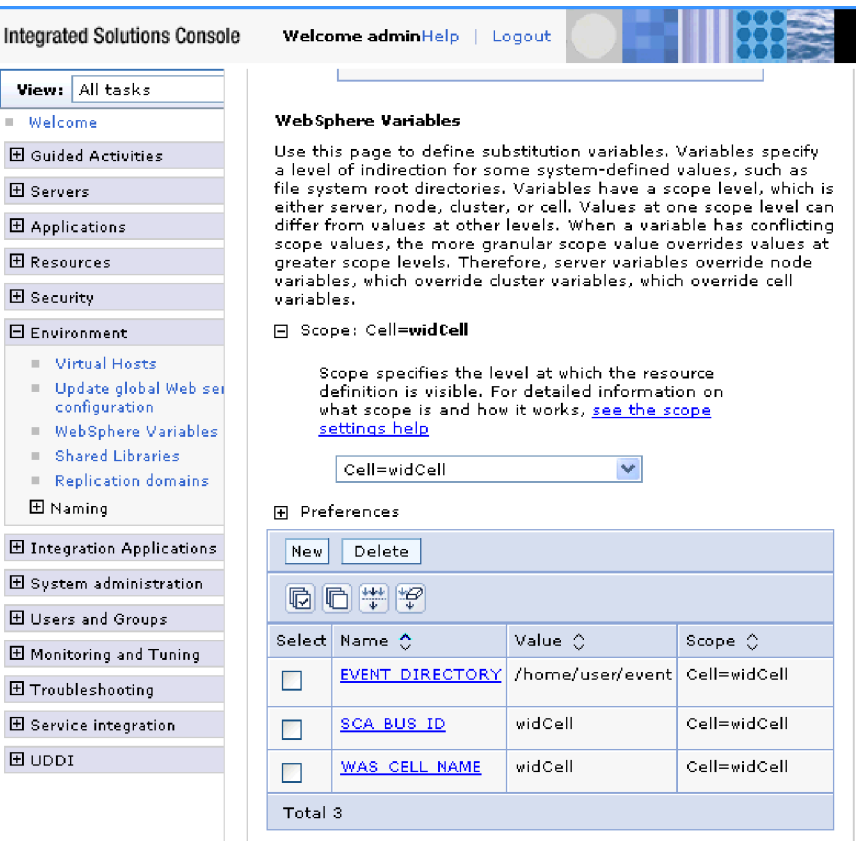

*35. ábra: A WebSphere változók ablakban megjelenített új EVENT\_DIRECTORY környezeti változó*

### **Hogyan tovább**

Hozzon létre egy projektet az illesztő fájljainak rendszerezésére.

# **Egyszerű szolgáltatás létrehozása az illesztőminta-varázslóval**

Az illesztőmintákkal könnyen és gyorsan létrehozhatók az illesztőhöz szükséges egyszerű szolgáltatások.

#### **Mielőtt elkezdené**

A RetrieveAFileModule nevű modult és a Customer üzleti objektumot előzőleg létre kell hozni. Ha WebSphere Application Server környezeti változókat használ a helyi fájlok és könyvtárak megadásához, akkor azokat a WebSphere Process Server adminisztrációs konzollal kellett meghatároznia.

#### **A feladatról**

A FTP illesztő számára a következő illesztőminták állnak rendelkezésre:

| Illesztőminta    | <b>Description</b>                                                                                                    |
|------------------|----------------------------------------------------------------------------------------------------|
| Bejövő FTP-minta | A bejövő FTP-minta egy szolgáltatást hoz létre, amely fájlokat olvas be<br>az FTP-kiszolgáló meghatározott könyvtárából. Ha a fájl nem XML<br>formátumú, akkor meg kell adni egy adatkezelőt, amely a fájl tartalmát<br>üzleti objektummá alakítja. A fájltartalom felosztható, ha a tartalom<br>többször tartalmazza a feldolgozandó adatszerkezetet. |
| Kimenő FTP-minta | A kimenő FTP-minta egy szolgáltatást hoz létre, amely fájlokat ír az<br>FTP-kiszolgáló meghatározott könyvtárába. Ha a szükséges kimenet<br>formátuma nem XML formátum, akkor megadhat egy adatkezelőt,<br>amely az üzleti objektumot a fájltartalom formátumára alakítja.                                                                             |

*6. táblázat:*

Ebben a példában egy FTP bejövő szolgáltatást hoz létre, amely feldolgozandó fájlokat fogad a fájlrendszerből. A példában létrehozott szolgáltatás egy fájlt olvas be, és a tartalmát a határoló alapján több fájlra osztja fel.

A szolgáltatás létrehozásához hajtsa végre az illesztőminta varázsló következő lépéseit:

## **Műveletek**

- 1. Kattintson a jobb gombbal a **RetrieveAFileModule** elemre a WebSphere Integration Developer ablakának **Üzleti integráció** részében, és válassza az **Új** → **Mintából** menüpontot. Ekkor megjelenik az Új mintából ablak.
- 2. Válassza a **Bejövő FTP-szolgáltatás létrehozása távoli fájl beolvasásához** lehetőséget, majd kattintson a **Tovább** gombra.

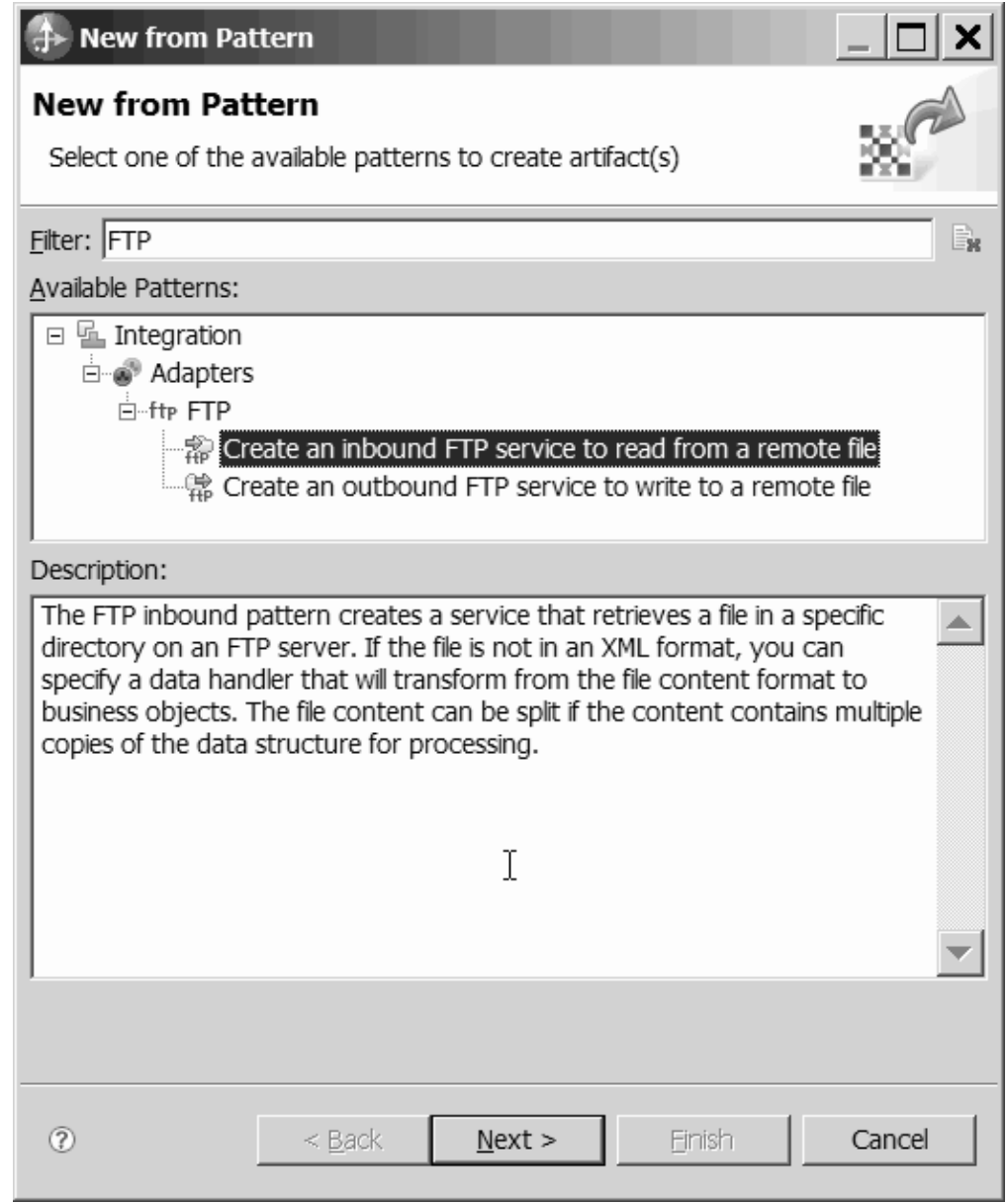

*36. ábra: Új mintából ablak*

3. Az Új bejövő FTP-szolgáltatás ablakban módosítsa a nevet valamilyen beszédes névre (például: FTPInboundInterface), majd kattintson a **Tovább** gombra.
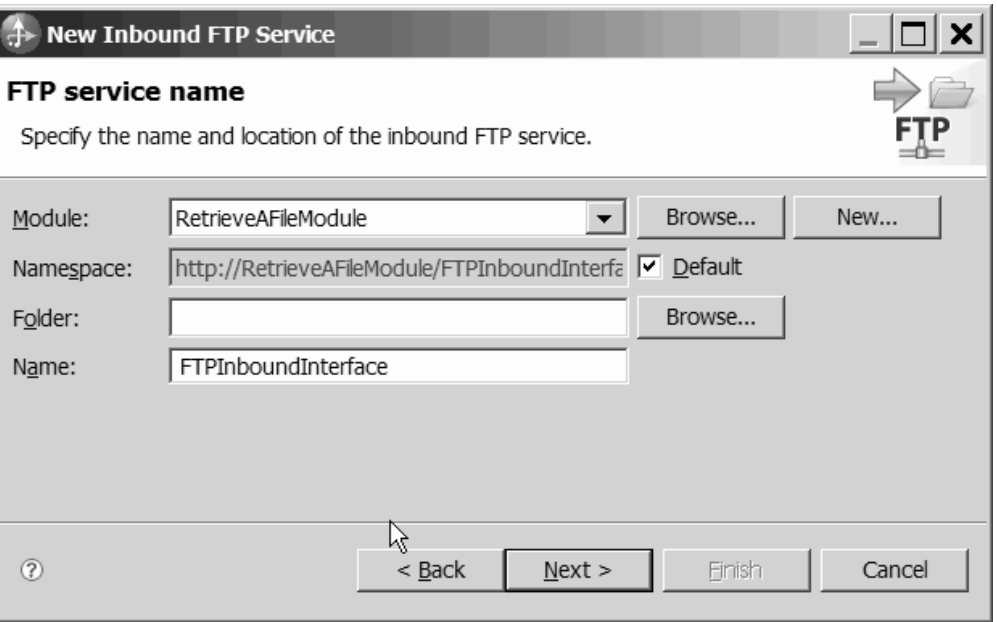

*37. ábra: FTP-szolgáltatás neve ablak*

- 4. Az Üzleti objektum és helye ablakban kattintson a **Tallózás** gombra, és keresse meg a **Customer** üzleti objektumot.
- 5. Adja meg a bemeneti fájlt tartalmazó könyvtárat (ebben az esetben: /home/user/event), majd kattintson a **Tovább** gombra. Ha WebSphere Application Server környezeti változót kíván használni ehhez az értékhez, akkor kapcsos zárójelek között adja meg a változó nevét, és helyezzen elé egy \$ jelet. Például: \${FTPINBOUNDEVENTS}.

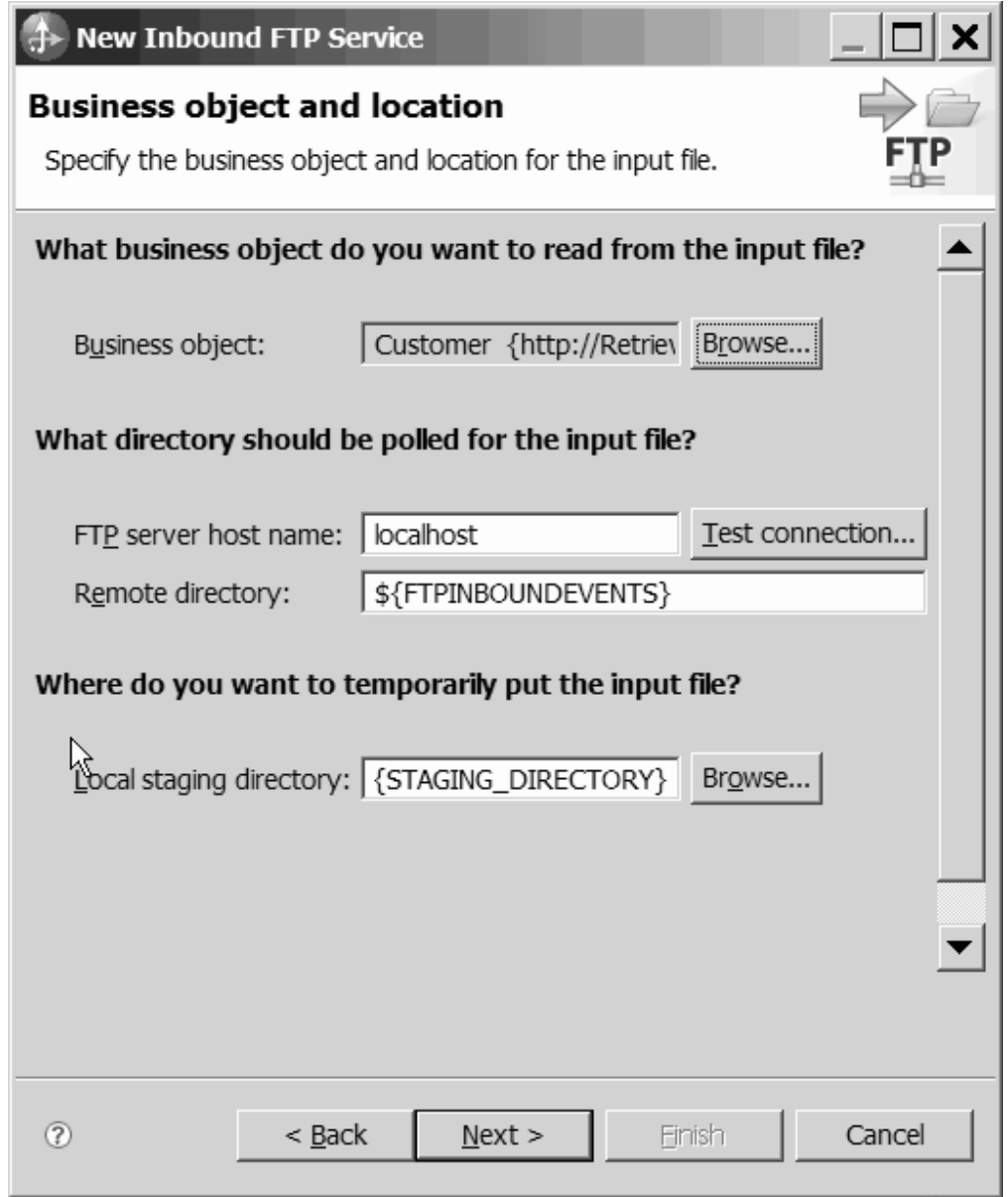

*38. ábra: Üzleti objektum és hely ablak*

6. Az FTP-kiszolgáló biztonságos hitelesítése ablakban válasszon a következők közül: **Meglévő JAAS álnév használata** és **Felhasználónév és jelszó használata**. Ezután kattintson a **Tovább** gombra.

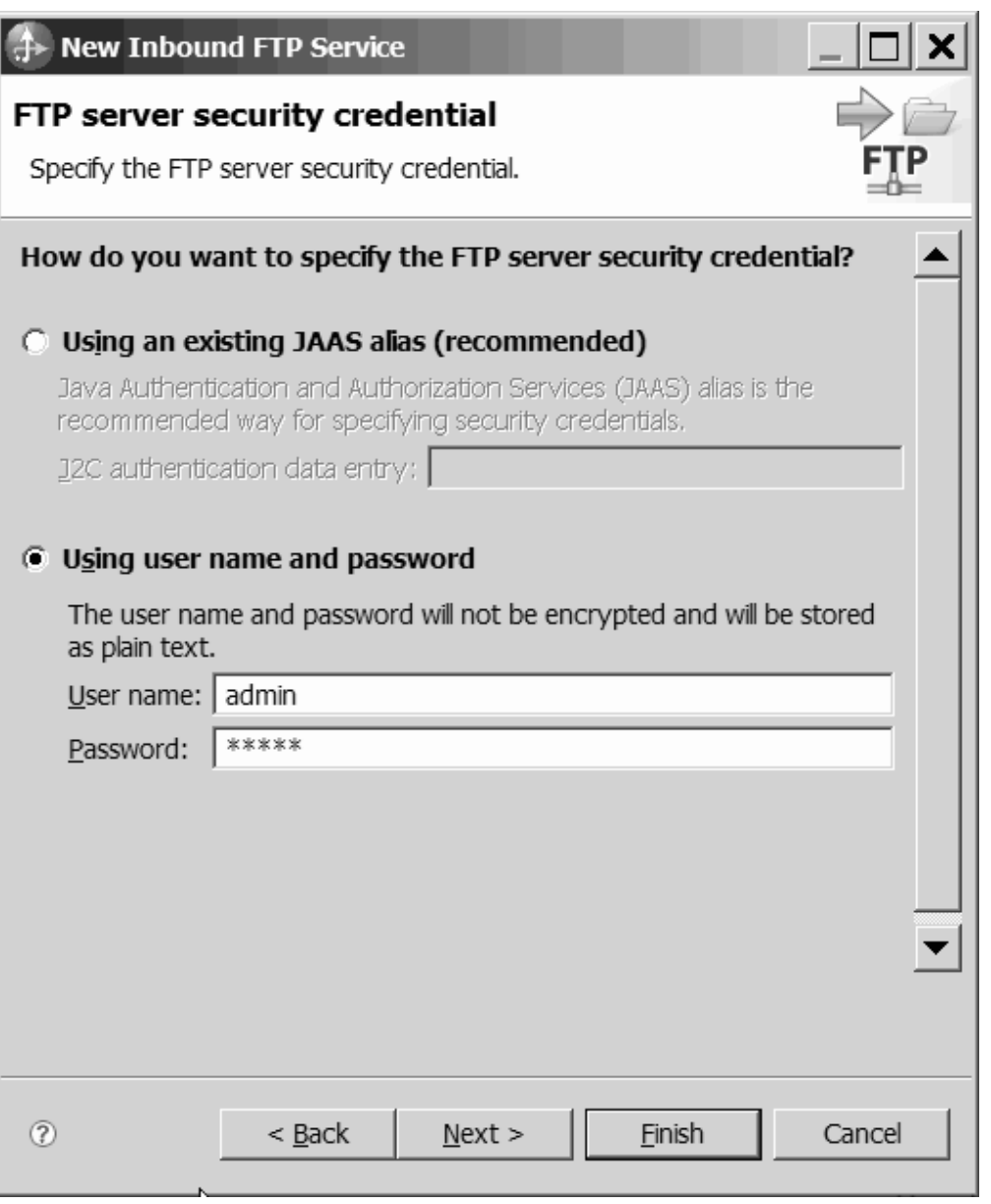

*39. ábra: FTP-kiszolgáló biztonságos hitelesítése ablak*

- 7. A Bemeneti fájlformátum és fájltartalom felosztása ablakban fogadja el az alapértelmezett XML bemeneti fájlformátumot, vagy válassza az **Egyéb** lehetőséget, és adja meg azt az adatkezelőt, amely a natív formátumból üzleti objektummá alakítja a tartalmat.
- 8. Válassza a **Fájltartalom felosztása határoló alapján** lehetőséget, és adja meg a határolót, amely ebben a példában a következő: ####;\n. Kattintson a **Tovább** gombra.

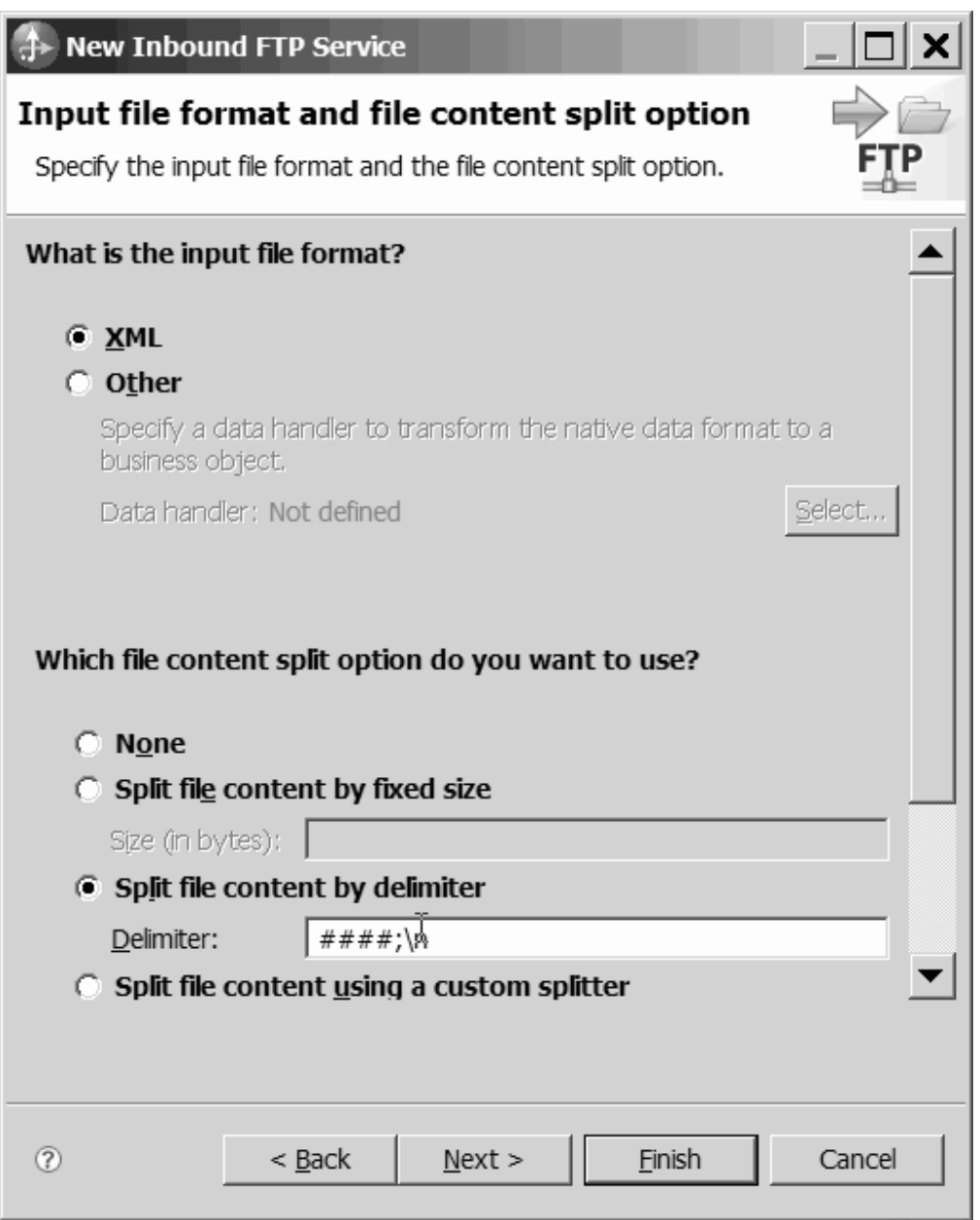

*40. ábra: Bemeneti fájlformátum és a fájltartalom felosztása ablak*

9. Az Archív könyvtár és átalakító üzleti objektum ablakban adja meg a **Helyi archív könyvtár** értékét, ebben a példában ez a következő: FTP\inboundarchive. Ha WebSphere Application Server környezeti változót kíván használni ehhez az értékhez, akkor kapcsos zárójelek között adja meg a változó nevét, és helyezzen elé egy \$ jelet. Például: \${FTPINBOUNDARCHIVE}. Válassza az **Átalakító üzleti objektum felhasználása a bemeneneti fájl egyéb adatainak tárolására** lehetőséget, ha szeretné szerepeltetni az illesztőspecifikus adatokat. Kattintson a **Befejezés** gombra.

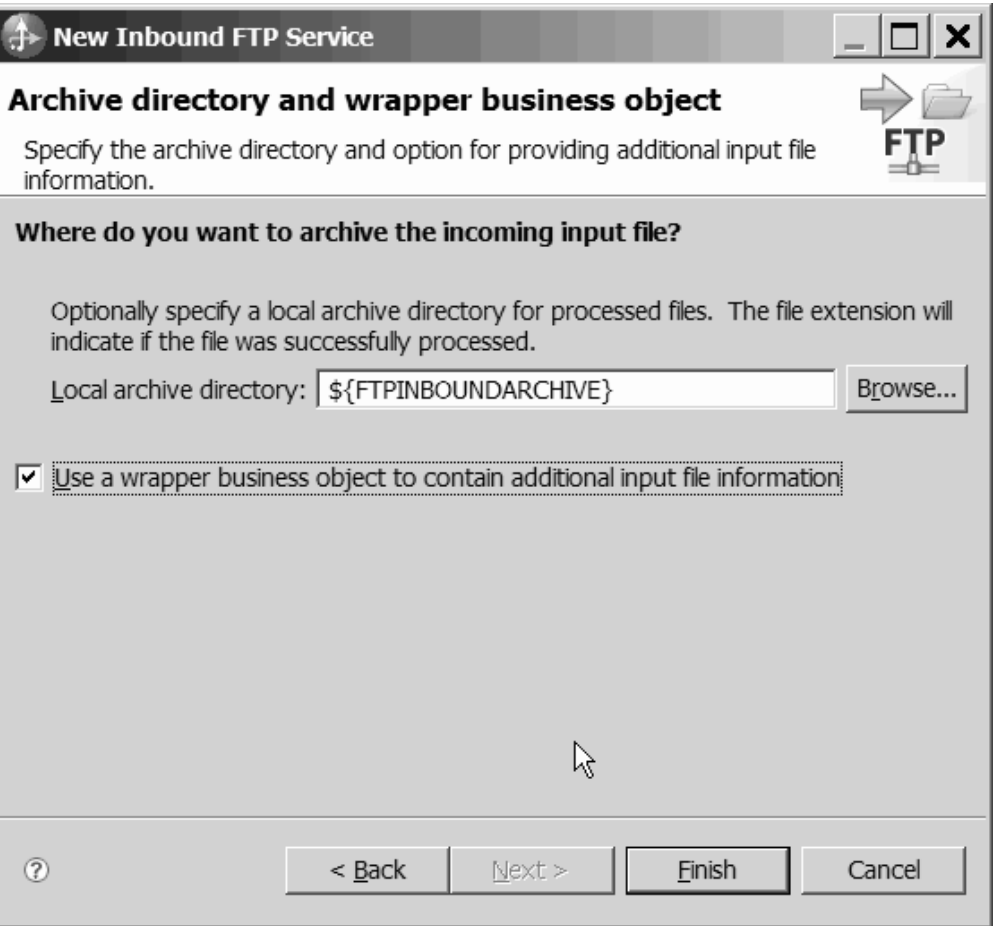

*41. ábra: Az Archív könyvtár és átalakító üzleti objektum ablak*

# **Részletek**

Ezzel létrehozta a bejövő szolgáltatást, amely a következő melléktermékekből áll:

*7. táblázat:*

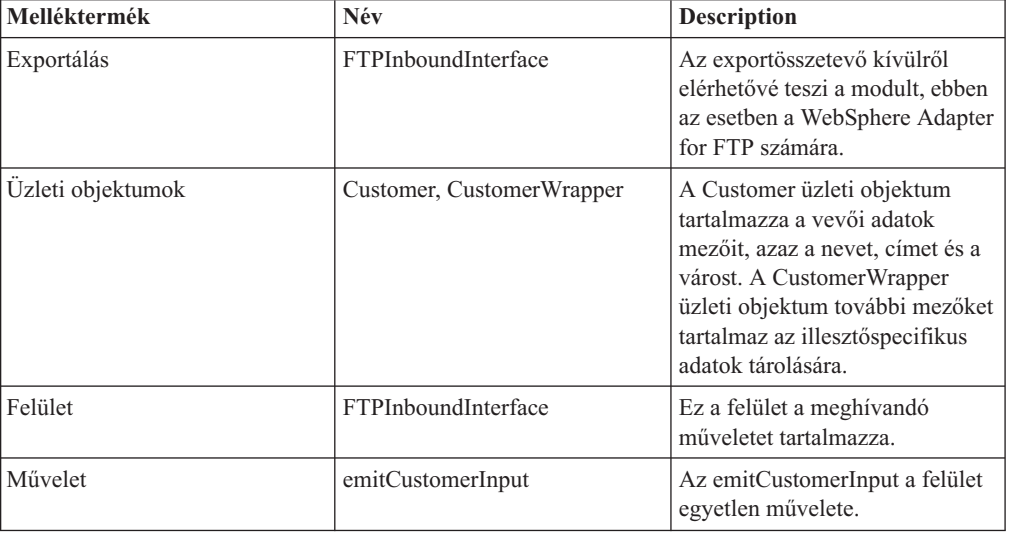

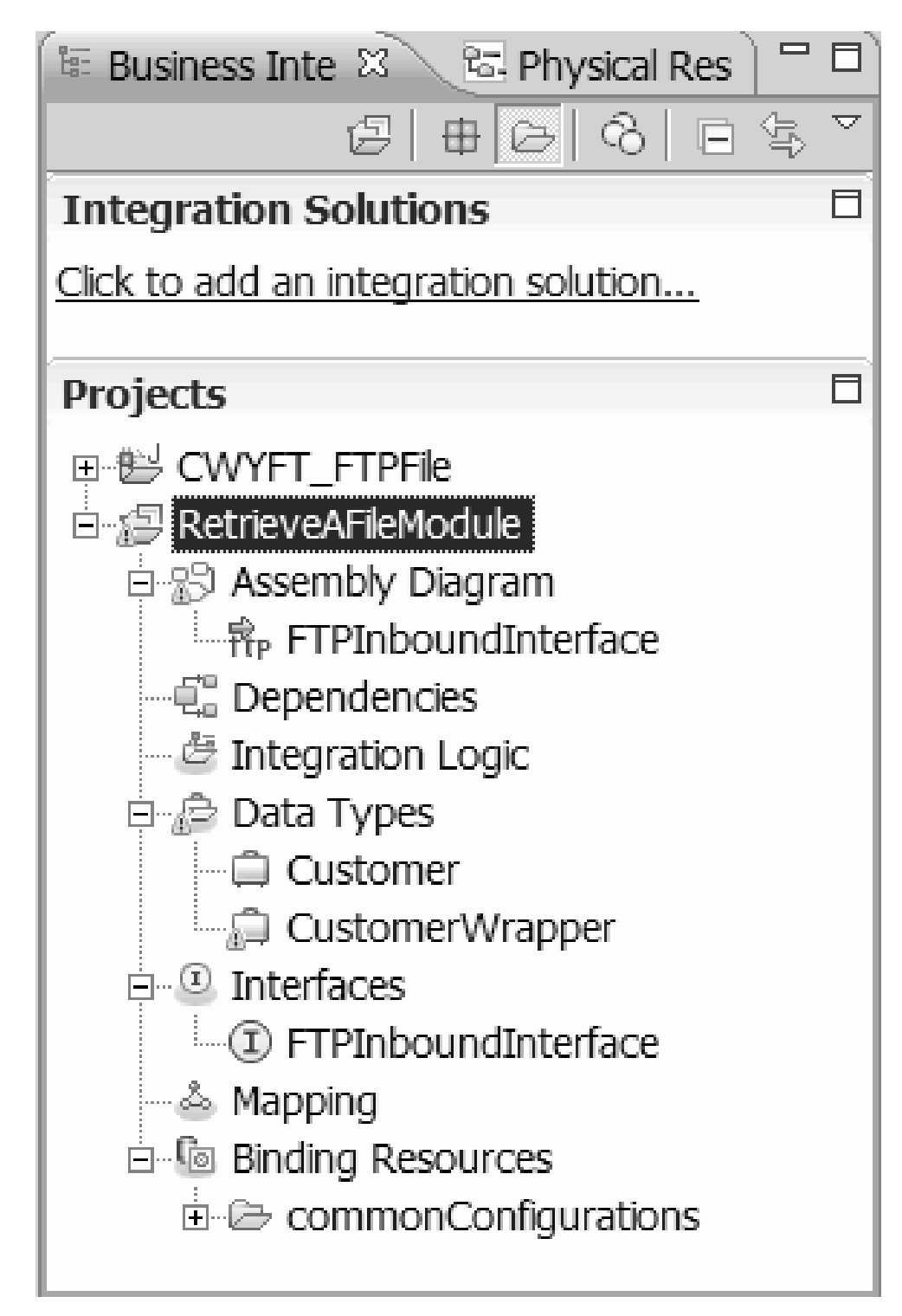

*42. ábra: A WebSphere Integration Developer ablakának* **üzleti integráció** *része az új melléktermékekkel*

# **külső szolgáltatás varázsló elindítása**

A modul létrehozásának és telepítésének megkezdéséhez el kell indítania a külső szolgáltatás varázslót a WebSphere Integration Developer programban. A varázsló létrehoz egy projektet, amelyet a modulhoz tartozó fájlok rendszerezésére használhat.

### **Mielőtt elkezdené**

Győződjön meg róla, hogy minden szükséges információt összegyűjtött, ami az FTP kiszolgálóval létesítendő kapcsolathoz szükséges. Szükség lesz például az FTP kiszolgáló nevére vagy IP címére, valamint az eléréséhez szükséges felhasználói azonosítóra és jelszóra.

### **A feladatról**

Indítsa el a külső szolgáltatás varázslót, és hozza létre az illesztőprojektet a WebSphere Integration Developer alkalmazásban. Ha van már meglévő projekt, választhatja azt is ahelyett, hogy a varázslóval egy újat létrehozna.

A külső szolgáltatás varázsló elindításához és a projekt létrehozásához tegye a következőket.

#### **Műveletek**

- 1. A külső szolgáltatás varázsló elindításához lépjen a WebSphere Integration Developer Üzleti integráció perspektívájába, és kattintson a **Fájl** → **Új** → **Külső szolgáltatás** menüpontra.
- 2. A Külső szolgáltatás ablakban bontsa ki az **Illesztők** ágat, és válassza ki az **FTP** elemet, amely a létrehozni kívánt illesztő típusa. Ezután kattintson a **Tovább** gombra.
- 3. Az Illesztő kiválasztása ablakban írjon be egy illesztőnevet egy új projekt létrehozásához, vagy válasszon ki egy meglévő projektet az újrafelhasználásához.
	- v Projekt létrehozásához tegye a következőket:
		- a. Válassza ki az **IBM WebSphere Adapter for FTP (IBM : 6.2.0.0)** lehetőséget, és kattintson a **Tovább** gombra.
		- b. Az Illesztő importálás ablakban adja meg a létrehozni kívánt projekt részleteit.
			- 1) A **Csatoló projekt** mezőben megadhat egy másik nevet a projekt számára.
			- 2) A **Cél futtatási környezet** mezőben válassza ki a kiszolgálót (például: **WebSphere Process Server 6.2**).
			- 3) Kattintson a **Tovább** gombra.
	- v Meglévő projekt kiválasztásához jelölje ki a projektmappát az **IBM WebSphere Adapter for FTP (IBM : 6.2.0.0)** részben, majd kattintson a **Tovább** gombra.

### **Részletek**

Ú projekt esetén a projekt létrehozásra kerül, és megjelenik az Üzleti integráció perspektívában. A varázsló illesztő melléktermékeket fog létrehozni a megadott projektben.

# **Modul beállítása kimenő feldolgozáshoz**

Az illesztő a WebSphere Integration Developer külső szolgáltatás varázslójával állítható be úgy, hogy az illesztőt kimenő feldolgozásra használja. A varázslóval felépítheti az üzleti szolgáltatásokat, meghatározhatja az adatátalakító feldolgozást, és előállíthatja az üzleti objektum meghatározásokat és a kapcsolódó melléktermékeket.

# **Telepítési és futtatási tulajdonságok beállítása**

Állítsa be azokat a telepítési és futtatási környezet tulajdonságokat, amelyek segítségével a külső szolgáltatás varázsló csatlakozhat az FTP-kiszolgálóhoz.

## **Mielőtt elkezdené**

Mielőtt a csatlakozási tulajdonságokat meghatározná, el kell indítania a külső szolgáltatás varázslót.

# **A feladatról**

A külső szolgáltatás varázslónak azért van szüksége ezekre az információkra, hogy feltérképezés céljából csatlakozhasson az adatbázishoz, és létrehozza a szolgáltatások leírásait.

#### **Műveletek**

- 1. A Feldolgozás iránya ablakban válassza a **Kimenő** lehetőséget, majd kattintson a **Tovább** gombra.
- 2. A **Csatlakozó projekt telepítése** mezőben meghatározhatja, hogy az illesztőfájlokat a modulba helyezi-e. A következő lehetőségek közül választhat:
	- v **Egy alkalmazás által használt modullal**.

Ha az illesztő fájljait beágyazza a modulba, akkor a modult bármilyen alkalmazáskiszolgálóra telepíteni tudja. Akkor használjon beágyazott illesztőt, ha egyetlen modul használja az illesztőt, vagy ha a különböző moduloknak az illesztő más-más változatát kell futtatniuk. Beágyazott illesztő használatakor a különálló modulba helyezett illesztőt bátran frissítheti anélkül, hogy ezzel más modulok működését veszélyeztetné az illesztő változatának módosítása miatt.

v **Kiszolgálón, több alkalmazás általi használatra**.

Ha az illesztőfájlokat nem helyezi modulba, akkor különálló illesztőként kell telepítenie azokat minden egyes alkalmazáskiszolgálóra, ahol a modult futtatni kívánja. Különálló illesztőket akkor érdemes használni, ha több modul használhatja az illesztőnek ugyanazt a változatát, és az illesztőt egy központi helyről kívánja felügyelni. Önálló illesztő telepítésével csökkentheti a szükséges erőforrásokat, mivel csak egy illesztőpéldányt kell futtatnia, és azt több modul is használhatja.

- 3. Adja meg az alábbi FTP-rendszerkapcsolati adatokat a modul számára. További információkért tekintse meg a Felügyelt (J2C) kapcsolatgyár tulajdonságai című témakört.
	- v **Állomásnév** az FTP-kiszolgáló állomásnevét azonosítja.
	- v **Könyvtár** az FTP-kiszolgáló kimeneti könyvtárát azonosítja.
	- v **Portszám** az FTP-kiszolgáló portszámát azonosítja.
	- v **Protokoll** a következők valamelyikét adja meg: normál FTP, biztonságos FTP (FTPS), vagy SSH feletti FTP (SFTP). SFTP kiválasztása esetén a portszám alapértelmezése 22 lesz.
	- v **Felhasználónév** A felhasználó nevét adja meg, akinek joga van csatlakozni az FTP kiszolgálóhoz és végrehajtani az FTP műveleteket. A további tudnivalókat lásd: ["Felhasználónév tulajdonság \(UserName\)" oldalszám: 211.](#page-214-0)
	- v **Jelszó** A felhasználó jelszavát adja meg, akinek joga van csatlakozni az FTP kiszolgálóhoz és végrehajtani az FTP műveleteket. A további tudnivalókat lásd: ["Jelszó](#page-204-0) [tulajdonság \(Password\)" oldalszám: 201.](#page-204-0)

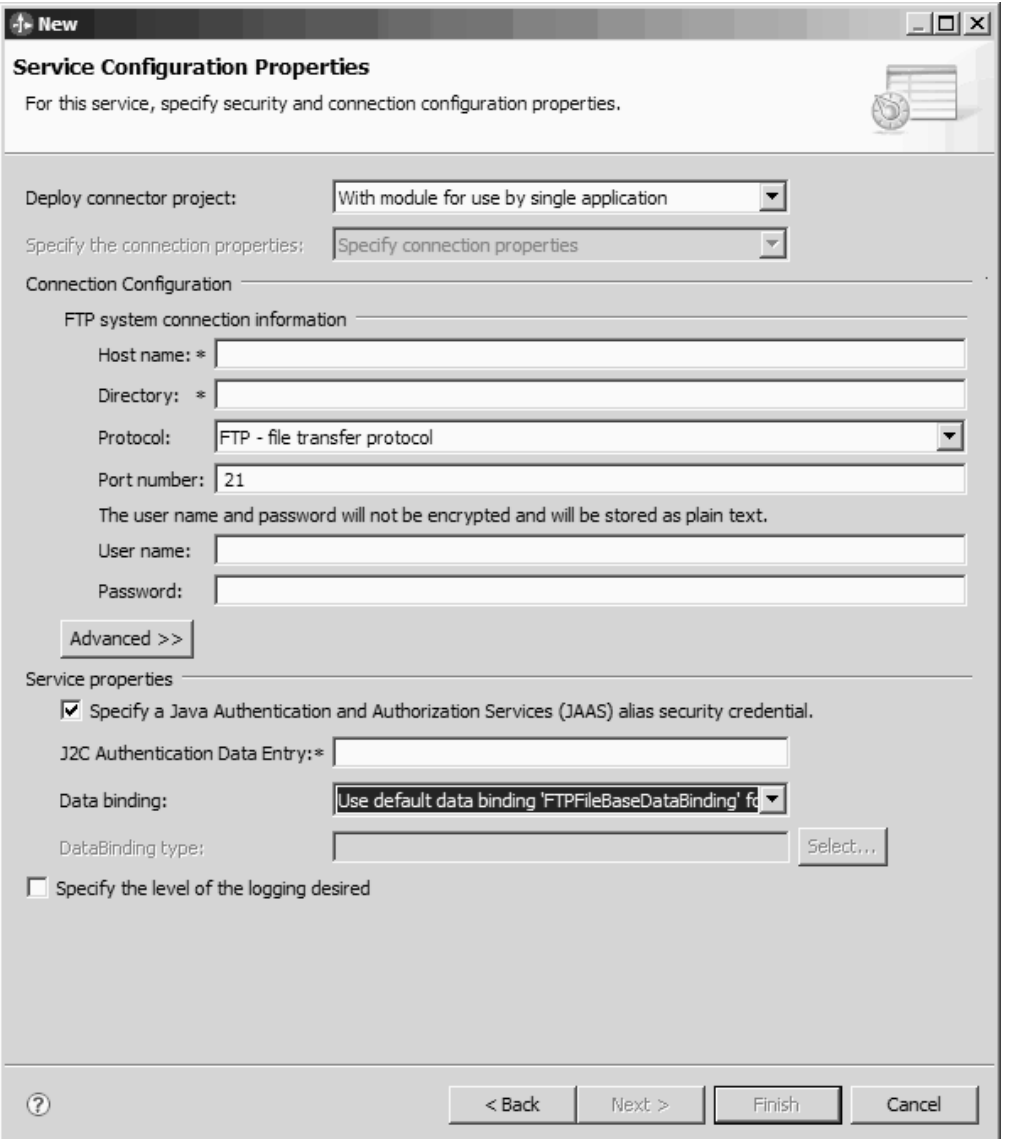

*43. ábra: Szolgáltatás konfigurációs tulajdonságai ablak*

- 4. Választható: A további tulajdonságok beállításához kattintson a **Speciális** gombra. Itt beállíthatja egy második FTP-kiszolgáló használatát, a két irányban írt adatok formázását, egy állomásoztató könyvtárat, a naplózást és nyomkövetést, és egy sorozatfájlt. További információkért tekintse meg a Felügyelt (J2C) kapcsolatgyár tulajdonságai című témakört.
	- a. Ha az illesztő több példányával rendelkezik, akkor bontsa ki a **Naplózás és nyomkövetés** elemet, és az **Illesztőazonosító** elemet állítsa olyan értékre, amely egyedi az adott példány számára. A tulajdonság további információit megtekintheti a következő részben: ["Erőforrás-illesztő tulajdonságai" oldalszám: 156.](#page-159-0)
- 5. Választható: Az ablak Szolgáltatás tulajdonságai részében megadhat egy Java JAAS álnevet, amelyet az illesztő a futtatás során használhat. Ez az FTP kiszolgálón beállított hitelesítési álnév. A mintában a kis- és nagybetűk eltérőnek számítanak. További részletekért tekintse meg a ″Hitelesítési álnév létrehozása″ című részt.
- 6. Az **Adat-összerendelés** mezőben válasszon a következők közül:
	- v **Az alapértelmezett 'FTPFileBaseDataBinding' adat-összerendelés használata minden művelethez**

Egy nem konfigurált adat-összerendelés minden a szolgáltatásban használt művelethez.

v **Adat-összerendelés-beállítás használata minden művelethez**

Egy nem konfigurált adat-összerendelés, amelyet a szolgáltatás minden művelete használ.

v **Adat-összerendelés megadása minden művelethez**

Nincs alapértelmezett összerendelés megadva. A szolgáltatásban használt minden művelethez meghatározott adat-összerendelést kell kiválasztania.

7. Választható: Ha szeretné megadni a naplófájl kimeneti helyét vagy a naplózás szintjét a modul számára, akkor jelölje be a **Kívánt naplózási szint megadása** jelölőnégyzetet. A naplózási szintek információit megtekintheti a Hibaelhárítás és támogatás témakörben a naplózási tulajdonságok beállításával foglalkozó részben.

#### **Részletek**

Ezzel megadta a külső szolgáltatás varázsló számára azokat az információkat, amelyek az FTP-kiszolgálóhoz történő csatlakozáshoz szükségesek.

Ha **Az alapértelmezett 'FTPFileBaseDataBinding' adat-összerendelés használata minden művelethez** vagy **Adat-összerendelés megadása minden egyes művelethez** adat-összerendelési beállítást választotta, akkor kattintson a **Tovább** gombra, és haladjon tovább a varázslóban az adattípus és az ahhoz tartozó művelet kiválasztásával.

#### Ha az **Adat-összerendelés beállítás használata minden művelethez**

adat-összerendelés-beállítási lehetőséget választotta, akkor haladjon tovább a következő részhez: ["Adat-összerendelés beállítása" oldalszám: 80.](#page-83-0)

# **Adattípus és műveletnév kiválasztása**

Az adattípus és az adattípushoz tartozó művelet nevének kiválasztásához használja a külső szolgáltatás varázslót. A külső szolgáltatás varázslóban három különböző adattípust választhat a kimenő kommunikációhoz. Ezek a következők: felhasználói típus, általános FTP üzleti objektum és általános FTP üzleti objektum üzleti gráffal. Mindegyik adattípus más-más szerkezetű üzleti objektumnak felel meg.

#### **Mielőtt elkezdené**

Az alábbi lépések végrehajtásához szükséges, hogy előbb meghatározza azokat a csatlakozási tulajdonságokat, amelyek az FTP kiszolgálóhoz történő csatlakozáshoz szükségesek.

#### **A feladatról**

Adattípus és a hozzá tartozó művelet nevének kiválasztásához tegye a következőket.

#### **Műveletek**

1. A Műveletek ablakban kattintson a **Hozzáadás** gombra.

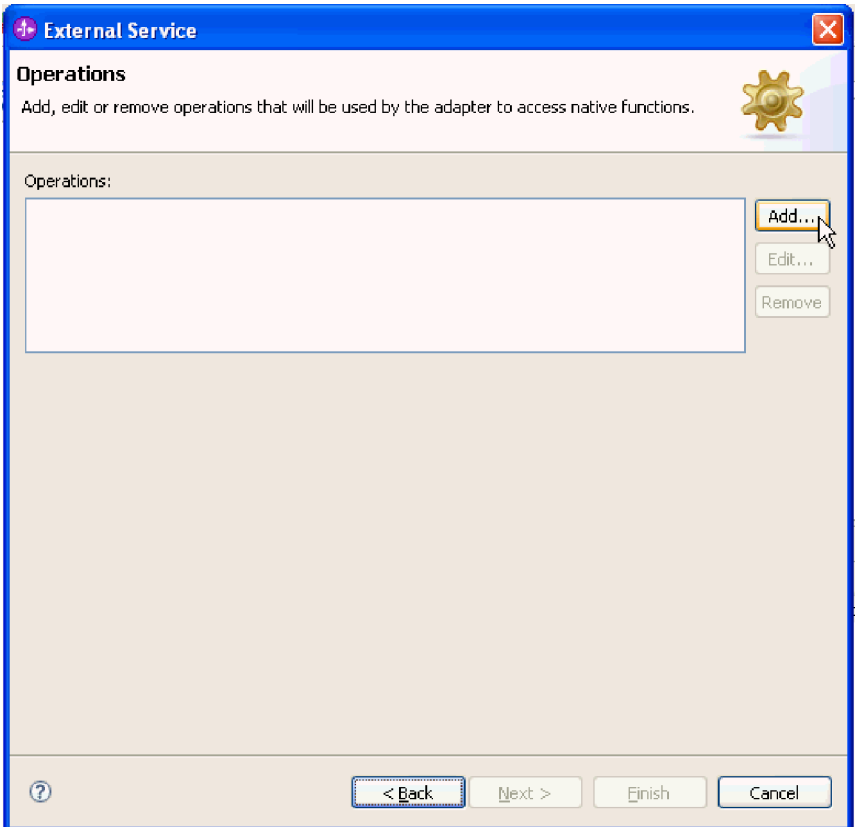

*44. ábra: Művelet hozzáadása*

2. A Műveletek hozzáadása ablakban válasszon ki egy műveletet a **Művelet típusa** listából, és válasszon ki egy adattípust a **Művelet bemeneti adattípusa** listából, majd kattintson a **Tovább** gombra. Ha a **Felhasználói típus** lehetőséget választja, akkor meg kell adnia egy felhasználói adat-összerendelést a típus támogatásához. Az **Általános FTP üzleti objektum** által biztosított adat-összerendelések csak az általános bemeneti típusokat támogatják a támogatott műveletekben.

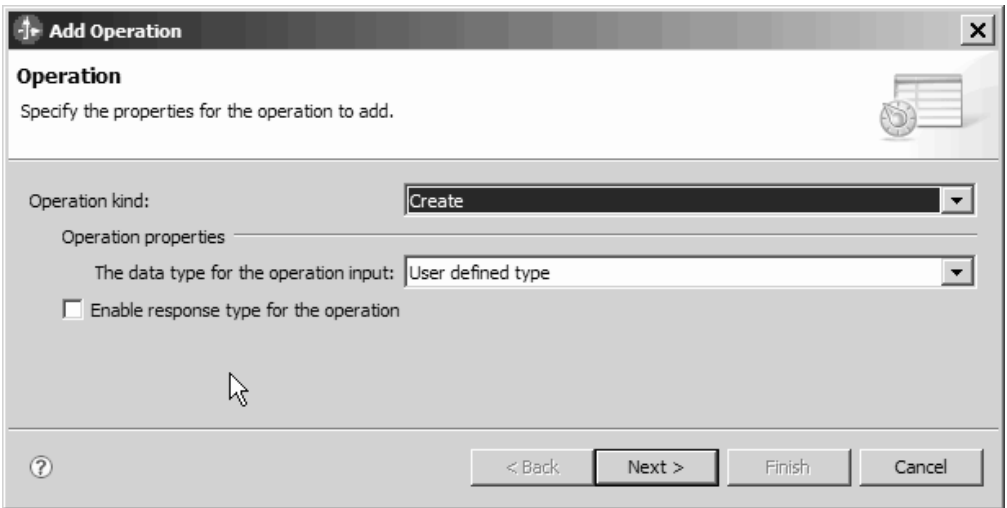

*45. ábra: Adattípus kiválasztása*

- <span id="page-83-0"></span>3. Választható: Ha szeretné visszakapni a fájlnevet, vagy a True vagy False értéket a Delete vagy ServerToServer műveletek során, akkor jelölje be a **Művelet választípusának engedélyezése** jelölőnégyzetet. Exists, List és Retrieve műveleteknél a választípus kötelező, és a **>Művelet választípusának engedélyezése** jelölőnégyzet alapértelmezésben be van jelölve. Kattintson a **Tovább** gombra.
- 4. A Művelet ablakban írja be a művelet nevét a **Művelet neve** mezőbe. Adjon a műveletnek valamilyen jellemző nevet. Ha a modult például egy új vevőrekord létrehozására használja, akkor adhatja neki például a createCustomer nevet. Az illesztő által végrehajtható műveletektípusok információit megtalálja a következő helyen: [1. táblázat:](#page-7-0) [oldalszám: 4.](#page-7-0)

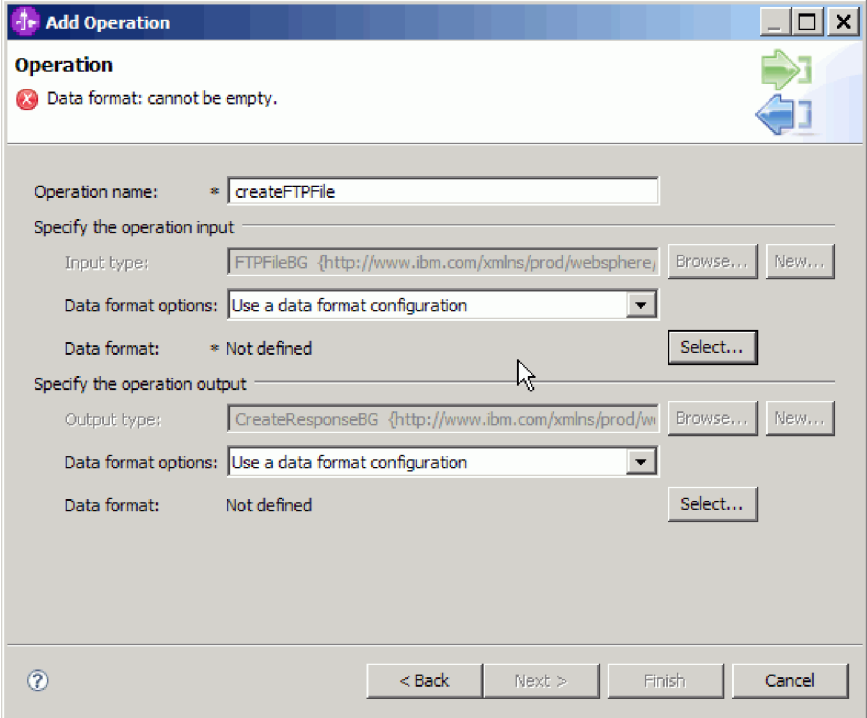

**Megjegyzés:** A nevek nem tartalmazhatnak szóközt.

*46. ábra: A művelet elnevezése*

#### **Részletek**

Ezzel meghatározott egy adattípust a modulhoz, és elnevezte az adattípushoz társított műveletet.

Ha beállított adat-összerendelés használatát választotta, akkor a külső szolgáltatás varázslóban továbbhaladva hozzáadhatja és beállíthatja a modullal használt adat-összerendeléseket.

Ha alapértelmezett adat-összerendelést kíván használni, akkor haladjon tovább a következő részhez: ["Interakció specifikáció tulajdonságainak beállítása és a szolgáltatás előállítása"](#page-90-0) [oldalszám: 87.](#page-90-0)

# **Adat-összerendelés beállítása**

Minden adattípushoz tartozik egy vele egyenértékű adat-összerendelés, amely az üzleti objektumok mezőiből kiolvassa az értékeket, és ezekkel kitölti a fájl megfelelő mezőit. A külső szolgáltatás varázslóban adat-összerendeléseket adhat a modulhoz, és az adattípusnak megfelelően beállíthatja őket. Így az illesztő tudni fogja, hogy hogyan kell feltöltenie a fájlban található mezőket azokkal az adatokkal, amelyeket az üzleti objektumban fogadott.

### **Mielőtt elkezdené**

Ki kellett választania egy adattípust, és meg kellett adnia az ahhoz társítandó konfigurációnevet.

**Megjegyzés:** Az adat-összerendelések a külső szolgáltatás varázsló futtatását megelőzően a WebSphere Integration Developer programban konfigurálhatók. Ehhez válassza az **Új** → **Erőforrás beállítása** menüpontot a WebSphere Integration Developer programban, és a megjelenő párbeszédpaneleken állítsa be az adat-összerendelést a dokumentációnak megfelelően.

# **A feladatról**

A modulhoz a következő lépésekkel adhat hozzá és állíthat be adat-összerendelést.

#### **Műveletek**

- 1. A **Művelet bemenetének megadása** területen az **Adatformázási beállítások** legördülő listából válassza ki az **Adatformázási konfiguráció használata** lehetőséget.
- 2. Kattintson a **Kiválasztás** gombra.

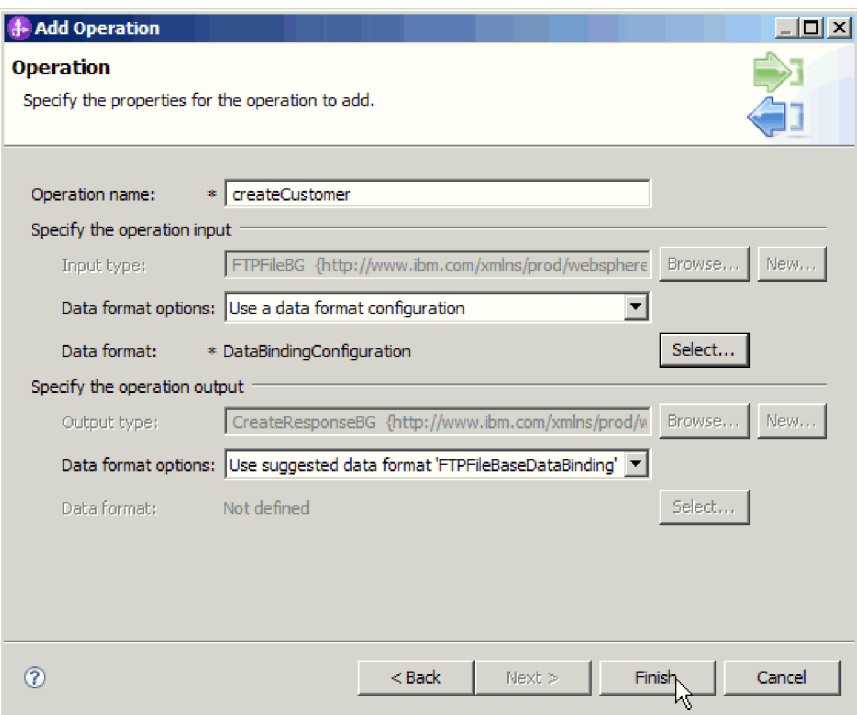

*47. ábra: Művelet ablak*

- 3. A **Művelet bemenetének megadása** területen az **Adatformázási beállítások** legördülő listából válassza ki az FTPFileBaseDataBinding elemet.
- 4. Kattintson a **Tovább** gombra.
- 5. Adja meg az Adatátalakítási konfiguráció tulajdonság Konfigurációnevét, majd kattintson a **Befejezés** gombra.

### **Részletek**

Ezzel beállította a modullal használandó adat-összerendelést.

#### **Hogyan tovább**

A külső szolgáltatás varázsló most látható képernyőjéről továbbhaladva kiválaszthatja a modul adatkezelőjét.

# **Adatkezelők beállítása**

Amikor kiválasztja az üzleti objektumokat tartalmazó adattípusokat, meg kell adnia egy adatkezelőt, amely elvégzi az átalakítást az üzleti objektum és a natív formátum között.

#### **Mielőtt elkezdené**

Mielőtt adatkezelőket adna a modulhoz, létre kell hoznia az adat-összerendeléseket.

#### **A feladatról**

Az adatkezelők megadásához tegye a következőket.

**Megjegyzés:** Az adatkezelők a külső szolgáltatás varázsló futtatását megelőzően a WebSphere Integration Developer programban konfigurálhatók. Ehhez válassza az **Új** → **Összerendelési erőforrás konfiguráció** menüpontot a WebSphere Integration Developer programban, és a megjelenő párbeszédpaneleken állítsa be az adatkezelőt a dokumentációnak megfelelően.

#### **Műveletek**

- 1. Az Új adatátalakítási konfiguráció ablakban kattintson az **Új** gombra.
- 2. A **Név** mezőbe írja be az adatkezelő konfiguráció nevét (ebben a példában ez a DataBindingConfiguration). Ezt az adatkezelő első beállításakor kell megtennie. Az adatkezelő későbbi használatához kattintson a **Tallózás** gombra, és válassza ki az adatkezelőt.

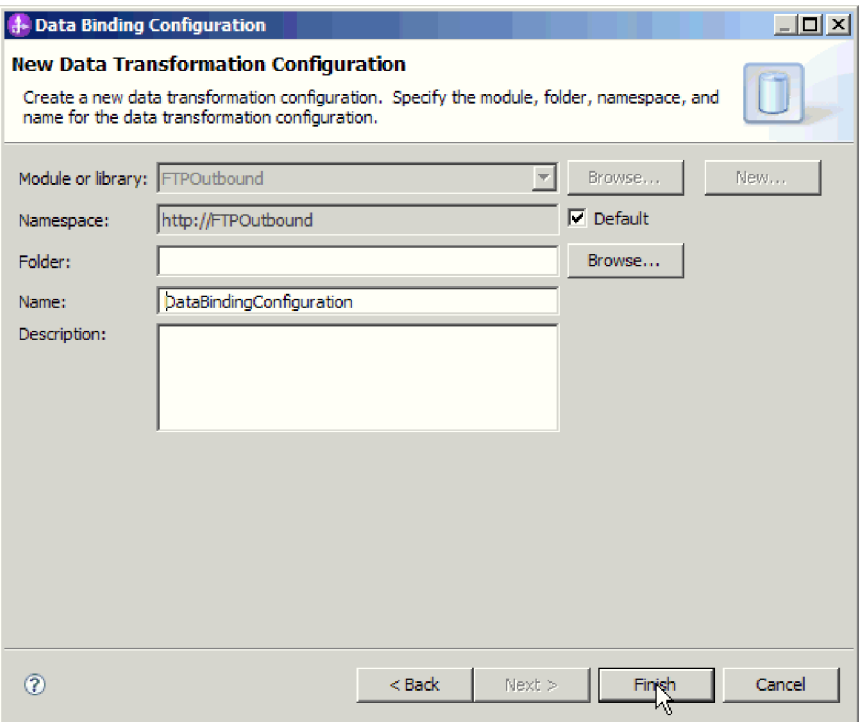

*48. ábra: Adatkezelő konfiguráció nevének megadása*

- 3. Kattintson a **Tovább** gombra.
- 4. Az Adatátalakítás tulajdonságai ablakban kattintson az **Összerendelési típus** tulajdonság melletti legördülő listára. Két lehetőség közül választhat: DataBinding és DataHandler. Az illesztő egyik korábbi változatához kifejlesztett adat-összerendelés használatához válassza a DataBinding elemet. Új adatkezelő beállításához válassza a DataHandler elemet. Az új adatkezelő konfiguráció létrehozásához kattintson a **Kiválasztás** gombra.

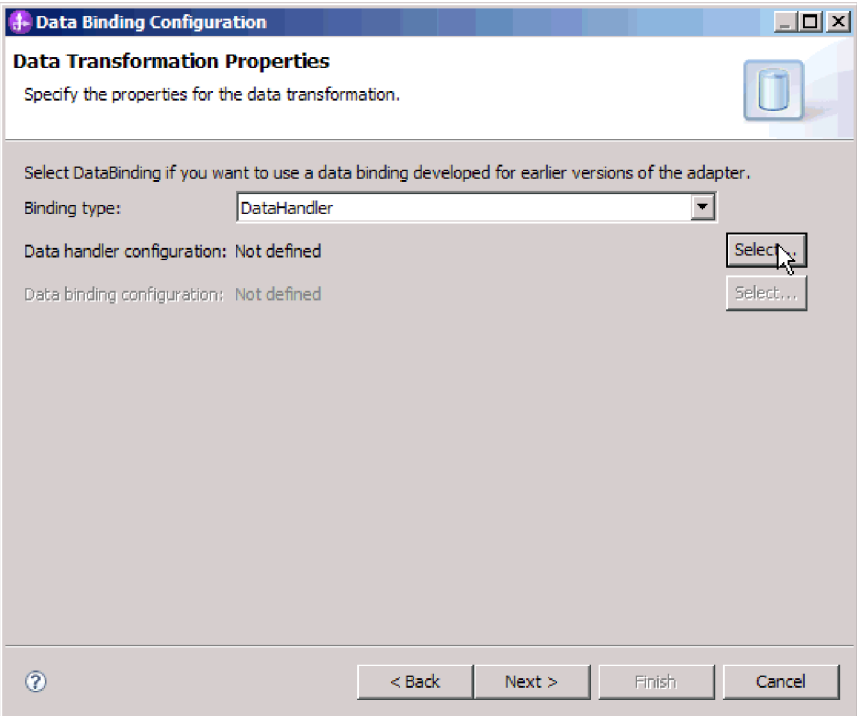

*49. ábra: Összerendelési típus megadása az Adatátalakítás ablakban*

- 5. Kattintson a **Tovább** gombra.
- 6. Az Új adatátalakítási konfiguráció ablakban kattintson az **Új** gombra, majd adja meg az adatkezelő konfiguráció Modul, Névtér, Mappa és Név értékeit. Kattintson a **Tovább** gombra.

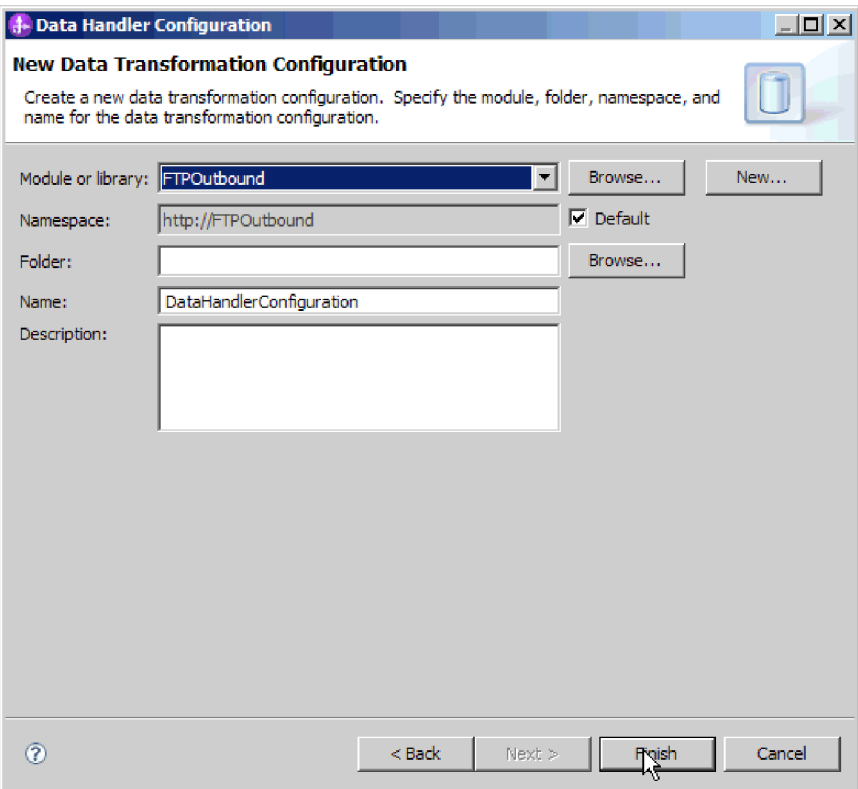

*50. ábra: Adatkezelő konfiguráció részleteinek megadása*

7. Válassza ki az adatkezelő osztálynevét. Az Adatformátum átalakítás kiválasztása ablakban kattintson a **Meglévő adatformátum átalakítás használata** elemre a listában. Ekkor megjelenik az elérhető adatkezelő osztályok listája. Válassza ki az adatkezelő osztályt (ebben a példában ez az XML adatkezelő). Kattintson a **Tovább** gombra.

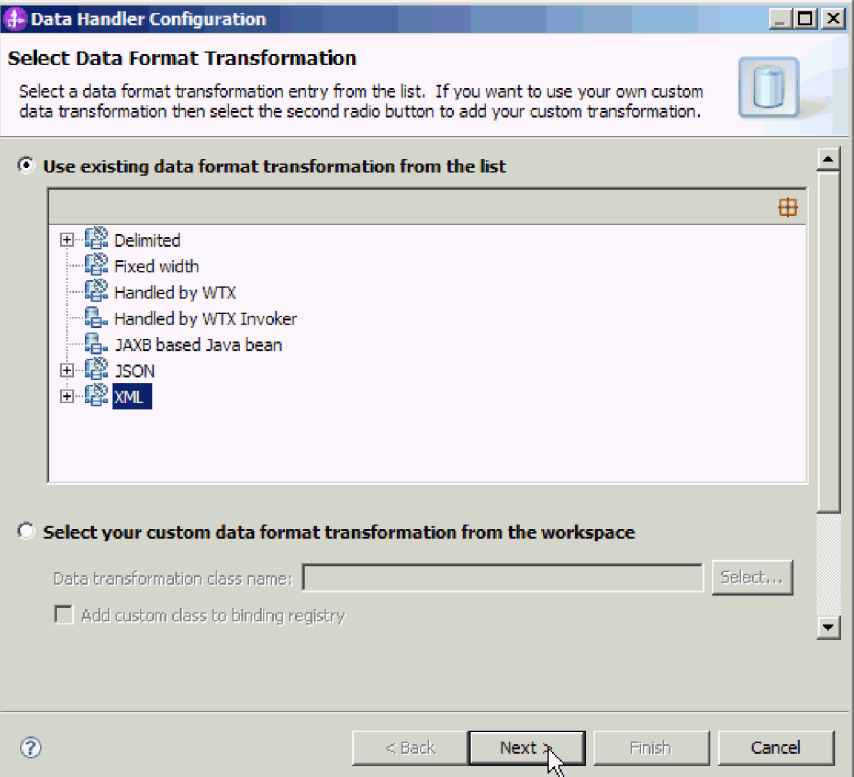

- *51. ábra: Új adatkezelő konfiguráció létrehozása*
- 8. 8. Az Adatátalakítási tulajdonságok ablakban adja meg a kódolást. Az alapértelmezés az UTF-8.

<span id="page-90-0"></span>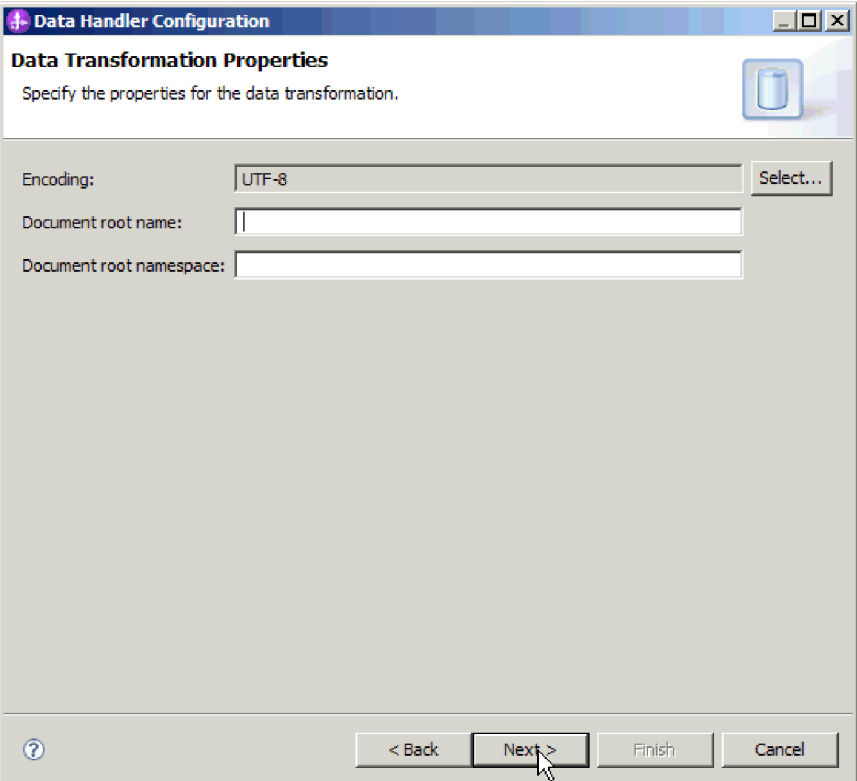

*52. ábra: Adatkezelő konfiguráció kódolásának megadása*

- 9. Kattintson a **Tovább** gombra.
- 10. Válassza ki az adat-összerendelési konfigurációt a művelet kimenetéhez. A Művelet ablakban kattintson a **Tallózás** gombra a kimeneti **Adat-összerendelési konfiguráció** mezőnél. Mivel az illesztő csak egyetlen adat-összerendelést biztosít, és ez a művelet bemeneti DataBinding típusának beállításakor került beállításra, ugyanazt az adat-összerendelési típust (DBConfg) kell kiválasztani a művelet kimeneti DataBinding típusához.
- 11. Kattintson a **Befejezés** gombra. A következő képernyőn a hozzáadott Create művelet jelenik meg az interakció specifikációs tulajdonságokkal.
- 12. Kattintson a **Befejezés** gombra a Műveletek ablakban.

### **Részletek**

Ezzel létrehozta az adatkezelőket.

#### **Hogyan tovább**

A varázslót folytatva adja meg az interakció specifikáció tulajdonságait, és állítsa elő a modul melléktermékeit.

# **Interakció specifikáció tulajdonságainak beállítása és a szolgáltatás előállítása**

Az interakció specifikáció tulajdonságait nem kötelező megadni. Ha a beállítás mellett dönt, a megadott értékek alapértelmezésként jelennek meg minden szülő FTP üzleti objektumban, amelyet a külső szolgáltatás varázslóval állít elő. Az interakció specifikáció tulajdonságai a

műveletek interakcióját vezérlik. A modulhoz szükséges melléktermékek létrehozása közben az illesztő egy importfájlt állít elő. Az importfájl a legfelső szintű üzleti objektum műveletét tartalmazza.

# **A feladatról**

Az interakció specifikáció tulajdonságainak beállításához és a melléktermékek előállításához tegye a következőket. Az interakció specifikáció tulajdonságaival kapcsolatos további információk a dokumentáció ezzel foglalkozó témakörében olvashatók.

#### **Műveletek**

- 1. Választható: Az interakció specifikáció tulajdonságainak megadásához töltse ki a Műveletek ablak mezőit. A **Speciális** gombra kattintva további tulajdonságokat is megadhat.
	- a. Írjon értéket azokba a mezőkbe, amelyeknek szeretne alapértelmezett értéket adni.
	- b. Kattintson a **Tovább** gombra.

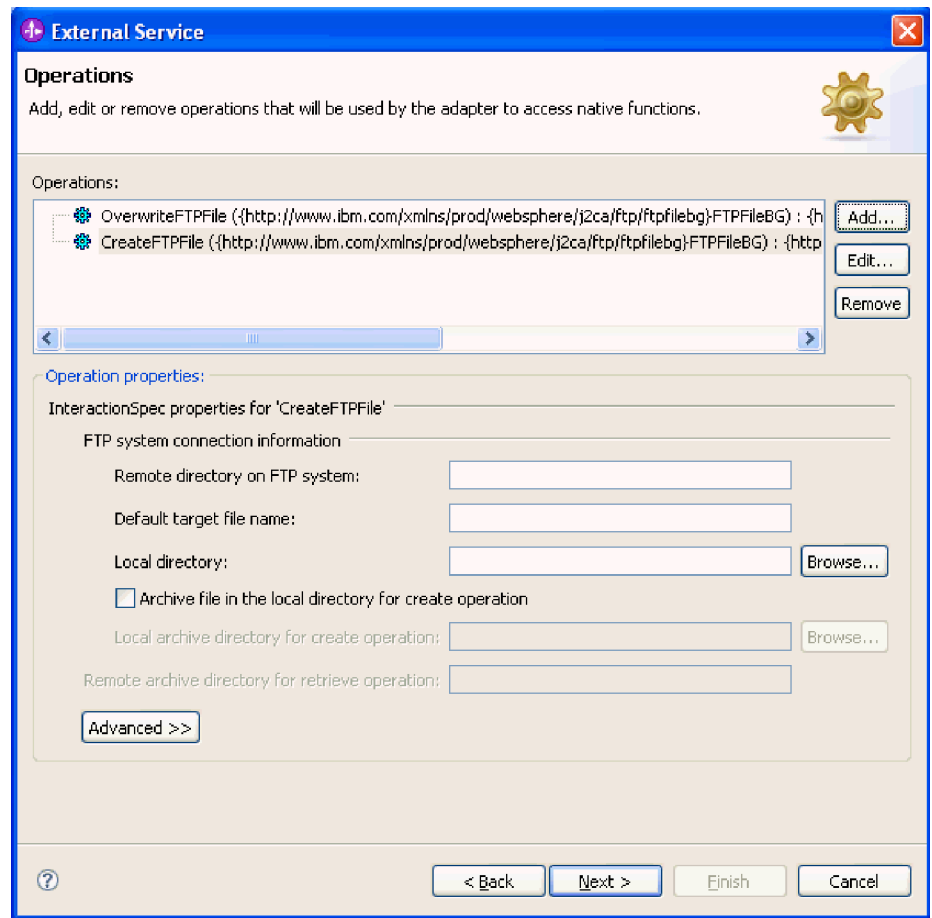

*53. ábra: Interakció specifikáció tulajdonságai*

2. A Szolgáltatás előállítása ablakban adja meg a felület nevét. Ez a név fog megjelenni a WebSphere Integration Developer összeállítási diagramján.

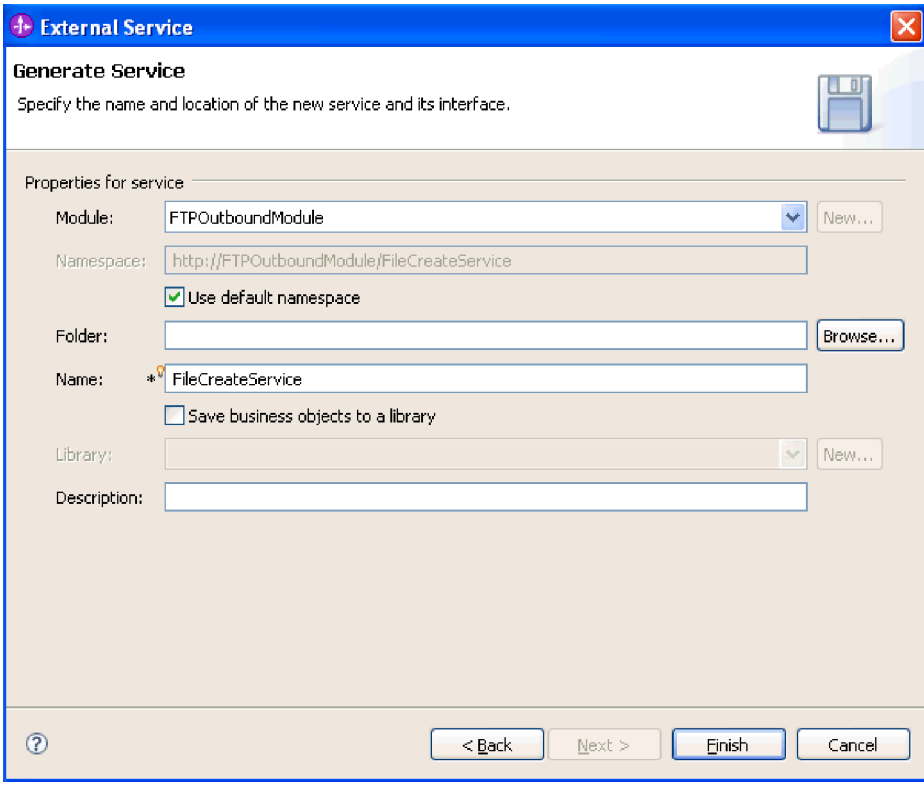

*54. ábra: A felület elnevezése*

3. Kattintson a **Befejezés** gombra. Megnyílik a WebSphere Integration Developer összeállítási szerkesztője, és megjeleníti a most létrehozott felületet.

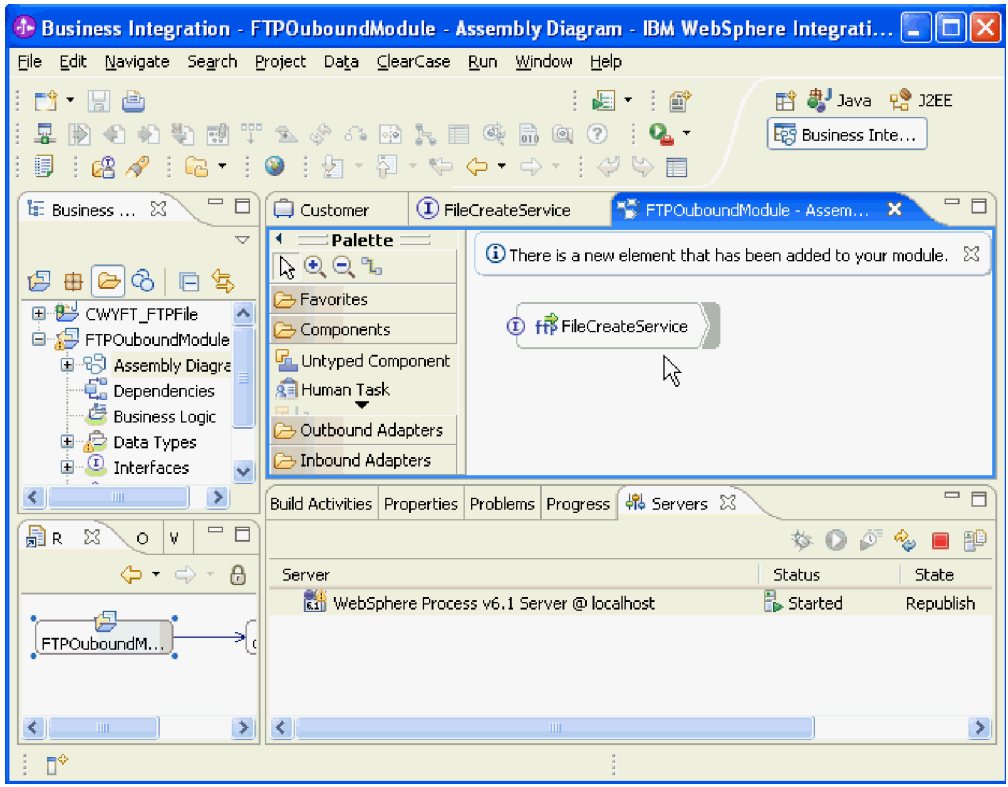

*55. ábra: A WebSphere Integration Developer programban megjelenített felület*

4. Választható: A fenti lépéseket megismételve adjon hozzá minden szükséges műveletet, köztük az összerendeléseket, az adatkezelőket és az interakció specifikációt.

# **Részletek**

A WebSphere Integration Developer előállítja a melléktermékeket és az importösszetevőt. A létrehozott kimenő összetevők a WebSphere Integration Developer Projektböngészőjében a modul alatt láthatók.

#### **Hogyan tovább**

Telepítse a modult a kiszolgálóra.

# **Modul beállítása bejövő feldolgozáshoz**

A modul a WebSphere Integration Developer külső szolgáltatás varázslójával állítható be úgy, hogy az illesztőt bejövő feldolgozásra használja. A varázslóval felépítheti az üzleti szolgáltatásokat, meghatározhatja az adatátalakító feldolgozást, és előállíthatja az üzleti objektum meghatározásokat és a kapcsolódó melléktermékeket.

# **Telepítési és futtatási tulajdonságok beállítása**

Állítsa be azokat a telepítési és futtatási környezet tulajdonságokat, amelyek segítségével a külső szolgáltatás varázsló csatlakozhat az FTP-kiszolgálóhoz.

#### **Mielőtt elkezdené**

Mielőtt a csatlakozási tulajdonságokat meghatározná, el kell indítania a külső szolgáltatás varázslót.

# **A feladatról**

A külső szolgáltatás varázslónak azért van szüksége ezekre az információkra, hogy feltérképezés céljából csatlakozhasson az adatbázishoz, és létrehozza a szolgáltatások leírásait.

#### **Műveletek**

- 1. A Feldolgozás iránya ablakban válassza a **Bejövő** lehetőséget, majd kattintson a **Tovább** gombra.
- 2. A **Csatlakozó projekt telepítése** mezőben meghatározhatja, hogy az illesztőfájlokat a modulba helyezi-e. A következő lehetőségek közül választhat:
	- v **Egy alkalmazás által használt modullal**.

Ha az illesztő fájljait beágyazza a modulba, akkor a modult bármilyen alkalmazáskiszolgálóra telepíteni tudja. Akkor használjon beágyazott illesztőt, ha egyetlen modul használja az illesztőt, vagy ha a különböző moduloknak az illesztő más-más változatát kell futtatniuk. Beágyazott illesztő használatakor a különálló modulba helyezett illesztőt bátran frissítheti anélkül, hogy ezzel más modulok működését veszélyeztetné az illesztő változatának módosítása miatt.

v **Kiszolgálón, több alkalmazás általi használatra**.

Ha az illesztőfájlokat nem helyezi modulba, akkor különálló illesztőként kell telepítenie azokat minden egyes alkalmazáskiszolgálóra, ahol a modult futtatni kívánja. Különálló illesztőket akkor érdemes használni, ha több modul használhatja az illesztőnek ugyanazt a változatát, és az illesztőt egy központi helyről kívánja felügyelni. Önálló illesztő telepítésével csökkentheti a szükséges erőforrásokat, mivel csak egy illesztőpéldányt kell futtatnia, és azt több modul is használhatja.

- 3. Adja meg az alábbi FTP-rendszerkapcsolati adatokat a modul számára. Az ablakban látható tulajdonságokkal kapcsolatban a dokumentáció felügyelt kapcsolatgyár tulajdonságaival foglalkozó témaköre ad bővebb információkat.
	- v **Állomásnév** az FTP-kiszolgáló állomásnevét azonosítja.
	- v **Távoli könyvtár** az FTP-kiszolgáló könyvtárát azonosítja, ahonnan az illesztő beolvassa a fájlokat.
	- v **Helyi könyvtár** megadja az illesztő munkaállomásán azt a könyvtárat, ahová az illesztő letölti az FTP-kiszolgáló eseményfájljait.
	- v **Portszám** az FTP-kiszolgáló portszámát azonosítja.
	- v **Protokoll** a következők valamelyikét adja meg: normál FTP, biztonságos FTP (FTPS), vagy SSH feletti FTP (SFTP). SFTP kiválasztása esetén a portszám alapértelmezése 22 lesz.
	- v **Felhasználónév** A felhasználó nevét adja meg, akinek joga van csatlakozni az FTP kiszolgálóhoz és végrehajtani az FTP műveleteket. A további tudnivalókat lásd: ["Felhasználónév tulajdonság \(UserName\)" oldalszám: 211.](#page-214-0)
	- v **Jelszó** A felhasználó jelszavát adja meg, akinek joga van csatlakozni az FTP kiszolgálóhoz és végrehajtani az FTP műveleteket. A további tudnivalókat lásd: ["Jelszó](#page-204-0) [tulajdonság \(Password\)" oldalszám: 201.](#page-204-0)

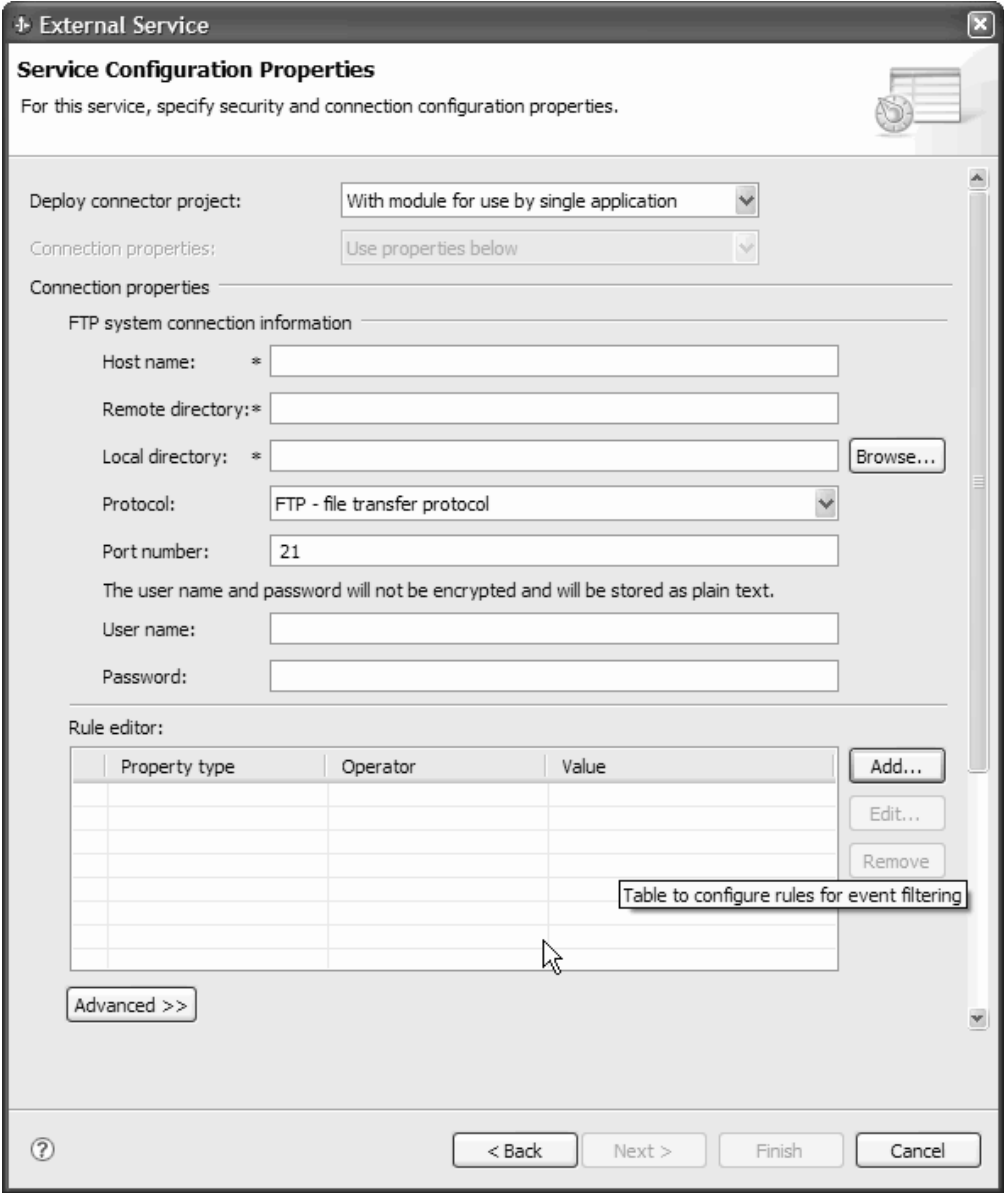

*56. ábra: Szolgáltatás konfigurációs tulajdonságai ablak*

4. Ha szabályok beállításával szeretné szűrni a bejövő eseményfájlt, akkor a Szabályszerkesztő táblázatban kattintson a **Hozzáadás** vagy a **Szerkesztés** gombra. A szabály három paraméterből áll: tulajdonságtípus, operátor és érték.

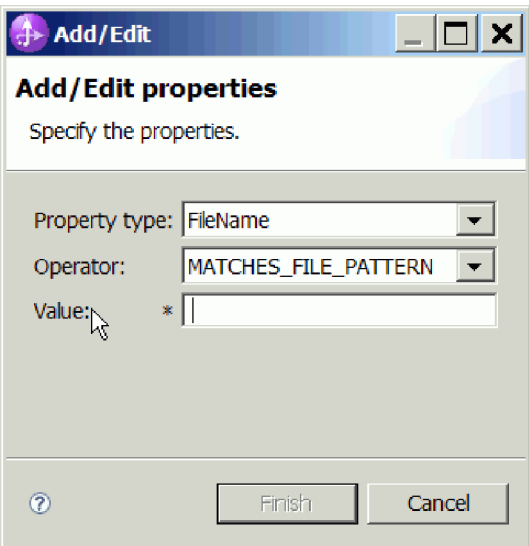

*57. ábra: Szabályok hozzáadása vagy szerkesztése*

- a. A **Tulajdonságtípus** listából válassza ki az alábbi metaadatszűrési tulajdonságok bármelyikét.
	- FileName
	- FileSize
	- LastModified
- b. Az **Operátor** listából válassza ki az operátort a tulajdonságtípushoz. Mindegyik tulajdonságtípus metaadat saját operátorokkal rendelkezik. A FileName operátorai: MATCHES\_FILE\_PATTERN (mintával egyező) és MATCHES\_REGEXP (reguláris kifejezéssel egyező). A FileSize operátorai (byte mértékegységben): GT (nagyobb, mint), LT (kisebb, mint), GE (nagyobb vagy egyenlő), LE (kisebb vagy egyenlő), EQ (egyenlő) és NE (nem egyenlő).A LastModified operátorai (a hét napja vagy időpont): GT (nagyobb, mint), LT (kisebb, mint), GE (nagyobb vagy egyenlő), LE (kisebb vagy egyenlő), EQ (egyenlő) és NE (nem egyenlő). A hét napja érték csak az EQ operátort fogadja el.
- c. Az **Érték** oszlopba írja be az értéket az eseményfájl szűréséhez. A MATCHES\_REGEXP operátor esetén érvényes Java reguláris kifejezést kell megadnia.

Ha több szabályt szeretne beállítani, akkor válassza ki az **END-OF-RULE** beállítást mindegyik szabályhoz a **Tulajdonságtípus** listában.

**Megjegyzés:** Mindegyik kifejezés a logikai **VAGY** operátorral van csoportosítva kivéve, ha az **END-OF-RULE** ki van jelölve a tulajdonságmezőben. Mivel a szabály befejezéséhez ki kell választania az **END-OF-RULE** lehetőséget egy tulajdonságmezőben, az összes szabály a logikai **ÉS** operátorral lesz csoportosítva, és a szabályon belül minden kifejezés a logikai **VAGY** operátorral lesz csoportosítva.

**Fontos:** Ha csak egyetlen szabályt szeretne beállítani, akkor ne válassza ki az **END-OF-RULE** lehetőséget, különben a szabály érvénytelenné válik a futtatáskor. Ha kiválasztja az **END-OF-RULE** lehetőséget a **Tulajdonságtípus** listából, és nem választja ki a második szabályt, akkor az illesztő hibát dob.

További információkért lásd: ["Szabály-alapú eseményszűrés \(ruleTable\)" oldalszám: 211.](#page-214-0)

5. A **Speciális** gombra kattintva speciális tulajdonságokat adhat meg. A speciális tulajdonságok áttekintéséhez bontsa ki az alábbi csoportrészeket:

- Eseménylekérdezési konfiguráció
- Eseménykézbesítési konfiguráció
- Eseményperzisztencia konfiguráció
- Speciális csatlakozási konfiguráció
- FTP archiválási konfiguráció
- v SOCKS proxykiszolgáló csatlakozási információi
- Biztonságos konfiguráció
- Kétirányú tulajdonságok
- v Naplózási és nyomkövetési tulajdonságok

Az alábbi részek a Speciális tulajdonság csoportokban elérhető beállításokat írják le.

- v **Eseménylekérdezési konfiguráció**
	- a. A **Lekérdezési időszakok közötti időköz** mezőbe írja be az ezredmásodpercek számát, ameddig az illesztő várakozik a lekérdezési időszakok között. A további tudnivalókat lásd: ["Lekérdezések közötti időtartam \(PollPeriod\)" oldalszám: 202.](#page-205-0)
	- b. A **Események maximális száma a lekérdezési időszakban** mezőbe írja be az egyes lekérdezési időszakokban szállítandó események számát. A további tudnivalókat lásd: ["Lekérdezési időtartam eseményeinek maximális száma](#page-205-0) [\(PollQuantity\)" oldalszám: 202.](#page-205-0)
	- c. Az **Újrapróbálkozási időköz a kapcsolat meghiúsulása esetén** mezőbe írja be az ezredmásodpercek számát, ameddig a rendszer várakozik az újbóli csatlakozás előtt, miután csatlakozási hiba történt a lekérdezés közben. A további tudnivalókat lásd: ["Újrapróbálkozási időtartam, ha a kapcsolat meghibásodik" oldalszám: 205.](#page-208-0)
	- d. A **Rendszerkapcsolat újrapróbálkozásainak száma** mezőben adja meg, hogy a rendszer hányszor próbálja újra a csatlakozást, mielőtt lekérdezési hibát jelent. A további tudnivalókat lásd: ["A rendszerkapcsolat újbóli kialakítására tett kísérletek](#page-209-0) [száma" oldalszám: 206.](#page-209-0)
	- e. Ha azt szeretné, hogy lekérdezési hiba esetén az illesztő leállításra kerüljön, akkor jelölje be az **Illesztő leállítása, ha hiba történik a lekérdezés közben** lehetőséget. Ha nem választja ki ezt a beállítást, akkor az illesztő egy kivételt naplóz, de tovább fut. A további tudnivalókat lásd: ["Az illesztő leállítása lekérdezési hiba észlelése](#page-213-0) [esetén" oldalszám: 210.](#page-213-0)
	- f. Válassz az **EIS kapcsolat újrapróbálása az indításkor** lehetőséget, ha szeretné, hogy az illesztő újrapróbálja a meghiúsult kapcsolatot az indításkor. A további tudnivalókat lásd: ["EIS kapcsolat újrapróbálása az indításkor](#page-208-0) [\(RetryConnectionOnStartup\)" oldalszám: 205.](#page-208-0)
- v **Eseménykézbesítési konfiguráció**
	- a. A **Kézbesítés típusa** mezőben válassza ki a kézbesítési módszert. A módszerek a következő részben vannak leírva: ["Szállítás típusa \(DeliveryType\)" oldalszám: 193.](#page-196-0)
	- b. Ha biztosítani szeretné, hogy az események csak egyszer kerüljenek kézbesítésre és csak egyetlen exportáláshoz, akkor válassza az **Egyszeri kézbesítés biztosítása** lehetőséget. Ez a beállítás csökkentheti a teljesítményt, de nem eredményez többszörös vagy hiányos esemény kézbesítést. A további tudnivalókat lásd: ["Egyszeri eseményszállítás biztosítása \(AssuredOnceDelivery\)" oldalszám: 191.](#page-194-0)
	- c. Válassza ki a **Jövőbeli időpecséttel rendelkező események ne kerüljenek feldolgozásra** lehetőséget, ha azt szeretné, hogy az illesztő az egyes események időpecsétjének és a rendszeridőnek az összehasonlításával kiszűrje a jövőbeli eseményeket. A további tudnivalókat lásd: ["Ne kerüljenek feldolgozásra azok az](#page-200-0) [események, amelyek jövőbeli időpecséttel rendelkeznek" oldalszám: 197.](#page-200-0)

d. A **Feldolgozandó eseménytípusok** mezőbe írja be az üzleti objektumok vesszőkkel elválasztott listáját, amelyekhez eseményeket kíván kézbesíteni. Hagyja üresen a mezőt, ha az összes üzleti objektum típushoz szeretne eseményeket fogadni.

Ha például csak akkor kíván eseményeket fogadni, ha a Customer és Order táblák módosításra kerülnek a nagyvállalati információs rendszerben (más tábláknál nem), akkor a mezőt állítsa Customer,Order értékűre.

A további tudnivalókat lásd: ["Feldolgozandó eseménytípusok \(EventTypeFilter\)"](#page-198-0) [oldalszám: 195.](#page-198-0)

- e. A **Sikertelen események újrapróbálkozási korlátja** mezőben adja meg, hogy az illesztő hányszor fogja megpróbálni újból kézbesíteni az eseményt, mielőtt meghiúsultként jelöli meg. A további tudnivalókat lásd: ["Sikertelen események](#page-201-0) [újrapróbálkozási korlátja \(FailedEventRetryLimit\)" oldalszám: 198.](#page-201-0)
- v **Esemény megtartási konfiguráció**
	- a. Ha szeretné, hogy az illesztő létrehozza az eseményperzisztencia-táblát táblát, akkor válassza az **Automatikus esemény létrehozási tábla** lehetőséget. A további tudnivalókat lásd: ["Eseménytábla automatikus létrehozása tulajdonság](#page-195-0) [\(EP\\_CreateTable\)" oldalszám: 192.](#page-195-0)
	- b. Az **Esemény helyreállítási tábla neve** mezőben adja meg a tábla nevét, amelyet az illesztő az esemény megtartáshoz használ. A további tudnivalókat lásd: ["Esemény-helyreállítási tábla neve tulajdonság \(EP\\_EventTableName\)" oldalszám:](#page-198-0) [195](#page-198-0)
	- c. Az **Esemény helyreállítási adatforrás (JNDI) neve** mezőben adja meg az adatforrás JNDI nevét, amelyet az eseménymegtartás a JDBC adatbázis kapcsolat megszerzéséhez használ. A további tudnivalókat lásd: ["Esemény-helyreállítási](#page-197-0) [adatforrás \(JNDI\) neve tulajdonság \(EP\\_DataSource\\_JNDIName\)" oldalszám: 194](#page-197-0)
	- d. Az **Esemény-adatforráshoz csatlakozáshoz használt felhasználónév** mezőben adja meg a felhasználónevet, amelyet az eseményperzisztencia az adatbázis-kapcsolat megszerzéséhez használ az adatforrástól. A további tudnivalókat lásd: ["Az esemény-adatforráshoz csatlakozáshoz használt](#page-214-0) [felhasználónév tulajdonság \(EP\\_UserName\)" oldalszám: 211](#page-214-0)
	- e. Az **Esemény-adatforráshoz csatlakozáshoz használt jelszó** mezőben adja meg a jelszót, amely az eseményperzisztencia során kerül felhasználásra az adatbázis-kapcsolat megszerzéséhez az adatforrástól. A további tudnivalókat lásd: ["Az esemény-adatforráshoz csatlakozáshoz használt jelszó tulajdonság](#page-204-0) [\(EP\\_Password\)" oldalszám: 201.](#page-204-0)
	- f. Az **Adatbázisséma neve** mezőben adja meg az eseménymegtartás által használt adatbázis sémanevét. A további tudnivalókat lásd: ["Adatbázisséma neve tulajdonság](#page-196-0) [\(EP\\_SchemaName\)" oldalszám: 193.](#page-196-0)
- v **Speciális csatlakozási konfiguráció**
	- a. A **Fájlok lekérése ezzel a mintával** mezőben adja meg az eseményfájlok szűrőjét. A további tudnivalókat lásd: ["Fájlok lekérdezése ezzel a mintával tulajdonság](#page-208-0) [\(EventFileMask\)" oldalszám: 205.](#page-208-0)
	- b. Az **Eseményfájlok rendezése** mezőben adja a lekérdezett eseményfájlok rendezési sorrendjének meghatározását. A további tudnivalókat lásd: ["Eseményfájlok](#page-211-0) [rendezése tulajdonság \(SortEventFiles\)" oldalszám: 208.](#page-211-0)
	- c. Az **FTP-kiszolgáló által használt kódolás** mezőben adja meg az FTP-kiszolgáló kódolását. A további tudnivalókat lásd: ["Az FTP-kiszolgáló által használt kódolás](#page-197-0) [tulajdonság \(EISEncoding\)" oldalszám: 194.](#page-197-0)
	- d. A **Fájltartalom kódolása** mezőben adja meg az eseményfájlok olvasásához használt kódolást. A további tudnivalókat lásd: ["Fájltartalom kódolása tulajdonság](#page-199-0) [\(FileContentEncoding\)" oldalszám: 196.](#page-199-0)
- e. Az **FTP-kiszolgáló csatlakozási módja** mezőben adja meg az adatcsatlakozási módot, amelyet az FTP-kiszolgáló használ a fájlátvitelek során. A további tudnivalókat lásd: ["FTP-kiszolgáló csatlakozási módja tulajdonság](#page-196-0) [\(DataConnectionMode\)" oldalszám: 193.](#page-196-0)
- f. A **Fájlátvitel típusa** mezőben adja meg az bejövő feldolgozás során használt fájlátviteli típust. A további tudnivalókat lásd: ["Fájlátvitel típusa tulajdonság](#page-200-0) [\(FileTransferType\)" oldalszám: 197.](#page-200-0)
- g. Az **Egyszerre megszerzendő fájlok száma** mezőben adja meg a távoli FTP URL címről lekért fájlok számát. A további tudnivalókat lásd: ["Egyszerre lekérendő](#page-200-0) [fájlok száma tulajdonság \(ftpGetQuantity\)" oldalszám: 197.](#page-200-0)
- h. A **Letöltések közötti lekérdezési időszakok száma** mezőben adja meg, hogy az illesztő milyen gyakran kérdezze le az FTP kiszolgálót. A további tudnivalókat lásd: ["Lekérdezési időszakok száma a letöltések között tulajdonság](#page-200-0) [\(ftpPollFrequency\)" oldalszám: 197.](#page-200-0)
- i. Az **Egyéni értelmező osztályneve** mezőben adja meg az ls kimenet értelmezéséhez használt egyéni értelmező teljes képzésű osztálynevét. A további tudnivalókat lásd: ["Egyéni elemzőosztály neve tulajdonság \(CustomParserClassName\)" oldalszám:](#page-195-0) [192.](#page-195-0)
- j. Válassza a **Csak fájlnév és könyvtár átadása (a tartalomé nem)** beállítást annak megadásához, hogy az eseményfájl fájltartalma nem kerül elküldésre az exporthoz. A további tudnivalókat lásd: ["Csak a fájlnevet és a könyvtárat adja át, a tartalmat ne](#page-199-0) [– tulajdonság \(FilePassByReference\)" oldalszám: 196.](#page-199-0)
- k. Az **Üzleti objektum határoló belefoglalása a fájltartalomba** lehetőség kiválasztásával megadhatja, hogy a határoló az üzleti objektum tartalommal elküldésre kerül további feldolgozásra. A további tudnivalókat lásd: ["Üzleti](#page-202-0) [objektum határoló megadása a fájltartalomban tulajdonság](#page-202-0) [\(IncludeEndBODelimiter\)" oldalszám: 199](#page-202-0)
- l. Válassza a **Fájltartalom felosztása méret (byte) vagy határoló alapján** lehetőséget a fájltartalom felosztásához a méret (byte-ok) vagy a határoló alapján. A további tudnivalókat lásd: ["Felosztási funkcióosztály neve tulajdonság" oldalszám:](#page-213-0) [210](#page-213-0)
- m. A **Feltételek megadása a fájltartalom felosztásához** részben adja meg, hogy különféle értékek kerülnek beszerzésre a SplittingFunctionClassName tulajdonság értéke alapján. A további tudnivalókat lásd: ["Feltétel megadása a fájltartalom](#page-211-0) [felosztásához tulajdonság \(SplitCriteria\)" oldalszám: 208.](#page-211-0)
- n. A **Felosztási funkció osztályneve** mezőben adja meg a fájlfelosztás engedélyezéséhez használandó osztályfájl teljes képzésű osztálynevét. A további tudnivalókat lásd: ["Felosztási funkcióosztály neve tulajdonság" oldalszám: 210.](#page-213-0)
- o. Az **FTP parancsfájl futtatása a fájlok letöltése előtt** mezőben adja meg a bejövő lekérdezési ciklusok előtt futtatott parancsfájl elérési útját. A további tudnivalókat lásd: ["FTP parancsfájl futtatása a fájlok letöltése előtt](#page-202-0) [\(ftpScriptFileExecutedBeforeInbound\)" oldalszám: 199.](#page-202-0)
- p. Az **FTP parancsfájl futtatása a fájlok letöltése után** mezőben adja meg a bejövő lekérdezési ciklusok után futtatott parancsfájl elérési útját. A további tudnivalókat lásd: ["FTP parancsfájl futtatása a fájlok letöltése után tulajdonság](#page-201-0) [\(ftpScriptFileExecutedAfterInbound\)" oldalszám: 198.](#page-201-0)
- v **FTP archiválási konfiguráció**
	- a. A **Helyi archívumkönyvtár** mezőben adja meg a helyi archívumkönyvtár abszolút elérési útját. A további tudnivalókat lásd: ["Helyi archívumkönyvtár tulajdonság](#page-202-0) [\(LocalArchiveDirectory\)" oldalszám: 199.](#page-202-0)
- b. A **Helyi archiválás fájlkiterjesztése** helyen adja meg az eredeti eseményfájl archiváláshoz használt fájlkiterjesztést. A további tudnivalókat lásd: ["Helyi](#page-204-0) [archívum fájlkiterjesztése tulajdonság \(originalArchiveExt\)" oldalszám: 201.](#page-204-0)
- c. A **Helyi archiválás sikeres fájlkiterjesztése** helyen adja meg a sikeresen feldolgozott üzleti objektumok archiválásához használandó fájlkiterjesztést. A további tudnivalókat lásd: ["Helyi archívum sikerfájl-kiterjesztése tulajdonság](#page-213-0) [\(SuccessArchiveExt\)" oldalszám: 210.](#page-213-0)
- d. A **Helyi archiválás sikertelen fájlkiterjesztése** helyen adja meg az eseményfájlban lévő olyan üzleti objektumok archiválásához használt fájlkiterjesztést, amelyek nem lettek sikeresen feldolgozva. A további tudnivalókat lásd: ["Helyi archívum hibafájl-kiterjesztése tulajdonság \(FailedArchiveExt\)"](#page-198-0) [oldalszám: 195.](#page-198-0)
- e. A **Távoli archívumkönyvtárban**. A további tudnivalókat lásd: ["Távoli](#page-207-0) [archívumkönyvtár tulajdonság \(ftpArchiveDirectory\)" oldalszám: 204.](#page-207-0)
- f. A **Távoli archiválás fájlkiterjesztése** helyen adja meg a fájlkiterjesztést vagy utótagot, amelyet az illesztő a távoli FTP fájl átnevezéséhez használ. A további tudnivalókat lásd: ["Távoli archívum fájlkiterjesztése tulajdonság \(ftpRenameExt\)"](#page-199-0) [oldalszám: 196.](#page-199-0)
- v **SOCKS proxykiszolgáló csatlakozási információi**
	- a. Az **Állomásnév** mezőben adja meg a proxykiszolgálóként használt számítógépnek az állomásnevét, amelyen keresztül az illesztő kérései továbbításra kerülnek az FTP-kiszolgáló felé. A további tudnivalókat lásd: ["Állomásnév tulajdonság](#page-210-0) [\(SocksProxyHost\)" oldalszám: 207.](#page-210-0)
	- b. A **Portszám** mezőben adja meg a proxykiszolgáló portszámát, amelyen keresztül az illesztő kérései továbbításra kerülnek az FTP-kiszolgáló felé. A további tudnivalókat lásd: ["Portszám tulajdonság \(SocksProxyPort\)" oldalszám: 207.](#page-210-0)
	- c. A **Felhasználónév** mezőben adja meg a felhasználónevet a proxykiszolgálóval történő hitelesítéshez. A további tudnivalókat lásd: ["Felhasználónév tulajdonság](#page-211-0) [\(SocksProxyUserName\)" oldalszám: 208.](#page-211-0)
	- d. A **Jelszó** mezőben adja meg a proxykiszolgálóval történő hitelesítéshez használt jelszót. A további tudnivalókat lásd: ["Jelszó tulajdonság \(SocksProxyPassword\)"](#page-210-0) [oldalszám: 207.](#page-210-0)
- v **Biztonságos konfiguráció**

Ha az SFTP-kiszolgáló gazdakulcsát szeretné összehasonlítani az illesztő által ismert gazdakulcsokkal, akkor tegye a következőket:

- a. Jelölje be a **Távoli kiszolgáló hitelesítés engedélyezése az SFTP protokoll számára** jelölőnégyzetet. A gazda kulcsfájlnak elérhetőnek kell lennie a megbízható kiszolgáló gazdakulcsaival, mielőtt először megpróbál csatlakozni egy SFTP kiszolgálóhoz. További információkért lásd: [Kiszolgáló ellenőrzés](#page-209-0) [engedélyezése tulajdonság \(EnableServerVerification\).](#page-209-0)
- b. A **Gazda kulcsfájl** mezőben adja meg a gazda kulcsfájl abszolút elérési útját. A gazda kulcsfájlt az adminisztrátor hozza létre, és az összes megbízható kiszolgáló gazdakulcsát tartalmazza. A gazda kulcsfájl tulajdonság a fájlra mutat az illesztő munkaállomáson. További információkért lásd: [Gazda kulcsfájl tulajdonság](#page-210-0) [\(HostKeyFile\).](#page-210-0)

A nyilvános kulcs hitelesítés engedélyezéséhez az alábbi tulajdonságokat kell megadnia:

1) A **Privát kulcs fájl** mezőben adja meg az SSH kiszolgálóval történő hitelesítéshez használt privát kulcsot. A további tudnivalókat lásd: ["Privát](#page-206-0) [kulcs fájl tulajdonság" oldalszám: 203.](#page-206-0)

- 2) A **Jelmondat** mezőben adja meg a szókapcsolatot, amely a kibővített biztonságot szolgálja a privát kulcs titkosításával. További információkért lásd: [Jelmondat tulajdonság \(Passphrase\).](#page-205-0)
- v **Kétirányú tulajdonságok**
- v **Naplózás és nyomkövetés**
	- a. Ha az illesztő több példányával rendelkezik, akkor az Illesztőazonosító elemet bontsa ki és állítsa olyan értékre, amely egyedi az adott példány számára. A tulajdonság további információit megtekintheti a következő részben: ["Erőforrás-illesztő tulajdonságai" oldalszám: 156.](#page-159-0)
	- b. Ha szeretné megakadályozni, hogy az érzékeny felhasználói adatok kiírásra kerüljenek a napló- és nyomkövetési fájlokba, akkor válassza a **Felhasználói adatok elrejtése** ″**XXX**″ **karakterekkel a napló- és nyomkövetési fájlokban** lehetőséget. A további tudnivalókat lásd: ["Felhasználói adatok elrejtése](#page-161-0) ″XXX″ [karakterekkel a napló- és nyomkövetési fájlokban" oldalszám: 158.](#page-161-0)
- 6. Az ablak Szolgáltatás tulajdonságai részében válasszon egyet a **Funkcióválasztó** mező lehetőségei közül. A funkcióválasztó a bejövő üzeneteket és kéréseket hozzárendeli a szolgáltatás megfelelő műveletéhez.
	- v **Az alapértelmezett 'FilenameFunctionSelector' funkcióválasztó használata**
		- Ha ezt a lehetőséget választja, kattintson a **Tovább** gombra.
	- v **Funkcióválasztó beállítás használata**

Ha ezt a lehetőséget választja, tegye a következőket:

a. Kattintson a **Kiválasztás** gombra a **Funkcióválasztó** mező mellett.

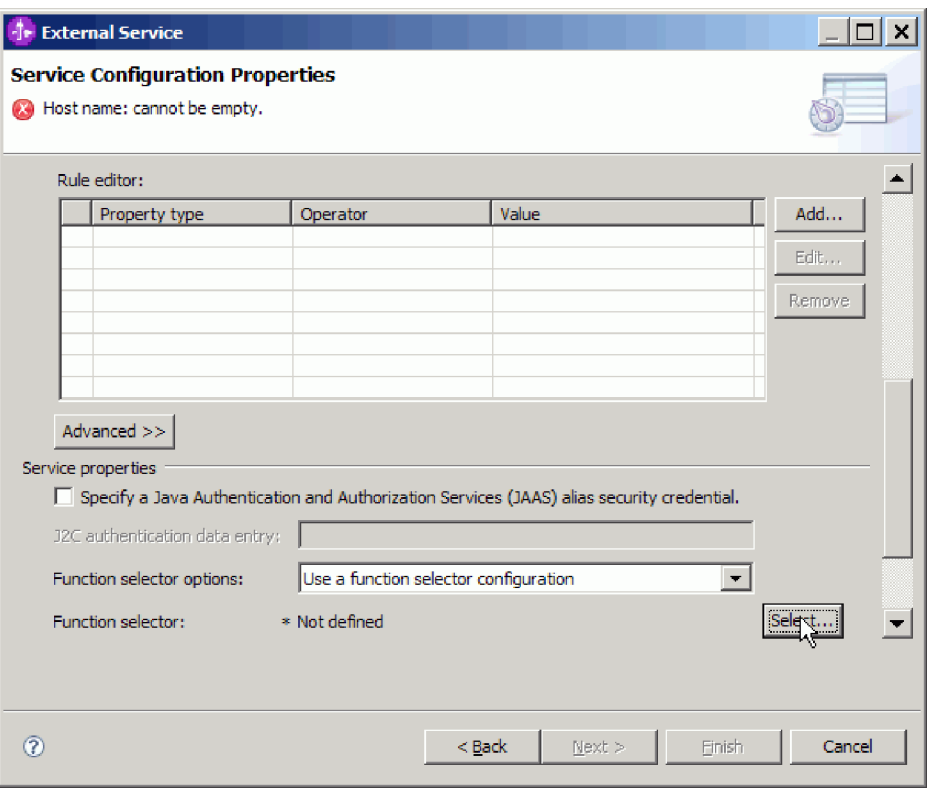

*58. ábra: Szolgáltatás konfigurációs tulajdonságai ablak*

b. A Funkcióválasztó kiválasztása ablakban jelölje ki a **FilenameFunctionSelector tulajdonságok** lehetőséget. Kattintson a **Tovább** gombra.

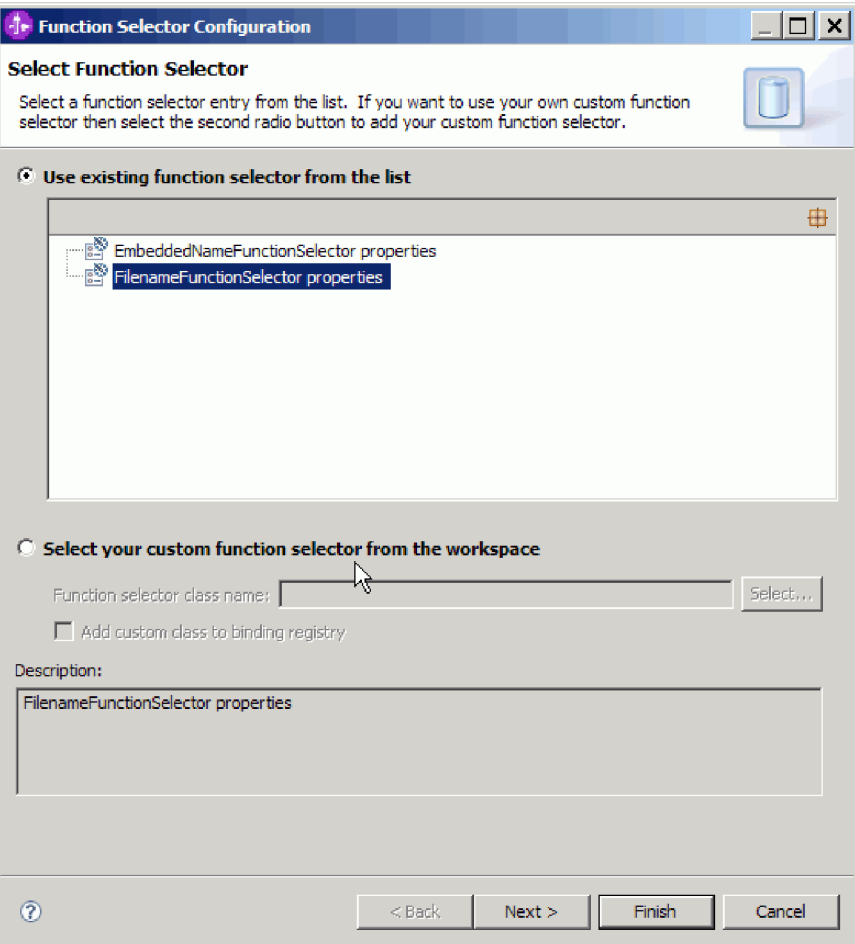

*59. ábra: Funkcióválasztó kiválasztása ablak*

**Megjegyzés:** Az EIS funkció neve nem érhető el a külső szolgáltatás varázslóban. Ha az illesztő által előállított alapértelmezett névtől különböző értéket szeretne meghatározni, akkor a szerkesztéshez használja az összeállítás-szerkesztőt.

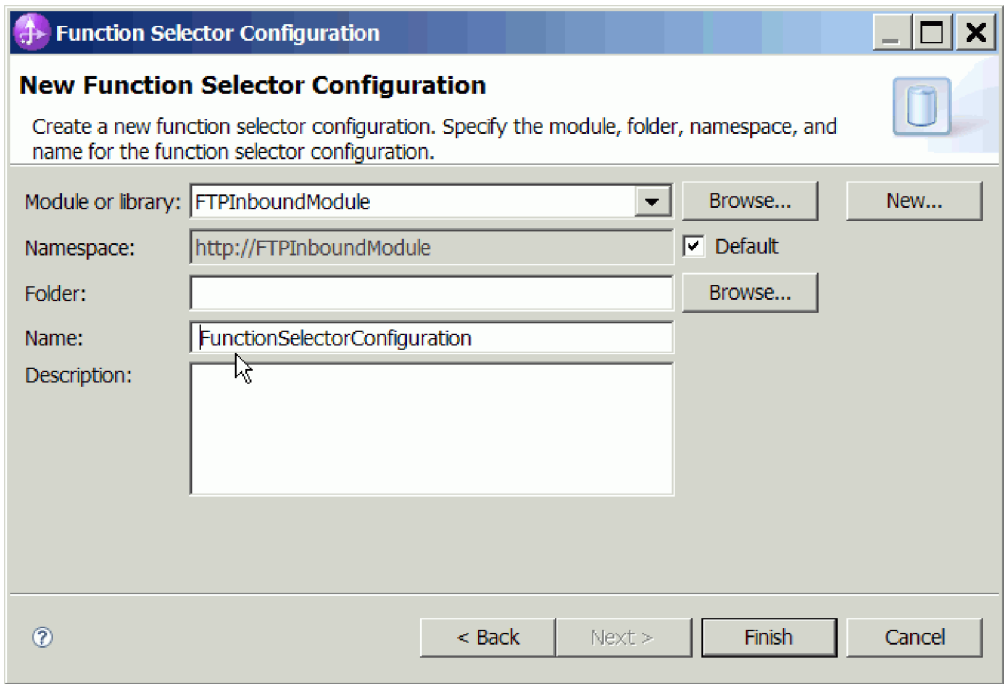

*60. ábra: Az Új funkcióválasztó beállítása ablak*

7. Kattintson a **Befejezés** gombra a Funkcióválasztó konfiguráció ablakban.

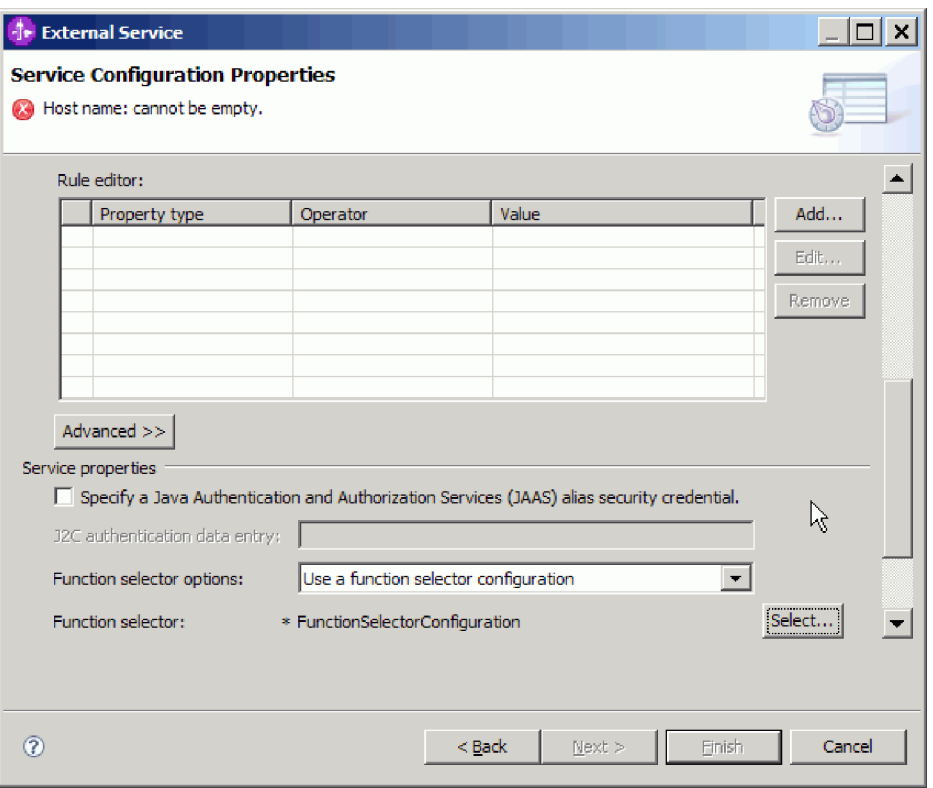

- *61. ábra: A Funkcióválasztó kiválasztása ablak*
- 8. Kattintson a **Tovább** gombra a Szolgáltatás beállítási tulajdonságai ablakban.

### **Részletek**

Ezzel megadta a külső szolgáltatás varázsló számára azokat az információkat, amelyek az FTP-kiszolgálóhoz történő csatlakozáshoz szükségesek.

Ha **Az alapértelmezett 'FTPFileBaseDataBinding' adat-összerendelés használata minden művelethez** vagy **Adat-összerendelés megadása minden egyes művelethez** adat-összerendelési beállítást választotta, akkor kattintson a **Tovább** gombra, és haladjon tovább a varázslóban az adattípus és az ahhoz tartozó művelet kiválasztásával.

Ha az **Adat-összerendelés beállítás használata minden művelethez** adat-összerendelés-beállítási lehetőséget választotta, akkor haladjon tovább a következő részhez: ["Adat-összerendelés beállítása" oldalszám: 80.](#page-83-0)

# **Adattípus és műveletnév kiválasztása**

Az adattípus és az adattípushoz tartozó művelet nevének kiválasztásához használja a külső szolgáltatás varázslót. A külső szolgáltatás varázslóban három különböző adattípust választhat a bejövő kommunikációhoz. Ezek a következők: felhasználói típus, általános FTP üzleti objektum és általános FTP üzleti objektum üzleti gráffal. Mindegyik adattípus más-más szerkezetű üzleti objektumnak felel meg.

#### **Mielőtt elkezdené**

A következő lépések végrehajtásához szükséges, hogy előbb meghatározza azokat a kapcsolattulajdonságokat, amelyek az FTP-kiszolgálóhoz történő csatlakozáshoz szükségesek.

# **A feladatról**

Adattípus és a hozzá tartozó művelet nevének kiválasztásához tegye a következőket.

#### **Műveletek**

1. A Műveletek ablakban kattintson a **Hozzáadás** gombra.

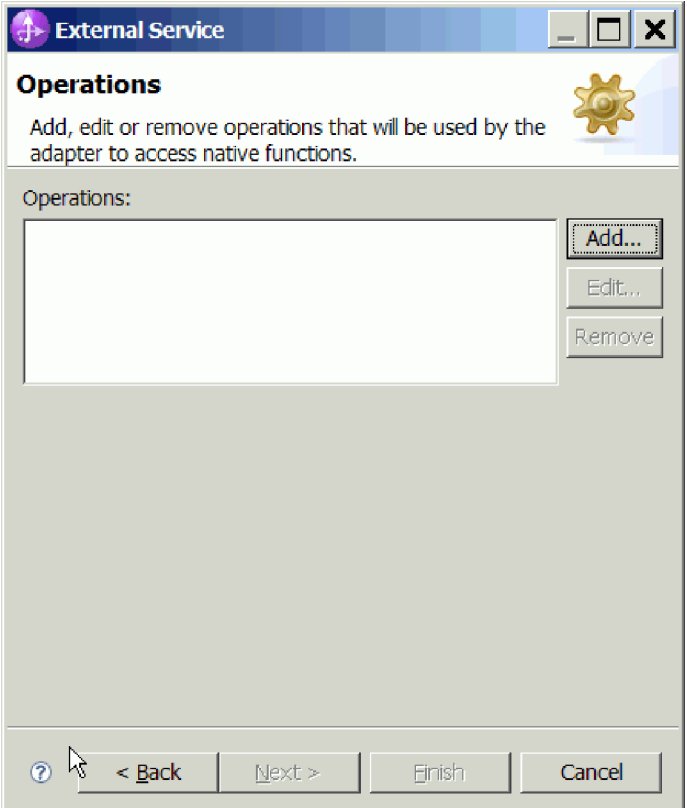

- *62. ábra: Művelet hozzáadása*
- 2. A Műveletek hozzáadása ablakban válasszon a **Művelet bemeneti adattípusa** részben látható lehetőségek közül, ezután kattintson a **Tovább** gombra. Ha a **Felhasználói típus** lehetőséget választja, akkor meg kell adnia egy felhasználói adat-összerendelést a típus támogatásához. Az **Általános FTP üzleti objektum** adat-összerendelés csak az általános bemeneti típusokat támogatja a támogatott műveletekben.
- 3. A Művelet ablakban írja be a művelet nevét a **Művelet neve** mezőben, vagy hagyja meg az alapértelmezett emitFTPFile nevet.

**Megjegyzés:** A nevek nem tartalmazhatnak szóközt.

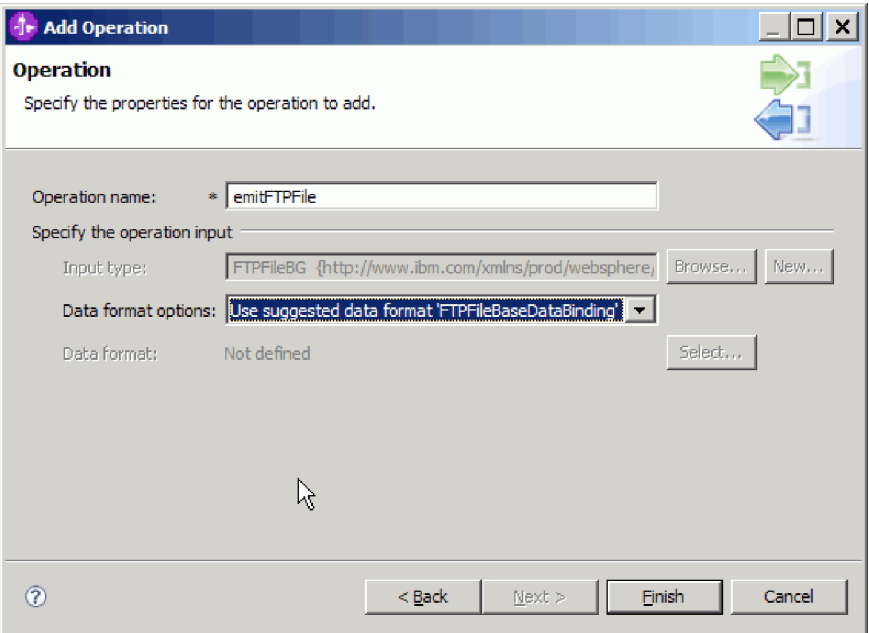

*63. ábra: A művelet elnevezése*

## **Részletek**

Ezzel meghatározott egy adattípust a modulhoz, és elnevezte az adattípushoz társított műveletet.

Ha beállított adat-összerendelés használatát választotta, akkor a külső szolgáltatás varázslóban továbbhaladva beállíthatja a modullal használt adat-összerendeléseket.

Ha alapértelmezett adat-összerendelés használatát választotta, akkor haladjon tovább a következő részhez: ["Szolgáltatás előállítása" oldalszám: 109.](#page-112-0)

# **Adat-összerendelés beállítása**

Minden adattípushoz tartozik egy vele egyenértékű adat-összerendelés, amely az üzleti objektumok mezőiből kiolvassa az értékeket, és ezekkel kitölti a fájl megfelelő mezőit. A külső szolgáltatás varázslóban adat-összerendeléseket adhat a modulhoz, és az adattípusnak megfelelően beállíthatja őket. Így az illesztő tudni fogja, hogy hogyan kell feltöltenie a fájlban található mezőket azokkal az adatokkal, amelyeket az üzleti objektumban fogadott.

### **Mielőtt elkezdené**

Ki kellett választania egy adattípust, és meg kellett adnia az ahhoz társítandó konfigurációnevet.

# **A feladatról**

A modulhoz a következő lépésekkel adhat hozzá és állíthat be adat-összerendelést.

**Megjegyzés:** Az adat-összerendelések a külső szolgáltatás varázsló futtatását megelőzően a WebSphere Integration Developer programban konfigurálhatók. Ehhez válassza az **Új** → **Erőforrás beállítása** menüpontot a WebSphere Integration Developer programban, és a megjelenő párbeszédpaneleken állítsa be az adat-összerendelést a dokumentációnak megfelelően.

#### **Műveletek**

1. A Művelet ablakban válassza az **Új** lehetőséget a **Bemeneti típus** megadásához a **Művelet bemenetének megadása** területen. Ezt az adat-összerendelés első beállításakor kell megtennie. Az adat-összerendelési konfiguráció későbbi használatához kattintson a **Tallózás** gombra, és válassza ki a konfigurációt.

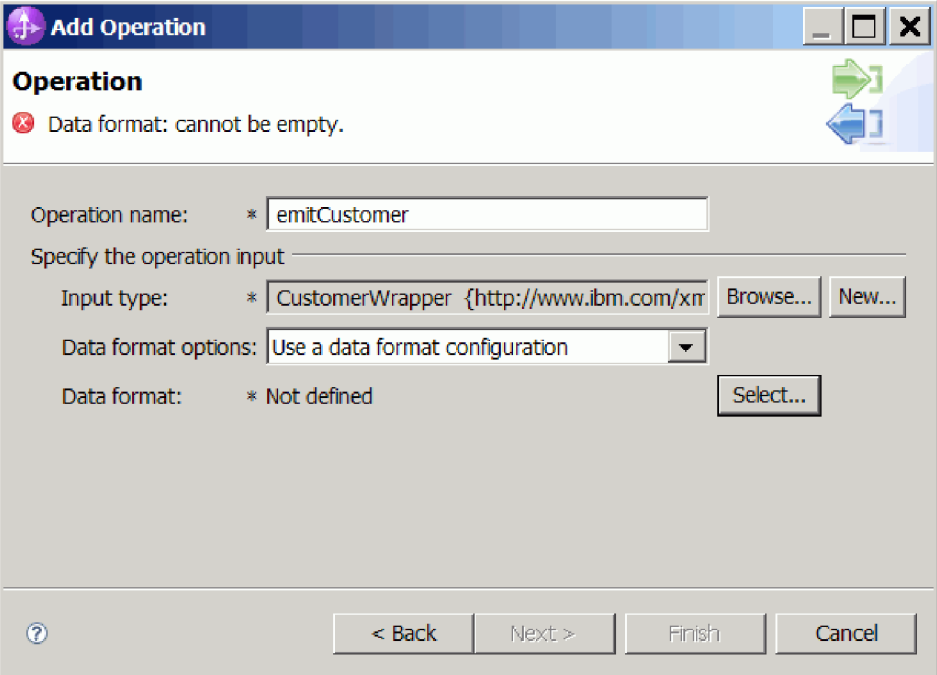

*64. ábra: Művelet ablak*

- 2. Választható: Az **Új adat-összerendelési konfiguráció** ablakban a Modul értéke alapértelmezés szerint a varázslóban korábban megadott modulnév lesz. Ha nem ehhez a modulhoz szeretne adat-összerendelést létrehozni, akkor kattintson az **Új** gombra, és hozzon létre egy új modult.
- 3. 3. Választható: Ha a műterméknek új könyvtárat szeretne kiválasztani, akkor kattintson a **Tallózás** gombra, és válassza ki az új könyvtár helyét. Ha nem keres új helyet a könyvtárnak, a műtermékek a modul gyökérkönyvtárában lesznek létrehozva.
- 4. 4. Az **Adatformázási beállítások** legördülő listából válassza az Adatformázási konfiguráció használata lehetőséget.
- 5. 5. Írja be az adat-összerendelési konfiguráció Konfigurációnevét (ebben a példában: DataBindingConfiguration).
- 6. Kattintson a **Tovább** gombra. .
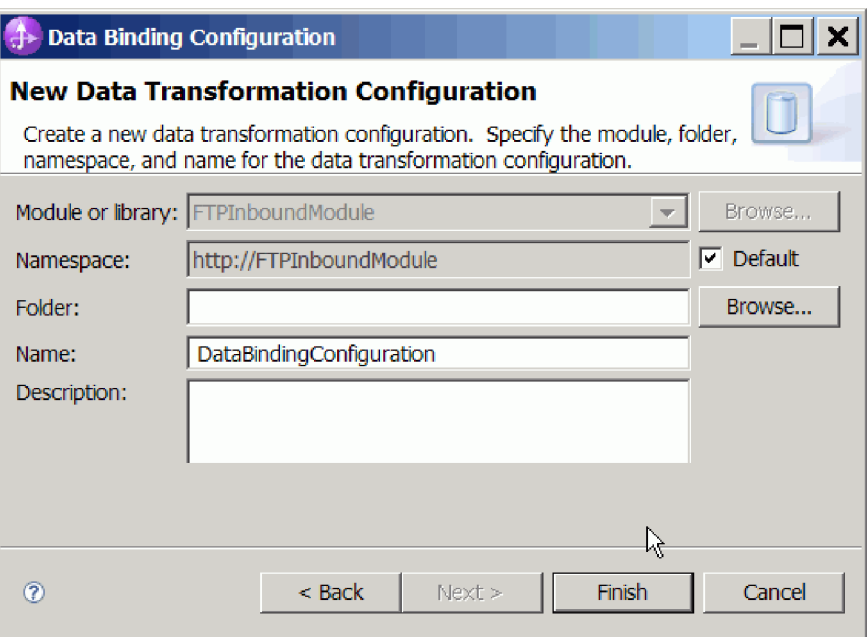

*65. ábra: Adat-összerendelési konfiguráció elnevezése*

7. Kattintson a **Tovább** gombra.

#### **Részletek**

Ezzel beállította a modullal használandó adat-összerendelést.

#### **Hogyan tovább**

A külső szolgáltatás varázsló most látható képernyőjéről továbbhaladva kiválaszthatja a modul adatkezelőjét.

### **Adatkezelők beállítása**

Amikor kiválasztja az üzleti objektumokat tartalmazó adattípusokat, meg kell adnia egy adatkezelőt, amely elvégzi az átalakítást az üzleti objektum és a natív formátum között.

#### **Mielőtt elkezdené**

Mielőtt adatkezelőket adna a modulhoz, létre kell hoznia az adat-összerendeléseket.

#### **A feladatról**

Az adatkezelők megadásához tegye a következőket.

**Megjegyzés:** Az adatkezelők a külső szolgáltatás varázsló futtatását megelőzően a WebSphere Integration Developer programban konfigurálhatók. Ehhez válassza az **Új** → **Összerendelési erőforrás konfiguráció** menüpontot a WebSphere Integration Developer programban, és a megjelenő párbeszédpaneleken állítsa be az adatkezelőt a dokumentációnak megfelelően.

#### **Műveletek**

1. Az Új adatátalakítási konfiguráció ablakban kattintson az **Új** gombra.

- 2. A **Név** mezőbe írja be az adatkezelő konfiguráció nevét (ebben a példában ez a DataBindingConfiguration). Ezt az adatkezelő első beállításakor kell megtennie. Az adatkezelő későbbi használatához kattintson a **Tallózás** gombra, és válassza ki az adatkezelőt.
- 3. Kattintson a **Tovább** gombra.
- 4. Az Adatátalakítás tulajdonságai ablakban kattintson az **Összerendelési típus** tulajdonság melletti legördülő listára. Két lehetőség közül választhat: DataBinding és DataHandler. Az illesztő egyik korábbi változatához kifejlesztett adat-összerendelés használatához válassza a DataBinding elemet. Új adatkezelő beállításához válassza a DataHandler elemet. Az új adatkezelő konfiguráció létrehozásához kattintson a **Kiválasztás** gombra.

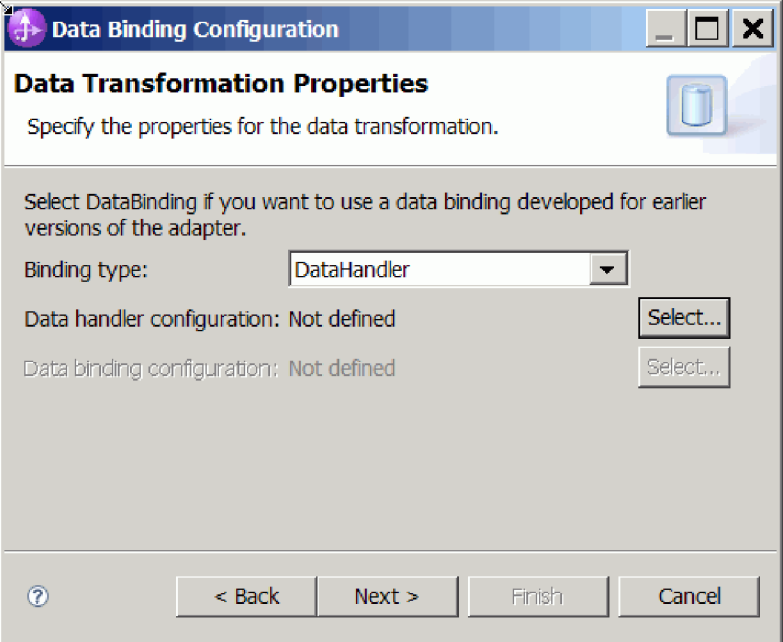

*66. ábra: Összerendelési típus megadása az Adatátalakítás ablakban*

- 5. Kattintson a **Tovább** gombra.
- 6. Válassza ki az adatkezelő osztálynevét. Az Adatformátum átalakítás kiválasztása ablakban kattintson a **Meglévő adatformátum átalakítás használata** elemre a listában. Ekkor megjelenik az elérhető adatkezelő osztályok listája. Válassza ki az adatkezelő osztályt (ebben a példában ez az XML adatkezelő). Kattintson a **Tovább** gombra.

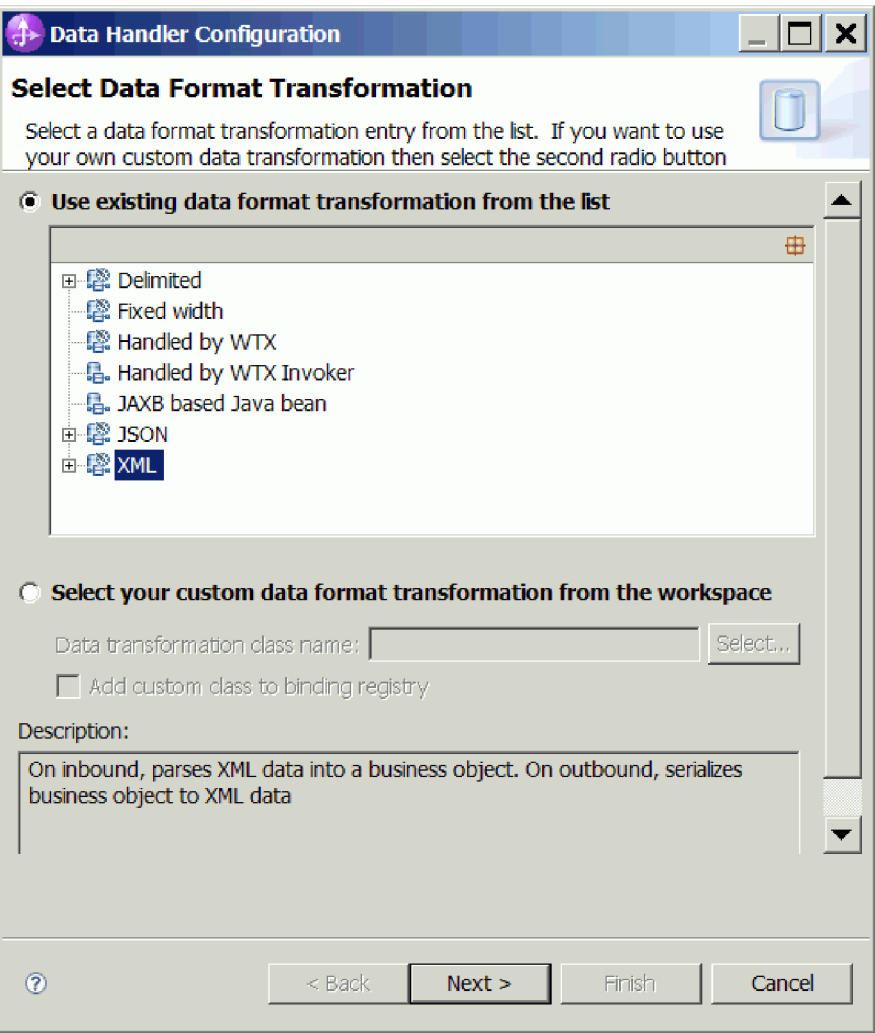

*67. ábra: Új adatkezelő konfiguráció létrehozása*

7. Az Adatátalakítási tulajdonságok ablakban adja meg a kódolást. Az alapértelmezés az UTF-8.

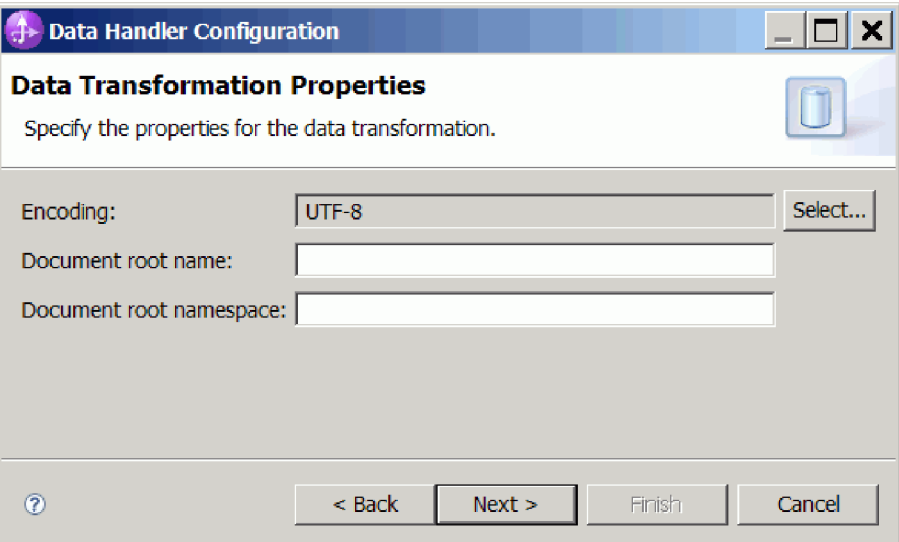

*68. ábra: Adatkezelő konfiguráció kódolásának megadása*

- 8. Kattintson a **Tovább** gombra.
- 9. Az **Új adatátalakítási konfiguráció** ablakban kattintson az **Új** gombra, és adja meg az adatkezelő konfiguráció nevét (a példában: DataHandlerConfiguration). Az Új gombra az adatkezelő első beállításakor kell kattintani. Az adatkezelő későbbi használatához kattintson a **Tallózás** gombra.

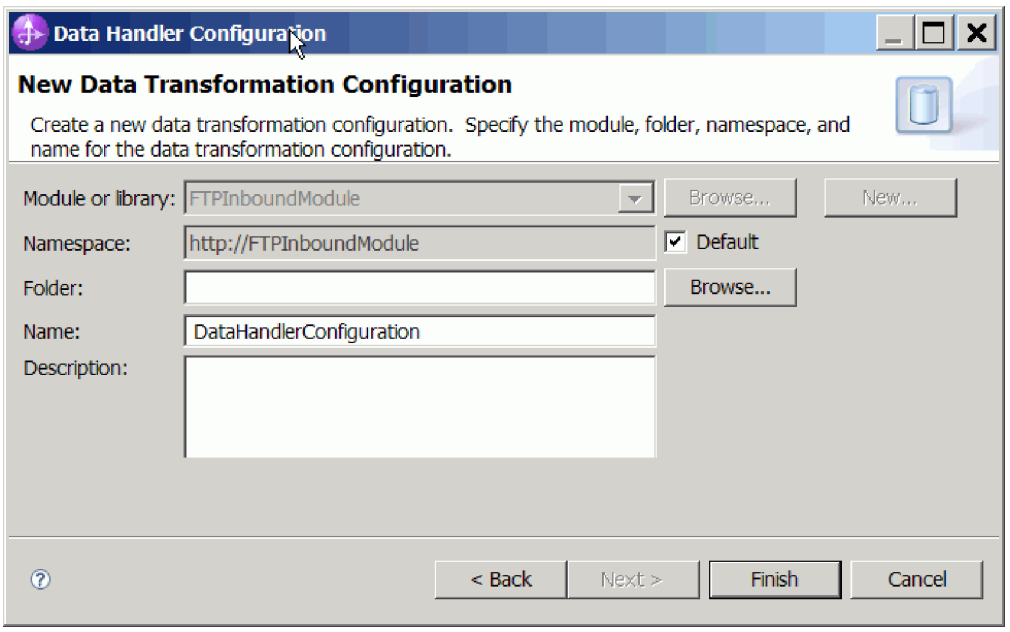

*69. ábra: Adatkezelő konfiguráció nevének megadása*

- 10. Kattintson a **Befejezés** gombra.
- 11. Megjelenik az **Adatátalakítási tulajdonságok** ablak.

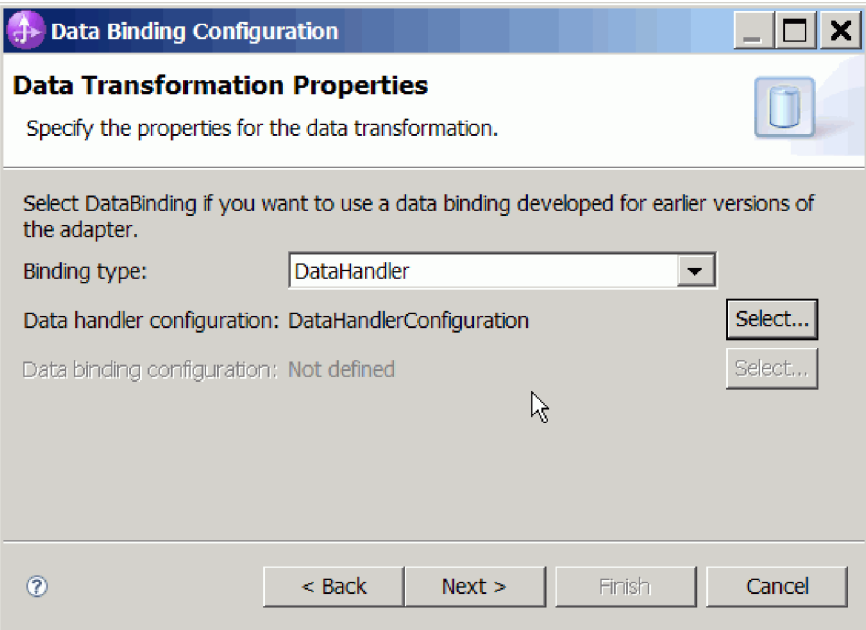

*70. ábra: Adatátalakítási tulajdonságok ablak*

#### **Részletek**

Ezzel létrehozta az adatkezelőket.

#### **Hogyan tovább**

A varázslót folytatva adja meg az interakció specifikáció tulajdonságait, és állítsa elő a modul melléktermékeit.

## **Szolgáltatás előállítása**

A modulhoz szükséges melléktermékek létrehozása közben az illesztő egy exportfájlt állít elő. Az exportfájl a legfelső szintű üzleti objektum műveletét tartalmazza.

#### **A feladatról**

A melléktermékek előállításához tegye a következőket.

#### **Műveletek**

- 1. Kattintson a **Tovább** gombra a Műveletek ablakban.
- 2. A Szolgáltatás előállítása ablakban adja meg a felület nevét. Ez a név fog megjelenni a WebSphere Integration Developer összeállítási diagramján.
- 3. Kattintson a **Befejezés** gombra. Megnyílik a WebSphere Integration Developer összeállítási szerkesztője, és megjeleníti a most létrehozott felületet.

#### **Részletek**

A WebSphere Integration Developer létrehozza a melléktermékeket és az exportösszetevőt. A létrehozott bejövő összetevők a WebSphere Integration Developer Projektböngészőjében a modul alatt láthatók.

#### **Hogyan tovább**

Telepítse a modult a kiszolgálóra.

# **5. fejezet Interakció specifikáció tulajdonságainak módosítása az összeállítás-szerkesztővel**

A szolgáltatás előállítása után az illesztőmodul interakció specifikációs tulajdonságait a WebSphere Integration Developer összeállítás-szerkesztőjével módosíthatja.

#### **Mielőtt elkezdené**

A külső szolgáltatás varázsló segítségével elő kell állítani egy szolgáltatást az illesztőhöz.

#### **A feladatról**

Előfordulhat, hogy miután előállította az illesztőhöz szánt szolgáltatást, módosítani kívánja az interakció specifikáció tulajdonságait. Az interakció specifikáció tulajdonságait a metódusok szintjén, adott üzleti objektum adott műveletére lehet - de nem kötelező - beállítani. A megadott értékek alapértelmezettként jelennek a külső szolgáltatás varázsló által előállított minden szülő üzleti objektumban. Ezeket a tulajdonságokat csak addig módosíthatja, amíg az illesztőt nem exportálja EAR-fájlba. Az alkalmazás telepítése után ezeket a tulajdonságokat nem módosíthatja.

Az interakció specifikáció tulajdonságainak módosításához tegye a következőket.

#### **Műveletek**

- 1. A WebSphere Integration Developer üzlet integrációs nézetében bontsa ki a modul neve által jelzett ágat.
- 2. Bontsa ki az **Összeállítás-diagram** ágat, majd kattintson duplán a felület nevére.
- 3. Kattintson a felület nevére az összeállítás-szerkesztőben. (Ha nem duplán kattint, akkor ez a modul tulajdonságait fogja megjeleníteni.)
- 4. Kattintson a **Tulajdonságok** fülre. (Eljárhat úgy is, hogy a jobb gombbal a diagramban látható felületnévre kattint, majd a **Megjelenítés a Tulajdonságok nézetben** menüpontot választja.)
- 5. Az **Összerendelés** területen kattintson a **Metódus-összerendelések** lehetőségre. A program megjeleníti a felület metódusait, minden művelet és üzleti objektum kombinációjához egyet-egyet.
- 6. Válassza ki azt a metódust, amelynek interakció specifikációs tulajdonságait módosítani szeretné.
- 7. Kattintson a **Speciális** gombra, majd módosítsa a tulajdonságot az **Általános** lapon. Ismételje meg a lépést minden metódusnál, amelynek interakció specifikációs tulajdonságait módosítani szeretné.

#### **Részletek**

Ezzel módosította az illesztőmodulhoz tartozó interakció specifikációs tulajdonságokat.

#### **Hogyan tovább**

Telepítse a modult.

# **6. fejezet Modul telepítése**

A modul telepítése a modult és az illesztőt alkotó fájloknak a tesztkörnyezetbe vagy éles környezetbe helyezéséből áll. A WebSphere Integration Developer integrált tesztkörnyezete futásidejű támogatást nyújt a WebSphere Process Server vagy WebSphere Enterprise Service Bus (vagy mindkettő) számára, a telepítés során kiválasztott tesztkörnyezeti profiloktól függően.

## **Telepítési környezetek**

A modulokat és az illesztőket tesztkörnyezetbe és éles környezetbe is telepítheti.

A WebSphere Integration Developer program segítségével a modulokat a tesztkörnyezet több kiszolgálójára is telepítheti. Az üzleti integrációs modulok futtatásának és tesztelésének ez a legáltalánosabban elfogadott módja. Ugyanakkor lehetőség van arra is, hogy WebSphere Process Server vagy WebSphere Enterprise Service Bus rendszeren történő kiszolgálótelepítés moduljait EAR fájlokként exportálja az adminisztrációs konzol vagy parancssori eszközök használatával.

### **Modul telepítése tesztelésre**

A WebSphere Integration Developer programban a beágyazott illesztőt tartalmazó modult egy tesztkörnyezetbe telepítheti, amelyben kiszolgálókezelő eszközökkel szerkesztheti a kiszolgáló beállításait, elindíthatja és leállíthatja a kiszolgálókat, és megkeresheti a modul kódjának esetleges hibáit. A tesztelés általában az összetevők felületén elérhető műveletek végrehajtásával történik, ami alapján megállapítható, hogy az összetevők helyesen vannak-e megvalósítva, és a hivatkozások megfelelőek-e.

#### **A feladatról**

## **Célösszetevő létrehozása és beállítása a bejövő feldolgozás teszteléséhez**

Mielőtt a bejövő feldolgozást végző illesztőt tartalmazó modult a tesztkörnyezetbe telepítené, létre kell hoznia és be kell állítania egy célösszetevőt. A célösszetevő az illesztő által küldött események *célállomásául* szolgál.

#### **Mielőtt elkezdené**

A külső szolgáltatás varázslóval létre kell hoznia egy exportmodult.

#### **A feladatról**

A bejövő feldolgozás célösszetevőjének előállítására és beállítására csak tesztkörnyezetben van szükség. Az illesztő egy éles környezetben telepítésekor ez nem szükséges.

A célösszetevő eseményeket fogad. Az export- és a célösszetevő *beállítása* (a két összetevő összekapcsolása) a WebSphere Integration Developer összeállítás-szerkesztőjével hajtható végre. Az illesztő az összekapcsolás révén tudja továbbítani az eseményadatokat az exportösszetevőtől a célösszetevőnek.

#### **Műveletek**

1. A célösszetevő létrehozása

a. A WebSphere Integration Developer Üzleti integráció perspektívájában bontsa ki az **Összeállítás-diagram** ágat, majd kattintson duplán az exportösszetevőre. Ha nem módosította az alapértelmezett értéket, akkor az exportösszetevő neve az illesztő nevéből és az **InboundInterface** utótagból áll.

A felületek a meghívható műveleteket, az átadandó paramétereket, a visszatérési értékeket és kivételeket határozzák meg. Az **InboundInterface** azokat a műveleteket tartalmazza, amelyekre az illesztőnek a bejövő feldolgozás támogatásához szüksége van, és a külső szolgáltatás varázsló futtatásakor kerül létrehozásra.

b. Hozzon létre egy új összetevőt úgy, hogy kibontja az **Összetevők** ágat, kiválasztja a **Típus nélküli összetevő** elemet, majd áthúzza azt az összeállítás-diagramra.

A kurzor átváltozik az elhelyezés ikonná.

c. Az összetevőre kattintva jelenítse meg azt az összeállítás-diagramban.

- 2. Kösse össze az összetevőket.
	- a. Kattintson az exportösszetevőre, és húzza a mutatót az új összetevőre. Ezzel az ábrán látható módon összeköti az exportösszetevőt és az új összetevőt.
	- b. Mentse az összeállítás-diagramot. Kattintson a **Fájl** → **Mentés** menüpontra.
- 3. Állítsa elő az új összetevő megvalósítását.
	- a. Kattintson a jobb gombbal az összetevőre, majd válassza az előugró menü **Megvalósítás előállítása** menüpontját.

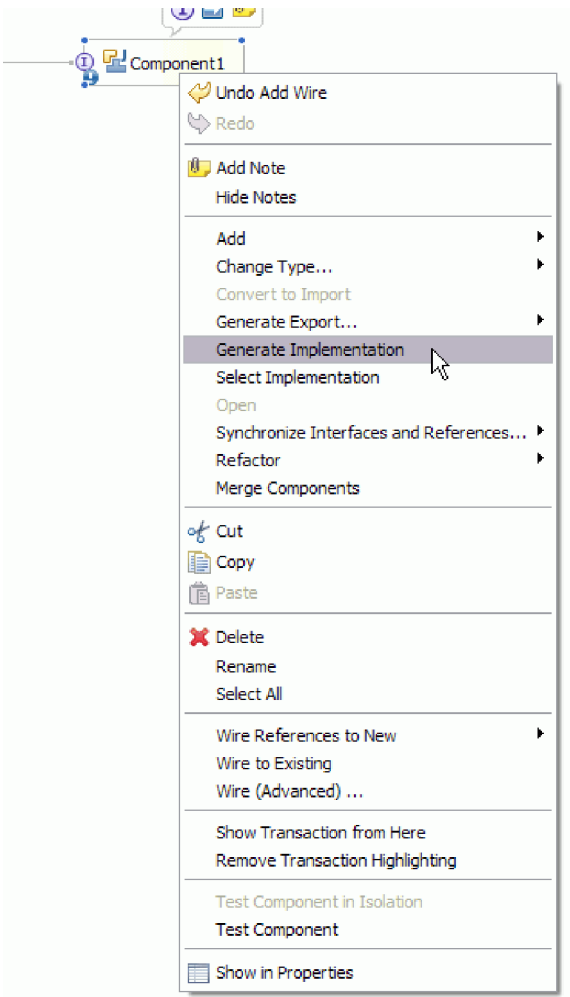

*71. ábra: A Java nyelvű megvalósítás előállítása*

b. Válassza az **(alapértelmezett csomag)** elemet, majd kattintson az **OK** gombra. Ezzel létrehozza a bejövő modul egyik végpontját.

A Java megvalósítás egy külön lapon jelenik meg.

- c. **Nem kötelező:** Adjon hozzá nyomtatási utasításokat a végpont metódusaihoz, amelyekkel kinyomtatja a végpontokon fogadott adatobjektumokat.
- d. A módosítások mentéséhez kattintson a **Fájl** → **Mentés** menüpontra.

#### **Hogyan tovább**

A modul tesztelésével folytassa a telepítést.

## **Modul hozzáadása a kiszolgálóhoz**

A WebSphere Integration Developer program segítségével a modulokat a tesztkörnyezet több kiszolgálójára is telepítheti.

#### **Mielőtt elkezdené**

Ha a tesztelt modul olyan illesztőt használ, amely bejövő feldolgozást végez, akkor elő kell állítani egy *célösszetevőt*, amelynek az illesztő elküldheti az eseményeket.

#### **A feladatról**

Ahhoz, hogy a modult és az illesztő-használatát tesztelni lehessen, a modult hozzá kell adni a kiszolgálóhoz.

#### **Műveletek**

- 1. *Feltételes lépés:* Ha a **Kiszolgálók nézet** nem tartalmaz egy kiszolgálót sem, akkor a következő lépésekkel adhat meg új kiszolgálókat:
	- a. Vigye a mutatót a **Kiszolgálók nézet** fölé, kattintson a jobb egérgombbal, majd válassza az **Új** → **Kiszolgáló** menüpontot.
	- b. Az Új kiszolgáló meghatározása ablakban válassza ki a kiszolgáló típusát.
	- c. Állítsa be a kiszolgáló beállításait.
	- d. A **Befejezés** gombra kattintva tegye közzé a kiszolgálót.
- 2. A modul hozzáadása a kiszolgálóhoz
	- a. Váltson át a kiszolgálók nézetére. A WebSphere Integration Developer alkalmazásban kattintson az **Ablakok** → **Nézet megjelenítése** → **Kiszolgálók** menüpontra.
	- a. Indítsa el a kiszolgálót. A WebSphere Integration Developer képernyőjének jobb alsó sarkában látható Kiszolgálók lapon kattintson a jobb egérgombbal a kiszolgálóra, majd válassza az előugró menü **Indítás** menüpontját.
- 3. Amint a kiszolgáló állapota *Elindítva* értékre váltott, kattintson a jobb gombbal a kiszolgálóra, és válassza a **Projektek hozzáadása és eltávolítása** menüpontot.
- 4. A Projektek hozzáadása és eltávolítása képernyőn válassza ki a projektet, majd kattintson a **Hozzáadás** gombra. A projekt ekkor átkerül az **Elérhető projektek** listájából a **Beállított projektek** listájába.
- 5. Kattintson a **Befejezés** gombra. Ezzel bevezette a modult a kiszolgálóra.

A modul kiszolgálóhoz adásakor készült naplót megtekintheti a jobb alsó panel Konzol lapján.

#### **Hogyan tovább**

Tesztelje a modul és az illesztő funkcióinak működését.

### **Kimenő feldolgozás tesztelése a modulon a tesztügyfél segítségével**

Az összeállított modulon és illesztőn a WebSphere Integration Developer integrációs tesztügyféllel tesztelheti a kimenő feldolgozást.

#### **Mielőtt elkezdené**

Először hozzá kell adni a modult a kiszolgálóhoz.

#### **A feladatról**

A modul tesztelése általában az összetevők felületén elérhető műveletek végrehajtásával történik, ami alapján megállapítható, hogy az összetevők helyesen vannak-e megvalósítva, és a hivatkozások megfelelőek-e.

#### **Műveletek**

1. Válassza ki a tesztelni kívánt modult, kattintson rá a jobb gombbal, majd válassza a **Teszt** → **Modul tesztelése** menüpontot.

2. A modul tesztügyféllel történő tesztelésével kapcsolatos tudnivalókat megtekintheti a WebSphere Integration Developer információs központjának *Modulok és összetevők tesztelése* című témakörében.

#### **Hogyan tovább**

Ha elégedett a modul és az illesztő tesztjének eredményével, akkor bevezetheti a modult és az illesztőt az éles környezetbe.

## **Modul telepítése éles környezetbe**

A külső szolgáltatás varázslóval létrehozott modul WebSphere Process Server vagy WebSphere Enterprise Service Bus rendszerre történő telepítése az éles környezetben két lépésből áll. Az első lépésben egy vállalati archívum (EAR) fájlba kell exportálni a modult a WebSphere Integration Developer programmal. A második lépés az EAR fájl telepítése a WebSphere Process Server vagy WebSphere Enterprise Service Bus adminisztrációs konzoljával.

**A feladatról**

## **RAR-fájl telepítése (csak önálló illesztőket használó modulok esetén)**

Ha az illesztőt nem ágyazza be a modulba, hanem a kiszolgálópéldányra telepített minden alkalmazás számára elérhetővé teszi, akkor RAR-fájl formájában kell az alkalmazáskiszolgálóra telepítenie. A RAR-fájl egy Java archívumfájl (JAR), amely a Java 2 Connector (J2C) architektúra erőforrás-illesztőinek becsomagolására szolgál.

#### **Mielőtt elkezdené**

A **Csatolóprojekt telepítése** beállítást **Kiszolgálóra, több illesztő általi használathoz** értékre kell beállítania a külső szolgáltatás varázsló Szolgáltatás-előállítási és -telepítési konfiguráció ablakában.

#### **A feladatról**

Ha az illesztőt RAR-fájl formájában telepíti, akkor az a kiszolgálón futó minden J2EE alkalmazásösszetevő számára elérhetővé válik.

- 1. Indítsa el az adminisztrációs konzolt.
- 2. Kattintson az **Erőforrások** → **Erőforrás-illesztők** → **Erőforrás-illesztők** menüpontra.
- 3. Az Erőforrás-illesztők oldalon kattintson a **RAR-fájl telepítése** gombra.

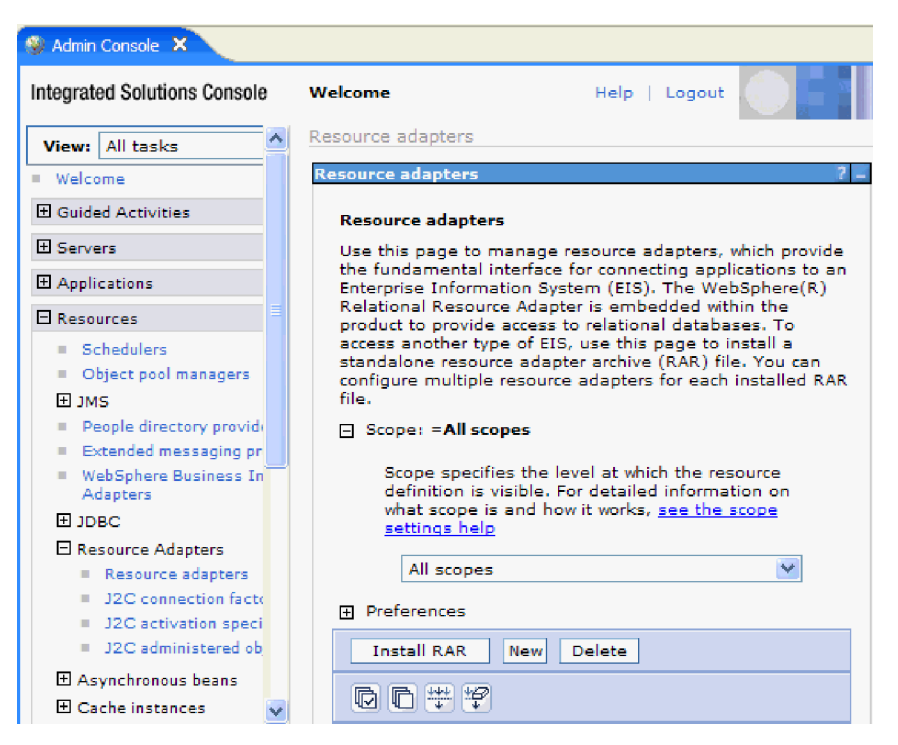

*72. ábra: Az Erőforrás-illesztő lap RAR-fájl telepítése gombja.*

4. A RAR-fájl telepítése oldalon kattintson a **Tallózás** gombra, és keresse meg az illesztő RAR-fájlját.

A RAR-fájlok általában a következő elérési úton találhatók meg: *WID\_telepítési\_mappa*/ ResourceAdapters/*illesztő\_neve*/deploy/*illesztő*.rar

- 5. Kattintson a **Tovább** gombra.
- 6. Az Erőforrás-illesztők oldalon módosíthatja az illesztő nevét, és megadhat egy leírást.
- 7. Kattintson az **OK** gombra.
- 8. Kattintson a **Mentés** gombra az oldal tetején látható **Üzenetek** panelen.

#### **Hogyan tovább**

A következő lépésben exportálja a modult egy EAR-fájlba, amelyet telepíthet a kiszolgálóra.

### **Modul exportálása EAR fájlba**

A WebSphere Integration Developer használatával exportálja a modult EAR fájlba. Amikor EAR-fájlt hoz létre, olyan formátumban menti a modul teljes tartalmát, amely könnyen telepíthető WebSphere Process Server vagy WebSphere Enterprise Service Bus rendszerre.

#### **Mielőtt elkezdené**

A modul EAR fájlként való exportálása előtt létre kellett hoznia egy modult a szolgáltatással történő kommunikációhoz. A modult meg kell jelenítenie a WebSphere Integration Developer üzleti integráció perspektívájában.

#### **A feladatról**

A modul EAR fájlba exportálásához tegye a következőket.

- 1. Kattintson a jobb egérgombbal modulra, majd válassza az előugró menü **Exportálás** menüpontját.
- 2. A Kiválasztás ablakban bontsa ki a **Java EE** ágat.
- 3. Válassza az **EAR fájl** lehetőséget, és kattintson a **Tovább** gombra.
- 4. Választható: Válassza ki a megfelelő EAR alkalmazást. Az EAR alkalmazásnak ugyanaz a neve, mind a modulnak, csak egy "App" utótag szerepel a név végén.
- 5. **Tallózza** meg azt a mappát a helyi fájlrendszeren, ahová az EAR fájlt helyezte.
- 6. Ha a forrásfájlokat is exportálni szeretné, tetszés szerint bejelölheti a **Forrásfájlok exportálása** jelölőnégyzetet. Ez a lehetőség arra szolgál, hogy az EAR-fájllal együtt a forrásfájlokat is exportálhassa. A forrásfájlok közé a Java összetevőkkel, adatleképezésekkel stb. kapcsolatos fájlok tartoznak.
- 7. Meglévő fájl felülírásához kattintson a **Meglévő fájl felülírása** elemre.
- 8. Kattintson a **Befejezés** gombra.

#### **Részletek**

A modul tartalma EAR fájlként kiexportálásra került.

Telepítse a modult az adminisztrációs konzolon. A művelet telepíti a modult a WebSphere Process Server vagy WebSphere Enterprise Service Bus környezetbe.

### **EAR fájl telepítése**

Az EAR-fájl telepítése a telepítési folyamat utolsó lépése. Amikor telepíti és futtatja az EAR-fájlt a kiszolgálón, az illesztő, ami az EAR-fájlba van ágyazva, a telepített alkalmazás részeként fut.

#### **Mielőtt elkezdené**

Ahhoz, hogy a modult a WebSphere Process Server vagy WebSphere Enterprise Service Bus kiszolgálóra telepíthesse, előbb egy EAR-fájlba kell exportálnia.

#### **A feladatról**

Az EAR-fájl telepítéséhez tegye a következőket. Az illesztőmodul alkalmazások fürtözésével kapcsolatos további információkat megtekintheti a következő webhelyen: [http://www.ibm.com/software/webservers/appserv/was/library/.](http://www.ibm.com/software/webservers/appserv/was/library/)

- 1. Nyissa meg a WebSphere Process Server vagy WebSphere Enterprise Service Bus adminisztrációs konzolt. Ehhez kattintson a jobb egérgombbal a kiszolgálópéldányra, majd válassza az előugró menü **adminisztrációs konzol futtatása** menüpontját.
- 2. Az adminisztrációs konzol ablakban kattintson az **Alkalmazások** → **Új alkalmazások telepítése** menüpontra.

| Melcome                                             |
|-----------------------------------------------------|
| 田<br>Guided Activities                              |
| F.<br>Servers                                       |
| FL.<br>Applications                                 |
| <mark>A</mark> terprise<br>۰<br><b>Applications</b> |
| Install New<br>ш<br>Application                     |
| <b>SCA Modules</b><br>ш                             |
| Ŧ<br>Resources                                      |
| 田<br>Security                                       |
| 曱<br>Environment                                    |
| $\mathbf{F}$<br><b>Integration Applications</b>     |
| 曱<br>System administration                          |
| 曱<br>Monitoring and Tuning                          |
| 曱<br>Troubleshooting                                |
| Ħ<br>Service integration                            |
| ⊞<br><b>UDDI</b>                                    |

*73. ábra: Felkészülés az alkalmazás telepítésére ablak*

- 3. Kattintson a **Tallózás** gombra az EAR fájl megkereséséhez, majd kattintson a **Tovább** gombra. Az EAR fájl neve a modul nevéből és az ″App″ utótagból áll.
- 4. Választható: Ha fürtözött környezetben telepít, tegye a következőket.
	- a. A **2. lépés: Modulok leképezése a kiszolgálókra** ablakban válassza ki a modult.
	- b. Válassza ki a kiszolgálófürt nevét.
	- c. Kattintson az **Alkalmaz** gombra.
- 5. Kattintson a **Tovább** gombra az Összegzés megnyitásához. Ellenőrizze, hogy minden beállítás helyes-e, majd kattintson a **Befejezés** gombra.
- 6. Választható: Ha hitelesítési álnevet használ, tegye a következőket:
	- a. Bontsa ki a **Biztonság** ágat, és válassza ki az **Üzleti integráció hitelesítési álnevei** elemet.
	- b. Válassza ki a beállítani kívánt hitelesítési álnevet. A hitelesítési álnév beállításait csak akkor módosíthatja, ha rendszergazdai vagy operátori jogosultsággal rendelkezik.
	- c. Választható: Ha még nincs beírva, írja be a felhasználó nevét a **Felhasználónév** mezőbe.
	- d. Ha még nincs beírva, írja be a jelszót a **Jelszó** mezőbe.
	- e. Ha még nincs beírva, írja be újra a jelszót a **Jelszó megerősítése** mezőbe.
	- f. Kattintson az **OK** gombra.

#### **Részletek**

Ekkor a program telepíti a projektet, és megjeleníti a Vállalati alkalmazások ablakot.

#### **Hogyan tovább**

Ha tulajdonságoknak szeretne értéket adni, vagy bármelyiket alaphelyzetbe szeretné állítani, illetve ha fürtözni szeretné az illesztőprojekt alkalmazásokat, akkor tegye meg az adminisztrációs konzolban, még mielőtt a hibaelhárító eszközöket beállítaná.

# **7. fejezet Illesztőmodul felügyelete**

Ha az illesztőt önálló telepítésként futtatja, a kiszolgáló adminisztrációs konzolját használhatja az illesztőmodul elindítására, leállítására, megfigyelésére és a hibák elhárítására. A beágyazott illesztőt használó alkalmazásokban az illesztőmodul akkor indul el és akkor áll le, amikor az alkalmazást elindítják, illetve leállítják.

## **Beágyazott illesztők konfigurációs tulajdonságainak módosítása**

Ha a beágyazott modulként telepített illesztő telepítését követően módosítani szeretné a konfigurációs tulajdonságokat, használja a futási környezet adminisztrációs konzolját. Módosíthatja az erőforrás-illesztő tulajdonságait (amelyek az illesztő általános működéséhez szükségesek), a felügyelt kapcsolatgyár tulajdonságait (amelyek a kimenő feldolgozáshoz szükségesek) és az aktiválási specifikáció tulajdonságait (amelyek a bejövő feldolgozásban használatosak).

## **Erőforrás-illesztő tulajdonságainak beállítása beágyazott illesztőknél**

A modul részeként telepített illesztő erőforrás-illesztőjének tulajdonságait a telepítés után az adminisztrációs konzolban állíthatja be. Miután kiválasztotta a beállítandó tulajdonság nevét, módosíthatja vagy beállíthatja a kívánt értéket.

#### **Mielőtt elkezdené**

Az illesztőmodult WebSphere Process Server vagy WebSphere Enterprise Service Bus rendszerre kell telepíteni.

#### **A feladatról**

Az egyéni tulajdonságok olyan alapértelmezett konfigurációs tulajdonságok, amelyeken minden WebSphere illesztő osztozik.

A tulajdonságok beállításához az adminisztrációs konzol segítségével tegye a következőket.

- 1. Indítsa el az adminisztrációs konzolt.
- 2. Az **Alkalmazások** alatt válassza a **Vállalati alkalmazások** lehetőséget.
- 3. A **Vállalati alkalmazások** listában kattintson annak az illesztőmodulnak a nevére, amelyet módosítani kíván. Megjelenik a Konfiguráció ablak.

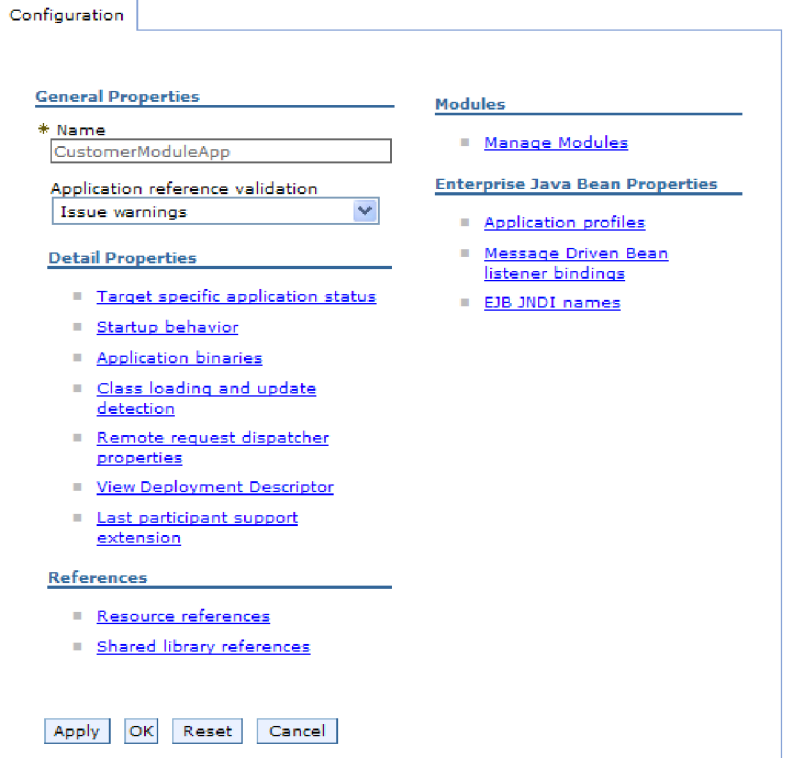

*74. ábra: A Konfiguráció lap Modulok kezelése eleme*

- 4. A **Modulok** részben kattintson a **Modulok kezelése** elemre.
- 5. Kattintson a **IBM WebSphere Adapter for FTP** elemre.
- 6. A **További tulajdonságok** listában kattintson az **Erőforrás-illesztő** elemre.
- 7. A **További beállítások** lista következő oldalán kattintson az **Egyéni tulajdonságok**.
- 8. A módosítani kívánt minden egyes tulajdonság esetén tegye a következőket.

**Megjegyzés:** A tulajdonságok további információit megtekintheti a következő részben: ["Erőforrás-illesztő tulajdonságai" oldalszám: 156.](#page-159-0)

a. Kattintson a tulajdonság nevére. Megjelenik a kijelölt tulajdonság **Konfiguráció** oldala. Ha például a **logNumberOfFiles** tulajdonságra kattint, akkor az alábbi ábrán látható oldal jelenik meg.

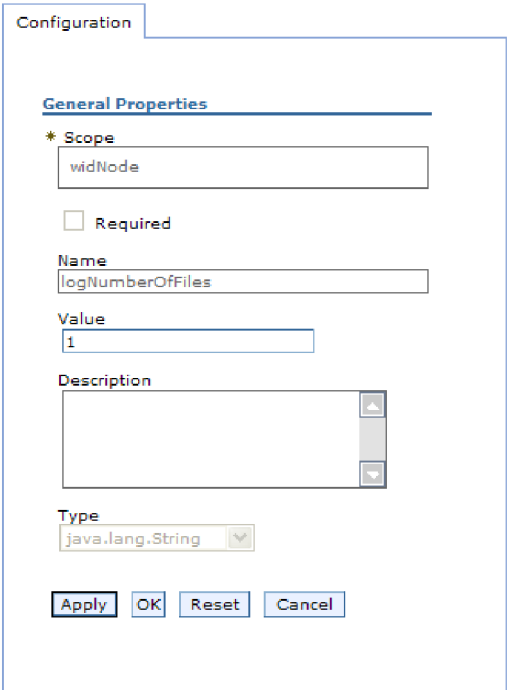

*75. ábra: A logNumberOfFiles tulajdonsághoz tartozó Konfiguráció lap*

- b. Módosítsa az **Érték** mező tartalmát, vagy írjon be egy értéket, ha a mező üres.
	- Az **Érték** mezőben lévő számot módosíthatja, és megadhatja a tulajdonság leírását.
- c. Kattintson az **OK** gombra.
- 9. Kattintson a **Mentés** hivatkozásra az **Üzenetek** mezőben az ablak felső részén.

#### **Részletek**

Ezzel módosította az illesztőmodulhoz tartozó erőforrás-illesztő tulajdonságait.

## **Felügyelt (J2C) kapcsolatgyár tulajdonságainak beállítása beágyazott illesztők esetén**

A modul részeként telepített illesztő felügyelt kapcsolatgyárának tulajdonságait a telepítés után az adminisztrációs konzolban állíthatja be. Miután kiválasztotta a beállítandó tulajdonság nevét, módosíthatja vagy beállíthatja a kívánt értéket.

#### **Mielőtt elkezdené**

Az illesztőmodult WebSphere Process Server vagy WebSphere Enterprise Service Bus rendszerre kell telepíteni.

#### **A feladatról**

A felügyelt kapcsolatgyár tulajdonságaival a cél FTP kiszolgáló példánya állítható be.

**Megjegyzés:** Az adminisztrációs konzol ″J2C kapcsolatgyár tulajdonságok″ néven hivatkozik a tulajdonságokra.

A tulajdonságok beállításához az adminisztrációs konzol segítségével tegye a következőket.

#### **Műveletek**

- 1. Indítsa el az adminisztrációs konzolt.
- 2. Az **Alkalmazások** alatt válassza a **Vállalati alkalmazások** lehetőséget.
- 3. A **Vállalati alkalmazások** listában kattintson annak az illesztőmodulnak a nevére, amelynek tulajdonságait módosítani szeretné.
- 4. A **Modulok** részben kattintson a **Modulok kezelése** elemre.

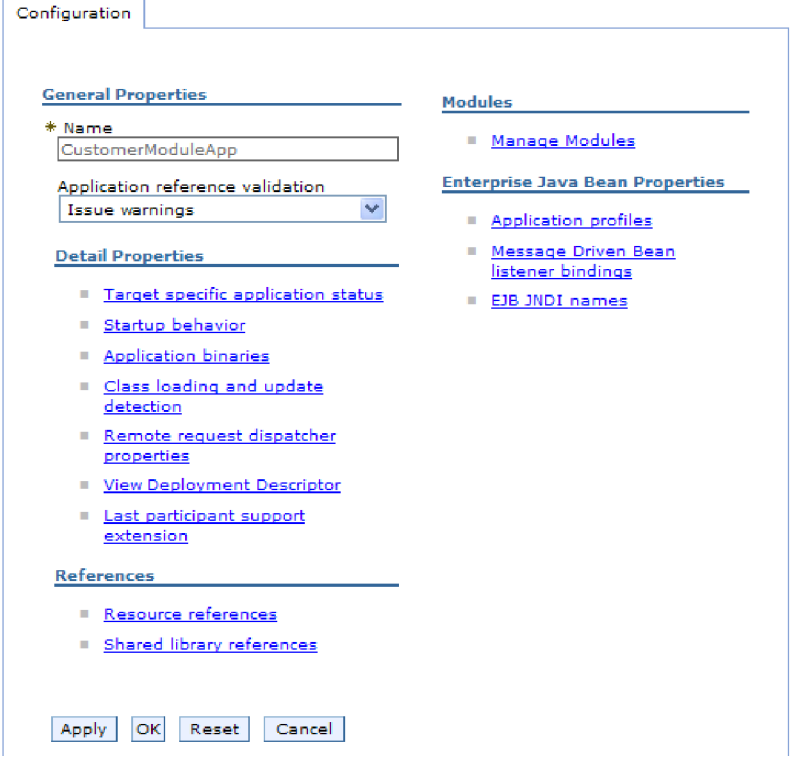

*76. ábra: A Konfiguráció lap Modulok kezelése eleme*

- 5. Kattintson a **IBM WebSphere Adapter for FTP** elemre.
- 6. A **További beállítások** listában kattintson az **Erőforrás-illesztő** elemre.
- 7. A **További beállítások** lista következő oldalán kattintson a **J2C kapcsolatgyárak** elemre.
- 8. Kattintson az illesztőmodulhoz társított felügyelt kapcsolatgyár nevére.
- 9. A **További beállítások** listában kattintson az **Egyéni tulajdonságok** elemre.

Az egyéni tulajdonságok azok a J2C felügyelt kapcsolatgyár tulajdonságok, amelyek egyediek az Adapter for FTP alkalmazásban. A Kapcsolattároló és a További kapcsolatgyár tulajdonságok azok a tulajdonságok, amelyeket akkor állít be, ha a saját illesztőjét fejleszti.

10. A módosítani kívánt minden egyes tulajdonság esetén tegye a következőket.

**Megjegyzés:** A tulajdonságok további információit megtekintheti a következő részben: ["Felügyelt \(J2C\) kapcsolatgyár tulajdonságai" oldalszám: 160.](#page-163-0)

- a. Kattintson a tulajdonság nevére.
- b. Módosítsa az **Érték** mező tartalmát, vagy írjon be egy értéket, ha a mező üres.
- c. Kattintson az **OK** gombra.
- 11. Kattintson a **Mentés** hivatkozásra az **Üzenetek** mezőben az ablak felső részén.

#### **Részletek**

Ezzel módosította az illesztőmodul felügyelt kapcsolatgyárának tulajdonságait.

## **Aktiválási specifikáció tulajdonságainak beállítása beágyazott illesztőknél**

A modul részeként telepített illesztő aktiválási specifikációs tulajdonságait a telepítés után az adminisztrációs konzolban állíthatja be. Előbb ki kell választania az üzenetvégpont konfigurálni kívánt tulajdonságának a nevét, ezután módosíthatja, illetve beállíthatja a kívánt értéket.

#### **Mielőtt elkezdené**

Az illesztőmodult WebSphere Process Server vagy WebSphere Enterprise Service Bus rendszerre kell telepíteni.

#### **A feladatról**

Az aktiválás specifikáció tulajdonságai segítségével állíthatja be a végpontot bejövő feldolgozáshoz.

A tulajdonságok beállításához az adminisztrációs konzol segítségével tegye a következőket.

- 1. Indítsa el az adminisztrációs konzolt.
- 2. Az **Alkalmazások** alatt válassza a **Vállalati alkalmazások** lehetőséget.
- 3. A **Vállalati alkalmazások** listában kattintson annak az illesztőmodulnak a nevére, amelyet módosítani kíván.
- 4. A **Modulok** részben kattintson a **Modulok kezelése** elemre.

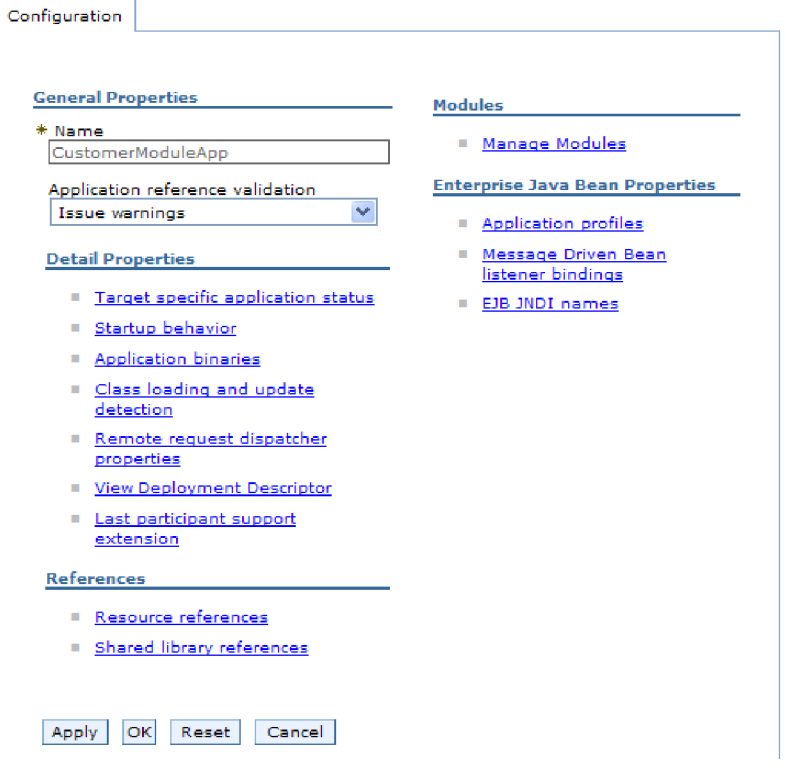

*77. ábra: A Konfiguráció lap Modulok kezelése eleme*

- 5. Kattintson a **IBM WebSphere Adapter for FTP** elemre.
- 6. A **További tulajdonságok** listában kattintson az **Erőforrás-illesztő** elemre.
- 7. A **További beállítások** lista következő oldalán kattintson a **J2C aktiválási specifikáció**.
- 8. Kattintson az illesztőmodulhoz társított aktiválási specifikáció nevére.
- 9. A **További tulajdonságok** listában kattintson a **J2C aktiválási specifikáció egyéni tulajdonságai** elemre.
- 10. A módosítani kívánt minden egyes tulajdonság esetén tegye a következőket.

**Megjegyzés:** A tulajdonságok további információit megtekintheti a következő részben: ["Aktiválási specifikáció tulajdonságai" oldalszám: 187.](#page-190-0)

- a. Kattintson a tulajdonság nevére.
- b. Módosítsa az **Érték** mező tartalmát, vagy írjon be egy értéket, ha a mező üres.
- c. Kattintson az **OK** gombra.
- 11. Kattintson a **Mentés** hivatkozásra az **Üzenetek** mezőben az ablak felső részén.

#### **Részletek**

Ezzel módosította az illesztőmodulhoz társított aktiválási specifikáció tulajdonságait.

## **Önálló illesztők konfigurációs tulajdonságainak módosítása**

Ha az önálló illesztő telepítését követően be szeretné állítani a konfigurációs tulajdonságokat, használja a futási környezet adminisztrációs konzolját. Itt megadhat egy általános leírást az illesztőről, és beállíthatja az erőforrás-illesztő tulajdonságait, amelyek az illesztő általános működéséhez szükségesek. Ha az illesztőt kimenő műveletek végrehajtására használja, akkor

létre kell hoznia egy kapcsolatgyárat, és be kell állítania annak tulajdonságait. Ha az illesztőt bejövő műveletek végrehajtására használja, akkor létre kell hoznia az aktiválási specifikációt, majd be kell állítania annak tulajdonságait.

## **Erőforrás-illesztő tulajdonságainak beállítása önálló illesztőknél**

Az önálló illesztő erőforrás-illesztő tulajdonságait a WebSphere Process Server vagy WebSphere Enterprise Service Bus rendszerre történő telepítése után az adminisztrációs konzolban tudja beállítani. Miután kiválasztotta a beállítandó tulajdonság nevét, módosíthatja vagy beállíthatja a kívánt értéket.

#### **Mielőtt elkezdené**

Az illesztőt WebSphere Process Server vagy WebSphere Enterprise Service Bus rendszerre kell telepíteni.

#### **A feladatról**

Az egyéni tulajdonságok olyan alapértelmezett konfigurációs tulajdonságok, amelyeken minden WebSphere illesztő osztozik.

A tulajdonságok beállításához az adminisztrációs konzol segítségével tegye a következőket.

#### **Műveletek**

- 1. Indítsa el az adminisztrációs konzolt.
- 2. Kattintson az **Erőforrások** → **Erőforrás-illesztők** → **Erőforrás-illesztők** menüpontra.
- 3. Az Erőforrás-illesztők oldalon kattintson az **IBM WebSphere Adapter for FTP** elemre.
- 4. A **További beállítások** listában kattintson az **Egyéni tulajdonságok** elemre.
- 5. A módosítani kívánt minden egyes tulajdonság esetén tegye a következőket.

**Megjegyzés:** A tulajdonságok további információit megtekintheti a következő részben: ["Erőforrás-illesztő tulajdonságai" oldalszám: 156.](#page-159-0)

- a. Kattintson a tulajdonság nevére.
- b. Módosítsa az **Érték** mező tartalmát, vagy írjon be egy értéket, ha a mező üres. Ha például a **logNumberOfFiles** tulajdonságra kattint, akkor a következő oldal jelenik meg:

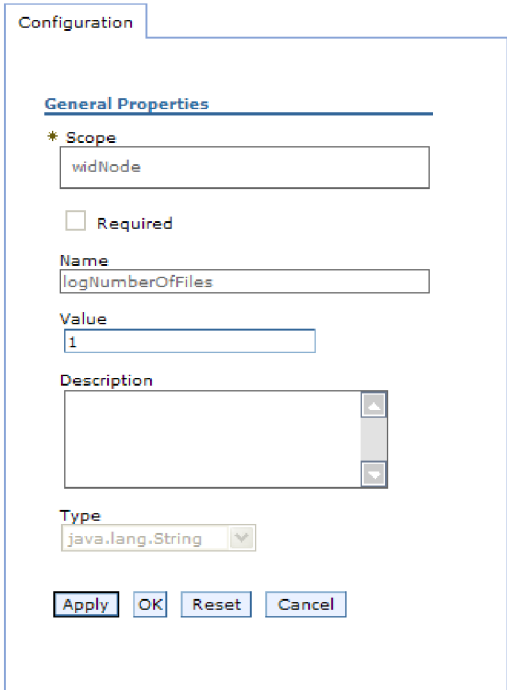

*78. ábra: A logNumberOfFiles tulajdonsághoz tartozó Konfiguráció lap*

Az **Érték** mezőben lévő számot módosíthatja, és megadhatja a tulajdonság leírását.

- c. Kattintson az **OK** gombra.
- 6. Kattintson a **Mentés** gombra az oldal tetején látható **Üzenetek** panelen.

#### **Részletek**

Ezzel módosította az illesztőhöz tartozó erőforrás-illesztő tulajdonságait.

## **Felügyelt (J2C) kapcsolatgyár tulajdonságainak beállítása önálló illesztők esetén**

Az önálló illesztő felügyelt kapcsolatgyár tulajdonságait a WebSphere Process Server vagy WebSphere Enterprise Service Bus rendszerre történő telepítése után az adminisztrációs konzolban tudja beállítani. Miután kiválasztotta a beállítandó tulajdonság nevét, módosíthatja vagy beállíthatja a kívánt értéket.

#### **Mielőtt elkezdené**

Az illesztőt WebSphere Process Server vagy WebSphere Enterprise Service Bus rendszerre kell telepíteni.

#### **A feladatról**

A felügyelt kapcsolatgyár tulajdonságaival a cél FTP kiszolgáló példánya állítható be.

**Megjegyzés:** Az adminisztrációs konzol ″J2C kapcsolatgyár tulajdonságok″ néven hivatkozik a tulajdonságokra.

A tulajdonságok beállításához az adminisztrációs konzol segítségével tegye a következőket.

#### **Műveletek**

- 1. Indítsa el az adminisztrációs konzolt.
- 2. Kattintson az **Erőforrások** → **Erőforrás-illesztők** → **Erőforrás-illesztők** menüpontra.
- 3. Az Erőforrás-illesztők oldalon kattintson az **IBM WebSphere Adapter for FTP** elemre.
- 4. A **További tulajdonságok** listában kattintson a **J2C felügyelt kapcsolatgyárak** elemre.
- 5. Ha meglévő kapcsolatgyárat fog használni, akkor ugorjon a következő lépéshez: kijelölés a meglévő kapcsolatgyárak listájából.

**Megjegyzés:** Ha az **Előre meghatározott kapcsolattulajdonságok használata** jelölőnégyzetet bejelölte, amikor a külső szolgáltatás varázslóval konfigurálta az illesztőmodult, akkor nem kell létrehoznia felügyelt kapcsolatgyárat.

Ha felügyelt kapcsolatgyárat kell készítenie, azt a következő lépésekkel teheti meg:

- a. Kattintson az **Új** gombra.
- b. Az **Konfiguráció** lap **Általános tulajdonságok** szakaszában írja be a felügyelt kapcsolatgyár nevét. Ez lehet például AdapterCF.
- c. Írjon be egy nevet a **JNDI név** mezőbe. Ez a név lehet például a com/eis/AdapterCF.
- d. Válasszon egy hitelesítési álnevet az **Összetevő által felügyelt hitelesítési álnév** listából.
- e. Kattintson az **OK** gombra.
- f. Kattintson a **Mentés** gombra az oldal tetején látható **Üzenetek** panelen. Az újonnan létrehozott kapcsolatgyár megjelenik.

田 Preferences

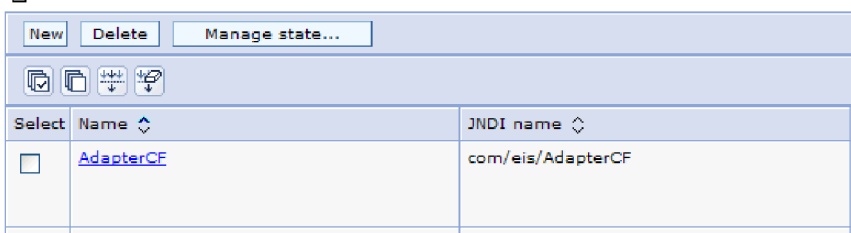

*79. ábra: Erőforrás-illesztővel használandó, felhasználó által megadott kapcsolatgyárak*

- 6. A kapcsolatgyárak listájában kattintson arra az elemre, amelyet használni kíván.
- 7. A **További beállítások** listában kattintson az **Egyéni tulajdonságok** elemre.

Az egyéni tulajdonságok azok a J2C felügyelt kapcsolatgyár tulajdonságok, amelyek egyediek az Adapter for FTP alkalmazásban. A Kapcsolattároló és a További kapcsolatgyár tulajdonságok azok a tulajdonságok, amelyeket akkor állít be, ha a saját illesztőjét fejleszti.

8. A módosítani kívánt minden egyes tulajdonság esetén tegye a következőket.

**Megjegyzés:** A tulajdonságok további információit megtekintheti a következő részben: ["Felügyelt \(J2C\) kapcsolatgyár tulajdonságai" oldalszám: 160.](#page-163-0)

- a. Kattintson a tulajdonság nevére.
- b. Módosítsa az **Érték** mező tartalmát, vagy írjon be egy értéket, ha a mező üres.
- c. Kattintson az **OK** gombra.
- 9. A tulajdonságok beállítása után kattintson az **Alkalmaz** gombra.
- 10. Kattintson a **Mentés** gombra az ablak tetején látható **Üzenetek** panelen.

#### **Részletek**

Ezzel beállította az illesztő felügyelt kapcsolatgyárának tulajdonságait.

### **Aktiválási specifikáció tulajdonságainak beállítása önálló illesztőknél**

Az önálló illesztő aktiválási specifikációjának tulajdonságait a WebSphere Process Server vagy WebSphere Enterprise Service Bus rendszerre történő telepítése után az adminisztrációs konzolban tudja beállítani. Előbb ki kell választania az üzenetvégpont konfigurálni kívánt tulajdonságának a nevét, ezután módosíthatja, illetve beállíthatja a kívánt értéket.

#### **Mielőtt elkezdené**

Az illesztőt WebSphere Process Server vagy WebSphere Enterprise Service Bus rendszerre kell telepíteni.

#### **A feladatról**

Az aktiválás specifikáció tulajdonságai segítségével állíthatja be a végpontot bejövő feldolgozáshoz.

A tulajdonságok beállításához az adminisztrációs konzol segítségével tegye a következőket.

#### **Műveletek**

- 1. Indítsa el az adminisztrációs konzolt.
- 2. Kattintson az **Erőforrások** → **Erőforrás-illesztők** → **Erőforrás-illesztők** menüpontra.
- 3. Az Erőforrás-illesztők oldalon kattintson az **IBM WebSphere Adapter for FTP** elemre.
- 4. A **További tulajdonságok** listában kattintson a **J2C aktiválási specifikációk** elemre.
- 5. Ha meglévő aktiválási specifikációt fog használni, akkor ugorjon a következő lépéshez: kijelölés az aktiválási specifikációk meglévő listájából.

**Megjegyzés:** Ha az **Előre meghatározott kapcsolattulajdonságok használata** jelölőnégyzetet bejelölte, amikor a külső szolgáltatás varázslóval konfigurálta az illesztőmodult, akkor nem kell létrehoznia aktiválási specifikációt.

Ha aktiválási specifikációt kell készítenie, azt a következő lépésekkel teheti meg:

- a. Kattintson az **Új** gombra.
- b. Az **Konfiguráció** lap **Általános tulajdonságok** szakaszában írja be az aktiválási specifikáció nevét. Ez lehet például AdapterAS.
- c. Írjon be egy nevet a **JNDI név** mezőbe. Ez a név lehet például a com/eis/AdapterAS.
- d. Válasszon egy hitelesítési álnevet a **Hitelesítési álnév** listából.
- e. Válassza ki az üzenetfigyelő típusát.
- f. Kattintson az **OK** gombra.
- g. Kattintson a **Mentés** gombra az oldal tetején látható **Üzenetek** panelen. A programban megjelenik az újonnan létrehozott aktiválási specifikáció.
- 6. Az aktiválási specifikációk listájában kattintson a használni kívánt specifikációra.
- 7. A További tulajdonságok listájában kattintson a **J2C aktiválási specifikáció egyéni tulajdonságai** elemre.
- 8. Minden beállítani kívánt tulajdonságnál hajtsa végre a következő lépéseket.

**Megjegyzés:** A tulajdonságok további információit megtekintheti a következő részben: ["Aktiválási specifikáció tulajdonságai" oldalszám: 187.](#page-190-0)

- a. Kattintson a tulajdonság nevére.
- b. Módosítsa az **Érték** mező tartalmát, vagy írjon be egy értéket, ha a mező üres.
- c. Kattintson az **OK** gombra.
- 9. A tulajdonságok beállítása után kattintson az **Alkalmaz** gombra.
- 10. Kattintson a **Mentés** gombra az oldal tetején látható **Üzenetek** panelen.

#### **Részletek**

Ezzel beállította az illesztőhöz társított aktiválási specifikáció tulajdonságait.

## **Illesztőt használó alkalmazás elindítása**

Az illesztőt használó alkalmazásokat a kiszolgáló adminisztrációs konzoljával indíthatja el. Alapesetben az alkalmazás automatikusan elindul a kiszolgáló elindulásakor.

#### **A feladatról**

Az alábbi eljárással mind a beágyazott, mind az önálló illesztőket használó alkalmazásokat elindíthatja. Azoknál az alkalmazásoknál, amelyekbe az illesztő be van ágyazva, az illesztő az alkalmazással együtt elindul. Az önálló illesztőt használó alkalmazásoknál az illesztő az alkalmazáskiszolgálóval együtt indul el.

#### **Műveletek**

1. Az adminisztrációs konzolon kattintson az **Alkalmazások** → **Vállalati alkalmazások** lehetőségre.

**Megjegyzés:** Az adminisztrációs konzol a képernyőn az "Integrált megoldások konzolja" címkével jelenik meg.

- 2. Jelölje be az elindítani kívánt alkalmazáshoz tartozó jelölőnégyzetet. Az alkalmazás neve az EAR kiterjesztést leszámítva megegyezik a telepített EAR-fájl nevével.
- 3. Kattintson az **Indítás** gombra.

#### **Részletek**

Az alkalmazás állapota Elindítva állapotra vált, és az adminisztrációs konzol felső részén egy üzenet is jelzi, hogy az alkalmazás elindult.

## **Illesztőt használó alkalmazás leállítása**

Az illesztőt használó alkalmazásokat a kiszolgáló adminisztrációs konzoljával állíthatja le. Alapesetben az alkalmazás automatikusan leáll a kiszolgáló leállásakor.

#### **A feladatról**

Az alábbi eljárással mind a beágyazott, mind az önálló illesztőket használó alkalmazásokat leállíthatja. Azoknál az alkalmazásoknál, amelyekbe az illesztő be van ágyazva, az illesztő az alkalmazással együtt áll le. Az önálló illesztőt használó alkalmazásoknál az illesztő az alkalmazáskiszolgálóval együtt áll le.

#### **Műveletek**

1. Az adminisztrációs konzolon kattintson az **Alkalmazások** → **Vállalati alkalmazások** lehetőségre.

**Megjegyzés:** Az adminisztrációs konzol a képernyőn az "Integrált megoldások konzolja" címkével jelenik meg.

- 2. Jelölje be a leállítani kívánt alkalmazáshoz tartozó jelölőnégyzetet. Az alkalmazás neve az EAR kiterjesztést leszámítva megegyezik a telepített EAR-fájl nevével.
- 3. Kattintson a **Leállítás** gombra.

#### **Részletek**

Az alkalmazás állapota Leállítva állapotra vált, és az adminisztrációs konzol felső részén egy üzenet is jelzi, hogy az alkalmazás leállt.

## **Teljesítmény megfigyelése a teljesítményfigyelő infrastruktúra használatával**

A teljesítményfigyelő infrastruktúra (PMI) az adminisztrációs konzol szolgáltatása, mellyel dinamikusan nyomon követheti az éles környezetben működő összetevők, többek között a FTP illesztő teljesítményét is. A PMI a kiszolgáló különféle összetevőiből összegyűjti az illesztő teljesítményével kapcsolatos adatokat, például az átlagos válaszidőt és a kérések számát, és egy fastruktúrában rendszerezi azokat. Az adatok a Tivoli Performance Viewer grafikus megfigyelő eszközben tekinthetők meg, amely a WebSphere Process Server adminisztrációs konzoljába van integrálva.

#### **A feladatról**

Az illesztő teljesítményének megfigyeléséhez a következő pontokon gyűjthet adatokat a PMI segítségével:

- v A kimenő feldolgozásban a kimenő kérések megfigyeléséhez.
- v A bejövő események lekérésében az esemény eseménytáblából történő lekérésének nyomon követéséhez
- v A bejövő események kézbesítésében az esemény végponttól végpontig történő szállításának nyomon követéséhez.

A PMI beállítása és engedélyezése előtt be kell állítania a nyomkövetés részletességi szintjét, és futtatnia kell néhány eseményt, amelyekből teljesítményadatokat gyűjthet.

Ha többet szeretne tudni arról, hogy miként használhatja a teljesítményfigyelő infrastruktúrát az illesztőkörnyezet általános teljesítményének megfigyelésére és javítására, akkor keressen rá a PMI kifejezésre a WebSphere Application Server webhelyén: [http://www.ibm.com/](http://www.ibm.com/software/webservers/appserv/was/library/) [software/webservers/appserv/was/library/.](http://www.ibm.com/software/webservers/appserv/was/library/)

### **Teljesítményfigyelő infrastruktúra beállítása**

A teljesítményfigyelő infrastruktúra (PMI) beállításával adatok gyűjthetők a teljesítményről, például az átlagos válaszidőről és a kérések számáról. A PMI és az illesztő beállítása után a Tivoli Performance Viewer alkalmazásban nyomon követheti az illesztő teljesítményét.

#### **Mielőtt elkezdené**

Mielőtt a teljesítményfigyelő infrastruktúrát beállítaná az illesztőhöz, be kell állítania a nyomkövetés részletességi szintjét, és futtatnia kell néhány eseményt, amelyekből teljesítményadatokat gyűjthet.

1. A nyomkövetés engedélyezéséhez és az eseményadatok fogadásához a nyomkövetés szintjét a finom, finomabb, legfinomabb vagy minden értékek valamelyikére kell állítani. A \*=info sor után írjon egy kettőspontot és egy karaktersorozatot. Például:

```
*=info:
WBILocationMonitor.CEI.ResourceAdapter.
*=finest: WBILocationMonitor.LOG.ResourceAdapter.*=finest:
```
A nyomkövetési szint beállításával kapcsolatos útmutatásért tekintse meg a következő részt: ["Nyomkövetés engedélyezése a közös eseménykezelő infrastruktúra \(CEI\)](#page-137-0) [segítségével" oldalszám: 134.](#page-137-0)

2. Állítson elő legalább egy kimenő vagy bejövő eseményt. Ezzel teljesítményadatokat hoz létre, amelyeket aztán beállíthat.

#### **Műveletek**

- 1. Engedélyezze a PMI-t az illesztő számára.
	- a. Az adminisztrációs konzolon bontsa ki a **Megfigyelés és hangolás** ágat, majd válassza ki a **Teljesítményfigyelő infrastruktúra (PMI)** elemet.
	- b. A kiszolgálók listájában kattintson a megfelelő kiszolgáló nevére.
	- c. Válassza a Beállítás lapot, majd jelölje be a **Teljesítményfigyelés (PMI) engedélyezése** jelölőnégyzetet.
	- d. Jelölje be az **Egyéni** választógombot, hogy kiválaszthassa az engedélyezendő statisztikákat.

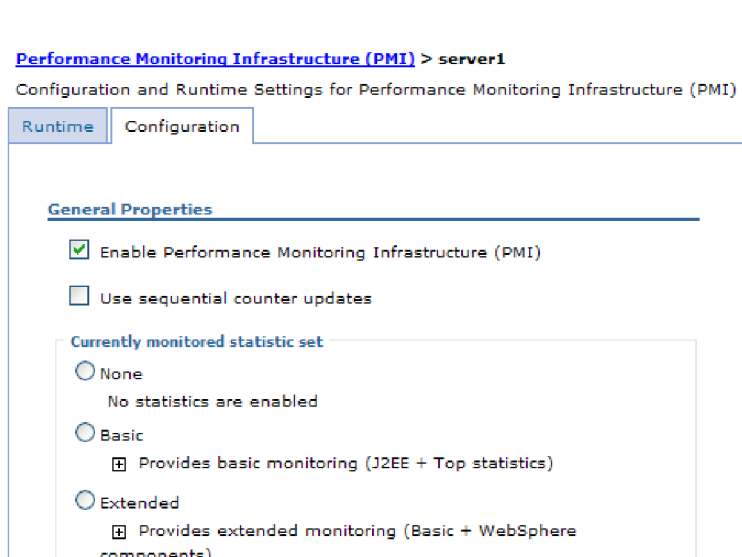

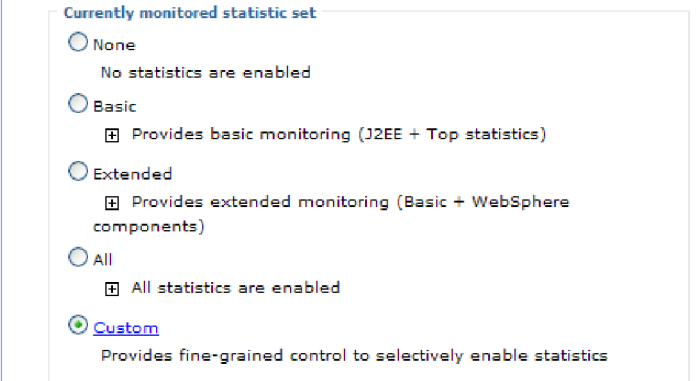

*80. ábra: Teljesítményfigyelő infrastruktúra engedélyezése*

- e. Kattintson az **Alkalmaz** vagy az **OK** gombra.
- f. Kattintson a **Mentés** gombra. Ezzel engedélyezte a teljesítményfigyelő infrastruktúrát.
- 2. Állítsa be a PMI-t az illesztőhöz.
	- a. Az adminisztrációs konzolon bontsa ki a **Megfigyelés és hangolás** ágat, majd válassza ki a **Teljesítményfigyelő infrastruktúra (PMI)** elemet.
	- b. A kiszolgálók listájában kattintson a megfelelő kiszolgáló nevére.
	- c. Jelölje be az **Egyéni** választógombot.

d. Válassza ki a **Futási környezet** lapot. Az alábbi ábra a Futási környezet lapot ábrázolja.

<span id="page-137-0"></span>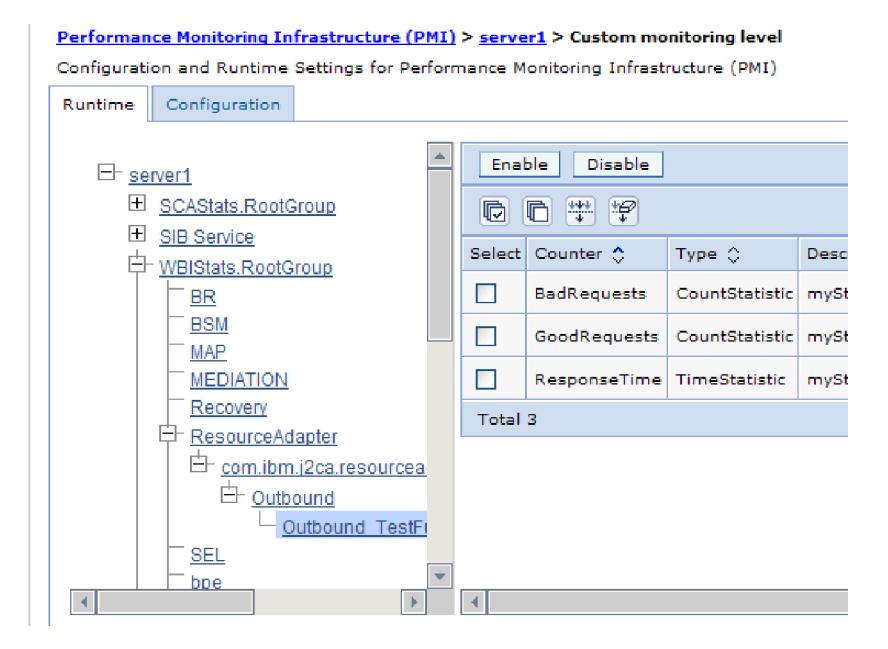

*81. ábra: PMI beállítására használatos Futási környezet lap*

- e. Kattintson a **WBIStats.RootGroup** elemre. Ez a PMI részmodulja, amely a gyökércsoportban összegyűjtött adatokat ábrázolja. Ebben a példában a gyökércsoport neve WBIStats.
- f. Kattintson az **Erőforrás-illesztő** elemre. Ez a részmodul a JCA illesztőkhöz gyűjtött adatokat ábrázolja.
- g. Kattintson a megfelelő illesztő nevére, majd válassza ki a megfigyelni kívánt folyamatokat.
- h. A jobb ablaktáblában jelölje be az elkészíteni kívánt statisztikák jelölőnégyzeteit, majd kattintson az **Engedélyezés** gombra.

#### **Részletek**

Ezzel beállította a PMI-t az illesztőhöz.

#### **Hogyan tovább**

Ezek után megtekintheti az illesztő teljesítménystatisztikáit.

## **Nyomkövetés engedélyezése a közös eseménykezelő infrastruktúra (CEI) segítségével**

Az illesztő egy kiszolgálóba ágyazott összetevő, a közös esemény-infrastruktúra segítségével adatokat tud szolgáltatni a kritikus üzleti eseményekről, például a lekérdezés ciklusok elindulásáról és leállásáról. Az eseményadatok a konfiguráció beállításaitól függően egy adatbázisba vagy a nyomkövetési naplóba kerülnek.

#### **A feladatról**

#### **Műveletek**

1. A navigációs ablakrészben kattintson a **Hibaelhárítás** elemre.

- 2. Kattintson a **Naplók és nyomkövetés** elemre.
- 3. A kiszolgálók listájában kattintson a kiszolgáló nevére.
- 4. A **Napló részletességi szintjének módosítása** lapon kattintson a közös esemény-infrastruktúra adatbázisának nevére (ez lehet például a következő: WBIEventMonitor.CEI.ResourceAdapter.\*), vagy arra a nyomkövetési naplófájlra (WBIEventMonitor.LOG.ResourceAdapter.\*), amelybe az illesztő eseményadatait szeretné íratni.
- 5. Adja meg, hogy milyen részletességű adatokat írjon az illesztő az adatbázisba vagy a nyomkövetési fájlba, illetve tetszés szerint állítsa be az üzenetek és nyomok részletezettségének szintjét.
	- v **Nincs naplózás**. Kikapcsolja az események naplózását.
	- v **Csak üzenetek**. Az illesztő az eseményeket jelenti.
	- v **Minden üzenet és nyom**. Az illesztő az események részleteit is jelenti.
	- v **Üzenet- és nyomkövetési szintek**. Beállítások, amelyekkel megadható, hogy az illesztő milyen részletességű üzeneteket küldjön az eseményekkel kapcsolatos üzleti objektumokról. Ha módosítani szeretné a részletesség szintjét, akkor a következő lehetőségek közül választhat:

**Finom**. Az illesztő jelzi az eseményt, de nem adja meg az üzleti objektum tartalmát.

**Finomabb**. Az illesztő jelzi az eseményt, és az üzleti objektum tartalmának leírását.

**Legfinomabb**. Az illesztő jelenti az eseményt és a teljes üzleti objektum hasznos adatokat.

6. Kattintson az **OK** gombra.

#### **Részletek**

Ezzel engedélyezte az eseménynaplózást. A közös esemény-infrastruktúra bejegyzéseit a nyomkövetési naplófájlban, valamint az adminisztrációs konzol közös eseményböngészőjével tekintheti meg.

## **Teljesítménystatisztikák megtekintése**

Az illesztő teljesítményadatait egy grafikus megfigyelő eszközzel, a Tivoli Performance Viewer programmal lehet megtekinteni. A Tivoli Performance Viewer a WebSphere Process Server adminisztrációs konzoljába van integrálva.

#### **Mielőtt elkezdené**

Teljesítményfigyelő infrastruktúra beállítása az illesztőhöz.

#### **Műveletek**

- 1. Az adminisztrációs konzolban bontsa ki a **Megfigyelés és hangolás** ágat, majd a **Teljesítmény-figyelő** ágat, majd válassza a **Jelenlegi tevékenység** elemet.
- 2. A kiszolgálók listájában kattintson a kiszolgáló nevére.
- 3. A kiszolgáló neve alatt bontsa ki a **Teljesítménymodulok** ágat.
- 4. Kattintson a **WBIStatsRootGroup** elemre.
- 5. Kattintson a **ResourceAdapter** elemre és az illesztőmodul nevére.
- 6. Ha egynél több folyamat van, válassza ki azoknak a folyamatoknak a jelölőnégyzeteit, amelyek statisztikáit meg szeretné tekinteni.

#### **Részletek**

A statisztika a jobb panelen jelenik meg. A **Grafikon megtekintése** gombbal egy grafikont jeleníthet meg az adatokról, a **Táblázat megtekintése** gombbal táblázatos formában tekintheti meg a statisztikát. Az alábbi ábra grafikon formában mutatja be az illesztő teljesítménystatisztikáit.

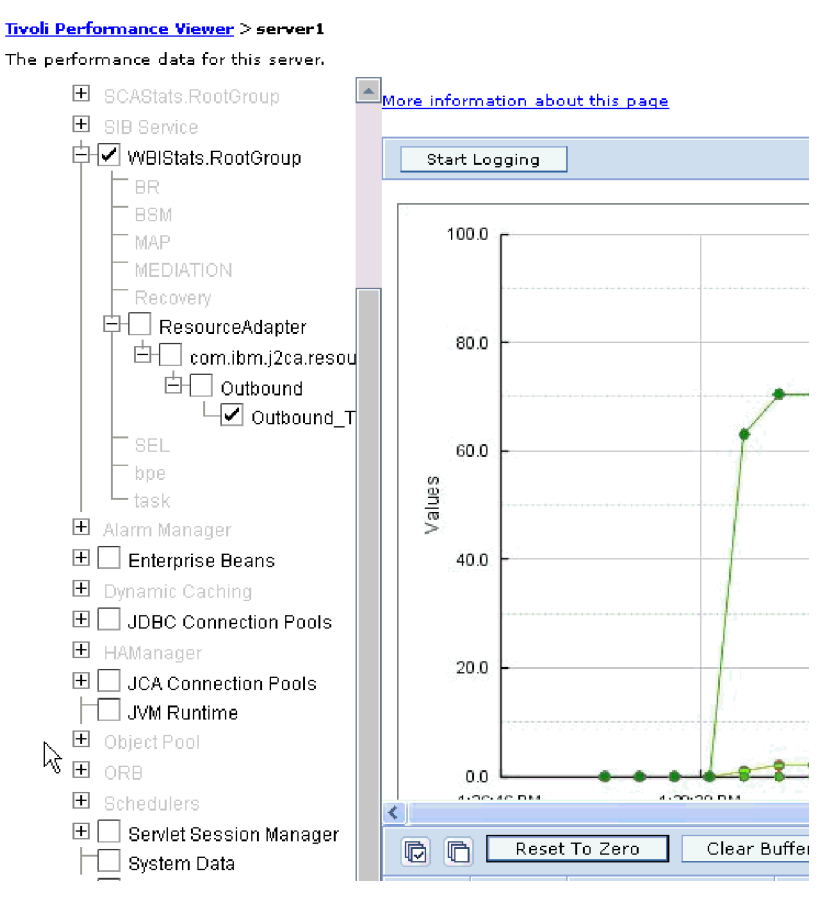

*82. ábra: Illesztő teljesítményének statisztikái, grafikonos megjelenítésben.*

# **8. fejezet Hibaelhárítás és terméktámogatás**

Az általános hibaelhárítási eljárások és önsegítő információk segítségével gyorsan azonosíthatja és megoldhatja a problémákat.

## **Napló- és nyomkövetés-elemző támogatása**

Az illesztő napló- és nyomkövetési fájlokat hoz létre, amelyek a Napló- és nyomkövetés-elemzővel megtekinthetőek.

A Napló- és nyomkövetés-elemző képes a napló- és nyomkövetési fájlok szűrésére, és ezzel elkülönítheti az illesztő üzeneteit és nyomkövetési információit. Továbbá kiemelheti az illesztő üzeneteit és nyomkövetési információit a napló megjelenítőben.

A illesztő szűréshez és kiemeléshez használt összetevő-azonosítója a FTPRA karakterekből plusz az illesztőazonosító tulajdonság értékéből összeállított karaktersorozat. Ha például az illesztőazonosító tulajdonság értéke 001, akkor az összetevő-azonosító értéke FTPRA001.

Ha egy illesztő több példányát futtatja, akkor győződjön meg róla, hogy az első nyolc karakter az illesztőazonosító tulajdonságban egyedi minden egyes példánynál, hogy összefüggésbe tudja hozni egy adott illesztőpéldány naplózási és nyomkövetési információit. Ha az illesztőazonosító tulajdonság első hét karaktere egyedi, akkor az adott illesztő több példányának összetevő-azonosítója is egyedi lesz, és ez lehetővé teszi az illesztő egy bizonyos példányának naplózási és nyomkövetési információinak összefüggésbe hozását. Annak szemléltetéséhez, hogy az illesztőazonosító tulajdonság hossza miként befolyásolja a naplóés nyomkövetési fájlok szűrését, tegyük fel, hogy a WebSphere Adapter for FTP két példányának illesztőazonosító tulajdonságát 001 és 002 értékre állította be. A két példány összetevő-azonosítója (FTPRA001 és FTPRA002) elég rövid ahhoz, hogy egyediek maradjanak, ezzel lehetővé téve a megkülönböztetésüket különálló illesztőpéldányként. Azonban a hosszabb illesztő-azonosító tulajdonsággal rendelkező példányokat nem lehet megkülönböztetni egymástól. Tegyük fel például, hogy két példány illesztőazonosító tulajdonságát a következőkre állítja: Instance01 és Instance02. Az egyes illesztőpéldányok naplózási és nyomkövetési információit nem fogja tudni külön megvizsgálni, mert mindkét példány összetevő-azonosítója a következőre lesz rövidítve: FTPRAInstance.

Kimenő feldolgozás esetén az illesztőazonosító tulajdonság az erőforrás-illesztő és a felügyelt kapcsolatgyár tulajdonságcsoportban is megtalálható. Ha az illesztőazonosítót frissíti, miután a külső szolgáltatás varázslóval beállította az illesztőt a kimenő feldolgozáshoz, akkor gondoskodjék róla, hogy az erőforrás-illesztő és felügyelt kapcsolatgyár tulajdonságok következetesen legyenek beállítva, hogy ezzel elkerülje a napló- és nyomkövetési bejegyzések következetlen jelzését. Bejövő feldolgozás esetén az illesztőazonosító tulajdonság csak az erőforrás-illesztő tulajdonságaiban található meg, ezért ez a megfontolás erre az esetre nem vonatkozik.

Az illesztő azonosító tulajdonság további információit a következő helyen találja: ["Illesztőazonosító \(AdapterID\)" oldalszám: 157.](#page-160-0) A Napló- és nyomkövetés-elemző további információit megtalálja a következő webhelyen: [http://publib.boulder.ibm.com/infocenter/](http://publib.boulder.ibm.com/infocenter/wasinfo/v6r0/topic/org.eclipse.hyades.log.ui.doc.user/concepts/cltaviews.htm) [wasinfo/v6r0/topic/org.eclipse.hyades.log.ui.doc.user/concepts/cltaviews.htm.](http://publib.boulder.ibm.com/infocenter/wasinfo/v6r0/topic/org.eclipse.hyades.log.ui.doc.user/concepts/cltaviews.htm)

### **Szökőév kivétel kezelése**

A Commons Net API 1.4.1 által biztosított alapértelmezett értelmező nem tudja kezelni azokat a fájlokat, amelyek létrehozási dátuma február 29. A február 29. dátummal létrehozott fájlok kezeléséhez használhatja a com.ibm.j2ca.ftp.util.FTPLongListEntryParser osztályt.

Ha a könyvtár február 29-én létrehozott fájlokat tartalmaz, akkor használja a com.ibm.j2ca.ftp.util.FTPLongListEntryParser osztályt. Ez az osztály egy alapszintű megvalósítás, amely lekéri a fájlnevet, és hibák nélkül folytatja a feldolgozást. A felületet megvalósíthatja a hosszú lista kimenet teljes értelmezéséhez.

**Megjegyzés:** Ha ezt az osztályt használja a fájlok lekéréséhez, akkor a fájl időpecsétje az FTP kiszolgálón elveszik.

### **ServerToServerFileTransfer**

A megadott fájl átvitelre kerül az egyik FTP-kiszolgáló könyvtárból és másik FTP-kiszolgáló könyvtárba.

Ha az Állomásnév tulajdonság értéke localhost, akkor az első kiszolgáló ugyanazon a rendszeren található, mint az illesztő munkaállomás. Az Adapter for FTP a következő hibát fogja előállítani: 421-es hiba: Az adatkapcsolatot nem lehet megnyitni. A probléma áthidalásához szerkessze a hosts fájlt (amely Windows platform esetén a <WindowsHome>/system32/drivers/etc/hosts) helyen található), és adjon hozzá egy új bejegyzést a külső IP címmel (például: 9.186.116.151 localhost).

Az illesztő akkor is működni fog, ha az állomásnév érték vagy a külső IP cím kerül felhasználásra (például ha az FTPTEST kerül felhasználásra állomásnév formátumként, vagy a 9.186.116.151 kerül felhasználásra IP formátumként).

### **Naplózás és nyomkövetés beállítása**

A naplózást és nyomkövetést úgy állítsa be, hogy megfeleljen a követelményeknek. Engedélyezze a naplózást az illesztőhöz az eseményfeldolgozás állapotának vezérlése érdekében. Ha az illesztő napló- és nyomkövetési fájljának más nevet ad, akkor elkülönítheti a többi napló- és nyomkövetési fájltól.

#### **A feladatról**

### **Naplózási tulajdonságok beállítása**

Az adminisztrációs konzol segítségével engedélyezze a naplózást, és állítsa be a naplókimenet tulajdonságait, beleértve a napló helyét, részletezettségi szintjét és kimeneti formátumát.

#### **A feladatról**

Mielőtt az illesztők naplózhatnák a megfigyelt eseményeket, meg kell adnia a megfigyelni kívánt szolgáltatásösszetevő eseménypontokat, hogy milyen részletezettségi szintet szeretne az egyes eseményekhez, valamint az események naplókba közzétételéhez használt kimenet formátumát. Az adminisztrációs konzol segítségével tegye a következőket:

- v Engedélyezzen vagy tiltson le egy bizonyos eseménynaplót
- v Adja meg a részletezettség szintjét egy naplóban
- v Adja meg a naplófájlok tárolásának helyét és a megtartott naplófájlok számát
- v Adja meg a naplókimenet formátumát

Ha a kimenetet naplóelemző formátumra állítja, akkor megnyithatja a nyomkövetés kimenetét a Naplóelemzőben, amely a folyamatkiszolgáló részét képező alkalmazás. Ez akkor hasznos, ha két különböző kiszolgálófolyamatból származó nyomkövetést kíván összefüggésbe hozni, mert lehetővé teszi a Naplóelemző összevonási képességének használatát.

A folyamatkiszolgálón folytatott megfigyeléssel kapcsolatos további információkért - ideértve a szolgáltatás-összetevőket és eseménypontokat is - tanulmányozza a folyamatkiszolgáló dokumentációját.

Lehetősége van a naplóbeállítás statikus vagy dinamikus módosítására. A statikus beállítások akkor lépnek érvénybe, amikor elindítja vagy újraindítja az alkalmazáskiszolgálót. A dinamikus vagy futás közbeni beállításmódosítások azonnal érvénybe lépnek.

Napló létrehozásakor a napló részletezettségi szintjét a konfigurációs adatokból állítja be a rendszer. Ha nem állnak rendelkezésre konfigurációs adatok egy bizonyos naplónévhez, akkor a napló szintjét a napló szülőjéből szerzi meg a rendszer. Ha nem léteznek konfigurációs adatok a szülő naplóhoz, akkor annak a naplónak a szülőjét ellenőrzi a rendszer, és így tovább, amíg nem talál egy nem null szint értékkel rendelkező naplót. Amikor módosítja egy napló szintjét, akkor a módosítás továbbterjed a napló leszármazottaira, amelyek aztán továbbterjesztik a módosításokat a leszármazottaikra, amennyiben szükséges.

A naplózás engedélyezéséhez és a naplókimenet tulajdonságainak beállításához tegye a következőket.

- 1. Az adminisztrációs konzol navigációs ablakrészében kattintson a **Kiszolgálók** → **Alkalmazáskiszolgálók** menüpontra.
- 2. Kattintson a kezelni kívánt kiszolgáló nevére.
- 3. A **Hibaelhárítás** alatt kattintson a **Naplók és nyomkövetés** lehetőségre.
- 4. Kattintson a **Napló részletezettségi szintek módosítása** lehetőségre.
- 5. Adja meg, hogy mikor lépjen érvénybe a módosítás:
	- v A beállítás statikus módosításához kattintson a **Beállítás** lapra.
	- v A beállítás dinamikus módosításához kattintson a **Futási környezet** lapra.
- 6. Kattintson azoknak a csomagoknak a nevére, amelyek naplózási szintjét módosítani szeretné. A WebSphere Adapters csomagnevei a **com.ibm.j2ca.\*** karaktersorozattal kezdődnek:
	- v Az illesztő alapösszetevő esetén válassza a **com.ibm.j2ca.base.\*** értéket.
	- v Az illesztő alapösszetevő és az összes bevezetett illesztő esetén válassza a **com.ibm.j2ca.\*** értéket.
	- v Ha csak az Adapter for FTP összetevőjét szeretné kiválasztani, válassza a **com.ibm.j2ca.ftp.\*** csomagot.
- 7. Válassza ki a naplózási szintet.

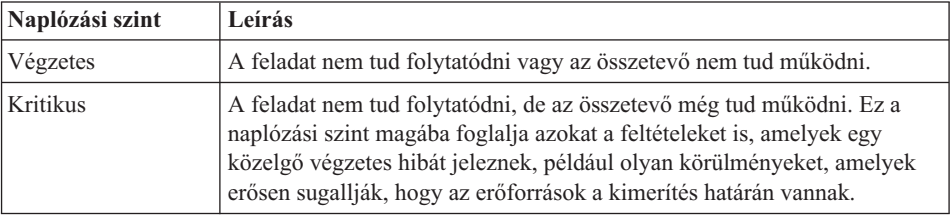

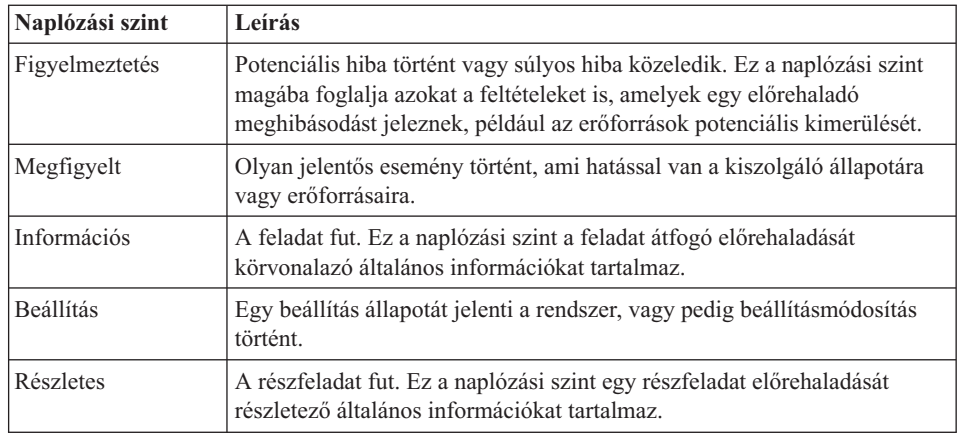

- 8. Kattintson az **Alkalmaz** gombra.
- 9. Kattintson az **OK** gombra.
- 10. A statikus beállításmódosítások érvénybe léptetéséhez állítsa le, majd indítsa újra a folyamatkiszolgálót.

#### **Részletek**

Ettől a ponttól kezdve a naplóbejegyzések a beállított részletességű információkat fogják tartalmazni a kiválasztott illesztőösszetevőkről.

## **Napló- és nyomkövetési fájlok nevének módosítása**

Ha el szeretné különíteni az illesztő napló- és nyomkövetési információit a többi folyamattól, akkor az adminisztrációs konzol segítségével módosítsa a fájlneveket. Alapértelmezésben a folyamatkiszolgáló összes folyamatához és alkalmazásához tartozó információkat a SystemOut.log és a trace.log fájlba írja a rendszer, értelemszerűen.

#### **Mielőtt elkezdené**

A napló- és nyomkövetési fájlok nevét bármikor módosíthatja, miután telepítette az illesztőmodult az alkalmazáskiszolgálóra.

#### **A feladatról**

A napló- és nyomkövetési fájlok neveit statikusan és dinamikusan is módosíthatja. A statikus módosítások akkor lépnek érvénybe, amikor elindítja, illetve újraindítja az alkalmazáskiszolgálót. A dinamikus vagy futásidejű módosítás azonnal érvénybe lép.

A napló- és nyomkövetési fájlok a *telepítési\_gyökér*/profiles/*profil\_neve*/logs/*kiszolgáló\_neve* mappában vannak.

A napló- és nyomkövetési fájlok nevének beállításához vagy módosításához tegye a következőket.

- 1. Az adminisztrációs konzol navigációs paneljén válassza az **Alkalmazások > Vállalati alkalmazások** elemet.
- 2. A vállalati alkalmazások listájában kattintson az illesztőalkalmazás nevére. Ez a név az .ear kiterjesztést leszámítva megegyezik az illesztő EAR fájljának nevével. Ha például az EAR fájl neve Accounting\_OutboundApp.ear, akkor kattintson az **Accounting\_OutboundApp** névre.
- 3. A Beállítás lap Modulok listájában kattintson a **Modulok kezelése** elemre.
- 4. A modullistában kattintson az IBM WebSphere Adapter for FTP elemre.
- 5. A Beállítás lap További tulajdonságok részében kattintson az **Erőforrás-illesztő** lehetőségre.
- 6. A Beállítás lap További tulajdonságok részében kattintson az **Egyéni tulajdonságok** lehetőségre.
- 7. Az Egyéni tulajdonságok táblájában módosítsa a fájlneveket.
	- a. A naplófájl nevének módosításához kattintson a **logFilename** tulajdonságra, a nyomkövetési fájl nevének módosításához pedig a **traceFilename** tulajdonságra.
	- b. A Beállítás lap **Érték** mezőjébe írja be az új nevet. A naplófájl neve alapértelmezésben SystemOut.log, a nyomkövetési fájlé trace.log.
	- c. Kattintson az **Alkalmaz** vagy az **OK** gombra. A program ekkor a helyi számítógépre menti a módosításokat.
	- d. A módosításokat a következő lépésekkel mentheti a kiszolgáló elsődleges beállításaiban:
		- v **Statikus módosítás** esetén állítsa le, majd indítsa újra a kiszolgálót. Ez a módszer lehetővé teszi a változtatásokat, de a változtatások csak a kiszolgáló leállítása és újraindítása után lépnek érvénybe.
		- v **Dinamikus módosítás** esetén kattintson az Egyéni tulajdonságok tábla felett látható Üzenetek mező **Mentés** hivatkozására. Ha a program kéri, kattintson újra a **Mentés** gombra. Ezzel a módszerrel úgy módosíthat, hogy a módosítások azonnal érvénybe lépnek.

# **FFDC támogatás**

Az illesztő támogatja az Adatmentés bizonytalan működés esetén (FFDC) funkciót, amely perzisztens rekordokat biztosít azokról a hibákról és fontos szoftvereseményekről, amelyek futási időben történnek a WebSphere Process Server vagy WebSphere Enterprise Service Bus rendszeren.

Az FFDC szolgáltatás a háttérben fut, és összegyűjti a futási időben előforduló eseményeket és hibákat. A szolgáltatásnak köszönhetően az egyes hibákat kapcsolatba lehet hozni egymással, és így szoftver segítségével összefüggést lehet keresni a hiba eredménye és oka között. Mindez megkönnyíti a hibák kiváltó okainak gyors meghatározását. A mentett adatok felhasználhatók a futási időben történt kivételfeldolgozás azonosítására.

Amikor probléma lép fel, az illesztő egy naplófájlba írja a kivételek szövegét és kontextusadatait. Ez a naplófájl a *telepítési\_gyökérmappa*/profiles/*profil*/logs/ffdc mappában található.

Az FFDC szolgáltatással kapcsolatos további tudnivalókat megtalálja a WebSphere Process Server vagy WebSphere Enterprise Service Bus dokumentációjában.

# **Hibák az üzleti logikában**

Az illesztő hibák előállításával támogatja a kimenő szolgáltatás leírásában, vagyis az importösszetevőben deklarált kivételeket. Az üzleti logikai hibák az üzleti folyamat előre meghatározható pontjain lépnek fel valamilyen üzleti logikai szabály vagy megszorítás megsértése miatt.

Bár a WebSphere Process Server és a WebSphere Enterprise Service Bus egyéb hibatípusokat is támogat, az illesztő csak üzleti logikai hibákat generál, amelyek neve ebben a dokumentációban egyszerűen csak *hiba*. Nem minden kivételből lesz hiba. Hibák csak akkor

kerülnek felhasználásra, ha a kimenő műveletek választípussal vannak beállítva. Az alkalmazás csak akkor generál hibát, ha a problémára válasz adható, azaz ha van olyan helyreállítási művelet, amivel elkerülhető az alkalmazás leállítása. Például az illesztő általában akkor generál hibát, ha olyan üzleti objektumot kell kifelé továbbítania, amely nem tartalmazza a szükséges adatokat, illetve ha bizonyos problémákat észlel a kimenő adatok feldolgozása során.

**Megjegyzés:** Egy adott művelet hibái csak akkor lesznek engedélyezve, ha az adott művelethez válasz van beállítva.

#### **Üzleti logikai hibaobjektumok**

A külső szolgáltatás varázsló minden olyan hibához létrehoz egy üzleti objektumot, amelyet az illesztő kiválthat. Ezenkívül a varázsló létrehozz egy WBIFault összefoglaló üzleti objektumot, amely az összes hibára vonatkozó közös információkat, többek között az üzenetet, az errorCode és a primarySetKey attribútumot tartalmazza. Lásd: 83. ábra:.

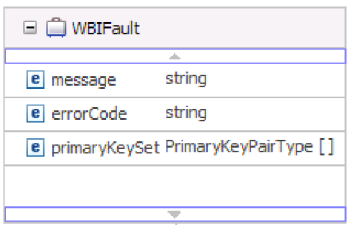

*83. ábra: A WBIFault üzleti objektum felépítése*

A WebSphere Adapter for FTP hibákat tesz lehetővé. A hibák kézi beállítása nem szükséges. Az illesztő az alábbi hiba üzleti objektumokat biztosítja, amelyeket a varázsló hoz létre:

• DuplicateRecordFault

Az illesztő a kimenő Create műveletek során dobja ezt a hibát akkor, ha a megadott fájlnév már létezik a megadott elérési úton. Ez a hiba kerül dobásra a ServerToServerFileTransfer művelet során is, ha a fájl már létezik a második kiszolgáló könyvtárában.

• RecordNotFoundFault

Az illesztő a Create, Append, Delete, Overwrite, Retrieve, ExecuteFTPScript és ServerToServerFileTransfer műveletek során dobja ezt a hibát akkor, ha a fájl elérési útja nem létezik, vagy a parancsfájl nem létezik a megadott elérési úton. A hiba akkor jelentkezik, ha az elérési út nem létezik, és ha a sorozatfájl nem létezik a Create művelet során.

• MissingDataFault

Az illesztő akkor dobja ezt a hibát, ha nem kapja meg a szükséges adatokat, például ha a fájltartalom null, vagy ha a fájlnév vagy az elérési út tulajdonság üres.

Retrieve műveletek esetén akkor fordulhat elő ez a hiba, ha a határoló értéke null vagy érvénytelen. Ha a splitCriteria értéke null vagy érvénytelen, amikor a

Splittingfunctionclassname értéke SplitByDelimiter és a LocalDirectoryPath értéke null, akkor egy MissingData hiba kerül dobásra egy üzenettel, amely a LocalDirectoryPath hiányáról értesíti. Az illesztő nem dob kivételt, ha a splitCriteria null vagy érvénytelen, és a SplitBySize be van állítva. Retrieve műveletek esetén az illesztő akkor dobja ezt a hibát, ha a határoló értéke null és a SplitByDelimiter be van állítva.

# **XAResourceNotAvailableException**

Ha a folyamatkiszolgáló naplója a

com.ibm.ws.Transaction.XAResourceNotAvailableException kivétel ismétlődő jelentéseit tartalmazza, akkor a tranzakciónaplók eltávolításával megoldhatja a problémát.

#### **Tünet:**

Az illesztő indításakor az alábbi kivétel ismétlődően naplózásra kerül a folyamatkiszolgáló naplófájljába:

com.ibm.ws.Transaction.XAResourceNotAvailableException

#### **Probléma:**

Egy erőforrást eltávolítottak, miközben a folyamatkiszolgáló éppen véglegesített vagy visszagörgetett egy ahhoz az erőforráshoz tartozó tranzakciót. Az illesztő indításkor megpróbálja helyreállítani a tranzakciót, de nem tudja, mert az erőforrás el lett távolítva.

#### **Megoldás:**

A probléma kijavításához tegye a következőket:

- 1. Állítsa le a folyamatkiszolgálót.
- 2. Törölje a tranzakciót tartalmazó tranzakció naplófájlt. A kivétel nyomkövetés információk segítségével tudja azonosítani a tranzakciót. Ez megakadályozza, hogy a kiszolgáló megpróbálja helyreállítani azokat a tranzakciókat.

**Megjegyzés:** Teszt- vagy fejlesztői környezetben általában törölheti az összes tranzakciónaplót. A WebSphere Integration Developer alkalmazásban törölje a *kiszolgáló\_telepítési\_könyvtár*\profiles\*profil\_neve*\tranlog tranzakciónapló könyvtár összes fájlját és alkönyvtárát.

Éles környezetben csak azokat az eseményeket képviselő tranzakciókat törölje, amelyeket nem kell feldolgozni. Ennek egyik módja az illesztő újratelepítése, rámutatás a használt eredeti esemény-adatbázisra, és csak a szükségtelen tranzakciók törlése. Egy másik megközelítés a tranzakciók törlése a log1 vagy log2 fájlból az alábbi könyvtárban:

*kiszolgáló\_telepítési\_könyvtár*\profiles\*profil\_neve*\tranlog\*csomópont\_neve*\wps\ *kiszolgáló\_neve*\transaction\tranlog

3. Indítsa el az folyamatkiszolgálót.

# **org.xml.sax.SAXParseException**

Ha az illesztőben az XML adatkezelő van beállítva, és a tartalom nem felel meg a megadott üzleti objektumnak, akkor az illesztő egy org.xml.sax.SAXParseException kivételt állít elő. A probléma megoldásához gondoskodjon arról, hogy a tartalom megfeleljen az üzleti objektum adatszerkezetének. Ha a fájl több üzleti objektumot tartalmaz, akkor győződjön meg arról, hogy a határoló megfelelően van beállítva.

#### **Tünet:**

Ha az illesztőhöz XML adatkezelő van beállítva, akkor a következő kivételt dobja: org.xml.sax.SAXParseException: a tartalom nem engedélyezett a lezáró részben.

#### **Probléma:**

A fájl tartalma nem felel meg a megadott üzleti objektum formátumának.

#### **Megoldás:**

A probléma kijavításához tegye a következőket:

- 1. Gondoskodjon arról, hogy a fájltartalom megegyezzen az üzleti objektum adatszerkezetével.
- 2. Ha a fájltartalom több üzleti objektumot tartalmaz, akkor győződjön meg arról, hogy a határoló megfelelően van beállítva.

### **Információforrások önálló problémamegoldáshoz**

Az IBM szoftvertámogatása által kínált információforrásokon keresztül hozzájuthat az aktuális támogatási információkhoz, beszerezheti a műszaki dokumentációkat, letöltheti a támogatási eszközöket és javításokat, és elkerülheti a WebSphere Adapters termékekkel kapcsolatos problémák kialakulását. Az önálló problémamegoldást segítő információforrások az illesztővel kapcsolatos problémák diagnosztizálásában is segítenek, és leírják, hogy miként léphet kapcsolatba az IBM szoftvertámogatással.

#### **Támogatási webhely**

A WebSphere Adapters termékek [http://www.ibm.com/software/integration/wbiadapters/](http://www.ibm.com/software/integration/wbiadapters/support/) [support/](http://www.ibm.com/software/integration/wbiadapters/support/) címen található támogatási webhelye számos hivatkozást kínál különféle információforrásokra, amelyek segítségével megismerkedhet a WebSphere Adapters termékekkel, azok használatával és a velük kapcsolatos hibák elhárításával. Ezek közé tartoznak többek között:

- v Gyorshírek (riasztások a termékkel kapcsolatban)
- v Technikai információk, beleértve a termék információs központját, kézikönyveket, IBM Redbook és whitepaper kiadványokat.
- Oktatási lehetőségek
- Technikai jegyzetek

#### **Ajánlott javítások**

Az alkalmazásra érdemes javasolt javítások listáját a következő helyen találja: <http://www.ibm.com/support/docview.wss?fdoc=aimadp&rs=695&uid=swg27010397>

#### **Technikai jegyzetek**

A technikai jegyzetek tartalmazzák az Adapter for FTP program legaktuálisabb dokumentációját. A témakörök közül néhány:

- v Problémák és jelenleg elérhetők megoldásaik
- v Gyakori kérdésekre adott válaszok
- v Az illesztő telepítését, konfigurálását, használatát és hibáinak elhárítását bemutató információk
- v *IBM szoftvertámogatási kézikönyv*

A WebSphere Adapters technikai ismertetőinek listáját a következő címen olvashatja:

[http://www.ibm.com/support/search.wss?tc=SSMKUK&rs=695&rank=8](http://www.ibm.com/support/search.wss?tc=SSMKUK&rs=695&rank=8&dc=DB520+D800+D900+DA900+DA800+DB560&dtm) [&dc=DB520+D800+D900+DA900+DA800+DB560&dtm](http://www.ibm.com/support/search.wss?tc=SSMKUK&rs=695&rank=8&dc=DB520+D800+D900+DA900+DA800+DB560&dtm)

# **IBM Support Assistant bedolgozó**

Az Adapter for FTP egy bedolgozót kínál az IBM Support Assistant eszközhöz, amely egy ingyenes, helyi szoftverfelügyeleti munkafelület. A bedolgozó támogatja a dinamikus nyomkövetési szolgáltatást. Az IBM Support Assistant telepítésével és használatával kapcsolatos tudnivalókat lásd:

<http://www.ibm.com/software/support/isa/>

# **9. fejezet Referencia információk**

A referencia információk részletesen leírják a külső szolgáltatás varázsló által előállított üzleti objektumokat, valamint az illesztő tulajdonságait, többek között azokat is, amelyek a két irányban írt adatok átalakítását vezérlik. Ezenkívül tartalmaznak az illesztőüzenetekre és a kapcsolódó termékinformációkra mutató hivatkozásokat is.

# **Üzleti objektumok információi**

Egy üzleti objektum rendeltetését az általa tartalmazott alkalmazás-specifikus információk, illetve az üzleti objektum neve alapján is meg lehet határozni. Az alkalmazás-specifikus információk előírják, hogy milyen műveleteket lehet végrehajtani a FTP kiszolgálóen. A név általában tükrözi a végrehajtandó műveletet és az üzleti objektum adatszerkezetét.

# **Üzleti objektumok szerkezete**

Az illesztő három különböző típusú üzleti objektum szerkezetet támogat. Az első egy általános üzleti objektum, amely strukturálatlan adatok átvitelére használható. A második az üzleti gráffal rendelkező üzleti objektum, amely tartalmazza az adatokon végrehajtandó műveletet, valamint a csatlakozással kapcsolatos információkat. A felhasználói típus egy tartalomspecifikus üzleti objektumot határoz meg, amellyel speciális üzleti objektum szerkezetek (például egy vevő vagy egy rendelés) építhetők fel.

Az üzleti gráfokat nem kötelező használni, egyébként a külső szolgáltatás varázslóban lehet kiválasztani őket.

Az FTPFileBG, FTPFile és UnstructuredContent általános üzleti objektum definíciók automatikusan létrejönnek. A külső szolgáltatások létrehozása közben kiválasztott egyéni összetett típusoktól függően létrejönnek a megfelelő üzleti objektum definíciók is. Ha például kiválasztja a Customer típust és a választható üzleti grafikont, akkor létrejönnek a CustomerWrapperBG és CustomerWrapper üzleti objektumok.

#### **FTPFileBG**

Az FTPFileBG egy általános üzleti objektum, amely egy parancsot (az adatokon végrehajtandó műveletet) és leszármazottként egy FTPFile üzleti objektumot tartalmaz. A következő ábra ezt a viszonyt mutatja be.

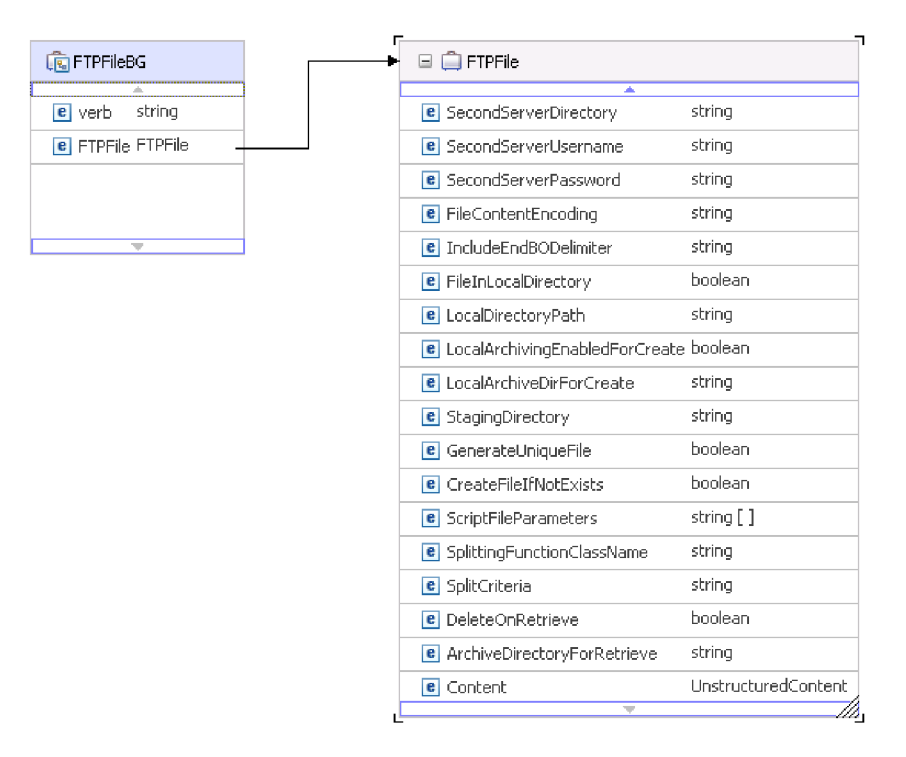

*84. ábra: FTPFileBG üzleti objektum*

### **FTPFile**

Az FTPFile üzleti objektum minden szükséges csatlakozási információt, valamint leszármazottként egy UnstructuredContent üzleti objektumot tartalmaz. A következő ábra ezt a viszonyt mutatja be.

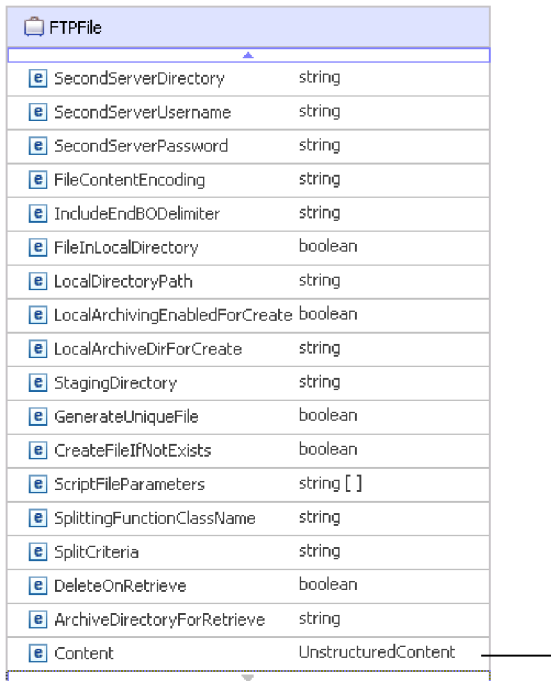

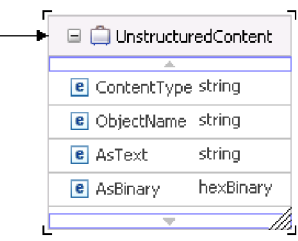

*85. ábra: FTPFile üzleti objektum*

#### **CustomerWrapperBG**

A CustomerWrapperBG üzleti objektum a parancsszót (az adatokon végrehajtandó műveletet), valamint leszármazottként a CustomerWrapper üzleti objektumot tartalmazza. A következő ábra ezt a viszonyt mutatja be.

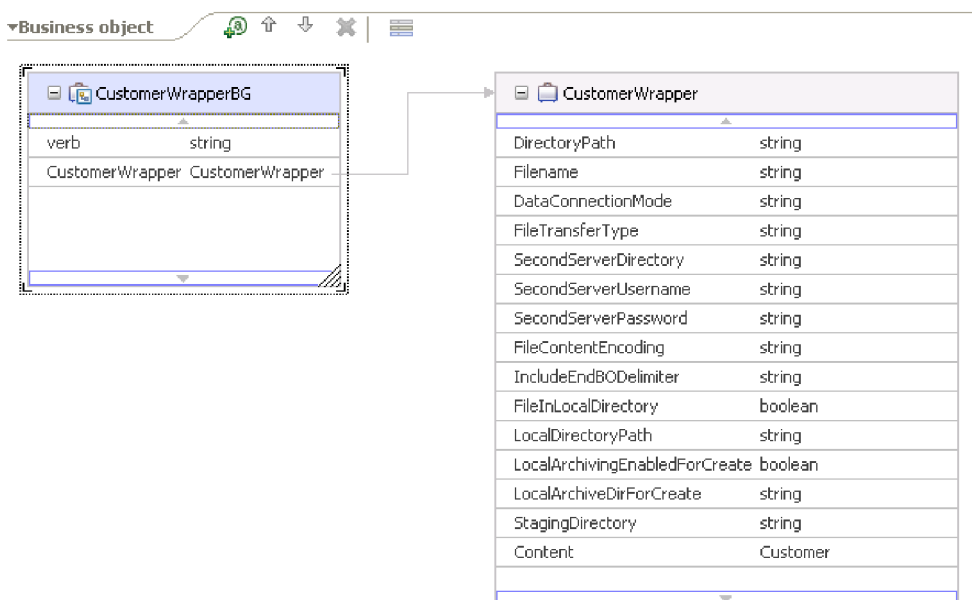

*86. ábra: CustomerWrapperBG üzleti objektum*

#### **CustomerWrapper**

A CustomerWrapper üzleti objektum minden szükséges csatlakozási információt, valamint leszármazottként egy tartalomspecifikus Customer üzleti objektumot tartalmaz. A következő ábra ezt a viszonyt mutatja be.

| CustomerWrapper<br>⊟                   |          |  | Customer                 |        |
|----------------------------------------|----------|--|--------------------------|--------|
| A.                                     |          |  |                          |        |
| DirectoryPath                          | string   |  | CustomerName string      |        |
| Filename                               | string   |  | Address                  | string |
| DataConnectionMode                     | string   |  | City                     | string |
| FileTransferType                       | string   |  | State                    | string |
| SecondServerDirectory                  | string   |  |                          |        |
| SecondServerUsername                   | string   |  | $\overline{\phantom{a}}$ |        |
| SecondServerPassword                   | string   |  |                          |        |
| FileContentEncoding                    | string   |  |                          |        |
| IncludeEndBODelimiter                  | string   |  |                          |        |
| FileInLocalDirectory                   | boolean  |  |                          |        |
| LocalDirectoryPath                     | string   |  |                          |        |
| LocalArchivingEnabledForCreate boolean |          |  |                          |        |
| LocalArchiveDirForCreate               | string   |  |                          |        |
| StagingDirectory                       | string   |  |                          |        |
| Content                                | Customer |  |                          |        |

*87. ábra: CustomerWrapper üzleti objektum*

# **Elnevezési megállapodások**

A külső szolgáltatás varázsló az üzleti objektumok előállítása során annak az objektumnak a FTP kiszolgálóbeli neve alapján ad nevet az üzleti objektumnak, amelyből az üzleti objektumot felépíti. A felhasználó által meghatározott objektumokat az üzletiobjektum-szerkesztőben hozhatja létre.

A Külső szolgáltatás varázsló először eltávolítja a névből az elválasztójeleket, többek között a szóközöket és az aláhúzásjeleket, majd nagybetűssé alakítja minden szó első betűjét. Ha például a külső szolgáltatás varázsló a FTP kiszolgáló CUSTOMER\_ADDRESS nevű objektuma alapján állít elő egy üzleti objektumot, akkor az előállított üzleti objektum neve CustomerAddress lesz.

Az előállított üzleti objektum neve jelzi az üzleti objektum szerkezetét. Ennek ellenére az üzleti objektumok nevei nem hordoznak jelentést az illesztő számára. Ez annyit jelent, hogy az üzleti objektum nevét megváltoztathatja anélkül, hogy az üzleti objektum viselkedése megváltozna.

**Fontos:** Az üzleti objektumok átnevezésére használja a WebSphere Integration Developer átdolgozási szolgáltatását, ami gondoskodik az üzleti objektum minden függőségének frissítéséről. Az üzleti objektumok átnevezésével és az átdolgozással kapcsolatos útmutatáshoz kövesse a következő hivatkozást: [http://publib.boulder.ibm.com/infocenter/](http://publib.boulder.ibm.com/infocenter/dmndhelp/v6rxmx/topic/com.ibm.wbit.help.refactor.doc/topics/trenameboatt.html) [dmndhelp/v6rxmx/topic/com.ibm.wbit.help.refactor.doc/topics/trenameboatt.html.](http://publib.boulder.ibm.com/infocenter/dmndhelp/v6rxmx/topic/com.ibm.wbit.help.refactor.doc/topics/trenameboatt.html)

**Megjegyzés:** Az üzleti gráf előállítása nem kötelező, és csak a WebSphere Process Server támogatja.

# **Üzleti objektum attribútum tulajdonságok**

Az üzleti objektum architektúra számos az attribútumokra vonatkozó tulajdonságot határoz meg. Ez a szakasz leírja, hogy az illesztőhogyan értelmezi ezeket a tulajdonságokat.

A következő táblázat leírja ezeket a tulajdonságokat, és hogy az illesztőhogyan értelmezi azokat.

*8. táblázat: Üzleti objektum attribútum tulajdonságok*

| Tulajdonság  | <b>Description</b>                                                                                                    |
|--------------|----------------------------------------------------------------------------------------------------|
| Számosság    | Az egyszerű attribútumok esetén az értéke 1. Tárolóattribútumok esetén a metódus<br>követelményektől függően az értéke n.                                                                       |
| Idegen kulcs | Az illesztőnem rendelkezik az idegen kulcsokat ábrázoló specifikus elemmel.                                                                                                    |
| Kulcs        | Az illesztőnem rendelkezik a kulcsokat ábrázoló specifikus elemmel.                                                                                                    |
| Név          | Ez a tulajdonság ábrázolja az attribútum egyedi nevét egyszerű attribútum esetén. Leszármazott<br>üzleti objektum esetén az üzleti objektum nevét képviseli.                                    |
| Kötelező     | Megadja, hogy az attribútumnak kötelezően rendelkezni kell-e értékkel.                                                                                                    |
| Típus        | Az attribútum típusa egyszerű és összetett lehet. Egyszerű típusok: Boolean, String, LongText,<br>Integer, Float, Double és Byte[]. A jellemző összetett típus: egy másik üzleti objektum neve. |

# **Üzleti objektumok művelet támogatása**

A művelet annak a tevékenységnek a neve, amelyet az Illesztő az üzleti objektumon végrehajt. Minden üzleti objektumhoz tartozik egy művelet. A művelet neve általában az üzleti objektumon végrehajtott művelet típusát jelzi.

Az alábbi táblázat meghatározza az illesztőáltal támogatott műveleteket.

*9. táblázat: Üzleti objektumok támogatott műveletei*

| Művelet                    | Eredmény                                                                                                    |
|----------------------------|----------------------------------------------------------------------------------------------------|
| Create                     | A megadott könyvtárban a megadott fájlnévvel létrehoz egy fájlt a kérésben elküldött<br>tartalommal.         |
| Append                     | A kérésben lévő tartalmat hozzáfűzi a fájl végéhez.                                                          |
| Retrieve                   | Visszaadja a kérésben megadott fájl tartalmát.                                                               |
| Delete                     | Törli a fájlt a kérésben megadott könyvtárból.                                                               |
| Overwrite                  | A könyvtárban lévő fájlt felülírja a kérésben megadott tartalommal.                                          |
| Exists                     | Sikeres választ ad vissza, ha kérésben megadott fájl létezik a megadott könyvtárban vagy<br>alkönyvtárakban. |
| List                       | Visszaadja a megadott könyvtárban lévő fájlok neveit.                                                        |
| ServerToServerFileTransfer | Átviszi a fájlt az egyik FTP kiszolgálóról egy másikra.                                                      |
| <b>ExecuteFTPScript</b>    | Lefuttatja a megadott könyvtárban lévő FTP parancsfájlt.                                                     |

# **Egyéni üzleti objektumok**

Egyéni üzleti objektumok használata esetén a külső szolgáltatás varázsló futtatása előtt a WebSphere Integration Developer üzleti objektum varázslójával létre kell hozni az előre meghatározott üzleti objektumokat. A varázsló által létrehozott üzleti objektum definíciókat xsd fájlok formájában tárolja a program a helyi rendszeren. Amikor a külső szolgáltatás varázsló létrehozza az üzleti objektumokat, akkor megkeresi az üzleti objektum varázslóval létrehozott üzleti objektumokat, és feltölti őket a modulra jellemző adatokkal.

dAz előre meghatározott üzleti objektumok létrehozásával kapcsolatos további tudnivalókat lásd a WebSphere Integration Developer dokumentációjában.

# **Egyéni fájlfelosztás**

Megvalósíthat egy felosztási logikát tartalmazó egyéni osztályt. Az illesztő biztosítja az osztályt leíró Java™ programozási felületet. A felület részletei a következők:

```
public interface SplittingFunctionalityInterface extends Iterator{
  public int getTotalBOs(String filename) throws SplittingException;
public void setBODetails(String filename, int currentPosition, int totalBOs,
 boolean includeEndBODelimiter) throws SplittingException;
   public void setSplitCriteria(String splitCriteria);
   public void setEncoding(String encoding);
   public void setLogUtils(LogUtils logUtils);
public boolean isSplitBySize()
}
```
• public int getTotalBOs(String filename) throws SplittingException

Ez a metódus visszaadja a filename által megadott eseményfájlban lévő üzleti objektumok számát.

• public void setSplitCriteria(String splitCriteria)

A metódus a splitCriteria paramétert veszi, amely az eseményfájlban található üzleti objektumok számán alapul. Az egyes üzleti objektumok visszatérnek a next() hívás során.

• public void setLogUtils(LogUtils logUtils)

Ezzel a metódussal a LogUtils objektumot lehet beállítani. Ennek az osztálynak a segítségével a felhasználó fájlokba írhatja a nyomkövetési napló üzeneteket.

• public void setEncoding(String encoding)

Ezzel a metódussal állítható be az eseményfájl tartalmának kódolása. Ez a kódolás a fájl tartalmának beolvasásakor kerül felhasználásra. A kódolást a SplitCriteria is használja.

public void setBODetails(String filename, int currentPosition, int totalBOs, boolean includeEndBODelimiter) throws SplittingException

Ennek a metódusnak a segítségével beállítható az aktuális üzleti objektum szám, így a next() metódus hívásakor a currentPosition paraméterben megadott helyen lévő üzleti objektum tér vissza. Ha az includeEndBODelimiter paraméter értéke True, akkor az üzleti objektum tartalma után tartalmazza a SplitCriteria tulajdonság értékét is. A metódust meg kell hívni minden next() hívás előtt, így a next() metódus az itt beállított üzleti objektum tartalmát adja majd vissza.

- Az iterátornak 3 metódusa van: hasNext(), next és remove(), amelyeket szintén meg kell valósítani. A next() metódus a setBODetails() metódus segítségével beállított pozícióban lévő üzleti objektum tartalmát adja vissza (byte[] tömbként). Ha nincs megadva az üzleti objektum pozíciója, akkor a hívás meghiúsul. A hasNext() metódus azt jelzi, hogy a setBODetails() metódusban megadott pozícióban lévő üzleti objektum létezik-e. A hasNext() hívás előtt meg kell hívni a setBODetails() metódust. A remove() metódus segítségével törölni lehet az üzleti objektum bejegyzést az eseményperzisztencia-táblából. Ne törölje az eseményfájlt ebben a metódusban. Csak a használatban lévő erőforrásokat szabadítsa fel.
- public boolean isSplitBySize()

Ez a metódus jelzi, hogy az eseményfájlt méret vagy határoló alapján kell-e értelmezni.

# **Kimenő kapcsolat beállítási tulajdonságai**

A WebSphere Adapter for FTP kimenő kommunikáció beállítási tulajdonságai számos kategóriába sorolhatók. Ezeket a tulajdonságokat a külső szolgáltatás varázslóval állíthatja be, miközben objektumokat és szolgáltatásokat állít elő. Az erőforrás-illesztő és a felügyelt kapcsolatgyár tulajdonságait a modul WebSphere Process Server vagy WebSphere Enterprise

Service Bus rendszerre telepítése után a WebSphere Integration Developer vagy az adminisztrációs konzol használatával módosíthatja, a külső szolgáltatás varázsló csatlakozási tulajdonságait azonban nem.

# <span id="page-156-0"></span>**Útmutató a tulajdonságok leírásához**

A WebSphere Adapter for FTP konfigurálására szolgáló tulajdonságokat minden témakörben táblázatok tartalmazzák. Ezek a témakörök az erőforrás-illesztő tulajdonságai, a felügyelt kapcsolatgyár tulajdonságai stb. A táblákban található sorok magyarázatát az alábbi leírásban olvashatja.

Az alábbi táblázat bemutatja az egyes sorokat, amelyek a konfigurációs tulajdonság táblázatában megjelenhetnek.

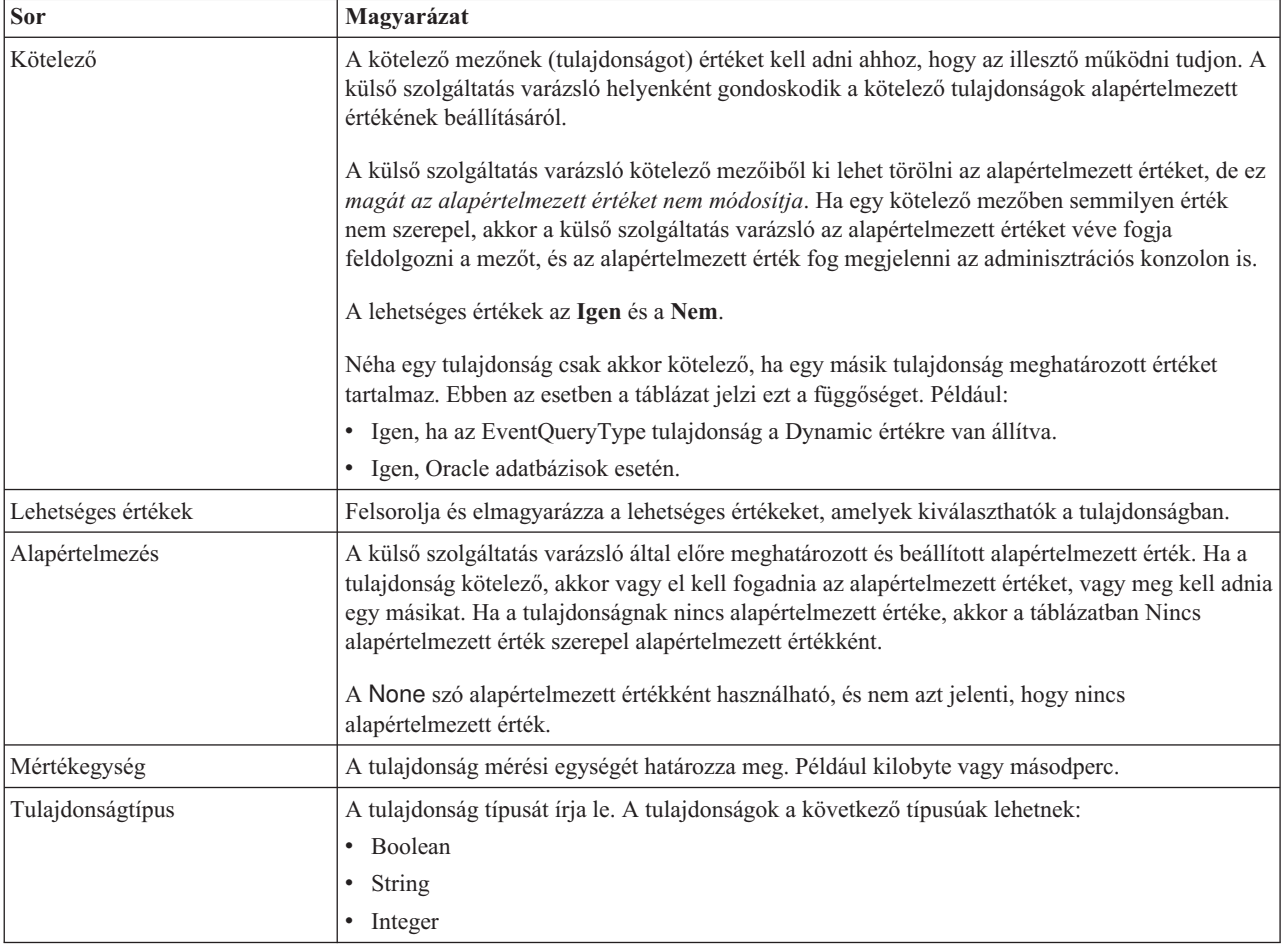

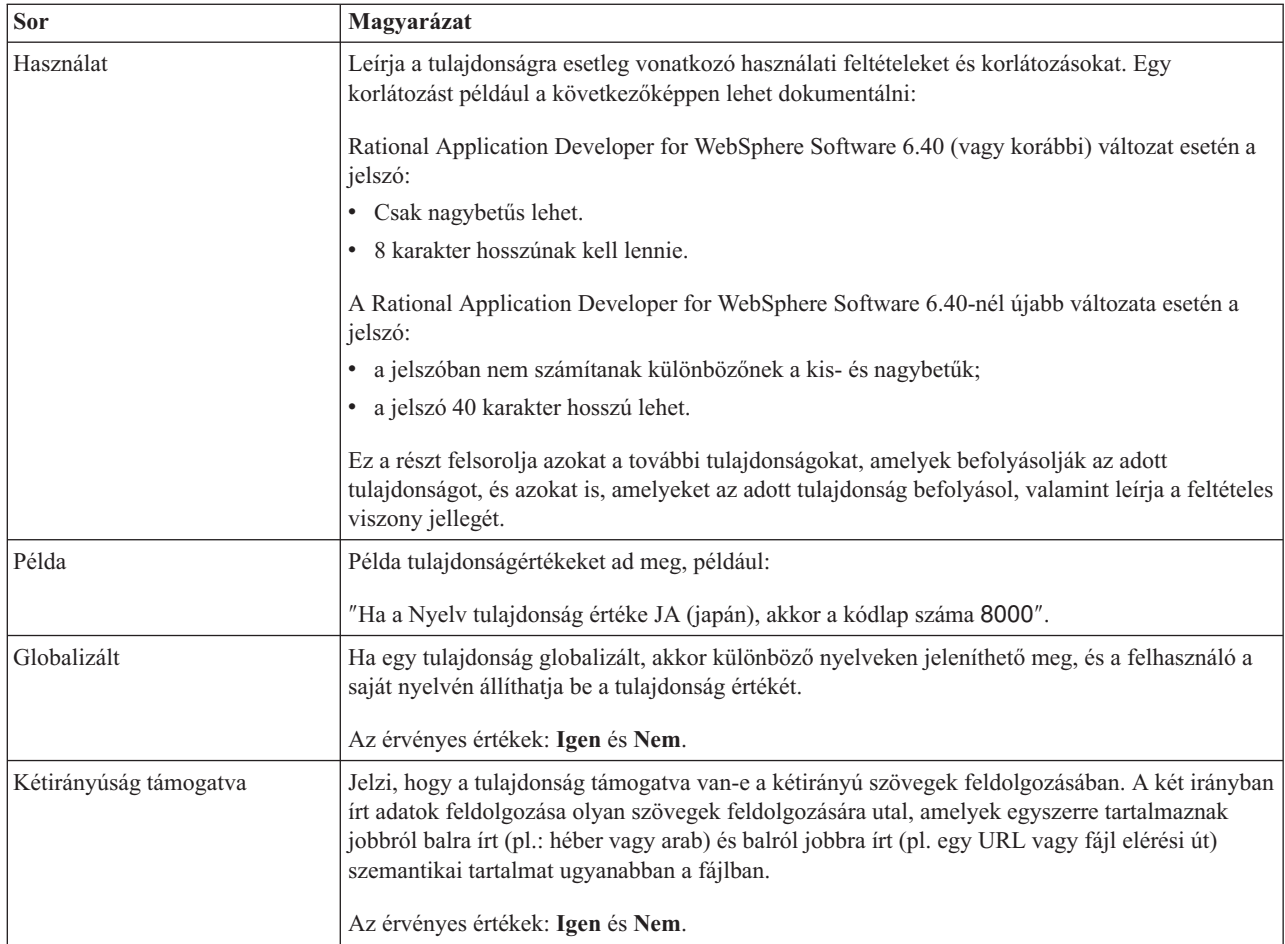

# **Illesztőtípus tulajdonságok**

Az illesztőtípus tulajdonságok közlik a külső szolgáltatás varázslóval az illesztő részleteit. Ezek a tulajdonságok a telepítés előtt a külső szolgáltatás varázslóval, telepítés után pedig a WebSphere alkalmazáskiszolgáló adminisztrációs konzoljával állíthatók be.

**Megjegyzés:** Ha az illesztőtípus tulajdonságok bármelyikét két irányban írt parancsfájllal állítja be, be kell állítania azokat az értékeket, amelyek azonosítják a tulajdonságnál megadott két irányban írt parancsfájl formátumát.

Az alábbi táblázat az illesztőtípus tulajdonságokat és azok rendeltetését ismerteti. Az egyes tulajdonságok részletes leírása a táblázat után következő részekben olvasható. A tulajdonságokat részletesen bemutató részek táblázatainak értelmezésével kapcsolatban tekintse meg a következő részt: ["Útmutató a tulajdonságok leírásához" oldalszám: 153.](#page-156-0)

*10. táblázat: Illesztőtípus tulajdonságok*

| Tulajdonság neve                                           |                              |                      |
|------------------------------------------------------------|------------------------------|----------------------|
| A varázslóban                                              | Az adminisztrációs konzolban | Description          |
| "Leírás tulajdonság<br>$(Description)$ "<br>oldalszám: 155 | Description                  | Az illesztő leírása. |

<span id="page-158-0"></span>*10. táblázat: Illesztőtípus tulajdonságok (Folytatás)*

| "Megjelenítési név<br>tulajdonság<br>(DisplayName)"    | DisplayName | Az illesztő megjelenő neve.           |
|--------------------------------------------------------|-------------|---------------------------------------|
| l "Azonosító<br>tulajdonság (ID)"                      | ID          | Az illesztőtípus azonosítója.         |
| "Gyártó tulajdonság<br>(Vendor)"                       | Vendor      | Az illesztőt biztosító szállító neve. |
| "Verzió tulajdonság<br>$(Version)$ "<br>oldalszám: 156 | Version     | Az illesztő verziószáma.              |

# **Leírás tulajdonság (Description)**

Az illesztő leírása.

*11. táblázat: Leírás tulajdonság jellemzői*

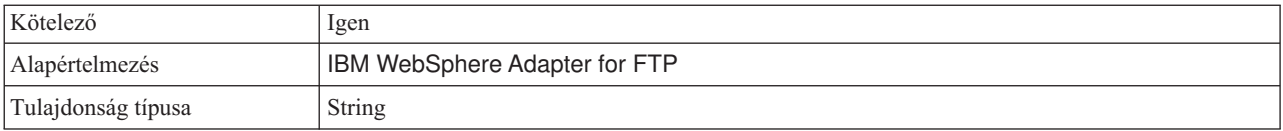

# **Megjelenítési név tulajdonság (DisplayName)**

Az illesztő megjelenő neve.

*12. táblázat: Megjelenítési név tulajdonság jellemzői*

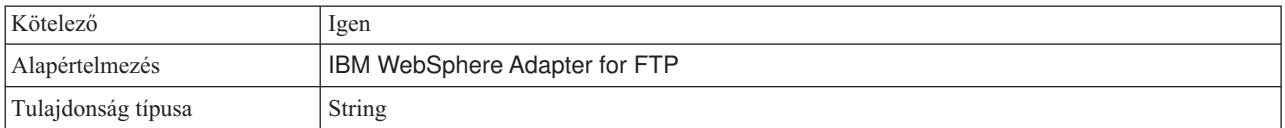

# **Azonosító tulajdonság (ID)**

Az illesztőtípus azonosítója.

*13. táblázat: Azonosító tulajdonság jellemzői*

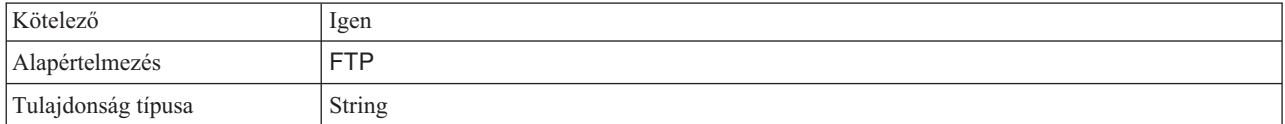

# **Gyártó tulajdonság (Vendor)**

Az illesztőt biztosító szállító neve.

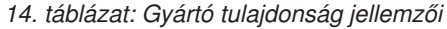

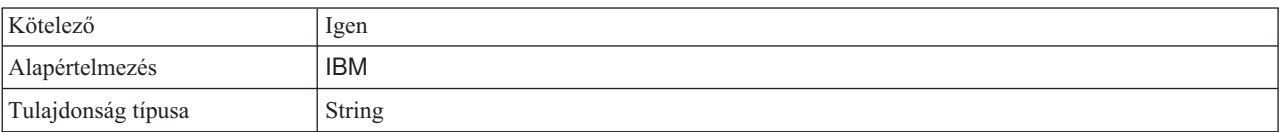

# **Verzió tulajdonság (Version)**

Az illesztő verziószáma.

<span id="page-159-0"></span>*15. táblázat: Verzió tulajdonság jellemzői*

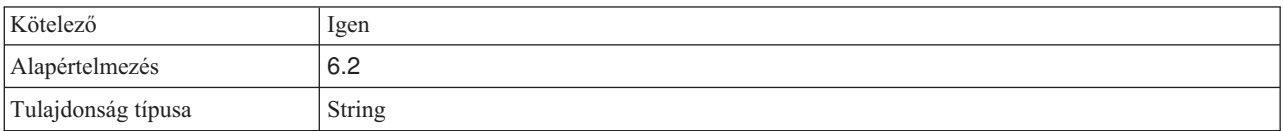

# **Erőforrás-illesztő tulajdonságai**

Az erőforrás-illesztő tulajdonságai az illesztő általános működését vezérlik. Ide tartozik többek között az üzleti objektumok névtereinek megadása. Az erőforrás-illesztő tulajdonságai az illesztő konfigurálásakor a külső szolgáltatás varázslóban állíthatók be. Az illesztő telepítését követően az adminisztrációs konzollal tudja módosítani ezeket a tulajdonságokat.

A következő naplózási és nyomkövetési tulajdonságok nem kötelező tulajdonságok a 6.1.x változatban, de a korábbi változatokkal való kompatibilitás végett támogatva vannak.

- LogFileMaxSize
- LogFileName
- LogNumberOfFiles
- TraceFileMaxSize
- TraceFileName
- TraceNumberOfFiles

Az alábbi táblázat felsorolja az erőforrás-illesztő tulajdonságait, és megadja azok rendeltetését. Az egyes tulajdonságok részletes leírása a táblázat után következő részekben olvasható. A tulajdonságokat részletesen bemutató részek táblázatainak értelmezésével kapcsolatban tekintse meg az [Útmutató a tulajdonságok részleteinek értelmezéséhez](#page-156-0) című részt.

| Tulajdonság neve                                                                                               |                              |                                                                                                    |
|----------------------------------------------------------------------------------------------------|------------------------------|----------------------------------------------------------------------------------------------------|
| A varázslóban                                                                                                  | Az adminisztrációs konzolban | <b>Description</b>                                                                                                    |
| Illesztőazonosító                                                                                              | AdapterID                    | Az illesztőpéldányt azonosítja a PMI eseményekhez és a<br>naplózáshoz vagy nyomkövetéshez.                                                                                          |
| "EIS kódolás (EISEncoding)"<br>oldalszám: 157                                                                  | EISEncoding                  | Az FTP-kiszolgáló által használt kódolás.                                                                                                    |
| (Nem érhető el)                                                                                                | enableHASupport              | Ezt a tulajdonságot ne módosítsa.                                                                                                    |
| "Felhasználói adatok elrejtése<br>"XXX" karakterekkel a napló-<br>és nyomkövetési fájlokban"<br>oldalszám: 158 | HideConfidentialTrace        | Azt adja meg, hogy a potenciálisan érzékeny információk<br>elrejtésre kerüljenek-e a felhasználói adatok helyett X<br>karaktersorozatok írásával a napló és nyomkövetési fájlokban. |
| (Nem érhető el)                                                                                                | LogFileMaxSize               | Elavult                                                                                                    |
| (Nem érhető el)                                                                                                | LogFilename                  | Elavult                                                                                                    |
| (Nem érhető el)                                                                                                | LogNumberOfFiles             | Elavult                                                                                                    |
| (Nem érhető el)                                                                                                | TraceFileMaxSize             | Elavult                                                                                                    |
| (Nem érhető el)                                                                                                | TraceFileName                | Elavult                                                                                                    |
| (Nem érhető el)                                                                                                | TraceNumberOfFiles           | Elavult                                                                                                    |

*16. táblázat: Az Adapter for FTP erőforrás-illesztő tulajdonságai*

# **Illesztőazonosító (AdapterID)**

Ez a tulajdonság az illesztő egy bizonyos telepítését vagy példányát azonosítja.

<span id="page-160-0"></span>*17. táblázat: Illesztőazonosító - részletek*

| Kötelező                  | Igen                                                                                                    |
|---------------------------|----------------------------------------------------------------------------------------------------|
| Alapértelmezés            | 001                                                                                                    |
| Tulajdonság típusa        | String                                                                                                    |
| Használat                 | Ez a tulajdonság az illesztőpéldányt azonosítja a napló- és nyomkövetési fájlokban, és segít az<br>illesztőpéldány azonosításában az illesztők megfigyelése közben. Az illesztőazonosító egy<br>illesztő-specifikus azonosítóval (FTPRA) kerül felhasználásra, hogy megalkossák a Napló- és<br>nyomkövetés-elemző eszköz által használt összetevőnevet. Ha például az illesztőazonosító tulajdonság<br>értéke 001, akkor az összetevő-azonosító értéke FTPRA001.<br>Ha egy illesztő több példányát futtatja, akkor győződjön meg róla, hogy az első nyolc karakter az<br>illesztőazonosító tulajdonságban egyedi minden egyes példánynál, hogy összefüggésbe tudja hozni egy<br>adott illesztőpéldány naplózási és nyomkövetési információit. Ha az illesztőazonosító tulajdonság első hét<br>karaktere egyedi, akkor az adott illesztő több példányának összetevő-azonosítója is egyedi lesz, és ez<br>lehetővé teszi az illesztő egy bizonyos példányának naplózási és nyomkövetési információinak<br>összefüggésbe hozását.<br>Annak szemléltetéséhez, hogy az illesztőazonosító tulajdonság hossza miként befolyásolja a napló- és |
|                           | nyomkövetési fájlok szűrését, tegyük fel, hogy a WebSphere Adapter for FTP két példányának<br>illesztőazonosító tulajdonságát 001 és 002 értékre állította be. A két példány összetevő-azonosítója<br>(FTPRA001 és FTPRA002) elég rövid ahhoz, hogy egyediek maradjanak, ezzel lehetővé téve a<br>megkülönböztetésüket különálló illesztőpéldányként. Azonban a hosszabb illesztő-azonosító tulajdonsággal<br>rendelkező példányokat nem lehet megkülönböztetni egymástól. Tegyük fel például, hogy két példány<br>illesztőazonosító tulajdonságát a következőkre állítja: Instance01 és Instance02. Az egyes<br>illesztőpéldányok naplózási és nyomkövetési információit nem fogja tudni külön megvizsgálni, mert<br>mindkét példány összetevő-azonosítója a következőre lesz rövidítve: FTPRAInstance.                                                                                                    |
|                           | Bejövő feldolgozás esetén a tulajdonság értéke az erőforrás-illesztő szinten kerül beállításra. Kimenő<br>feldolgozás esetén beállítható az erőforrás-illesztő szinten és a felügyelt kapcsolatgyár szinten is. Miután a<br>külső szolgáltatás varázslóval beállította az illesztőt a kimenő feldolgozáshoz, egymástól függetlenül<br>beállíthatja az erőforrás-illesztő és a felügyelt kapcsolatgyár tulajdonságait. Ha a WebSphere Integration<br>Developer összeállítás-szerkesztőjével vagy az adminisztrációs konzollal alaphelyzetbe állítja ezeket a<br>tulajdonságokat, akkor gondoskodjék róla, hogy következetesen legyenek beállítva, hogy ezzel elkerülje a<br>napló- és nyomkövetési bejegyzések következetlen jelzését.                                                                                                    |
| Globalizált               | Igen                                                                                                    |
| Kétirányúság<br>támogatva | Nem                                                                                                    |

# **EIS kódolás (EISEncoding)**

Ez a tulajdonság az FTP-kiszolgáló kódolását adja meg. Beállítja a vezérlőkapcsolat kódolását az FTP kiszolgálóval folytatott kommunikáció során. A tulajdonságot akkor kell beállítani, ha az FTP-kiszolgáló könyvtár- és fájlnevei globalizált karaktereket tartalmaznak.

*18. táblázat: EIS kódolás tulajdonság jellemzői*

| Kötelező           | Nem               |
|--------------------|-------------------|
| Alapértelmezés     | None              |
| Tulajdonság típusa | <b>String</b>     |
| Példák             | UTF-8, ISO-8859-1 |

### <span id="page-161-0"></span>**Folyamatos rendelkezésre állás támogatásának engedélyezése**

Ezt a tulajdonságot ne módosítsa. A tulajdonság értékének a True értéknek kell lennie.

#### **Felhasználói adatok elrejtése** ″**XXX**″ **karakterekkel a napló- és nyomkövetési fájlokban**

Ez a tulajdonság azt adja meg, hogy a napló- és nyomkövetési fájlokban a felhasználói adatok lecserélésre kerüljenek-e X karakterekkel, hogy ezzel megakadályozza a potenciálisan érzékeny adatok jogosulatlan megtekintését.

*19. táblázat: Felhasználói adatok elrejtése* ″*XXX*″ *karakterekkel a napló- és nyomkövetési fájlokban - részletek*

| Kötelező                  | Nem                                                                                                    |
|---------------------------|----------------------------------------------------------------------------------------------------|
| Lehetséges értékek        | True<br>False                                                                                                    |
| Alapértelmezés            | False                                                                                                    |
| Tulajdonság típusa        | Boolean                                                                                                    |
| Használat                 | Ha a tulajdonságot True értékre állítja be, akkor az illesztő lecseréli a felhasználói adatokat X karakterekkel,<br>amikor a napló- és nyomkövetési fájlokba ír.<br>Bejövő feldolgozás esetén a tulajdonság értéke az erőforrás-illesztő szinten kerül beállításra. Kimenő<br>feldolgozás esetén beállítható az erőforrás-illesztő szinten és a felügyelt kapcsolatgyár szinten is. Miután a<br>külső szolgáltatás varázslóval beállította az illesztőt a kimenő feldolgozáshoz, egymástól függetlenül<br>beállíthatja az erőforrás-illesztő és a felügyelt kapcsolatgyár tulajdonságait. Ha a WebSphere Integration<br>Developer összeállítás-szerkesztőjével vagy az adminisztrációs konzollal alaphelyzetbe állítja ezeket a<br>tulajdonságokat, akkor gondoskodjék róla, hogy következetesen legyenek beállítva, hogy ezzel elkerülje a<br>napló- és nyomkövetési bejegyzések következetlen jelzését. |
| Globalizált               | Nem                                                                                                    |
| Kétirányúság<br>támogatva | Nem                                                                                                    |

#### **Naplófájl maximális mérete (LogFileMaxSize)**

Ez a tulajdonság a naplófájl maximális méretét határozza meg kilobyte-ban megadva.

*20. táblázat: Naplófájl maximális mérete - részletek*

| Kötelező                  | Nem                                                                                                    |
|---------------------------|----------------------------------------------------------------------------------------------------|
| Alapértelmezés            | 0                                                                                                    |
| Tulajdonság típusa        | Integer                                                                                                    |
| Használat                 | Ha a naplófájl eléri a megengedett méretet, akkor az illesztő új naplófájlt hoz létre. Ha a maximális<br>fájlméretnek 0 van megadva, vagy nincs megadva maximális méret, akkor a fájl mérete nincs korlátozva. |
| Globalizált               | Igen                                                                                                    |
| Kétirányúság<br>támogatva | Nem                                                                                                    |

#### **Naplófájl neve (LogFilename)**

Ez a tulajdonság a naplófájl nevét és teljes elérési útját határozza meg.

*21. táblázat: Naplófájl neve - részletek*

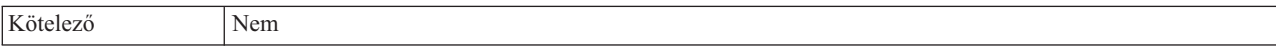

*21. táblázat: Naplófájl neve - részletek (Folytatás)*

| Alapértelmezés            | Nincs alapértelmezett érték |
|---------------------------|-----------------------------|
| Tulajdonság típusa        | String                      |
| Használat                 | Ez a tulajdonság elavult.   |
| Globalizált               | Igen                        |
| Kétirányúság<br>támogatva | Igen                        |

## **Naplófájlok száma (LogNumberOfFiles)**

Ez a tulajdonság a naplófájlok számát határozza meg.

#### *22. táblázat: Naplófájlok száma - részletek*

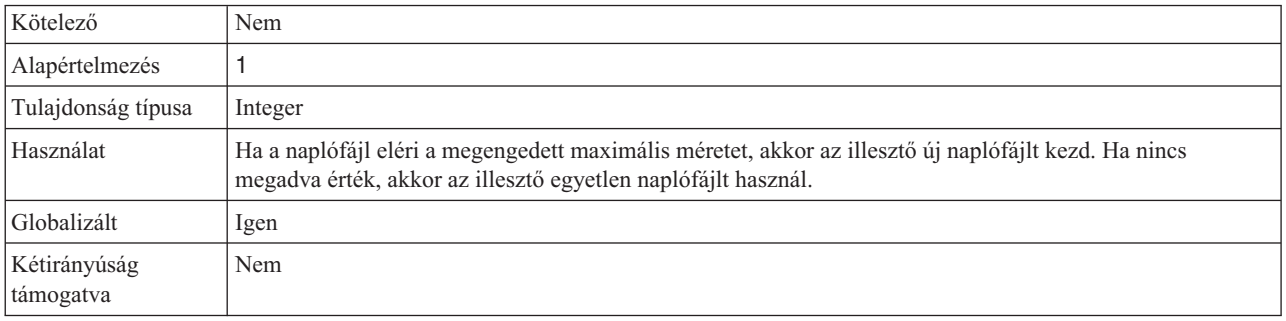

# **Nyomkövetési fájl maximális mérete (TraceFileMaxSize)**

Ez a tulajdonság a nyomkövetési fájlok megengedett méretét határozza meg kilobyte-okban.

*23. táblázat: Nyomkövetési fájl maximális mérete - részletek*

| Kötelező                  | Nem                                                           |
|---------------------------|---------------------------------------------------------------|
| Alapértelmezés            | 0                                                             |
| Tulajdonság típusa        | Integer                                                       |
| Használat                 | Ha nincs megadva érték, akkor a fájl mérete nincs korlátozva. |
| Globalizált               | Igen                                                          |
| Kétirányúság<br>támogatva | Nem                                                           |

# **Nyomkövetési fájl neve (TraceFilename)**

Ez a tulajdonság a nyomkövetési fájl teljes elérési útját határozza meg.

*24. táblázat: Nyomkövetési fájl neve - részletek*

| Kötelező           | Nem                         |
|--------------------|-----------------------------|
| Alapértelmezés     | Nincs alapértelmezett érték |
| Mértékegység       | Kilobyte                    |
| Tulajdonság típusa | String                      |
| Használat          | Ez a tulajdonság elavult.   |
| Globalizált        | Igen                        |

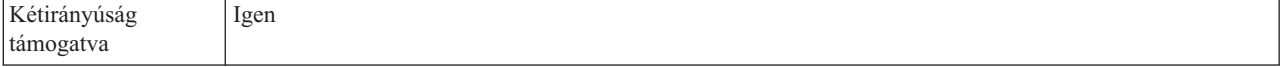

#### **Nyomkövetési fájlok száma (TraceNumberOfFiles)**

Ezzel a tulajdonsággal a használandó nyomkövetési fájlok száma határozható meg. Ha a nyomkövetési fájl eléri a megengedett méretet, akkor az illesztő egy másik nyomkövetési fájlt hoz létre.

*25. táblázat: Nyomkövetési fájlok száma - részletek*

| Kötelező                  | Nem                                                                            |
|---------------------------|--------------------------------------------------------------------------------|
| Alapértelmezés            |                                                                                |
| Tulajdonság típusa        | Integer                                                                        |
| Használat                 | Ha nincs megadva érték, akkor az illesztő egyetlen nyomkövetési fájlt használ. |
| Globalizált               | Igen                                                                           |
| Kétirányúság<br>támogatva | Nem                                                                            |

# **Felügyelt (J2C) kapcsolatgyár tulajdonságai**

A felügyelt kapcsolatgyár tulajdonságait arra használja az illesztő, hogy futási időben létrehozzon egy kimenő kapcsolatpéldányt a FTP kiszolgálóval.

A felügyelt kapcsolatgyár tulajdonságai a külső szolgáltatás varázslóval állíthatók be, és a WebSphere Integration Developer összeállítás-szerkesztőjével, illetve telepítés után a WebSphere Process Server rendszer adminisztrációs konzoljával módosíthatja.

Az alábbi táblázat felsorolja a felügyelt kapcsolatgyár tulajdonságait. Az egyes tulajdonságok részletes leírása a táblázat után következő részekben olvasható. A tulajdonságokat részletesen bemutató részek táblázatainak értelmezésével kapcsolatban tekintse meg az [Útmutató a](#page-156-0) [tulajdonságok részleteinek értelmezéséhez](#page-156-0) című részt.

**Megjegyzés:** A külső szolgáltatás varázsló a felügyelt kapcsolatgyár tulajdonságaiként, míg a WebSphere Process Server adminisztrációs konzolja a (J2C) kapcsolatgyár tulajdonságaiként hivatkozik ezekre.

*26. táblázat: Felügyelt kapcsolatgyár tulajdonságai*

| Tulajdonság neve                                                                        |                              |                                                                                                    |
|-----------------------------------------------------------------------------------------|------------------------------|----------------------------------------------------------------------------------------------------|
| A varázslóban                                                                           | Az adminisztrációs konzolban | Description                                                                                                    |
| Illesztőazonosító                                                                       | AdapterID                    | Az illesztőpéldányt azonosítja a PMI eseményekhez és a<br>naplózáshoz vagy nyomkövetéshez.                             |
| "Egyéni elemzőosztály neve<br>tulajdonság<br>(CustomParserClassName)"<br>oldalszám: 163 | CustomParserClassName        | Megadja annak az egyéni értelmezőnek a teljes képzésű<br>osztálynevét, amely az $ s - \rho $ parancs kimenetét elemzi. |
| "Alapértelmezett célfájl neve<br>tulajdonság (Filename)"<br>oldalszám: 163              | Filename                     | A kimenő műveletek során használandó fájl nevét adja meg.                                                              |
| "Könyvtár tulajdonság<br>(OutputDirectory)" oldalszám:<br>163                           | <b>OutputDirectory</b>       | Az FTP-kiszolgáló kimeneti könyvtárát adja meg.                                                                        |

*26. táblázat: Felügyelt kapcsolatgyár tulajdonságai (Folytatás)*

| "Felhasználói adatok elrejtése<br>"XXX" karakterekkel a napló-<br>és nyomkövetési fájlokban"<br>oldalszám: 164 | HideConfidentialTrace    | Azt adja meg, hogy a potenciálisan érzékeny információk<br>elrejtésre kerüljenek-e a felhasználói adatok helyett X<br>karaktersorozatok írásával a napló és nyomkövetési fájlokban. |
|----------------------------------------------------------------------------------------------------|--------------------------|----------------------------------------------------------------------------------------------------|
| Kiszolgáló ellenőrzés<br>engedélyezése                                                                         | EnableServerVerification | Távoli kiszolgáló ellenőrzés engedélyezése az SFTP protokoll<br>számára                                                                                                    |
| "Az FTP-kiszolgáló által<br>használt kódolás tulajdonság<br>(EISEncoding)" oldalszám: 164                      | EISEncoding              | Megadja az FTP-kiszolgálón használt kódolást.                                                                                                    |
| Gazda kulcsfájl                                                                                                | HostKeyFile              | A gazda kulcsfájl abszolút elérési útja, amely a megbízható<br>kiszolgáló gazdakulcsát tartalmazza.                                                                                 |
| "Állomásnév tulajdonság<br>(HostName)" oldalszám: 165                                                          | HostName                 | Az FTP-kiszolgáló állomásnevét adja meg.                                                                                                    |
| "Állomásnév tulajdonság<br>(SecondServerHostName)"<br>oldalszám: 166                                           | secondServerHostName     | A második FTP-kiszolgáló állomásnevét adja meg.                                                                                                    |
| "Állomásnév tulajdonság<br>(SocksProxyHost)" oldalszám:<br>166                                                 | SocksProxyHost           | Mwegadja a proxykiszolgálóként használt munkaállomás<br>nevét.                                                                                                    |
| Jelmondat tulajdonság<br>(passPhrase)                                                                          | passPhrase               | A biztonság kibővítésére szolgál a privát kulcs titkosításával                                                                                                    |
| "Jelszó tulajdonság (Password)"<br>oldalszám: 166                                                              | Jelszó                   | Megadja annak a felhasználónak a felhasználónevét és<br>jelszavát, aki jogosult az FTP-kiszolgálóhoz csatlakozni, és<br>FTP-műveleteket végrehajtani.                               |
| "Jelszó tulajdonság<br>(SecondServerPassword)"<br>oldalszám: 167                                               | SecondServerPassword     | Megadja annak a második FTP-kiszolgálónak a jelszavát,<br>amelyre a fájlok átvitelre kerülnek a kiszolgálóról kiszolgálóra<br>történő átvitel kimenő művelet során.                 |
| "Jelszó tulajdonság<br>(SocksProxyPassword)"<br>oldalszám: 167                                                 | SocksProxyPassword       | Megadja a proxykiszolgáló hitelesítéshez használt jelszót.                                                                                                    |
| "Portszám tulajdonság<br>(PortNumber)" oldalszám: 167                                                          | PortNumber               | Megadja az FTP-kiszolgáló portszámát.                                                                                                    |
| "Portszám tulajdonság<br>(SecondServerPortNumber)"<br>oldalszám: 167                                           | SecondServerPortNumber   | Megadja a második FTP-kiszolgáló porszámát.                                                                                                    |
| "Portszám tulajdonság<br>(SocksProxyPort)" oldalszám:<br>168                                                   | SocksProxyPort           | Megadja a proxykiszolgáló portszámát.                                                                                                    |
| "Privát kulcs fájl tulajdonság"<br>oldalszám: 168                                                              | PrivateKeyFilePath       | Az SSH kiszolgálóval történő hitelesítéshez használt privát<br>kulcs.                                                                                                    |
| "Protokoll tulajdonság<br>(Protocol)" oldalszám: 168                                                           | Protocol                 | Vagy normál, vagy biztonságos FTP-kapcsolatot határoz meg.                                                                                                    |
| "Protokoll tulajdonság<br>(SecondServerProtocol)"<br>oldalszám: 169                                            | SecondServerProtocol     | Vagy normál, vagy biztonságos FTP-kapcsolatot határoz meg<br>a második FTP-kiszolgálón.                                                                                             |
| "Második kiszolgáló könyvtára<br>tulajdonság<br>(SecondServerDirectory)"<br>oldalszám: 169                     | SecondServerDirectory    | Megadja a második FTP-kiszolgáló könyvtárának elérési útját,<br>amelyen a ServerToServerFileTransfer kimenő műveletet<br>végrehajtják.                                              |

<span id="page-165-0"></span>*26. táblázat: Felügyelt kapcsolatgyár tulajdonságai (Folytatás)*

| "Sorozatfájl tulajdonság<br>(FileSequenceLog)" oldalszám:<br>169             | FileSequenceLog      | Megadja annak a fájlnak az abszolút elérési útját, amely a<br>kimenő Create műveletek sorozatszámát tárolja.                                                                   |
|------------------------------------------------------------------------------|----------------------|----------------------------------------------------------------------------------------------------|
| "Allomásoztató könyvtár<br>tulajdonság (StagingDirectory)"<br>oldalszám: 170 | StagingDirectory     | Meghatározza azt a könyvtárat, amelyben először létrejönnek<br>a fájlok.                                                                                                    |
| "Felhasználónév tulajdonság<br>(SecondServerUserName)"<br>oldalszám: 170     | SecondServerUserName | Megadja annak a második FTP-kiszolgálónak a<br>felhasználónevét, amelyre a fájl átvitelre kerül egy<br>kiszolgálóról kiszolgálóra történő fájlátvitel kimenő művelet<br>során. |
| "Felhasználónév tulajdonság<br>(SocksProxyUserName)"<br>oldalszám: 170       | SocksProxyUserName   | Megadja a proxykiszolgáló hitelesítésére használt<br>felhasználónevet.                                                                                                    |
| "Felhasználónév tulajdonság<br>(Username)" oldalszám: 171                    | <i>Username</i>      | Megadja a felhasználó nevét.                                                                                                    |

# **Illesztőazonosító (AdapterID)**

Ez a tulajdonság az illesztő egy bizonyos telepítését vagy példányát azonosítja.

*27. táblázat: Illesztőazonosító - részletek*

| Kötelező           | Igen                                                                                                    |
|--------------------|----------------------------------------------------------------------------------------------------|
| Alapértelmezés     | 001                                                                                                    |
| Tulajdonság típusa | String                                                                                                    |
| Használat          | Ez a tulajdonság az illesztőpéldányt azonosítja a napló- és nyomkövetési fájlokban, és segít az<br>illesztőpéldány azonosításában az illesztők megfigyelése közben. Az illesztőazonosító egy<br>illesztő-specifikus azonosítóval (FTPRA) kerül felhasználásra, hogy megalkossák a Napló- és<br>nyomkövetés-elemző eszköz által használt összetevőnevet. Ha például az illesztőazonosító tulajdonság<br>értéke 001, akkor az összetevő-azonosító értéke FTPRA001.                                                                                                    |
|                    | Ha egy illesztő több példányát futtatja, akkor győződjön meg róla, hogy az első nyolc karakter az<br>illesztőazonosító tulajdonságban egyedi minden egyes példánynál, hogy összefüggésbe tudja hozni egy<br>adott illesztőpéldány naplózási és nyomkövetési információit. Ha az illesztőazonosító tulajdonság első hét<br>karaktere egyedi, akkor az adott illesztő több példányának összetevő-azonosítója is egyedi lesz, és ez<br>lehetővé teszi az illesztő egy bizonyos példányának naplózási és nyomkövetési információinak<br>összefüggésbe hozását.                                                                                                    |
|                    | Annak szemléltetéséhez, hogy az illesztőazonosító tulajdonság hossza miként befolyásolja a napló- és<br>nyomkövetési fájlok szűrését, tegyük fel, hogy a WebSphere Adapter for FTP két példányának<br>illesztőazonosító tulajdonságát 001 és 002 értékre állította be. A két példány összetevő-azonosítója<br>(FTPRA001 és FTPRA002) elég rövid ahhoz, hogy egyediek maradjanak, ezzel lehetővé téve a<br>megkülönböztetésüket különálló illesztőpéldányként. Azonban a hosszabb illesztő-azonosító tulajdonsággal<br>rendelkező példányokat nem lehet megkülönböztetni egymástól. Tegyük fel például, hogy két példány<br>illesztőazonosító tulajdonságát a következőkre állítja: Instance01 és Instance02. Az egyes<br>illesztőpéldányok naplózási és nyomkövetési információit nem fogja tudni külön megvizsgálni, mert<br>mindkét példány összetevő-azonosítója a következőre lesz rövidítve: FTPRAInstance. |
|                    | Bejövő feldolgozás esetén a tulajdonság értéke az erőforrás-illesztő szinten kerül beállításra. Kimenő<br>feldolgozás esetén beállítható az erőforrás-illesztő szinten és a felügyelt kapcsolatgyár szinten is. Miután a<br>külső szolgáltatás varázslóval beállította az illesztőt a kimenő feldolgozáshoz, egymástól függetlenül<br>beállíthatja az erőforrás-illesztő és a felügyelt kapcsolatgyár tulajdonságait. Ha a WebSphere Integration<br>Developer összeállítás-szerkesztőjével vagy az adminisztrációs konzollal alaphelyzetbe állítja ezeket a<br>tulajdonságokat, akkor gondoskodjék róla, hogy következetesen legyenek beállítva, hogy ezzel elkerülje a<br>napló- és nyomkövetési bejegyzések következetlen jelzését.                                                                                                    |

<span id="page-166-0"></span>*27. táblázat: Illesztőazonosító - részletek (Folytatás)*

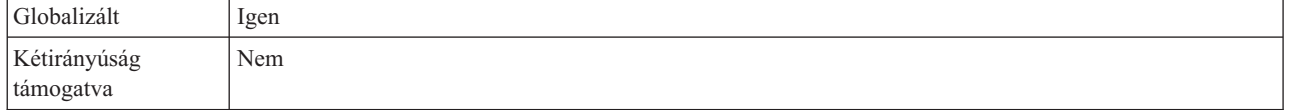

#### **Egyéni elemzőosztály neve tulajdonság (CustomParserClassName)**

Az ls –l kimenet értelmezésére használt egyéni értelmező teljes képzésű osztályneve. Csak akkor használatos, ha az  $|s -$ kimenete eltér a szabványos kimenettől.

*28. táblázat: Egyéni elemzőosztály neve tulajdonság jellemzői*

| Kötelező           | Nem           |
|--------------------|---------------|
| Alapértelmezés     | <b>Nincs</b>  |
| Tulajdonság típusa | <b>String</b> |
| Globalizált        | Nem           |

### **Alapértelmezett célfájl neve tulajdonság (Filename)**

A kimenő műveletek során használandó fájl neve.

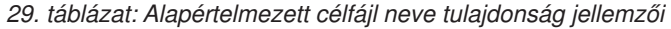

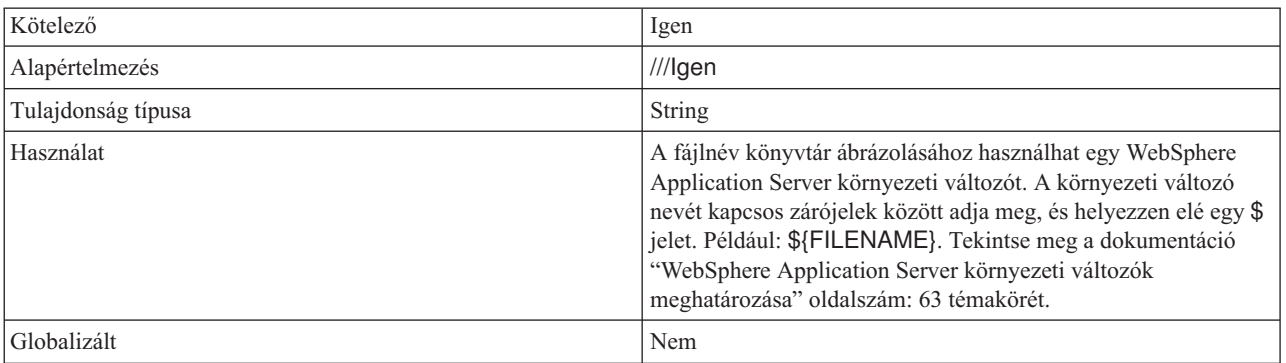

# **Könyvtár tulajdonság (OutputDirectory)**

Az FTP-kiszolgáló kimeneti könyvtára, amelyen a kimenő műveletet végrehajtják.

*30. táblázat: Könyvtár tulajdonság jellemzői*

| Kötelező           | Nem                                                                                                    |
|--------------------|----------------------------------------------------------------------------------------------------|
| Alapértelmezés     | <b>Nincs</b>                                                                                                    |
| Tulajdonság típusa | <b>String</b>                                                                                                    |
| Használat          | A kimeneti könyvtár ábrázolásához használhat egy WebSphere<br>Application Server környezeti változót. A környezeti változó<br>nevét kapcsos zárójelek között adja meg, és helyezzen elé egy \$<br>jelet. Például: \${OUTPUT_DIRECTORY}. Tekintse meg a<br>dokumentáció "WebSphere Application Server környezeti<br>változók meghatározása" oldalszám: 63 témakörét. |
| Globalizált        | Igen                                                                                                    |

#### **Felhasználói adatok elrejtése** ″**XXX**″ **karakterekkel a napló- és nyomkövetési fájlokban**

Ez a tulajdonság azt adja meg, hogy a napló- és nyomkövetési fájlokban a felhasználói adatok lecserélésre kerüljenek-e X karakterekkel, hogy ezzel megakadályozza a potenciálisan érzékeny adatok jogosulatlan megtekintését.

<span id="page-167-0"></span>*31. táblázat: Felhasználói adatok elrejtése* ″*XXX*″ *karakterekkel a napló- és nyomkövetési fájlokban - részletek*

| Kötelező                  | Nem                                                                                                    |
|---------------------------|----------------------------------------------------------------------------------------------------|
| Lehetséges értékek        | True<br>False                                                                                                    |
| Alapértelmezés            | False                                                                                                    |
| Tulajdonság típusa        | Boolean                                                                                                    |
| Használat                 | Ha a tulajdonságot True értékre állítja be, akkor az illesztő lecseréli a felhasználói adatokat X karakterekkel,<br>amikor a napló- és nyomkövetési fájlokba ír.<br>Bejövő feldolgozás esetén a tulajdonság értéke az erőforrás-illesztő szinten kerül beállításra. Kimenő<br>feldolgozás esetén beállítható az erőforrás-illesztő szinten és a felügyelt kapcsolatgyár szinten is. Miután a<br>külső szolgáltatás varázslóval beállította az illesztőt a kimenő feldolgozáshoz, egymástól függetlenül<br>beállíthatja az erőforrás-illesztő és a felügyelt kapcsolatgyár tulajdonságait. Ha a WebSphere Integration<br>Developer összeállítás-szerkesztőjével vagy az adminisztrációs konzollal alaphelyzetbe állítja ezeket a<br>tulajdonságokat, akkor gondoskodjék róla, hogy következetesen legyenek beállítva, hogy ezzel elkerülje a<br>napló- és nyomkövetési bejegyzések következetlen jelzését. |
| Globalizált               | Nem                                                                                                    |
| Kétirányúság<br>támogatva | Nem                                                                                                    |

#### **Az FTP-kiszolgáló által használt kódolás tulajdonság (EISEncoding)**

Az FTP-kiszolgáló által használt kódolás. Ezt az értéket kell használni az FTP-kiszolgálót vezérlő kapcsolat kódolásának beállításához.

- v Ha sem az illesztőszinten, sem pedig az MCF szintjén nincs beállítva az EISEncoding tulajdonság (mindkettő null), akkor az FTP-kiszolgálóval történő kommunikáció közben semmi nem lesz beállítva a vezérlőkapcsolaton.
- v Ha az EISEncoding illesztőszinten be van állítva, MCF szinten pedig nincsen, akkor az illesztőszinten lévő érték be lesz állítva a vezérlőkapcsolaton az FTP-kiszolgálóval történő kommunikáció közben. Ez akkor hasznos, ha több MCF-et használ ugyanazzal a kódolás beállítással. Ebben az esetben állítsa be az értéket illesztőszinten, így a vezérlőkapcsolathoz minden kapcsolat ugyanazt a kódolást fogja használni.
- v Ha az EISEncoding illesztőszinten nincs, de MCF szinten pedig be van állítva, akkor az FTP-kiszolgálóval történő kommunikáció közben az MCF szintjén lévő érték lesz beállítva a vezérlőkapcsolaton. Mivel az érték MCF szinten van megadva, ezért csak az adott MCF-re érvényes.
- v Ha az EISEncoding tulajdonság mind illesztőszinten, mind pedig MCF szinten be van állítva, akkor az MCF szinten lévő érték részesül előnyben.

Az attribútumnak bármilyen Java által támogatott kódkészletet megadhat.

*32. táblázat: Az FTP-kiszolgáló által használt kódolás tulajdonság jellemzői*

| Kötelez<br>$\overline{\phantom{a}}$ | Nem   |
|-------------------------------------|-------|
| maz.<br>$\sqrt{10}$<br>wiwiiiwaw    | Nincs |

<span id="page-168-0"></span>*32. táblázat: Az FTP-kiszolgáló által használt kódolás tulajdonság jellemzői (Folytatás)*

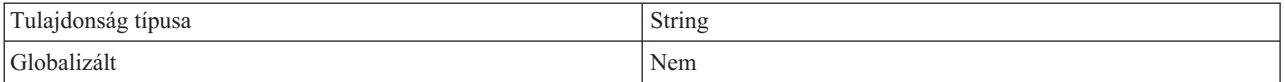

#### **Kiszolgáló ellenőrzés engedélyezése tulajdonság (EnableServerVerification)**

Ezzel a tulajdonsággal a távoli kiszolgáló ellenőrzését engedélyezheti az SFTP protokoll számára.

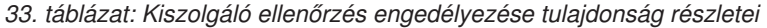

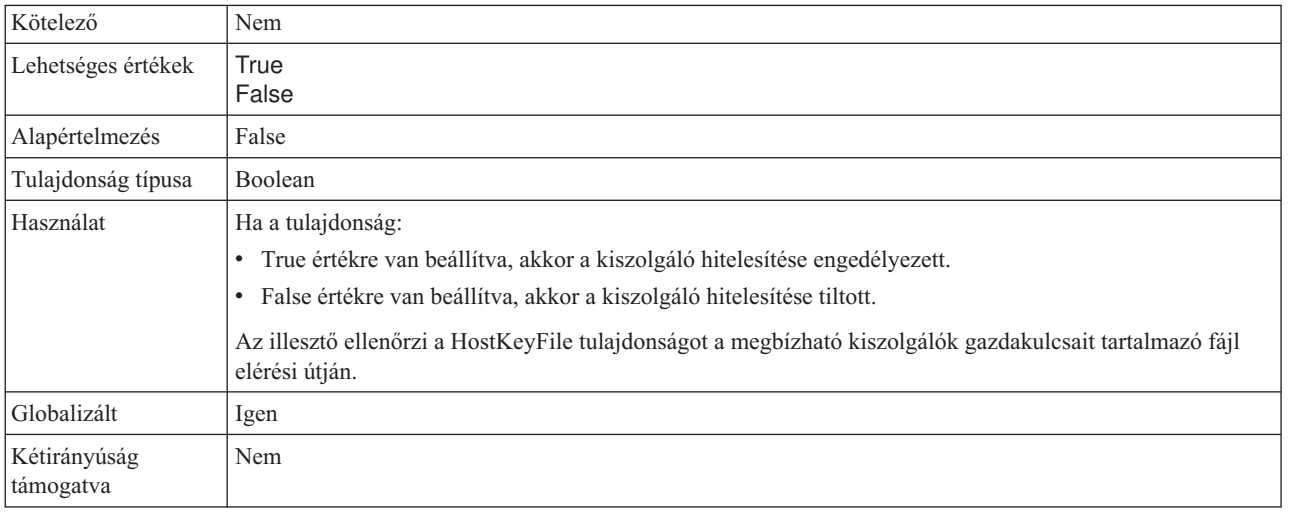

### **Gazda kulcsfájl tulajdonság (HostKeyFile)**

Ez a tulajdonság a gazda kulcsfájl abszolút elérési útját biztosítja, amely a megbízható kiszolgálók gazdakulcsait tartalmazza.

*34. táblázat: Gazda kulcsfájl tulajdonság jellemzői*

| Kötelező               | Ezt a tulajdonságot akkor kell megadni, ha az EnableServerVerification tulajdonság<br>engedélyezett.                                      |
|------------------------|----------------------------------------------------------------------------------------------------|
| Alapértelmezés         | <b>Nincs</b>                                                                                                    |
| Tulajdonság típusa     | String                                                                                                    |
| Használat              | Ezt az illesztő használja a távoli kiszolgáló gazdakulcsának ellenőrzéséhez a fájlban<br>megadott megbízható kiszolgálók gazdakulcsaival. |
| Globalizált            | Igen                                                                                                    |
| Kétirányúság támogatva | Nem                                                                                                    |

## **Állomásnév tulajdonság (HostName)**

Az FTP-kiszolgáló állomásneve, amellyel a kapcsolat kialakításra kerül egy kimenő művelet során.

*35. táblázat: Állomásnév tulajdonság jellemzői*

| Kötelező          | lgen<br>$\circ$       |
|-------------------|-----------------------|
| $\lambda$<br>1.11 | $\mathbf{v}$<br>Nincs |

<span id="page-169-0"></span>*35. táblázat: Állomásnév tulajdonság jellemzői (Folytatás)*

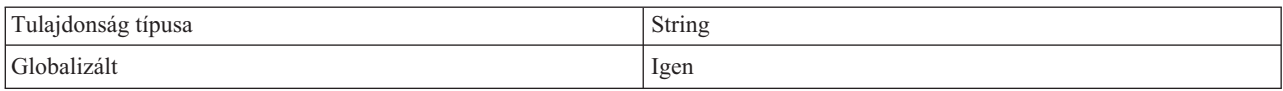

# **Állomásnév tulajdonság (SecondServerHostName)**

A második FTP-kiszolgáló állomásneve, amellyel kapcsolat létesül a kimenő műveletek során.

*36. táblázat: Állomásnév tulajdonság jellemzői*

| Kötelező           | Igen                                                                               |
|--------------------|------------------------------------------------------------------------------------|
| Alapértelmezés     | <b>Nincs</b>                                                                       |
| Tulajdonság típusa | String                                                                             |
| Használat          | Az FTP-kiszolgáló állomásnevét vagy IP címét tartalmazza<br>(például: 9.20.13.159) |
| Globalizált        | Igen                                                                               |

# **Állomásnév tulajdonság (SocksProxyHost)**

A proxykiszolgálóként használatos munkaállomás állomásneve, amelyen keresztül az illesztő kérései továbbításra kerülnek az FTP-kiszolgáló felé.

*37. táblázat: Állomásnév tulajdonság jellemzői*

| Kötelező           | Nem          |
|--------------------|--------------|
| Alapértelmezés     | <b>Nincs</b> |
| Tulajdonság típusa | String       |
| Globalizált        | Igen         |

#### **Jelmondat tulajdonság (passPhrase) (passPhrase)**

Ez a tulajdonság a biztonság kibővítésére szolgál a privát kulcs titkosításával.

*38. táblázat: Jelmondat tulajdonság (passPhrase) tulajdonság jellemzői*

| Kötelező               | Nem                                                                                                    |
|------------------------|----------------------------------------------------------------------------------------------------|
| Lehetséges értékek     | Tetszőleges karaktersorozat érték                                                                                                |
| Alapértelmezés         | <b>Nincs</b>                                                                                                    |
| Tulajdonság típusa     | <b>String</b>                                                                                                    |
| Használat              | A bővített biztonsághoz kerül felhasználásra. A privát kulcs védelmére szolgál, annak<br>titkosításával az SFTP konfigurációban. |
| Globalizált            | Igen                                                                                                    |
| Kétirányúság támogatva | Nem                                                                                                    |

#### **Jelszó tulajdonság (Password)**

Annak a felhasználónak a jelszava, aki jogosult az FTP-kiszolgálóhoz csatlakozni és FTP-műveleteket végrehajtani.

<span id="page-170-0"></span>*39. táblázat: Jelszó tulajdonság jellemzői*

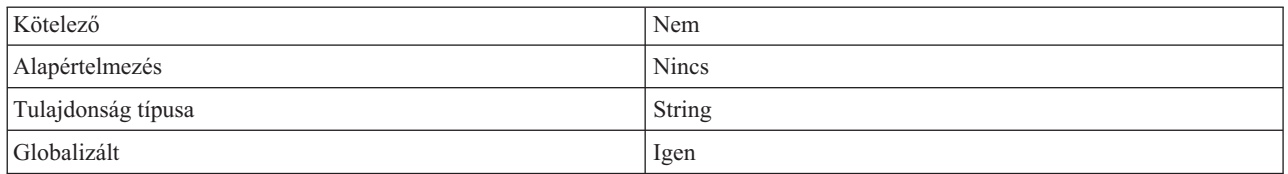

### **Jelszó tulajdonság (SecondServerPassword)**

Annak a második FTP-kiszolgálónak a jelszava, amelyre a fájl átvitelre kerül egy fájlátvitel kiszolgálóról kiszolgálóra kimenő művelet során.

*40. táblázat: Jelszó tulajdonság jellemzői*

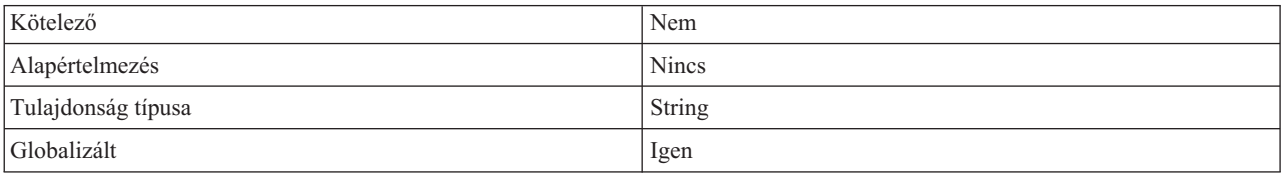

#### **Jelszó tulajdonság (SocksProxyPassword)**

A proxykiszolgáló hitelesítéshez használt jelszó.

*41. táblázat: Jelszó tulajdonság jellemzői*

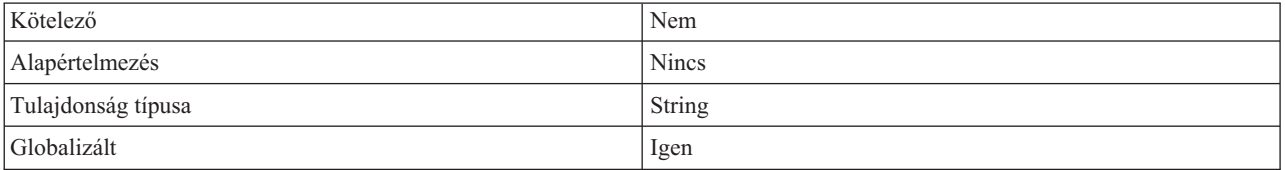

#### **Portszám tulajdonság (PortNumber)**

Annak az FTP-kiszolgálónak a portszáma, amellyel kapcsolat létesül a kimenő műveletek során.

*42. táblázat: Portszám tulajdonság jellemzői*

| Kötelező           | lgen                                            |
|--------------------|-------------------------------------------------|
| Alapértelmezés     | FTP esetén 21, FTPS esetén 990, SFTP esetén 22. |
| Tulajdonság típusa | Integer                                         |
| Globalizált        | Nem                                             |

#### **Portszám tulajdonság (SecondServerPortNumber)**

A második FTP-kiszolgáló portszáma, amellyel kapcsolat létesül a kimenő műveletek során.

*43. táblázat: Portszám tulajdonság jellemzői*

| Kötelező           | Igen                            |
|--------------------|---------------------------------|
| Alapértelmezés     | FTP esetén 21, FTPS esetén 990. |
| Tulajdonság típusa | Integer                         |
| l Globalizált      | Nem                             |

# **Portszám tulajdonság (SocksProxyPort)**

A proxykiszolgáló portszáma, amelyen keresztül az illesztő kérései továbbításra kerülnek az FTP-kiszolgáló felé.

<span id="page-171-0"></span>*44. táblázat: Portszám tulajdonság jellemzői*

| Kötelező           | Nem     |
|--------------------|---------|
| Alapértelmezés     | 1080    |
| Tulajdonság típusa | Integer |
| Globalizált        | Nem     |

#### **Privát kulcs fájl tulajdonság**

Ez a tulajdonság lehetővé teszi az SSH kiszolgálóval történő hitelesítéshez használt privát kulcs megkeresését és kiválasztását.

*45. táblázat: Privát kulcs tulajdonság jellemzői*

| Kötelező               | Nem                                                                                                    |
|------------------------|----------------------------------------------------------------------------------------------------|
| Alapértelmezés         | <b>Nincs</b>                                                                                                    |
| Tulajdonság típusa     | <b>String</b>                                                                                                    |
| Használat              | A privát kulcsot tartalmazó fájl abszolút útvonala. A felhasználó hitelesítésére szolgál az SSH<br>kiszolgálóval. |
| Példa                  | c:\temp\key.ppk                                                                                                   |
| Globalizált            | lgen                                                                                                    |
| Kétirányúság támogatva | Nem                                                                                                    |

#### **Protokoll tulajdonság (Protocol)**

Ez a protokoll meghatározza, hogy a létrejövő kapcsolat normál FTP-kapcsolat vagy biztonságos FTP-kapcsolat lesz-e.

Például:

Normál kapcsolat: FTP

SSL feletti FTP kapcsolat: FTPS

SSH feletti FTP kapcsolat: SFTP

*46. táblázat: Protokoll tulajdonság jellemzői*

| Kötelező           | lgen       |
|--------------------|------------|
| Alapértelmezés     | <b>FTP</b> |
| Tulajdonság típusa | String     |
| Globalizált        | Nem        |

# <span id="page-172-0"></span>**Protokoll tulajdonság (SecondServerProtocol)**

Ez a protokoll meghatározza, hogy a létrejövő második kapcsolat normál FTP-kapcsolat vagy biztonságos FTP-kapcsolat lesz-e.

Például:

Normál kapcsolat: FTP

SSL feletti FTP kapcsolat: FTPS

*47. táblázat: Protokoll tulajdonság jellemzői*

| Kötelező           | Igen          |
|--------------------|---------------|
| Alapértelmezés     | <b>FTP</b>    |
| Tulajdonság típusa | <b>String</b> |
| Globalizált        | Nem           |

#### **Második kiszolgáló könyvtára tulajdonság (SecondServerDirectory)**

A második FTP kiszolgálónak a könyvtára, amelyre a ServerToServerFileTransfer kimenő művelet végrehajtásra kerül. Ez a távoli esemény könyvtár, amelyhez a fájl átvitelre kerül.

*48. táblázat: Második kiszolgáló könyvtára tulajdonság jellemzői*

| Kötelező           | Nem                                                                                                    |
|--------------------|----------------------------------------------------------------------------------------------------|
| Alapértelmezés     | <b>Nincs</b>                                                                                                    |
| Tulajdonság típusa | String                                                                                                    |
| Használat          | Az FTP kiszolgálón található és a kimenő műveletekben<br>használt könyvtár az FTP könyvtár abszolút elérési útját<br>ábrázolja. Nem tartalmaz állomásnevet vagy URL<br>információkat. Például: /home/usr/output. |
| Globalizált        | Igen                                                                                                    |

# **Sorozatfájl tulajdonság (FileSequenceLog)**

Megadja annak a fájlnak az abszolút elérési útját, amely a kimenő Create műveletek sorozatszámát tárolja.

Ha a FileSequenceLog tulajdonság meg van adva, akkor az illesztő egyedi sorozatszámot állít elő, és ezt beilleszti a fájlnévbe a Create művelet során.

A számok sorozata az illesztő újraindításai után is tovább növekszik.

A sorozatszám a következő formában kerül a fájlnévbe:

fájlnév.szám.kiterjesztés

Például: Customer.3.txt.

Ha a FileSequenceLog tulajdonságot nem adják meg, vagy az érvénytelen értéket tartalmaz, akkor az illesztő nem állít elő sorozatszámot.

#### <span id="page-173-0"></span>*49. táblázat: Sorozatfájl tulajdonság jellemzői*

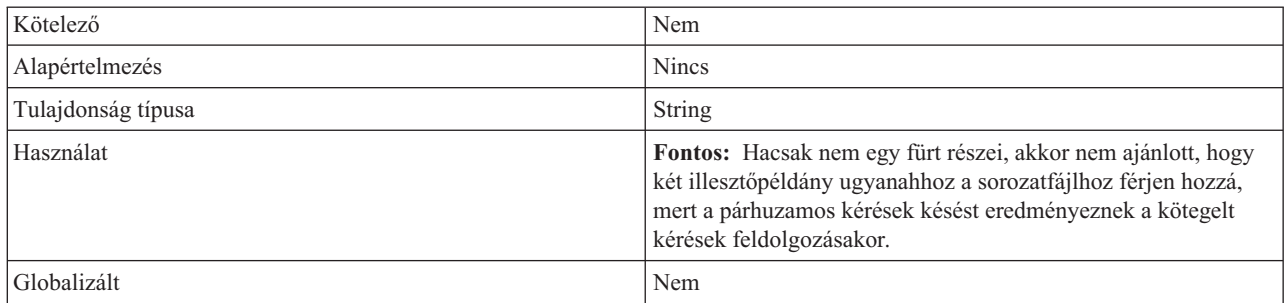

# **Állomásoztató könyvtár tulajdonság (StagingDirectory)**

Az a könyvtár, ahol a fájlok először létrejönnek a kimenő create műveletek során. Létrehozás után a fájl átkerül a DirectoryPath tulajdonságban megadott könyvtárba. Az állomásoztató könyvtár az Append és az Overwrite műveleteknél is felhasználásra kerül, ahol a megadott fájl a StagingDirectory könyvtárba lesz másolva (ha létezik), majd hozzá lesz fűzve, vagy felül lesz írva a tartalommal, majd a fájl vissza lesz mozgatva az eredetileg megadott könyvtárba. Ha a StagingDirectory nincs jelen, akkor a művelet az aktuális könyvtárban kerül végrehajtásra. Az állomásoztató könyvtár használata azért hasznos, mert ezzel elkerülhetők az írási ütközések, amelyek akkor fordulhatnak elő, ha valaki megpróbálja olvasni a fájlokat, miközben más folyamatok frissítik azokat.

*50. táblázat: Állomásoztató könyvtár tulajdonság jellemzői*

| Kötelező           | Nem                                                                                                    |
|--------------------|----------------------------------------------------------------------------------------------------|
| Alapértelmezés     | <b>Nincs</b>                                                                                                    |
| Tulajdonság típusa | String                                                                                                    |
| Használat          | Az állomásoztató könyvtár ábrázolásához használhat egy<br>WebSphere Application Server környezeti változót. A környezeti<br>változó nevét kapcsos zárójelek között adja meg, és helyezzen<br>elé egy \$ jelet. Például: \${STAGING_DIRECTORY}. Tekintse<br>meg a dokumentáció "WebSphere Application Server környezeti  <br>változók meghatározása" oldalszám: 63 témakörét. |
| Globalizált        | Igen                                                                                                    |

#### **Felhasználónév tulajdonság (SecondServerUserName)**

Annak a második FTP-kiszolgálónak a felhasználóneve, amelyre a fájl átvitelre kerül egy fájlátvitel kiszolgálóról kiszolgálóra kimenő művelet során.

*51. táblázat: Felhasználónév tulajdonság jellemzői*

| Kötelező           | Nem          |
|--------------------|--------------|
| Alapértelmezés     | <b>Nincs</b> |
| Tulajdonság típusa | String       |
| Globalizált        | Igen         |

### **Felhasználónév tulajdonság (SocksProxyUserName)**

A proxykiszolgáló hitelesítéséhez használt felhasználónév.

<span id="page-174-0"></span>*52. táblázat: Felhasználónév tulajdonság jellemzői*

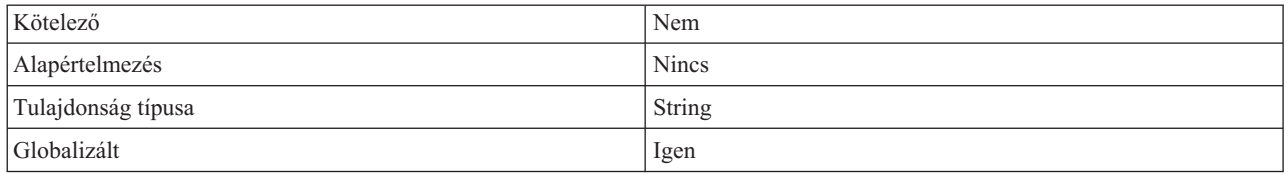

## **Felhasználónév tulajdonság (Username)**

Annak a felhasználónak a neve, aki jogosult az FTP-kiszolgálóhoz csatlakozni és FTP-műveleteket végrehajtani. Ennek az attribútumnak nem szükséges értéket adni, ha az FtpUrl tulajdonságban megadott URL tartalmazza a felhasználónevet.

*53. táblázat: Felhasználónév tulajdonság jellemzői*

| Kötelező           | Nem          |
|--------------------|--------------|
| Alapértelmezés     | <b>Nincs</b> |
| Tulajdonság típusa | String       |
| Globalizált        | Igen         |

# **Átalakító és interakció specifikációs tulajdonságok**

Az átalakító tulajdonságok az átalakító üzleti objektum attribútumai, amelyek lehetővé teszik az alkalmazásprogramozók számára az átalakítóban lévő üzleti objektumok műveleteit. Az interakció specifikációs tulajdonságok a műveletek interakcióját vezérlik a teljes illesztőnél.

A külső szolgáltatás varázsló az illesztő konfigurálása során beállítja az interakció specifikáció tulajdonságait. Egyes tulajdonságokat módosíthat, de nem mindet. A kimenő műveleteknél viszont néhány tulajdonságot módosíthat. Az importösszetevő metódus-összerendelésében található tulajdonságok módosításához használja az összeállítás-szerkesztőt. Az átalakító tulajdonságokat a WebSphere Integration Developer tesztügyfél használatával vagy egy programon keresztül állíthatja be futás közben.

A következő táblázat az átalakító és interakció specifikációs tulajdonságokat tartalmazza. Az egyes tulajdonságok részletes leírása a táblázat után következő részekben olvasható. A tulajdonságokat részletesen bemutató részek táblázatainak értelmezésével kapcsolatban tekintse meg az [Útmutató a tulajdonságok részleteinek értelmezéséhez](#page-156-0) című részt.

*54. táblázat: Interakció specifikáció tulajdonságai*

| Tulajdonság neve                              |                              | Description                                                                                                    |
|-----------------------------------------------|------------------------------|----------------------------------------------------------------------------------------------------|
| A varázslóban                                 | Az adminisztrációs konzolban |                                                                                                    |
| Retrieve művelet távoli<br>archívumkönyvtára  | ArchiveDirectoryForRetrieve  | Az illesztő igény szerint ebben a mappában archiválja a<br>fájlt, mielőtt törölni a Retrieve művelet során.                                                                     |
| Uj fájl létrehozása, ha a fájl nem<br>létezik | <b>CreateFileIfNotExists</b> | Ha a fájl nem létezik az FTP-kiszolgálón, és e<br>tulajdonságban a True érték van beállítva, akkor az<br>illesztő létrehozza a fájlt az Append és Overwrite<br>műveletek során. |
| FTP-kiszolgáló csatlakozási<br>módja          | DataConnectionMode           | Az FTP-kiszolgáló által a fájlátvitelek alatt használt<br>adatkapcsolati mód.                                                                                                   |
| Fájl törlése a Retrieve művelet<br>után       | DeleteOnRetrieve             | Ha ez a tulajdonság True értékre van állítva, akkor az<br>illesztőtörli a fájlt az FTP kiszolgálóról, miután<br>lekérésre került.                                               |

<span id="page-175-0"></span>*54. táblázat: Interakció specifikáció tulajdonságai (Folytatás)*

| Távoli könyvtár az FTP<br>rendszeren                                 | DirectoryPath                  | Annak a könyvtárnak az abszolút elérési útja az<br>FTP-kiszolgálón, amelyen a kimenő műveletet végre<br>kell hajtani.                                                                   |
|----------------------------------------------------------------------|--------------------------------|----------------------------------------------------------------------------------------------------|
| Fájltartalom kódolás                                                 | FileContentEncoding            | A fájlba írás során használt kódolás.                                                                                                    |
| Fájl a helyi könyvtárban                                             | FileInLocalDirectory           | Ha egy Create művelet során a true értékre van állítva,<br>akkor a fájltartalom az illesztő munkaállomás helyi<br>könyvtárútvonaláról kerül felvételre.                                 |
| Alapértelmezett célfájl neve                                         | Filename                       | A DirectoryPath tulajdonságban megadott elérési úton<br>található fájl neve.                                                                                                    |
| Fájlátvitel típusa                                                   | FileTransferType               | A kimenő műveletek során használt fájlátvitel típusa.                                                                                                    |
| Egyedi fájl előállítása                                              | GenerateUniqueFile             | Ha ez a tulajdonság a True értékre van állítva, akkor az<br>illesztő egyedi nevű fájlokat hoz létre.                                                                                    |
| Állomásnév tulajdonság                                               | SecondServerHostName           | A második FTP-kiszolgáló állomásneve.                                                                                                    |
| Üzleti objektumok közötti<br>határoló a fájltulajdonságban           | IncludeEndBODelimiter          | A fájl tartalmához ez az érték lesz hozzáfűzve.                                                                                                    |
| Helyi archívumkönyvtár Create<br>műveletekhez                        | LocalArchiveDirForCreate       | Ha a Create művelet során a<br>LocalArchivingEnabledForCreate tulajdonság a<br>True értékre van állítva, akkor az illesztő a helyi<br>munkaállomásnak ebbe a könyvtárába menti a fájlt. |
| Fájlok archiválása a helyi<br>könyvtárban Create műveletek<br>esetén | LocalArchivingEnabledForCreate | Ha a True értékre van állítva, akkor az illesztő a helyi<br>munkaállomásra menti a fájlt a create művelet során.                                                                        |
| Helyi könyvtár                                                       | LocalDirectoryPath             | Az illesztő ebből a könyvtárból veszi a fájlt.                                                                                                    |
| Portszám                                                             | SecondServerPortNumber         | A második FTP-kiszolgáló portszáma.                                                                                                    |
| Protocol                                                             | SecondServerProtocol           | Meghatározza, hogy a kapcsolat normál FTP-kapcsolat<br>vagy biztonságos FTP-kapcsolat lesz-e.                                                                                           |
| Parancsfájl paraméterei                                              | ScriptFileParameters           | Az FTP-parancsfájlhoz szükséges paraméterek.                                                                                                    |
| Könyvtár                                                             | SecondServerDirectory          | A második FTP-kiszolgáló könyvtárának elérési útja a<br>ServerToServerFileTransfer művelet során.                                                                                       |
| Jelszó                                                               | SecondServerPassword           | A második FTP-kiszolgáló jelszava a<br>ServerToServerFileTransfer művelet során.                                                                                                    |
| Felhasználói név                                                     | SecondServerUsername           | A második FTP-kiszolgáló felhasználóneve a<br>ServerToServerFileTransfer művelet során.                                                                                                 |
| Feltétel megadása a fájltartalom<br>felosztásához                    | SplitCriteria                  | Az a határoló, amely az eseményfájl üzleti objektumait<br>elválasztja egymástól.                                                                                                    |
| Felosztási funkció osztályneve                                       | SplittingFunctionClassName     | A fájlfelosztáshoz használt osztályfájl teljes képzésű<br>osztályneve.                                                                                                    |
| Állomásoztató könyvtár                                               | StagingDirectory               | Az illesztő először ebben a könyvtárban hozza létre a<br>fájlokat.                                                                                                    |

#### **Távoli archívumkönyvtár Retrieve műveletekhez tulajdonság (ArchiveDirectory ForRetrieve)**

A kimenő Retrieve műveletek során az illesztő igény szerint ebben a mappában archiválja a fájlokat, mielőtt törli őket. Az archívumkönyvtárnak már léteznie kell.

*55. táblázat: Távoli archívumkönyvtár Retrieve műveletekhez tulajdonság jellemzői*

| $T \times T$<br>KOLEIEZO | Nem |
|--------------------------|-----|
|                          |     |

<span id="page-176-0"></span>*55. táblázat: Távoli archívumkönyvtár Retrieve műveletekhez tulajdonság jellemzői (Folytatás)*

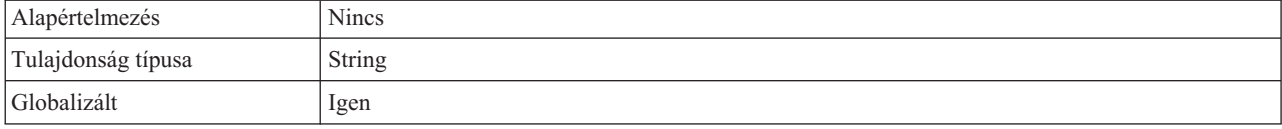

#### **Új fájl létrehozása, ha a fájl nem létezik tulajdonság (CreateFileIfNotExists)**

Ha a fájl nem létezik az FTP-kiszolgálón, és e tulajdonságban a True érték van beállítva, akkor az illesztő létrehozza a fájlt az Append és Overwrite műveletek során. Ha a tulajdonság a False értékre van állítva, és a fájl nem létezik, akkor az illesztő egy hibát küld.

*56. táblázat: Új fájl létrehozása, ha a fájl nem létezik tulajdonság jellemzői*

| Kötelező           | Nem     |
|--------------------|---------|
| Alapértelmezés     | False   |
| Tulajdonság típusa | Boolean |
| Globalizált        | Nem     |

#### **Könyvtár tulajdonság (SecondServerDirectory)**

Annak a második FTP-kiszolgálónak a könyvtára, amelyen a két kiszolgáló közötti kimenő művelet végrehajtásra kerül. Ez a távoli esemény könyvtár, amelyhez a fájl átvitelre kerül.

*57. táblázat: Könyvtár tulajdonság jellemzői*

| Kötelező           | Nem                                                                                                    |
|--------------------|----------------------------------------------------------------------------------------------------|
| Alapértelmezés     | <b>Nincs</b>                                                                                                    |
| Tulajdonság típusa | <b>String</b>                                                                                                    |
| Használat          | Interakció specifikációs tulajdonságoknál az FTP kiszolgálón található és a kimenő műveletekben<br>használt könyvtár az FTP könyvtár abszolút elérési útját ábrázolja. Például: /home/usr/output.<br>Nem tartalmaz állomásnevet vagy URL információkat.<br>Átalakító üzleti objektum tulajdonságok esetén a második kiszolgáló URL címe, amelyre a<br>ServerToServerFileTransfer kimenő művelet végrehajtásra kerül. Például a szintaxis az FTP URL<br>megadásához a következő: ftp://[FelhasználóiAzonosító:jelszó@]FTPkiszolgáló[:port]/<br>Könyvtár_a_második_kiszolgálón. |
| Globalizált        | Igen                                                                                                    |

#### **FTP-kiszolgáló csatlakozási módja tulajdonság (DataConnectionMode)**

Az FTP-kiszolgáló által a fájlátvitelek alatt használt adatkapcsolati mód. Vagy az active vagy a passive értéket veheti fel. Ez az érték csak csak akkor használatos, ha történik fájlátvitel. Ha egy ServerToServerFileTransfer kimenő művelet kerül végrehajtásra, akkor ez a tulajdonság semmire nincs hatással.

*58. táblázat: FTP-kiszolgáló csatlakozási módja tulajdonság jellemzői*

| Kötelező           | Nem                 |
|--------------------|---------------------|
| Alapértelmezés     | active              |
| Tulajdonság típusa | String              |
| Lehetséges értékek | active vagy passive |

<span id="page-177-0"></span>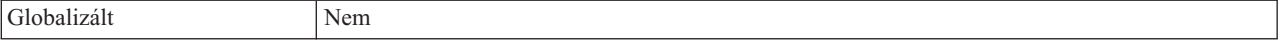

#### **Fájl törlése a Retrieve művelet után (DeleteOnRetrieve)**

Ha ez a tulajdonság true értékre van állítva, akkor a kimenő Retrieve műveletek során az illesztő törli a fájlt az FTP kiszolgálóról, miután lekérdezésre került.

*59. táblázat: Fájl törlése Retrieve művelet után tulajdonság jellemzői*

| Kötelező           | Nem     |
|--------------------|---------|
| Alapértelmezés     | False   |
| Tulajdonság típusa | Boolean |
| Globalizált        | Nem     |

#### **Távoli könyvtár az FTP-rendszeren tulajdonság (DirectoryPath)**

Az FTP-kiszolgálón lévő azon könyvtár abszolút elérési útja, ahol a kimenő műveletnek végbe kell mennie az összes művelet esetében, kivéve az ExecuteFTPScript műveletet, vagy csak az ExecuteFTPScript művelet helyi illesztő munkaállomáson lévő könyvtárának útvonala. A könyvtárnak már léteznie kell.

*60. táblázat: Távoli könyvtár az FTP-rendszeren tulajdonság jellemzői*

| Kötelező           | lgen                                                                                                    |
|--------------------|----------------------------------------------------------------------------------------------------|
| Alapértelmezés     | <b>Nincs</b>                                                                                                    |
| Tulajdonság típusa | <b>String</b>                                                                                                    |
| <b>Használat</b>   | A DirectoryPath könyvtárat saját kezűleg kell létrehozni azon a gépen, amelyen az illesztő fut,<br>mielőtt az illesztő elindításra kerül, mivel az illesztő nem fogja automatikusan létrehozni ezt a<br>könyvtárat. |
| Globalizált        | Igen                                                                                                    |

#### **Fájltartalom kódolása tulajdonság (FileContentEncoding)**

A fájlba írás során használt kódolás. Ha ez a tulajdonság nincs megadva, akkor az illesztő megpróbál olvasni anélkül, hogy akármilyen adott kódolást használna. Bármilyen Java által támogatott kódkészletet megadhat.

*61. táblázat: Fájltartalom kódolása tulajdonság jellemzői*

| Kötelező           | Nem           |
|--------------------|---------------|
| Alapértelmezés     | <b>Nincs</b>  |
| Tulajdonság típusa | <b>String</b> |
| Globalizált        | Nem           |

#### **Fájl a helyi könyvtárban tulajdonság (FileInLocalDirectory)**

Ha ez a tulajdonság a True értékre van állítva a kimenő Create műveletek során, akkor a fájltartalom nem érhető el az üzleti objektumban. A fájl az illesztő munkaállomáson lévő helyi könyvtárból lesz lekérve. Ha a tulajdonság a True értékre van állítva a kimenő Retrieve műveletek során, akkor az illesztő nem küldi el a fájltartalmat a J2EE alkalmazásnak az üzleti objektum részeként. A fájl az illesztő munkaállomáson lévő helyi könyvtárba lesz elmentve.

<span id="page-178-0"></span>*62. táblázat: Fájl a helyi könyvtárban tulajdonság jellemzői*

| Kötelező           | Nem     |
|--------------------|---------|
| Alapértelmezés     | False   |
| Tulajdonság típusa | Boolean |
| Globalizált        | Nem     |

#### **Alapértelmezett célfájl neve tulajdonság (Filename)**

A kimenő műveletek során használandó fájl neve.

#### *63. táblázat: Alapértelmezett célfájl neve tulajdonság jellemzői*

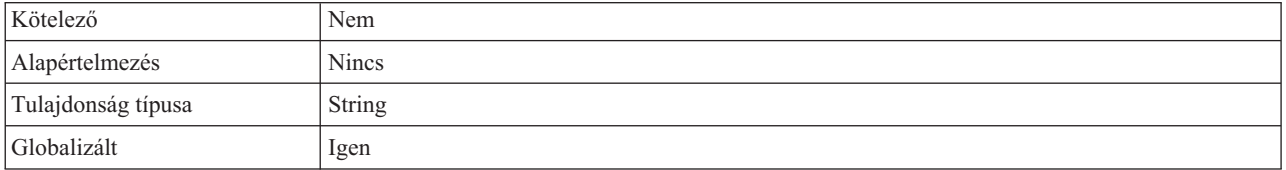

### **Fájlátvitel típusa tulajdonság (FileTransferType)**

Kimenő műveletek során használt fájlátvitel típusa. ASCII vagy bináris lehet.

*64. táblázat: Fájlátvitel típusa tulajdonság jellemzői*

| Kötelező           | Nem           |
|--------------------|---------------|
| Alapértelmezés     | binary        |
| Tulajdonság típusa | <b>String</b> |
| Globalizált        | Nem           |

#### **Egyedi fájl előállítása (GenerateUniqueFile)**

A kimenő Create művelet során az illesztő egyedi fájlneveket állít elő, ha ez a tulajdonság a True értékre van állítva. Az illesztő figyelmen kívül hagyja a Filename tulajdonságban beállított értéket, ha ez a tulajdonság a true értékre van állítva.

**Megjegyzés:** Az illesztő nem támogatja a GenerateUniqueFile és a StagingDirectory tulajdonságok egyidejű használatát.

*65. táblázat: Egyedi fájl előállítása tulajdonság jellemzői*

| Kötelező           | Nem                                                                                |
|--------------------|------------------------------------------------------------------------------------|
| Alapértelmezés     | False                                                                              |
| Tulajdonság típusa | Boolean                                                                            |
| Globalizált        | Nem                                                                                |
| Korlátozások       | A funkció használatához az FTP-kiszolgálónak támogatnia kell az RFC1123 szabványt. |

# **Állomásnév tulajdonság (SecondServerHostName)**

A második FTP-kiszolgáló állomásneve, amellyel kapcsolat létesül a kimenő műveletek során.

<span id="page-179-0"></span>*66. táblázat: Állomásnév tulajdonság jellemzői*

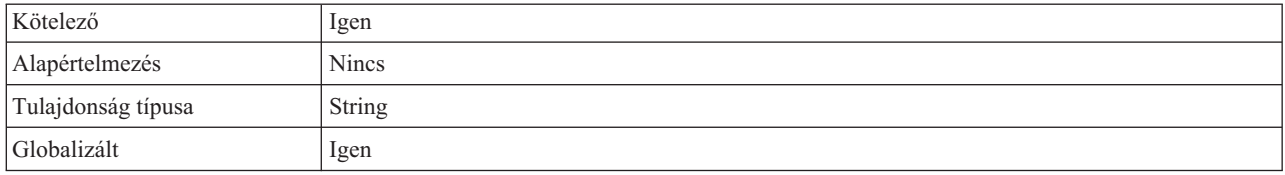

#### **Üzleti objektumok közötti határoló a fájltulajdonságban (IncludeEndBODelimiter)**

A fájl tartalmához ez az érték lesz hozzáfűzve. A kimenő create, append és overwrite műveletek alatt használatos.

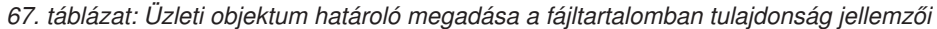

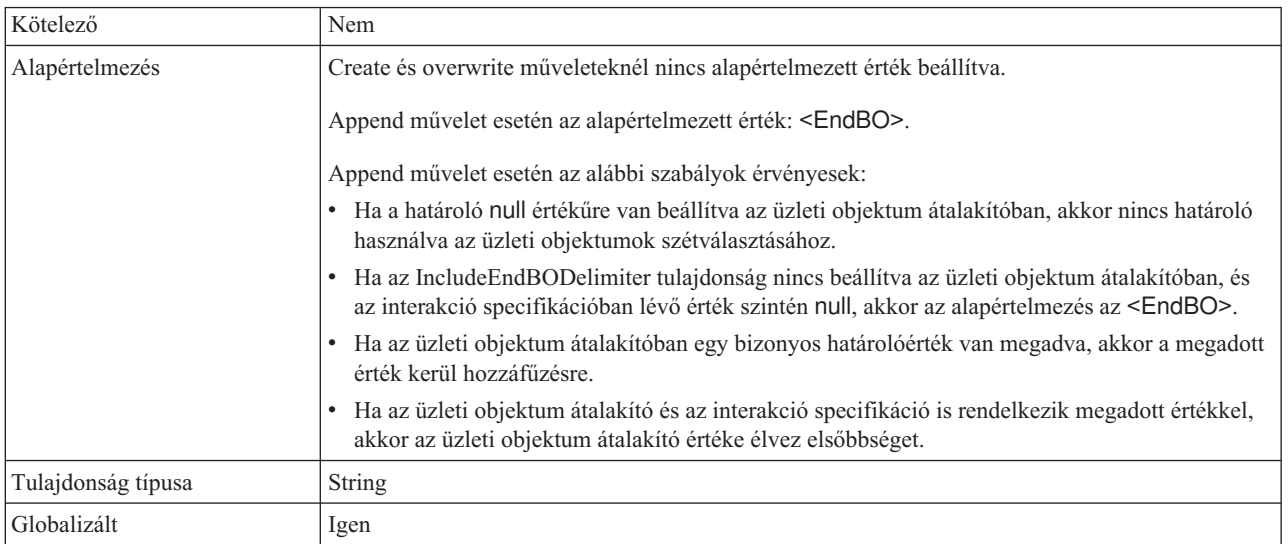

#### **Helyi archívumkönyvtár Create műveletekhez tulajdonság (LocalArchiveDirForCreate)**

Ha a kimenő Create műveletek során a fájltartalom üzleti objektumok részeként érkezik, és a LocalArchivingEnabledForCreate tulajdonság értéke True, akkor a fájl a helyi munkaállomásnak ebbe a könyvtárába lesz elmentve.

*68. táblázat: Helyi archívumkönyvtár Create műveletekhez tulajdonság jellemzői*

| Kötelező           | Nem                                                                                                    |
|--------------------|----------------------------------------------------------------------------------------------------|
| Alapértelmezés     | <b>Nincs</b>                                                                                                    |
| Tulajdonság típusa | String                                                                                                    |
| Használat          | A LocalArchiveDirForCreate könyvtárat saját kezűleg kell létrehozni azon a gépen, amelyen az<br>illesztő fut, mielőtt az illesztő elindításra kerül, mivel az illesztő nem fogja automatikusan<br>létrehozni ezt a könyvtárat. |
| Globalizált        | lgen                                                                                                    |
#### **Fájlok archiválása a helyi archívumkönyvtárban Create műveletek esetén tulajdonság (LocalArchivingEnabledForCreate)**

Ha a kimenő Create műveletek során a fájltartalom az üzleti objektum részeként kerül a J2EE alkalmazáshoz, és ez a tulajdonság a True értékre van állítva, akkor az illesztő a helyi munkaállomás LocalArchiveDirForCreate tulajdonságában megadott könyvtárába menti a fájlt, mielőtt végrehajtaná a kimenő műveletet.

*69. táblázat: Create műveletek archívumfájlja a helyi könyvtárban tulajdonság jellemzői*

| Kötelező           | Nem     |
|--------------------|---------|
| Alapértelmezés     | False   |
| Tulajdonság típusa | Boolean |
| Globalizált        | Nem     |

### **Helyi könyvtár tulajdonság (LocalDirectoryPath)**

Ha ez a tulajdonság a True értékre van állítva a kimenő Create műveletek során, akkor a fájltartalom nem érhető el az üzleti objektumban. Helyette a fájl ebből a könyvtárból lesz felvéve. Ha a FileInLocalDirectory tulajdonság a True értékre van állítva a kimenő Retrieve műveletek során, akkor az illesztő nem küldi el a fájltartalmat az üzleti objektumban. A fájl ebbe a könyvtárba lesz elmentve.

*70. táblázat: Helyi könyvtár tulajdonság jellemzői*

| Kötelező           | Nem                                                                                                    |
|--------------------|----------------------------------------------------------------------------------------------------|
| Alapértelmezés     | <b>Nincs</b>                                                                                                    |
| Tulajdonság típusa | <b>String</b>                                                                                                    |
| Használat          | A LocalDirectoryPath könyvtárat saját kezűleg kell létrehozni azon a gépen, amelyen az illesztő<br>fut, mielőtt az illesztő elindításra kerül, mivel az illesztő nem fogja automatikusan létrehozni ezt a<br>könyvtárat. |
| Globalizált        | Igen                                                                                                    |

### **Portszám tulajdonság (SecondServerPortNumber)**

A második FTP-kiszolgáló portszáma, amellyel kapcsolat létesül a kimenő műveletek során.

*71. táblázat: Portszám tulajdonság jellemzői*

| Kötelező           | lgen                           |
|--------------------|--------------------------------|
| Alapértelmezés     | FTP esetén 21, FTPS esetén 990 |
| Tulajdonság típusa | Integer                        |
| Globalizált        | Nem                            |

### **Protokoll tulajdonság (SecondServerProtocol)**

Ez a protokoll meghatározza, hogy a létrejövő második kapcsolat normál FTP-kapcsolat vagy biztonságos FTP-kapcsolat lesz-e.

*72. táblázat: Protokoll tulajdonság jellemzői*

| Kötelező                         | lgen<br>-              |
|----------------------------------|------------------------|
| $\mathbf{A}$<br>  Alapertelmezes | ---<br>-<br>. .<br>. . |

*72. táblázat: Protokoll tulajdonság jellemzői (Folytatás)*

| Tulajdonság típusa | String                          |
|--------------------|---------------------------------|
| Globalizált        | Nem                             |
| Példa              | Például:                        |
|                    | Normál kapcsolat: FTP           |
|                    | SSL feletti FTP kapcsolat: FTPS |

### **Parancsfájl paraméterei tulajdonság (ScriptFileParameters)**

Kimenő ExecuteFTPScript műveletek során az FTP-parancsfájl által várt paraméterek ebben a tulajdonságban állíthatók be. A parancsfájl futtatásakor az illesztő behelyettesíti a paraméterek helyébe ezeket az értékeket.

*73. táblázat: Parancsfájl paraméterei tulajdonság jellemzői*

| Kötelező           | Nem           |
|--------------------|---------------|
| Alapértelmezés     | <b>Nincs</b>  |
| Tulajdonság típusa | <b>String</b> |
| Globalizált        | Igen          |

### **Jelszó tulajdonság (SecondServerPassword)**

Annak a második FTP-kiszolgálónak a jelszava, amelyre a fájl átvitelre kerül egy fájlátvitel kiszolgálóról kiszolgálóra kimenő művelet során.

*74. táblázat: Jelszó tulajdonság jellemzői*

| Kötelező           | Nem           |
|--------------------|---------------|
| Alapértelmezés     | <b>Nincs</b>  |
| Tulajdonság típusa | <b>String</b> |
| Globalizált        | Igen          |

### **Felhasználónév tulajdonság (SecondServerUsername)**

Annak a második FTP-kiszolgálónak a felhasználóneve, amelyre a fájl átvitelre kerül egy fájlátvitel kiszolgálóról kiszolgálóra kimenő művelet során.

*75. táblázat: Felhasználónév tulajdonság jellemzői*

| Kötelező           | Nem           |
|--------------------|---------------|
| Alapértelmezés     | <b>Nincs</b>  |
| Tulajdonság típusa | <b>String</b> |
| Globalizált        | Igen          |

#### **Feltétel megadása a fájltartalom felosztásához tulajdonság (SplitCriteria)**

A SplittingFunctionClassName tulajdonság értékétől függően különböző értékeket vehet fel.

- v Ha a SplittingFunctionClassName tulajdonság azt adja meg, hogy a fájlokat egy határoló alapján kell felosztani, akkor a SplitCriteria az eseményfájlban lévő üzleti objektumokat elválasztó határolót tartalmazza.
- v Ha a SplittingFunctionClassName tulajdonság értéke azt adja meg, hogy a felosztást méret alapján kell végezni, akkor a SplitCriteria tulajdonság a byte-okban megadott méretet tartalmazza egy érvényes szám formájában.
	- Ha az eseményfájl mérete nagyobb ennél az értéknél, akkor az illesztő felosztja a fájlt ilyen méretű darabokra, és a darabok kerülnek elküldésre.
	- Ha az eseményfájl mérete kisebb ennél az értéknél, akkor az eseményfájl egészben lesz elküldve. Ha a SplitCriteria=0, akkor a felosztás le van tiltva.

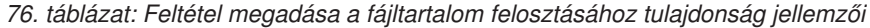

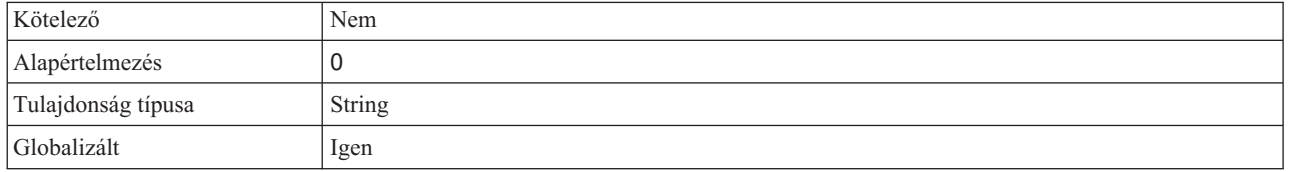

#### **Felosztási funkcióosztály neve tulajdonság (SplittingFunction ClassName)**

A fájl felosztásához használt osztályfájl teljes képzésű nevét tárolja. Két osztály állítható be:

- v A com.ibm.j2ca.extension.utils.filesplit.SplitByDelimiter osztály, amely az eseményfájlokat határoló alapján osztja fel.
- v A com.ibm.j2ca.extension.utils.filesplit.SplitBySize osztály a méret alapján osztja fel az eseményfájlt.

A határoló vagy a fájlméret a SplitCriteria tulajdonságban van megadva.

*77. táblázat: Felosztási funkcióosztály neve tulajdonság jellemzői*

| Kötelező           | Nem                                                |
|--------------------|----------------------------------------------------|
| Alapértelmezés     | com.ibm.j2ca.extension.utils.filesplit.SplitBySize |
| Tulajdonság típusa | String                                             |
| Globalizált        | Nem                                                |

### **Állomásoztató könyvtár tulajdonság (StagingDirectory)**

Kimenő create műveletek során a fájl először ebben a könyvtárban jön létre. Amikor a fájl létrehozása befejeződött, az illesztő a DirectoryPath tulajdonságban megadott könyvtárba másolja a fájlt. Ez az állomásoztató könyvtár az Append és az Overwrite műveleteknél is használatos, ahol a megadott fájl a StagingDirectory könyvtárba lesz másolva, ha van ilyen. Ezután a hozzáfűzött vagy felülírt tartalom visszakerül az eredeti megadott könyvtárba. Ha a StagingDirectory nincs megadva, akkor a művelet az aktuális könyvtárban fut le.

**Megjegyzés:** Az illesztő nem támogatja a StagingDirectory és a GenerateUniqueFile beállítás egyidejű használatát.

*78. táblázat: Állomásoztató könyvtár tulajdonság jellemzői*

| Kötelező           | Nem          |
|--------------------|--------------|
| Alapértelmezés     | <b>Nincs</b> |
| Tulajdonság típusa | String       |

*78. táblázat: Állomásoztató könyvtár tulajdonság jellemzői (Folytatás)*

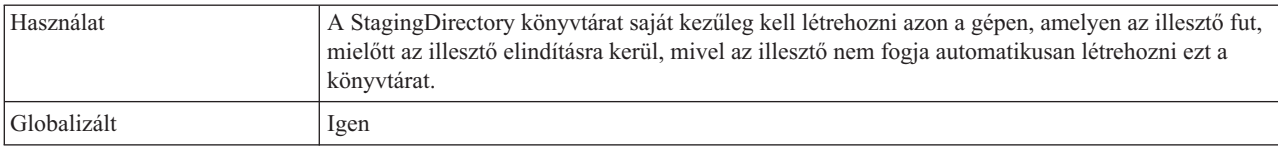

# **Bejövő kapcsolat beállítási tulajdonságai**

A WebSphere Adapter for FTP bejövő kommunikáció beállítási tulajdonságai számos kategóriába sorolhatók. Ezeket a tulajdonságokat a külső szolgáltatás varázslóval állíthatja be, miközben objektumokat és szolgáltatásokat állít elő. Az erőforrás-illesztő és az aktiválási specifikáció tulajdonságait a modul telepítése után a WebSphere Integration Developer vagy az adminisztrációs konzol használatával módosíthatja, a külső szolgáltatás varázsló csatlakozási tulajdonságait azonban nem.

# **Útmutató a tulajdonságok leírásához**

A WebSphere Adapter for FTP konfigurálására szolgáló tulajdonságokat minden témakörben táblázatok tartalmazzák. Ezek a témakörök az erőforrás-illesztő tulajdonságai, a felügyelt kapcsolatgyár tulajdonságai stb. A táblákban található sorok magyarázatát az alábbi leírásban olvashatja.

Az alábbi táblázat bemutatja az egyes sorokat, amelyek a konfigurációs tulajdonság táblázatában megjelenhetnek.

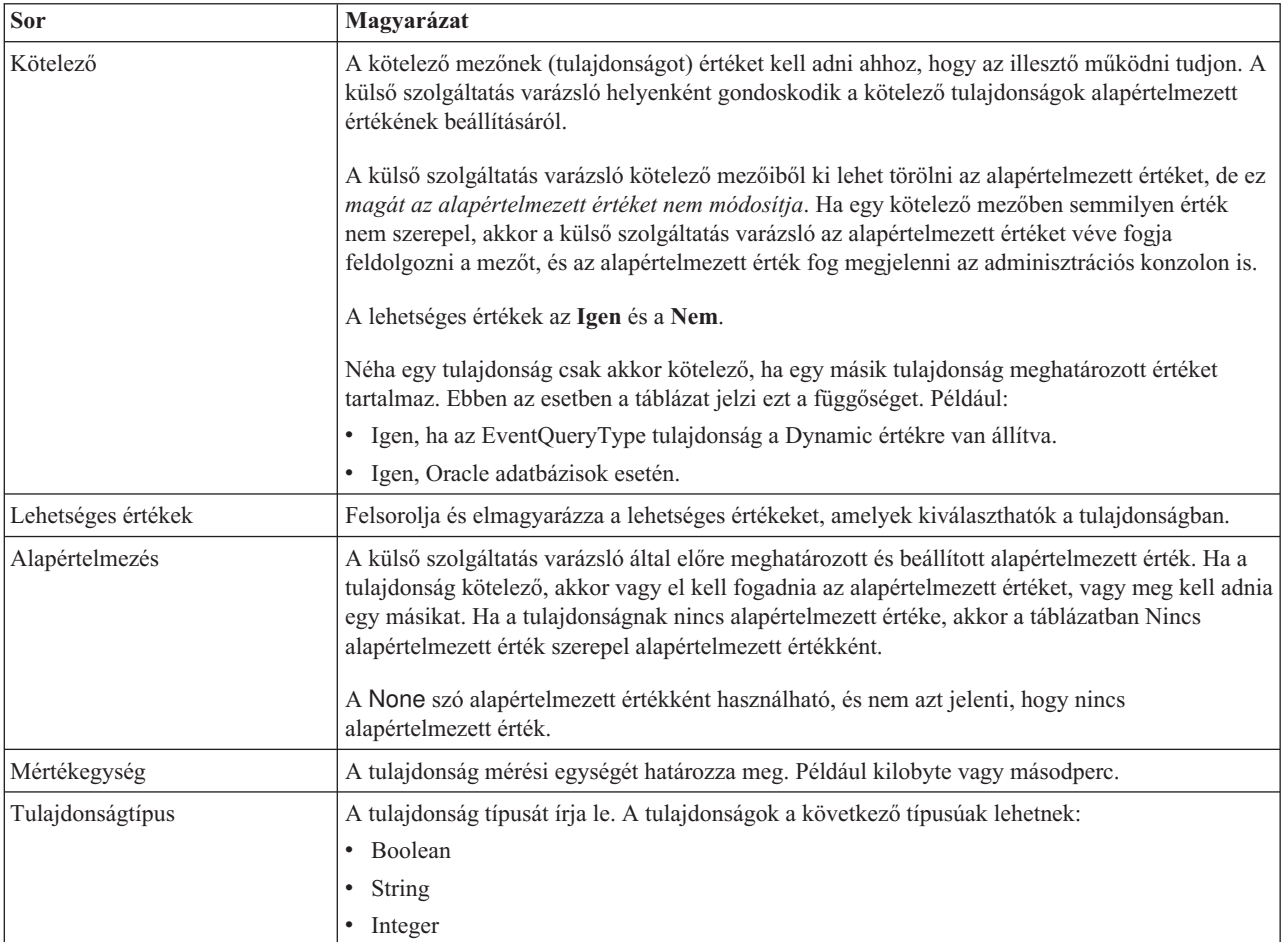

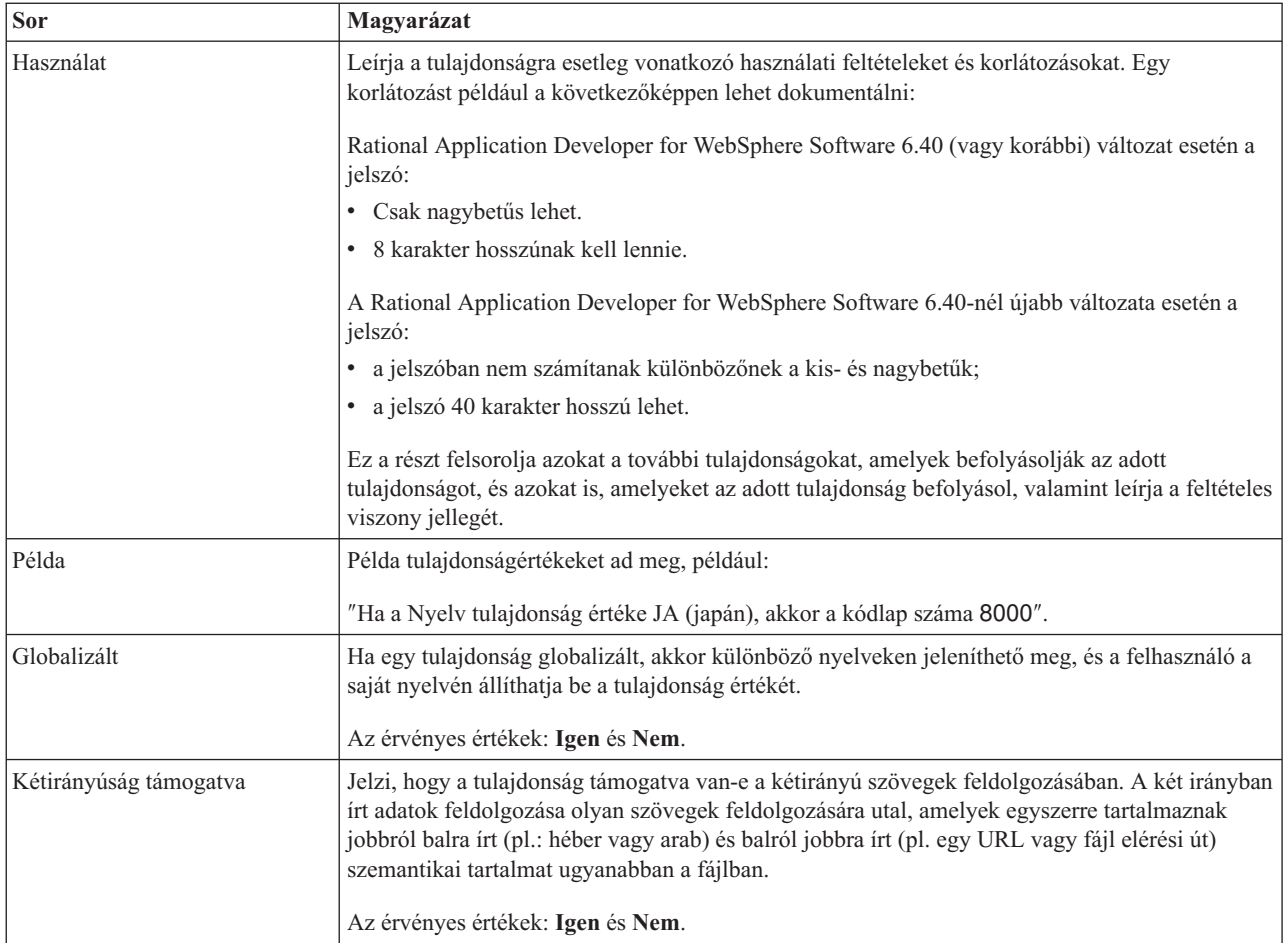

# **Illesztőtípus tulajdonságok**

Az illesztőtípus tulajdonságok közlik a külső szolgáltatás varázslóval az illesztő részleteit. Ezek a tulajdonságok a telepítés előtt a külső szolgáltatás varázslóval, telepítés után pedig a WebSphere alkalmazáskiszolgáló adminisztrációs konzoljával állíthatók be.

**Megjegyzés:** Ha az illesztőtípus tulajdonságok bármelyikét két irányban írt parancsfájllal állítja be, be kell állítania azokat az értékeket, amelyek azonosítják a tulajdonságnál megadott két irányban írt parancsfájl formátumát.

Az alábbi táblázat az illesztőtípus tulajdonságokat és azok rendeltetését ismerteti. Az egyes tulajdonságok részletes leírása a táblázat után következő részekben olvasható. A tulajdonságokat részletesen bemutató részek táblázatainak értelmezésével kapcsolatban tekintse meg a következő részt: ["Útmutató a tulajdonságok leírásához" oldalszám: 153.](#page-156-0)

*79. táblázat: Illesztőtípus tulajdonságok*

| Tulajdonság neve                                           |                              |                      |
|------------------------------------------------------------|------------------------------|----------------------|
| A varázslóban                                              | Az adminisztrációs konzolban | Description          |
| "Leírás tulajdonság<br>$(Description)$ "<br>oldalszám: 182 | Description                  | Az illesztő leírása. |

<span id="page-185-0"></span>*79. táblázat: Illesztőtípus tulajdonságok (Folytatás)*

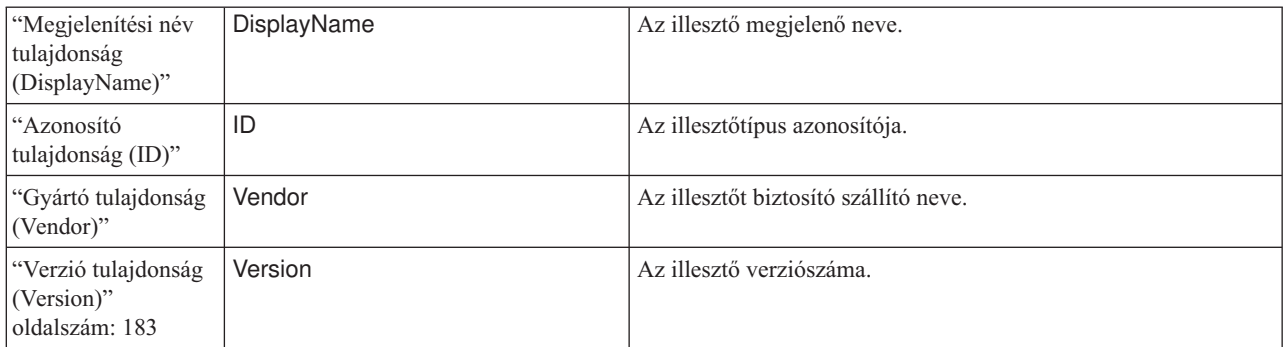

### **Leírás tulajdonság (Description)**

Az illesztő leírása.

*80. táblázat: Leírás tulajdonság jellemzői*

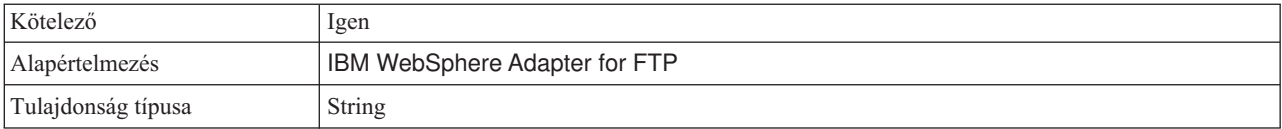

### **Megjelenítési név tulajdonság (DisplayName)**

Az illesztő megjelenő neve.

*81. táblázat: Megjelenítési név tulajdonság jellemzői*

| Kötelező           | lgen                          |
|--------------------|-------------------------------|
| Alapértelmezés     | IBM WebSphere Adapter for FTP |
| Tulajdonság típusa | String                        |

### **Azonosító tulajdonság (ID)**

Az illesztőtípus azonosítója.

*82. táblázat: Azonosító tulajdonság jellemzői*

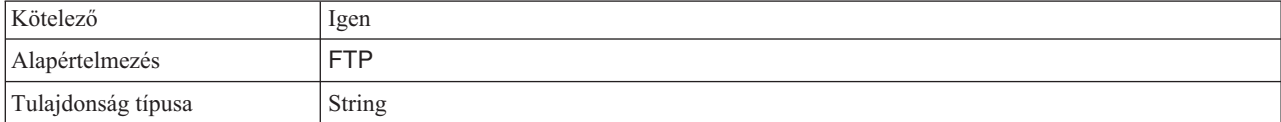

### **Gyártó tulajdonság (Vendor)**

Az illesztőt biztosító szállító neve.

*83. táblázat: Gyártó tulajdonság jellemzői*

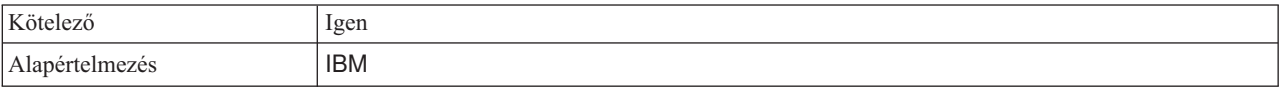

<span id="page-186-0"></span>*83. táblázat: Gyártó tulajdonság jellemzői (Folytatás)*

Tulajdonság típusa | String

### **Verzió tulajdonság (Version)**

Az illesztő verziószáma.

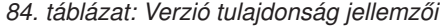

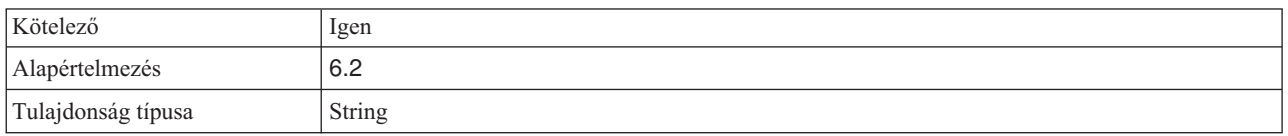

# **Erőforrás-illesztő tulajdonságai**

Az erőforrás-illesztő tulajdonságai az illesztő általános működését vezérlik. Ide tartozik többek között az üzleti objektumok névtereinek megadása. Az erőforrás-illesztő tulajdonságai az illesztő konfigurálásakor a külső szolgáltatás varázslóban állíthatók be. Az illesztő telepítését követően az adminisztrációs konzollal tudja módosítani ezeket a tulajdonságokat.

A következő naplózási és nyomkövetési tulajdonságok nem kötelező tulajdonságok a 6.1.x változatban, de a korábbi változatokkal való kompatibilitás végett támogatva vannak.

- LogFileMaxSize
- LogFileName
- LogNumberOfFiles
- TraceFileMaxSize
- TraceFileName
- TraceNumberOfFiles

Az alábbi táblázat felsorolja az erőforrás-illesztő tulajdonságait, és megadja azok rendeltetését. Az egyes tulajdonságok részletes leírása a táblázat után következő részekben olvasható. A tulajdonságokat részletesen bemutató részek táblázatainak értelmezésével kapcsolatban tekintse meg az [Útmutató a tulajdonságok részleteinek értelmezéséhez](#page-156-0) című részt.

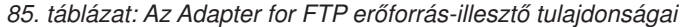

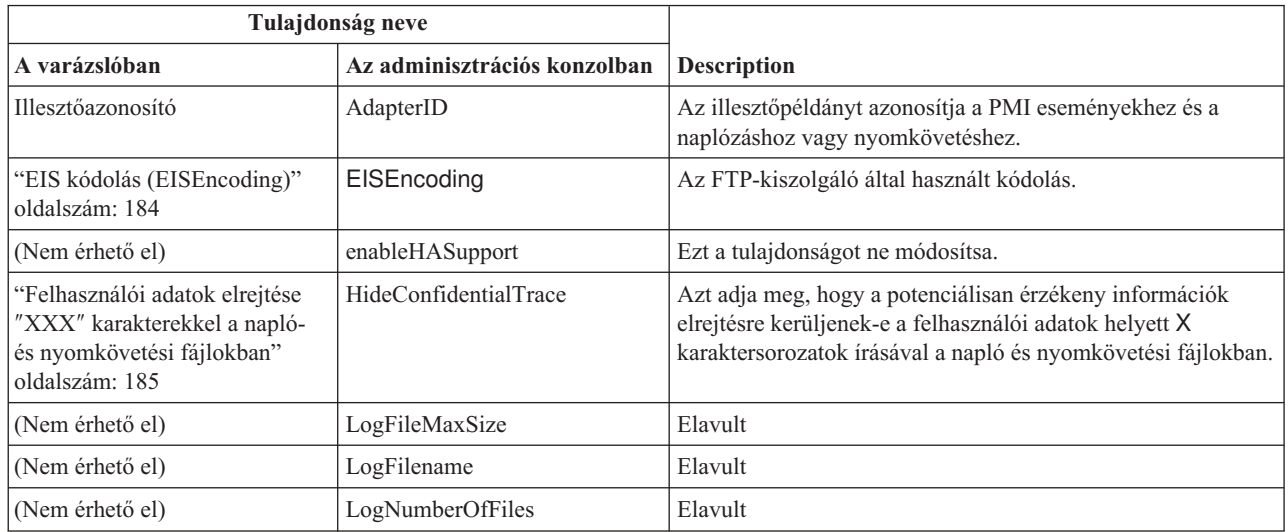

| Tulajdonság neve |                              |                    |
|------------------|------------------------------|--------------------|
| A varázslóban    | Az adminisztrációs konzolban | <b>Description</b> |
| (Nem érhető el)  | TraceFileMaxSize             | Elavult            |
| (Nem érhető el)  | <b>TraceFileName</b>         | Elavult            |
| (Nem érhető el)  | <b>TraceNumberOfFiles</b>    | Elavult            |

<span id="page-187-0"></span>*85. táblázat: Az Adapter for FTP erőforrás-illesztő tulajdonságai (Folytatás)*

## **Illesztőazonosító (AdapterID)**

Ez a tulajdonság az illesztő egy bizonyos telepítését vagy példányát azonosítja.

*86. táblázat: Illesztőazonosító - részletek*

| Kötelező                  | Igen                                                                                                    |
|---------------------------|----------------------------------------------------------------------------------------------------|
| Alapértelmezés            | 001                                                                                                    |
| Tulajdonság típusa        | String                                                                                                    |
| Használat                 | Ez a tulajdonság az illesztőpéldányt azonosítja a napló- és nyomkövetési fájlokban, és segít az<br>illesztőpéldány azonosításában az illesztők megfigyelése közben. Az illesztőazonosító egy<br>illesztő-specifikus azonosítóval (FTPRA) kerül felhasználásra, hogy megalkossák a Napló- és<br>nyomkövetés-elemző eszköz által használt összetevőnevet. Ha például az illesztőazonosító tulajdonság<br>értéke 001, akkor az összetevő-azonosító értéke FTPRA001.                                                                                                    |
|                           | Ha egy illesztő több példányát futtatja, akkor győződjön meg róla, hogy az első nyolc karakter az<br>illesztőazonosító tulajdonságban egyedi minden egyes példánynál, hogy összefüggésbe tudja hozni egy<br>adott illesztőpéldány naplózási és nyomkövetési információit. Ha az illesztőazonosító tulajdonság első hét<br>karaktere egyedi, akkor az adott illesztő több példányának összetevő-azonosítója is egyedi lesz, és ez<br>lehetővé teszi az illesztő egy bizonyos példányának naplózási és nyomkövetési információinak<br>összefüggésbe hozását.                                                                                                    |
|                           | Annak szemléltetéséhez, hogy az illesztőazonosító tulajdonság hossza miként befolyásolja a napló- és<br>nyomkövetési fájlok szűrését, tegyük fel, hogy a WebSphere Adapter for FTP két példányának<br>illesztőazonosító tulajdonságát 001 és 002 értékre állította be. A két példány összetevő-azonosítója<br>(FTPRA001 és FTPRA002) elég rövid ahhoz, hogy egyediek maradjanak, ezzel lehetővé téve a<br>megkülönböztetésüket különálló illesztőpéldányként. Azonban a hosszabb illesztő-azonosító tulajdonsággal<br>rendelkező példányokat nem lehet megkülönböztetni egymástól. Tegyük fel például, hogy két példány<br>illesztőazonosító tulajdonságát a következőkre állítja: Instance01 és Instance02. Az egyes<br>illesztőpéldányok naplózási és nyomkövetési információit nem fogja tudni külön megvizsgálni, mert<br>mindkét példány összetevő-azonosítója a következőre lesz rövidítve: FTPRAInstance. |
|                           | Bejövő feldolgozás esetén a tulajdonság értéke az erőforrás-illesztő szinten kerül beállításra. Kimenő<br>feldolgozás esetén beállítható az erőforrás-illesztő szinten és a felügyelt kapcsolatgyár szinten is. Miután a<br>külső szolgáltatás varázslóval beállította az illesztőt a kimenő feldolgozáshoz, egymástól függetlenül<br>beállíthatja az erőforrás-illesztő és a felügyelt kapcsolatgyár tulajdonságait. Ha a WebSphere Integration<br>Developer összeállítás-szerkesztőjével vagy az adminisztrációs konzollal alaphelyzetbe állítja ezeket a<br>tulajdonságokat, akkor gondoskodjék róla, hogy következetesen legyenek beállítva, hogy ezzel elkerülje a<br>napló- és nyomkövetési bejegyzések következetlen jelzését.                                                                                                    |
| Globalizált               | Igen                                                                                                    |
| Kétirányúság<br>támogatva | Nem                                                                                                    |

## **EIS kódolás (EISEncoding)**

Ez a tulajdonság az FTP-kiszolgáló kódolását adja meg. Beállítja a vezérlőkapcsolat kódolását az FTP kiszolgálóval folytatott kommunikáció során. A tulajdonságot akkor kell beállítani, ha az FTP-kiszolgáló könyvtár- és fájlnevei globalizált karaktereket tartalmaznak.

<span id="page-188-0"></span>*87. táblázat: EIS kódolás tulajdonság jellemzői*

| Kötelező           | Nem               |
|--------------------|-------------------|
| Alapértelmezés     | None              |
| Tulajdonság típusa | <b>String</b>     |
| Példák             | UTF-8, ISO-8859-1 |

### **Folyamatos rendelkezésre állás támogatásának engedélyezése**

Ezt a tulajdonságot ne módosítsa. A tulajdonság értékének a True értéknek kell lennie.

#### **Felhasználói adatok elrejtése** ″**XXX**″ **karakterekkel a napló- és nyomkövetési fájlokban**

Ez a tulajdonság azt adja meg, hogy a napló- és nyomkövetési fájlokban a felhasználói adatok lecserélésre kerüljenek-e X karakterekkel, hogy ezzel megakadályozza a potenciálisan érzékeny adatok jogosulatlan megtekintését.

*88. táblázat: Felhasználói adatok elrejtése* ″*XXX*″ *karakterekkel a napló- és nyomkövetési fájlokban - részletek*

| Kötelező                  | Nem                                                                                                    |
|---------------------------|----------------------------------------------------------------------------------------------------|
| Lehetséges értékek        | True<br>False                                                                                                    |
| Alapértelmezés            | False                                                                                                    |
| Tulajdonság típusa        | Boolean                                                                                                    |
| Használat                 | Ha a tulajdonságot True értékre állítja be, akkor az illesztő lecseréli a felhasználói adatokat X karakterekkel,<br>amikor a napló- és nyomkövetési fájlokba ír.<br>Bejövő feldolgozás esetén a tulajdonság értéke az erőforrás-illesztő szinten kerül beállításra. Kimenő<br>feldolgozás esetén beállítható az erőforrás-illesztő szinten és a felügyelt kapcsolatgyár szinten is. Miután a<br>külső szolgáltatás varázslóval beállította az illesztőt a kimenő feldolgozáshoz, egymástól függetlenül<br>beállíthatja az erőforrás-illesztő és a felügyelt kapcsolatgyár tulajdonságait. Ha a WebSphere Integration<br>Developer összeállítás-szerkesztőjével vagy az adminisztrációs konzollal alaphelyzetbe állítja ezeket a<br>tulajdonságokat, akkor gondoskodjék róla, hogy következetesen legyenek beállítva, hogy ezzel elkerülje a<br>napló- és nyomkövetési bejegyzések következetlen jelzését. |
| Globalizált               | Nem                                                                                                    |
| Kétirányúság<br>támogatva | Nem                                                                                                    |

## **Naplófájl maximális mérete (LogFileMaxSize)**

Ez a tulajdonság a naplófájl maximális méretét határozza meg kilobyte-ban megadva.

*89. táblázat: Naplófájl maximális mérete - részletek*

| Kötelező                  | Nem                                                                                                    |
|---------------------------|----------------------------------------------------------------------------------------------------|
| Alapértelmezés            | 0                                                                                                    |
| Tulajdonság típusa        | Integer                                                                                                    |
| Használat                 | Ha a naplófájl eléri a megengedett méretet, akkor az illesztő új naplófájlt hoz létre. Ha a maximális<br>fájlméretnek 0 van megadva, vagy nincs megadva maximális méret, akkor a fájl mérete nincs korlátozva. |
| Globalizált               | Igen                                                                                                    |
| Kétirányúság<br>támogatva | Nem                                                                                                    |

## **Naplófájl neve (LogFilename)**

Ez a tulajdonság a naplófájl nevét és teljes elérési útját határozza meg.

#### *90. táblázat: Naplófájl neve - részletek*

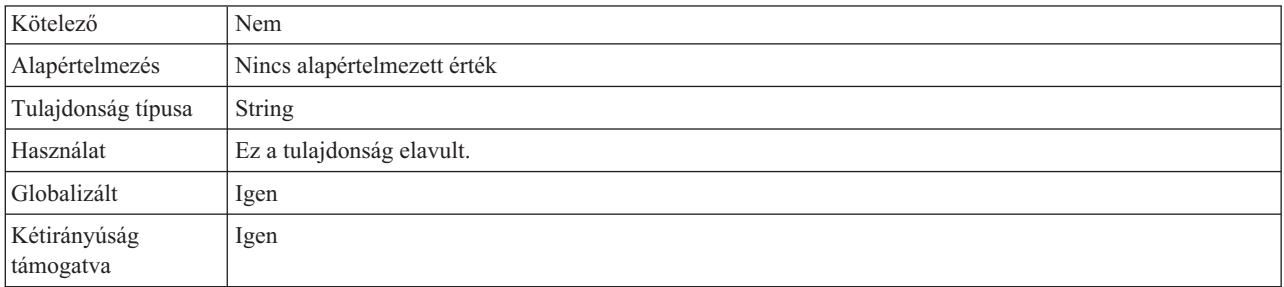

#### **Naplófájlok száma (LogNumberOfFiles)**

Ez a tulajdonság a naplófájlok számát határozza meg.

#### *91. táblázat: Naplófájlok száma - részletek*

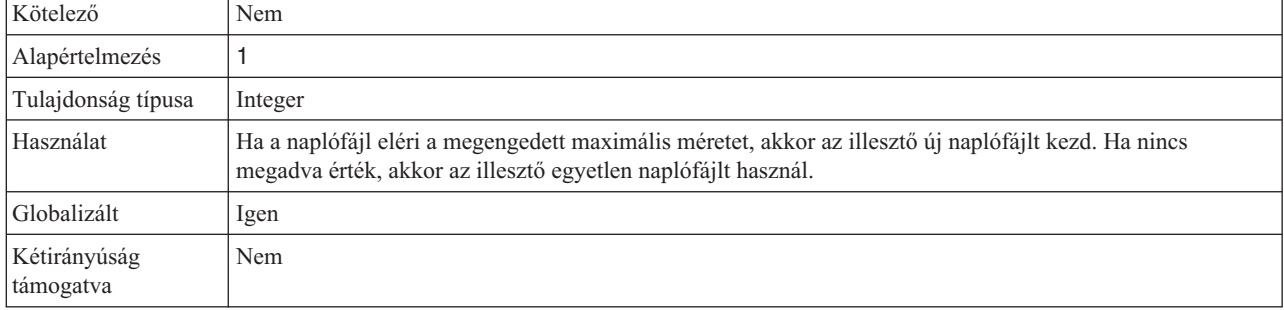

### **Nyomkövetési fájl maximális mérete (TraceFileMaxSize)**

Ez a tulajdonság a nyomkövetési fájlok megengedett méretét határozza meg kilobyte-okban.

*92. táblázat: Nyomkövetési fájl maximális mérete - részletek*

| Kötelező                  | Nem                                                           |
|---------------------------|---------------------------------------------------------------|
| Alapértelmezés            | 0                                                             |
| Tulajdonság típusa        | Integer                                                       |
| Használat                 | Ha nincs megadva érték, akkor a fájl mérete nincs korlátozva. |
| Globalizált               | Igen                                                          |
| Kétirányúság<br>támogatva | Nem                                                           |

### **Nyomkövetési fájl neve (TraceFilename)**

Ez a tulajdonság a nyomkövetési fájl teljes elérési útját határozza meg.

*93. táblázat: Nyomkövetési fájl neve - részletek*

| Kötelező       | Nem                         |  |
|----------------|-----------------------------|--|
| Alapértelmezés | Nincs alapértelmezett érték |  |
| Mértékegység   | Kilobyte                    |  |

*93. táblázat: Nyomkövetési fájl neve - részletek (Folytatás)*

| Tulajdonság típusa        | String                    |
|---------------------------|---------------------------|
| Használat                 | Ez a tulajdonság elavult. |
| Globalizált               | Igen                      |
| Kétirányúság<br>támogatva | Igen                      |

### **Nyomkövetési fájlok száma (TraceNumberOfFiles)**

Ezzel a tulajdonsággal a használandó nyomkövetési fájlok száma határozható meg. Ha a nyomkövetési fájl eléri a megengedett méretet, akkor az illesztő egy másik nyomkövetési fájlt hoz létre.

*94. táblázat: Nyomkövetési fájlok száma - részletek*

| Kötelező                  | Nem                                                                            |
|---------------------------|--------------------------------------------------------------------------------|
| Alapértelmezés            |                                                                                |
| Tulajdonság típusa        | Integer                                                                        |
| Használat                 | Ha nincs megadva érték, akkor az illesztő egyetlen nyomkövetési fájlt használ. |
| Globalizált               | Igen                                                                           |
| Kétirányúság<br>támogatva | Nem                                                                            |

# **Aktiválási specifikáció tulajdonságai**

Az aktiválási specifikáció tulajdonságai közé olyan tulajdonságok tartoznak, amelyek a bejövő eseményfeldolgozás beállítási információit adják meg az üzenetvégpont számára.

Az aktiválási specifikáció tulajdonságai segítségével az illesztővel közölhető, hogy a végpont aktiválásakor milyen eseményfigyelőkre számíthat. A bejövő feldolgozás során az illesztő az eseményfigyelők segítségével fogadja az eseményeket, majd továbbítja azokat a végpontnak (egy üzenetvezérelt komponensnek).

Az aktiválási specifikáció tulajdonságai a külső szolgáltatás varázslóval állíthatók be, és a WebSphere Integration Developer összeállítás-szerkesztőjével, illetve telepítés után az adminisztrációs konzol használatával.

A következő táblázat felsorolja az aktiválási specifikáció tulajdonságait. Az egyes tulajdonságok részletes leírása a táblázat után következő részekben olvasható. A tulajdonságokat részletesen bemutató részek táblázatainak értelmezésével kapcsolatban tekintse meg az [Útmutató a tulajdonságok részleteinek értelmezéséhez](#page-156-0) című részt.

*95. táblázat: Aktiválási specifikáció tulajdonságai*

| Tulajdonság neve                                                                         |                              |                                                                                     |
|------------------------------------------------------------------------------------------|------------------------------|-------------------------------------------------------------------------------------|
| A varázslóban                                                                            | Az adminisztrációs konzolban | Description                                                                         |
| "Egyszeri eseményszállítás<br>biztosítása<br>$(AssuredOnceDelivery)$ "<br>oldalszám: 191 | AssuredOnceDelivery          | Ezzel a tulajdonsággal az események garantált egyszeri<br>kézbesítése állítható be. |

*95. táblázat: Aktiválási specifikáció tulajdonságai (Folytatás)*

| "Eseménytábla automatikus<br>létrehozása tulajdonság<br>(EP_CreateTable)" oldalszám:<br>192                     | EP_CreateTable            | Közli az illesztővel, hogy létre kell-e hoznia az<br>eseményperzisztencia-táblát                                                     |
|----------------------------------------------------------------------------------------------------|---------------------------|----------------------------------------------------------------------------------------------------|
| "Eseménytábla létrehozása<br>tulajdonság (CreateTable)"<br>oldalszám: 192                                       | CreateTable               | Ha a True értékre van állítva, akkor az illesztő létrehozza az<br>eseménytáblát és a hozzá tartozó indexeket                         |
| "Egyéni elemzőosztály neve<br>tulajdonság<br>(CustomParserClassName)"<br>oldalszám: 192                         | CustomParserClassName     | Az $ s -$ kimenet értelmezésére használt egyéni értelmező<br>teljes képzésű osztályneve                                              |
| "Adatbázisjelszó tulajdonság<br>(DatabasePassword)" oldalszám:<br>193                                           | DatabasePassword          | Az eseményperzisztencia által használt jelszó, amellyel a<br>JDBC adatbázis-kapcsolat szerezhető be az adatforrásból                 |
| "Adatbázisséma neve<br>tulajdonság (EP_SchemaName)"<br>oldalszám: 193                                           | EP_SchemaName             | Az eseményperzisztencia által használt adatbázis sémaneve                                                                            |
| "Adatbázis felhaszálnónév<br>tulajdonság<br>(DatabaseUsername)" oldalszám:<br>193                               | DatabaseUsername          | Az eseményperzisztencia által használt felhasználónév,<br>amellyel a JDBC adatbázis-kapcsolat szerezhető be az<br>adatforrásból      |
| "FTP-kiszolgáló csatlakozási<br>módja tulajdonság<br>(DataConnectionMode)"<br>oldalszám: 193                    | <b>DataConnectionMode</b> | Az FTP-kiszolgáló által a fájlátvitelek során használt<br>adatkapcsolati mód                                                         |
| (Nem érhető el)                                                                                                 | DefaultObjectName         | A korábbi változatokkal való kompatibilitás érdekében<br>támogatott                                                                  |
| "Szállítás típusa (DeliveryType)"<br>oldalszám: 193                                                             | DeliveryType              | Meghatározza, hogy az illesztő milyen sorrendben kézbesítse<br>az eseményeket az exportösszetevőnek.                                 |
| "Az FTP-kiszolgáló által<br>használt kódolás tulajdonság<br>(EISEncoding)" oldalszám: 194                       | EISEncoding               | Az FTP-kiszolgáló által használt kódolás                                                                                             |
| (Nem érhető el)                                                                                                 | EventContentType          | A korábbi változatokkal való kompatibilitás érdekében<br>támogatott                                                                  |
| "Esemény-helyreállítási<br>adatforrás (JNDI) neve<br>tulajdonság<br>(EP_DataSource_JNDIName)"<br>oldalszám: 194 | EP_DataSource_JNDIName    | Az eseményperzisztencia által a JDBC adatbázis-kapcsolat<br>lekéréséhez használt adatforrás JNDI neve                                |
| "Esemény-helyreállítási tábla<br>neve tulajdonság<br>(EP_EventTableName)"<br>oldalszám: 195                     | EP_TableName              | Az illesztő által eseménytárolásra használt tábla neve                                                                               |
|                                                                                                    |                           |                                                                                                    |
| "Feldolgozandó eseménytípusok<br>(EventTypeFilter)" oldalszám:<br>195                                           | EventTypeFilter           | Egy tagolt lista, amelyben a felsorolt eseménytípusok<br>meghatározzák, hogy az illesztőnek milyen eseményeket kell<br>kézbesítenie. |

*95. táblázat: Aktiválási specifikáció tulajdonságai (Folytatás)*

| "Fájltartalom kódolása<br>tulajdonság<br>(FileContentEncoding)"<br>oldalszám: 196                                           | FileContentEncoding                    | Az eseményfájlok olvasásához használt kódolás                                                                                         |
|----------------------------------------------------------------------------------------------------|----------------------------------------|----------------------------------------------------------------------------------------------------|
| "Távoli archívum<br>fájlkiterjesztése tulajdonság<br>(ftpRenameExt)" oldalszám: 196                                         | ftpRenameExt                           | Fájlkiterjesztés vagy utótag, amelyet az illesztő a távoli<br>FTP-fájlok átnevezésekor használ.                                       |
| "Csak a fájlnevet és a könyvtárat<br>adja át, a tartalmat ne-<br>tulajdonság<br>(FilePassByReference)"<br>oldalszám: 196    | FilePassByReference                    | Megadja, hogy az eseményfájl tartalmát nem kell elküldeni<br>az exporthoz                                                             |
| "Fájlátvitel típusa tulajdonság<br>(FileTransferType)" oldalszám:<br>197                                                    | FileTransferType                       | A bejövő feldolgozás során használt fájlátviteli típus                                                                                |
| "Ne kerüljenek feldolgozásra<br>azok az események, amelyek<br>jövőbeli időpecséttel<br>rendelkeznek" oldalszám: 197         | FilterFutureEvents                     | Meghatározza, hogy az illesztő az időpecsét és a rendszeridő<br>összehasonlításával szűrje a jövőbeli eseményeket.                    |
| "Egyszerre lekérendő fájlok<br>száma tulajdonság<br>(ftpGetQuantity)" oldalszám:<br>197                                     | ftpGetQuantity                         | A távoli FTP URL címről lekérdezendő fájlok számát adja<br>meg.                                                                       |
| "Lekérdezési időszakok száma a<br>letöltések között tulajdonság<br>(ftpPollFrequency)" oldalszám:<br>197                    | ftpPollFrequency                       | Azt adja meg, hogy az illesztő milyen gyakran kérdezze le az<br>FTP kiszolgálót                                                       |
| Sikertelen események<br>újrapróbálkozási korlátja<br>(FailedEventRetryLimit)                                                | FailedEventRetryLimit                  | Az alkalmak száma, ahányszor az illesztő megpróbál újból<br>kézbesíteni egy eseményt, mielőtt sikertelenként jelöli meg.              |
| "FTP parancsfájl futtatása a<br>fájlok letöltése után tulajdonság<br>(ftpScriptFileExecutedAfterInbound)"<br>oldalszám: 198 | ftpScriptFileExecuted<br>AfterInbound  | A bejövő lekérdezési ciklusok után futtatott parancsfájl<br>elérési útját adja meg                                                    |
| "FTP parancsfájl futtatása a<br>fájlok letöltése előtt<br>(ftpScriptFileExecutedBeforeInbound)"<br>oldalszám: 199           | ftpScriptFileExecuted<br>BeforeInbound | A bejövő lekérdezési ciklusok előtt futtatott parancsfájl<br>elérési útját adja meg                                                   |
| "Állomásnév tulajdonság<br>(HostName)" oldalszám: 199                                                                       | HostName                               | Az FTP-kiszolgáló állomásneve, amellyel a kapcsolat<br>kialakításra került                                                            |
| "Üzleti objektum határoló<br>megadása a fájltartalomban<br>tulajdonság<br>(IncludeEndBODelimiter)"<br>oldalszám: 199        | IncludeEndBODelimiter                  | Ha True értékre van beállítva, akkor az üzleti objektum<br>tartalmával együtt a határoló is elküldésre kerül további<br>feldolgozásra |
| "Helyi archívumkönyvtár<br>tulajdonság<br>(LocalArchiveDirectory)"<br>oldalszám: 199                                        | LocalArchiveDirectory                  | A helyi archívumkönyvtár abszolút elérési útja                                                                                        |
| "Helyi könyvtár tulajdonság<br>(LocalEventDirectory)"<br>oldalszám: 200                                                     | LocalEventDirectory                    | A helyi rendszeren lévő könyvtár, ahová az illesztő letölti az<br>eseményfájlokat az FTP helyről                                      |

#### *95. táblázat: Aktiválási specifikáció tulajdonságai (Folytatás)*

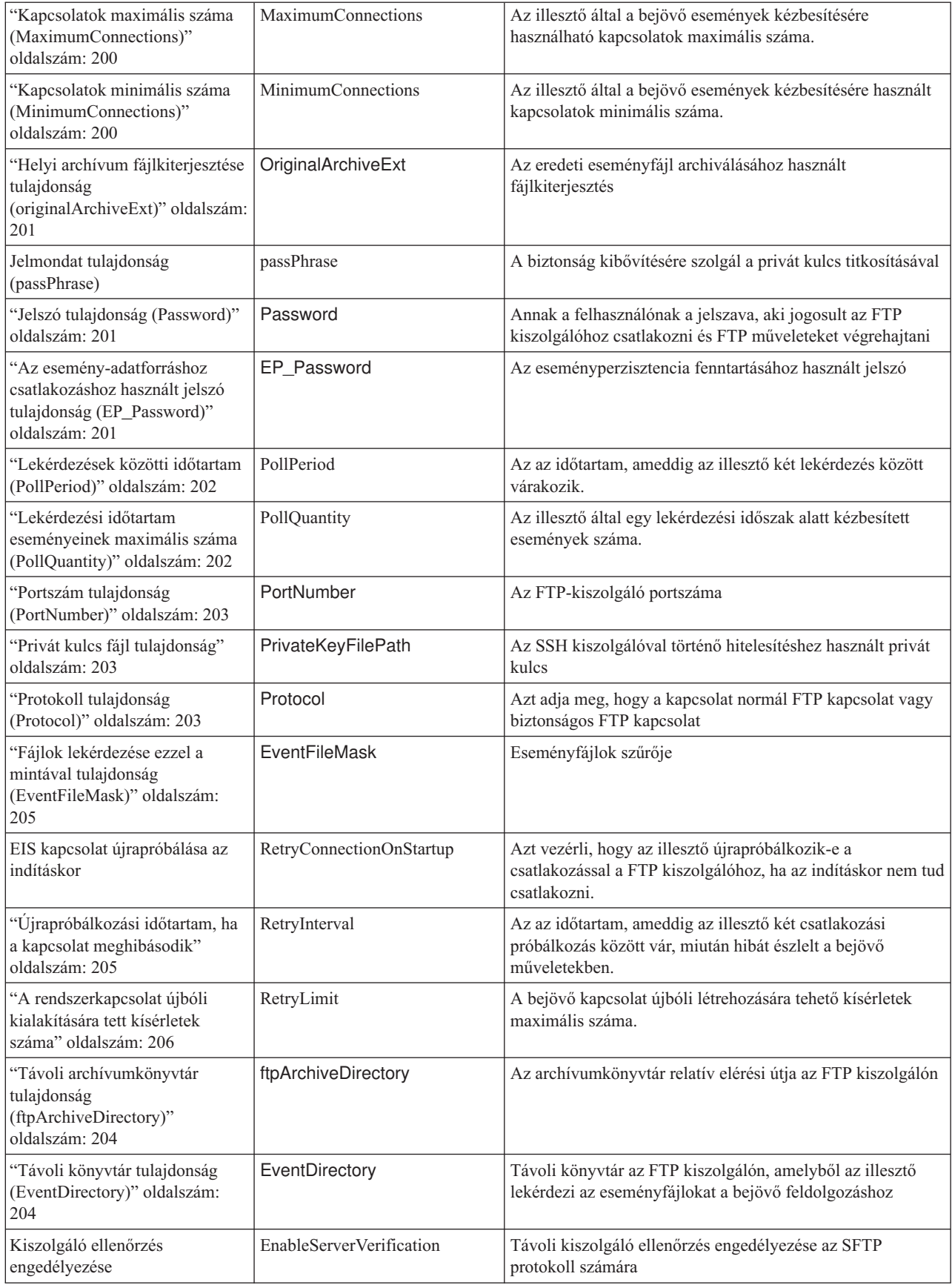

<span id="page-194-0"></span>*95. táblázat: Aktiválási specifikáció tulajdonságai (Folytatás)*

| Gazda kulcsfájl                                                                                                    | HostKeyFile                | A gazda kulcsfájl abszolút elérési útja, amely a megbízható<br>kiszolgáló gazdakulcsát tartalmazza.             |
|----------------------------------------------------------------------------------------------------|----------------------------|----------------------------------------------------------------------------------------------------|
| "Állomásnév tulajdonság<br>(SocksProxyHost)" oldalszám:<br>207                                                      | SocksProxyHost             | A proxykiszolgálóként használt számítógép állomásneve                                                           |
| "Jelszó tulajdonság<br>(SocksProxyPassword)"<br>oldalszám: 207                                                      | SocksProxyPassword         | A proxykiszolgáló hitelesítéshez használt jelszó                                                                |
| "Portszám tulajdonság<br>(SocksProxyPort)" oldalszám:<br>207                                                        | SocksProxyPort             | A proxykiszolgáló portszáma                                                                                     |
| "Felhasználónév tulajdonság<br>(SocksProxyUserName)"<br>oldalszám: 208                                              | SocksProxyUserName         | A proxykiszolgáló hitelesítéshez használt felhasználónév                                                        |
| "Eseményfájlok rendezése<br>tulajdonság (SortEventFiles)"<br>oldalszám: 208                                         | <b>SortEventFiles</b>      | A lekérdezendő eseményfájlok rendezési sorrendjét<br>határozza meg                                              |
| "Feltétel megadása a fájltartalom<br>felosztásához tulajdonság<br>(SplitCriteria)" oldalszám: 208                   | SplitCriteria              | A SplittingFunctionClassName tulajdonság értékétől<br>függően különböző értékeket vehet fel                     |
| "Felosztási funkcióosztály neve<br>tulajdonság" oldalszám: 210                                                      | SplittingFunctionClassName | A fájlfelosztás engedélyezéséhez használt osztályfájl teljes<br>képzésű nevét tárolja                           |
| "Az illesztő leállítása lekérdezési<br>hiba észlelése esetén" oldalszám:<br>210                                     | StopPollingOnError         | Azt jelzi, hogy az illesztő leállítja-e a lekérdezést, ha hibát<br>észlel a lekérdezés során.                   |
| "Helyi archívum<br>sikerfájl-kiterjesztése tulajdonság<br>(SuccessArchiveExt)"<br>oldalszám: 210                    | SuccessArchiveExt          | A sikeresen feldolgozott üzleti objektumok archiválásához<br>használt fájlkiterjesztés                          |
| "Felhasználónév tulajdonság<br>(UserName)" oldalszám: 211                                                           | <b>UserName</b>            | Annak a felhasználónak a neve, aki jogosult az FTP<br>kiszolgálóhoz csatlakozni és FTP műveleteket végrehajtani |
| "Az esemény-adatforráshoz<br>csatlakozáshoz használt<br>felhasználónév tulajdonság<br>(EP_UserName)" oldalszám: 211 | EP_UserName                | Az eseményperzisztencia által az adatbázis-kapcsolat<br>megszerzéséhez használt felhasználónév                  |
| Szabályszerkesztő                                                                                                   | ruleTable                  | Az események szűréséhez használt szabályok gyűjteménye.                                                         |

## **Egyszeri eseményszállítás biztosítása (AssuredOnceDelivery)**

Ezzel a tulajdonsággal a bejövő események garantált egyszeri kézbesítése állítható be.

*96. táblázat: Egyszeri eseményszállítás biztosítása - részletek*

| Kötelező           | Igen          |
|--------------------|---------------|
| Lehetséges értékek | True<br>False |
| Alapértelmezés     | True          |
| Tulajdonság típusa | Boolean       |

#### <span id="page-195-0"></span>*96. táblázat: Egyszeri eseményszállítás biztosítása - részletek (Folytatás)*

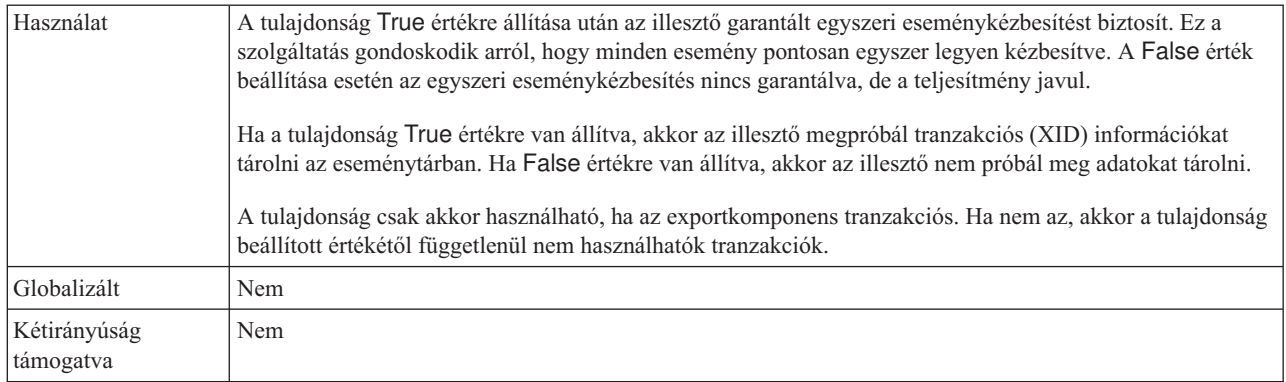

#### **Eseménytábla automatikus létrehozása tulajdonság (EP\_CreateTable)**

Közli az illesztővel, hogy létre kell-e hoznia az eseményperzisztencia-táblát. Ha az érték True és a tábla nem létezik, akkor az illesztő létrehozza a táblát. Ha az érték False, akkor az illesztő nem hozza létre a táblát.

*97. táblázat: Eseménytábla automatikus létrehozása tulajdonság jellemzői*

| Kötelező           | Nem     |
|--------------------|---------|
| Alapértelmezés     | True    |
| Tulajdonság típusa | Boolean |
| Globalizált        | Nem     |

### **Eseménytábla létrehozása tulajdonság (CreateTable)**

Ha a True értékre van állítva, az illesztő létrehozza az eseménytáblát és a hozzá tartozó indexeket. A tábla létrehozásakor hibák lépnek fel, állítsa ezt az értéket False értékre. Ekkor a táblákat és az indexeket saját kezűleg lehet létrehozni.

*98. táblázat: Eseménytábla létrehozása tulajdonság jellemzői*

| Kötelező           | Nem     |
|--------------------|---------|
| Alapértelmezés     | True    |
| Tulajdonság típusa | Boolean |
| Globalizált        | Nem     |

#### **Egyéni elemzőosztály neve tulajdonság (CustomParserClassName)**

Az ls –l kimenet értelmezésére használt egyéni értelmező teljes képzésű osztályneve. Csak akkor használatos, ha az  $|s -$ kimenete eltér a szabványos kimenettől.

*99. táblázat: Egyéni elemzőosztály neve tulajdonság jellemzői*

| Kötelező           | Nem           |
|--------------------|---------------|
| Alapértelmezés     | <b>Nincs</b>  |
| Tulajdonság típusa | <b>String</b> |
| Globalizált        | Nem           |

### **Adatbázisjelszó tulajdonság (DatabasePassword)**

Az eseményperzisztencia által használt jelszó, mellyel egy JDBC adatbázis-kapcsolat hozható létre az adatforrással.

<span id="page-196-0"></span>*100. táblázat: Adatbázisjelszó tulajdonság jellemzői*

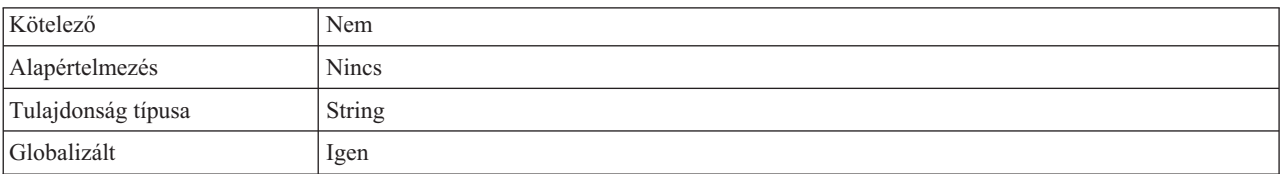

#### **Adatbázisséma neve tulajdonság (EP\_SchemaName)**

Az eseményperzisztencia fenntartása során használt adatbázis séma neve.

*101. táblázat: Adatbázisséma neve tulajdonság jellemzői*

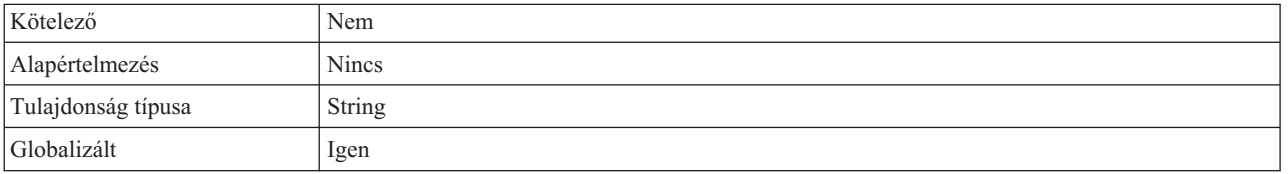

#### **Adatbázis felhaszálnónév tulajdonság (DatabaseUsername)**

Az eseményperzisztencia által használt felhasználónév, amellyel a JDBC adatbázis-kapcsolat szerezhető be az adatforrásból

*102. táblázat: Adatbázis felhasználónév tulajdonság jellemzői*

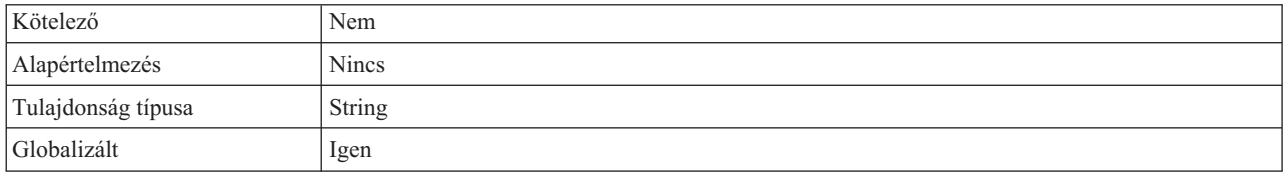

#### **FTP-kiszolgáló csatlakozási módja tulajdonság (DataConnectionMode)**

Az FTP-kiszolgáló által a fájlátvitelek alatt használt adatkapcsolati mód. Beállításként az active vagy passive értéket fogadja el.

*103. táblázat: FTP-kiszolgáló csatlakozási módja tulajdonság jellemzői*

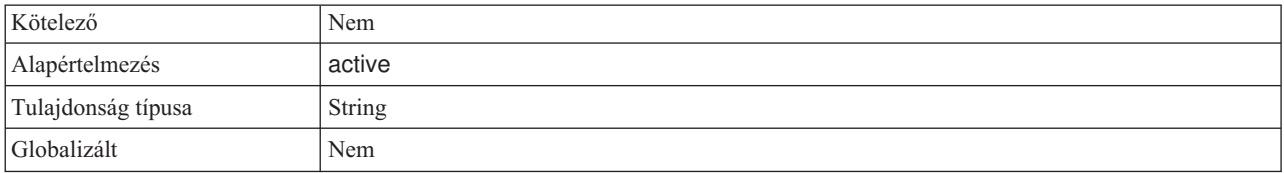

#### **Szállítás típusa (DeliveryType)**

Ezzel a tulajdonsággal meghatározható, hogy az illesztő milyen sorrendben kézbesítse az eseményeket az exportösszetevőnek.

<span id="page-197-0"></span>*104. táblázat: Szállítás típusa - részletek*

| Kötelező                  | Nem                                                                                   |
|---------------------------|---------------------------------------------------------------------------------------|
| Lehetséges értékek        | ORDERED<br><b>UNORDERED</b>                                                           |
| Alapértelmezés            | ORDERED                                                                               |
| Tulajdonság típusa        | <b>String</b>                                                                         |
| Használat                 | A következő értékek használhatók:                                                     |
|                           | ORDERED: Az illesztő egymás után kézbesíti az eseményeket az exportkomponens számára. |
|                           | UNORDERED: Az illesztő minden eseményt egyszerre kézbesít az exportösszetevőnek.      |
| Globalizált               | Nem                                                                                   |
| Kétirányúság<br>támogatva | Nem                                                                                   |

#### **Az FTP-kiszolgáló által használt kódolás tulajdonság (EISEncoding)**

Az FTP-kiszolgáló által használt kódolás. Ezt az értéket kell használni az FTP-kiszolgálót vezérlő kapcsolat kódolásának beállításához.

- v Ha sem illesztőszinten, sem pedig az aktiválás specifikáció szintjén nincs beállítva az EISEncoding tulajdonság (azaz mindkettő null), akkor az FTP-kiszolgálóval történő kommunikáció közben semmi nem lesz beállítva a vezérlőkapcsolaton.
- v Ha az EISEncoding illesztőszinten be van állítva, aktiválás specifikáció szinten pedig nincsen, akkor az illesztő szinten lévő érték lesz beállítva a vezérlőkapcsolaton az FTP-kiszolgálóval történő kommunikáció közben. Ez akkor hasznos, ha több aktiválás specifikációt ugyanazzal a kódolás beállítással használ. Ebben az esetben állítsa be az értéket illesztőszinten, így a vezérlőkapcsolathoz minden kapcsolat ugyanazt a kódolást fogja használni.
- v Ha az EISEncoding illesztőszinten nincs, de az aktiválási specifikáció szintjén be van állítva, akkor az FTP-kiszolgálóval történő kommunikáció közben az aktiválási specifikáció szintjén lévő érték lesz beállítva a vezérlőkapcsolaton. Mivel az érték aktiválási specifikáció szintjén van megadva, ezért csak az adott aktiválási specifikációra érvényes.
- v Ha az EISEncoding tulajdonság mind illesztőszinten, mind pedig aktiválási specifikáció szintjén be van állítva, akkor az aktiválási specifikáció szintjén lévő érték lesz előnyben részesítve.

Az attribútumnak bármilyen Java által támogatott kódkészletet megadhat.

*105. táblázat: Az FTP-kiszolgáló által használt kódolás tulajdonság jellemzői*

| Kötelező           | Nem           |
|--------------------|---------------|
| Alapértelmezés     | <b>Nincs</b>  |
| Tulajdonság típusa | <b>String</b> |
| Globalizált        | <i>lgen</i>   |

#### **Esemény-helyreállítási adatforrás (JNDI) neve tulajdonság (EP\_DataSource\_JNDIName)**

Az eseményperzisztencia által a JDBC adatbázis-kapcsolat lekéréséhez használt adatforrás JNDI neve. Az adatforrást létre kell hozni a WebSphere Process Server kiszolgálón. Az adatforrás létrehozása közben megadott adatbázisnak már léteznie kell.

<span id="page-198-0"></span>*106. táblázat: Esemény-helyreállítási adatforrás (JNDI) neve tulajdonság jellemzői*

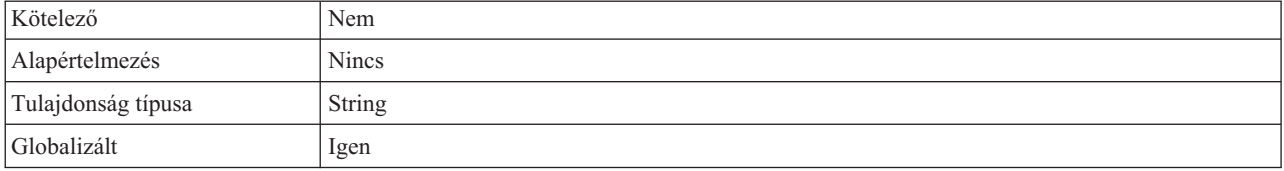

#### **Esemény-helyreállítási tábla neve tulajdonság (EP\_EventTableName)**

Az illesztő által eseménytárolásra használt tábla neve. Több aktiválás specifikáció esetén mindhez egyedi értéket kell megadni. Az illesztő másik példánya, vagy egy másik illesztő nem használhatja ugyanazt a tábla nevet. Ha a tábla nem létezik az adatbázisban, akkor az illesztő létrehozza azt.

*107. táblázat: Esemény-helyreállítási tábla neve tulajdonság jellemzői*

| Kötelező           | Nem             |
|--------------------|-----------------|
| Alapértelmezés     | <b>FTPTABLE</b> |
| Tulajdonság típusa | <b>String</b>   |
| Globalizált        | Igen            |

## **Feldolgozandó eseménytípusok (EventTypeFilter)**

Ez a tulajdonság egy tagolt listát tartalmaz. A listában felsorolt eseménytípusok határozzák meg, hogy az illesztőnek milyen eseményeket kell kézbesítenie.

*108. táblázat: Feldolgozandó eseménytípusok - részletek*

| Kötelező                  | Nem                                                                                                    |
|---------------------------|----------------------------------------------------------------------------------------------------|
| Lehetséges értékek        | Üzleti objektumtípusok vesszőkkel (,) elválasztott listája.                                                                                                    |
| Alapértelmezés            | null                                                                                                    |
| Tulajdonság típusa        | <b>String</b>                                                                                                    |
| Használat                 | Az események az üzleti objektumok típusa szerint szűrhetők. Ha ez a tulajdonság be van állítva, akkor az<br>illesztő csak azokat az eseményeket továbbítja, amelyek szerepelnek a listában. A null érték azt jelzi, hogy<br>az illesztő semmilyen szűrőt nem alkalmaz, és minden eseményt továbbít az exportösszetevőnek. |
| Példa                     | Ha csak a Customer és Order üzleti objektumokra vonatkozó eseményeket szeretné kézbesíteni, akkor adja<br>meg a következőket: Customer, Order                                                                                                    |
| Globalizált               | Nem                                                                                                    |
| Kétirányúság<br>támogatva | Nem                                                                                                    |

#### **Helyi archívum hibafájl-kiterjesztése tulajdonság (FailedArchiveExt)**

Az eseményfájlban lévő olyan üzleti objektumok archiválásához használt fájlkiterjesztés, amelyek nem lettek sikeresen feldolgozva. Ez a tulajdonság csak akkor használatos, ha a LocalArchiveDirectory érvényes és létezik.

*109. táblázat: Helyi archívum hibafájl-kiterjesztése tulajdonság jellemzői*

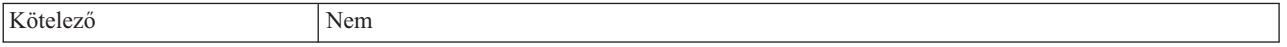

<span id="page-199-0"></span>*109. táblázat: Helyi archívum hibafájl-kiterjesztése tulajdonság jellemzői (Folytatás)*

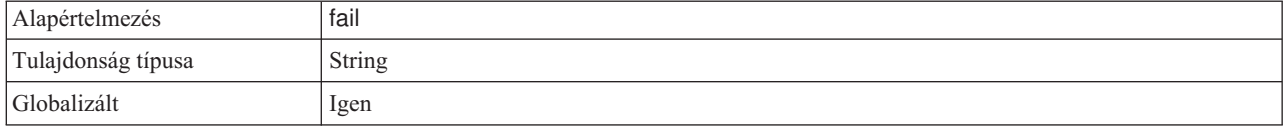

#### **Fájltartalom kódolása tulajdonság (FileContentEncoding)**

Az eseményfájlok olvasására használt kódolás az EndBODelimiter tulajdonság alapján, illetve a string-byte[] átalakítások alatt is. Ha nincs megadva, akkor az illesztő specifikus kódolás nélkül próbál meg olvasni. Bármilyen Java által támogatott kódkészletet megadhat.

*110. táblázat: Fájltartalom kódolása tulajdonság jellemzői*

| Kötelező           | Nem           |
|--------------------|---------------|
| Alapértelmezés     | <b>Nincs</b>  |
| Tulajdonság típusa | <b>String</b> |
| Globalizált        | Nem           |

#### **Távoli archívum fájlkiterjesztése tulajdonság (ftpRenameExt)**

Az a fájlkiterjesztés vagy utótag, amit az illesztő használ a távoli FTP-fájl átnevezésére, miután a kapcsolat azt lekérdezte. A fájl átnevezése megakadályozza, hogy a kapcsolat lekérdezze ugyanazt a fájlt a következő lekérdezési ciklusban. Az illesztő beállítható úgy, hogy átnevezze a feldolgozott eseményfájlokat és áthelyezze azokat egy archív könyvtárba.

*111. táblázat: Távoli archívum fájlkiterjesztése tulajdonság jellemzői*

| Kötelező           | Nem           |
|--------------------|---------------|
| Alapértelmezés     | <b>Nincs</b>  |
| Tulajdonság típusa | <b>String</b> |
| Globalizált        | lgen          |

#### **Csak a fájlnevet és a könyvtárat adja át, a tartalmat ne – tulajdonság (FilePassByReference)**

Megadja, hogy az eseményfájl tartalmát nem kell elküldeni az exportösszetevőnek.

Ha a True értékre van állítva, akkor a fájl egy időpecséttel kiegészítve a LocalArchiveDirectory tulajdonságban meghatározott archívumkönyvtárba kerül. Az időpecsét megelőzi a hibákat és a fájlok felülírását abban az esetben, ha egy ugyanolyan nevű fájl érkezik. A tulajdonság értéke csak akkor lehet True, ha a LocalArchiveDirectory tulajdonság be van állítva, és a megadott könyvtár létezik. Az illesztő csak a PassThrough típusú bejövő feldolgozás során figyeli ezt a tulajdonságot. Ha engedélyezett, akkor az illesztő nem osztja fel a fájlt.

*112. táblázat: Csak a fájlnevet és könyvtárat adja át, a tartalmat nem tulajdonság jellemzői*

| Kötelező           | Nem     |
|--------------------|---------|
| Alapértelmezés     | False   |
| Tulajdonság típusa | Boolean |
| Globalizált        | Nem     |

## **Fájlátvitel típusa tulajdonság (FileTransferType)**

A bejövő feldolgozás során használt fájlátviteli típus. Beállításként az ASCII vagy binary értéket fogadja el.

<span id="page-200-0"></span>*113. táblázat: Fájlátvitel típusa tulajdonság jellemzői*

| Kötelező           | Nem           |
|--------------------|---------------|
| Alapértelmezés     | binary        |
| Tulajdonság típusa | <b>String</b> |
| Globalizált        | Nem           |

#### **Ne kerüljenek feldolgozásra azok az események, amelyek jövőbeli időpecséttel rendelkeznek**

A tulajdonság beállításával beállítható, hogy az illesztő az időpecsét és a rendszeridő összehasonlításával kiszűrje a jövőbeli eseményeket.

*114. táblázat: Ne kerüljenek feldolgozásra azok az események, amelyek jövőbeli időpecséttel rendelkeznek - részletek*

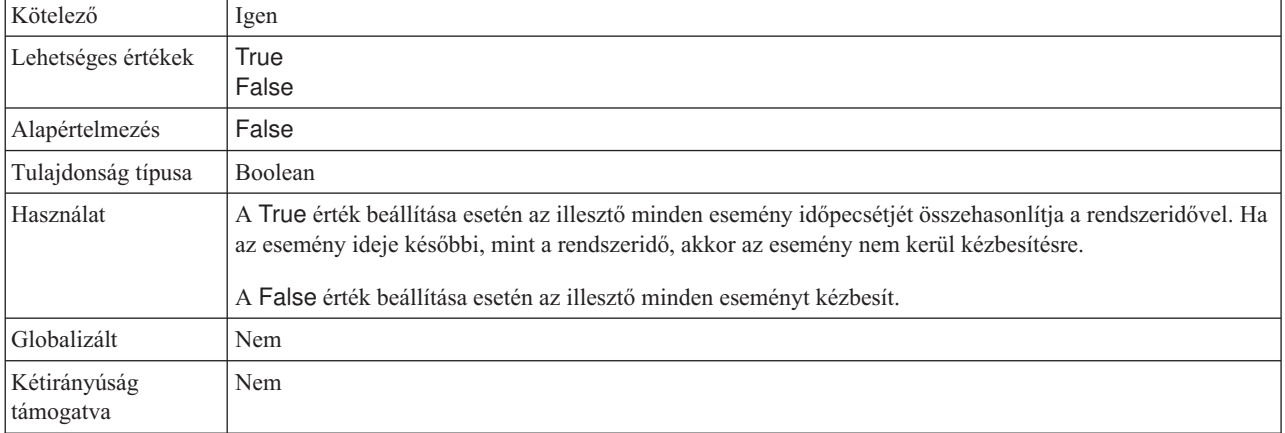

### **Egyszerre lekérendő fájlok száma tulajdonság (ftpGetQuantity)**

A távoli FTP URL címről az egyes távoli lekérdezésekkel lekérdezett fájlok számát határozza meg.

*115. táblázat: Egyszerre lekérendő fájlok száma tulajdonság jellemzői*

| Kötelező           | Igen    |
|--------------------|---------|
| Alapértelmezés     | 10      |
| Tulajdonság típusa | Integer |
| Globalizált        | Nem     |

#### **Lekérdezési időszakok száma a letöltések között tulajdonság (ftpPollFrequency)**

Meghatározza, hogy az illesztő milyen gyakran kérdezze le az FTP-kiszolgálót a szabványos lekérdezési ciklusok számában mérve. Ha például a PollPeriod 10000-re és az FTPPollFrequency 6-ra van állítva, akkor az illesztő a LocalEventDirectory könyvtárat 10 másodpercenként, a távoli EventDirectory könyvtárat pedig 60 másodpercenként kérdezi le. Az illesztő csak akkor végzi el a lekérdezést, ha megadja a tulajdonság értékét. Ha a

PollPeriod értéke 0, akkor a számításban 1 értékkel vesz részt. Ha a számítás eredménye 0, akkor az illesztő nem végzi el az FTP-lekérdezést.

| Kötelező           | Igen    |
|--------------------|---------|
| Alapértelmezés     | v.      |
| Tulajdonság típusa | Integer |
| Globalizált        | Nem     |

<span id="page-201-0"></span>*116. táblázat: Lekérdezési időszakok száma a letöltések között tulajdonság jellemzői*

#### **Sikertelen események újrapróbálkozási korlátja (FailedEventRetryLimit)**

Ez a tulajdonság az alkalmak számát adja meg, ahányszor az illesztő megpróbál újból kézbesíteni egy eseményt, mielőtt sikertelenként jelöli meg.

*117. táblázat: Sikertelen események újrapróbálkozási korlátja - részletek*

| Kötelező                  | Nem                                                                                                    |  |
|---------------------------|----------------------------------------------------------------------------------------------------|--|
| Lehetséges értékek        | Egész számok                                                                                                    |  |
| Alapértelmezés            | 5                                                                                                    |  |
| Tulajdonság típusa        | Integer                                                                                                    |  |
| Használat                 | Ezzel a tulajdonsággal az alkalmak számát adhatja meg, ahányszor az illesztő megpróbál elküldeni egy<br>eseményt, mielőtt sikertelenként jelöli meg. Az alábbi értékeket fogadja el:                    |  |
|                           | Alapértelmezés<br>Ha a tulajdonság nincs beállítva, akkor az illesztő további öt alkalommal próbálkozik, mielőtt az<br>eseményt sikertelenként jelöli meg.                                              |  |
|                           | Az illesztő az eseményt végtelenszer megpróbálja kézbesíteni. Ha a tulajdonság 0 értékre van<br>$\bf{0}$<br>beállítva, akkor az esemény az eseménytárban marad, és sose lesz sikertelenként megjelölve. |  |
|                           | Nullánál nagyobb egész szám esetén az illesztő a megadott számú alkalommal próbálkozik újból,<br>> 0<br>mielőtt az eseményt sikertelenként jelöli meg.                                                  |  |
|                           | Negatív szám esetén az illesztő nem próbálkozik újra a sikertelen eseményekkel.<br>$\leq 0$                                                                                                    |  |
| Globalizált               | Nem                                                                                                    |  |
| Kétirányúság<br>támogatva | Nem                                                                                                    |  |

#### **FTP parancsfájl futtatása a fájlok letöltése után tulajdonság (ftpScriptFileExecutedAfterInbound)**

Meghatározza a bejövő lekérdezési ciklusok után futtatott parancsfájl elérési útját. Ezzel a funkcióval további műveletek hajthatók végre az FTP-kiszolgálón az egyes lekérdezési ciklusok után. Például beállíthatók vele a fájl engedélyei.

*118. táblázat: FTP parancsfájl futtatása a fájlok letöltése után tulajdonság jellemzői*

| Kötelező           | Nem          |
|--------------------|--------------|
| Alapértelmezés     | <b>Nincs</b> |
| Tulajdonság típusa | String       |
| Globalizált        | Igen         |

#### **FTP parancsfájl futtatása a fájlok letöltése előtt (ftpScriptFileExecutedBeforeInbound)**

Meghatározza a bejövő lekérdezési ciklusok előtt futtatott parancsfájl elérési útját. Ezzel a funkcióval további műveletek hajthatók végre az FTP-kiszolgálón az egyes lekérdezési ciklusok előtt. ftpScriptFileExecutedAfterInbound

<span id="page-202-0"></span>*119. táblázat: FTP-parancsfájl futtatása a fájlok letöltése előtt tulajdonság jellemzői*

| Kötelező           | Nem           |
|--------------------|---------------|
| Alapértelmezés     | <b>Nincs</b>  |
| Tulajdonság típusa | <b>String</b> |
| Globalizált        | lgen          |

#### **Állomásnév tulajdonság (HostName)**

Annak az FTP-kiszolgálónak az URL címe, amellyel létrejön a kapcsolat a kimenő műveletek során.

*120. táblázat: Eseménytábla létrehozása tulajdonság jellemzői*

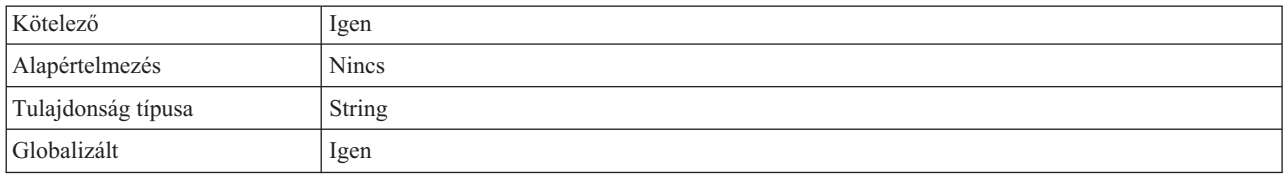

#### **Üzleti objektum határoló megadása a fájltartalomban tulajdonság (IncludeEndBODelimiter)**

Ha a True értékre van állítva, akkor az illesztő az üzleti objektum tartalmával együtt a határolót is elküldi további feldolgozásra. Ez a tulajdonság csak akkor érvényes, ha az eseményfájl egy határoló alapján van felosztva.

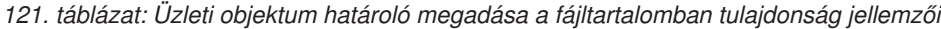

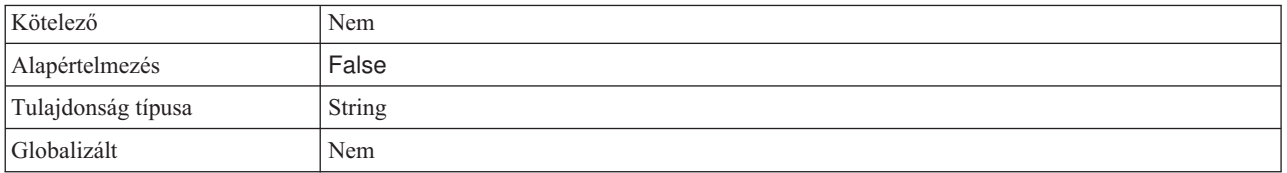

#### **Helyi archívumkönyvtár tulajdonság (LocalArchiveDirectory)**

A helyi archívumkönyvtár abszolút elérési útja. A könyvtárnak érvényesnek kell lenni, és már léteznie kell.

*122. táblázat: Helyi archívumkönyvtár tulajdonság jellemzői*

| Kötelező           | Nem           |
|--------------------|---------------|
| Alapértelmezés     | <b>Nincs</b>  |
| Tulajdonság típusa | <b>String</b> |

#### <span id="page-203-0"></span>*122. táblázat: Helyi archívumkönyvtár tulajdonság jellemzői (Folytatás)*

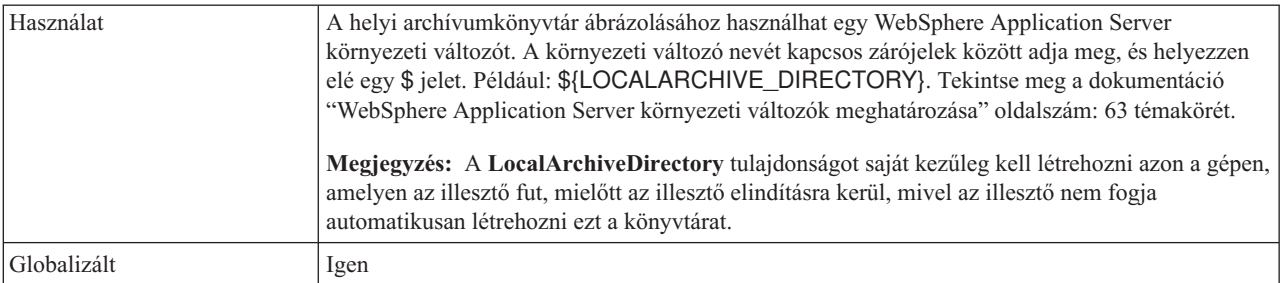

### **Helyi könyvtár tulajdonság (LocalEventDirectory)**

Az a helyi rendszeren lévő könyvtár, ahová az illesztő letölti az eseményfájlokat az FTP-helyről. Meg kell adnia egy értéket ehhez a tulajdonsághoz, hogy engedélyezze az illesztő számára az események feldolgozását.

*123. táblázat: Helyi könyvtár tulajdonság jellemzői*

| Kötelező           | Igen                                                                                                    |
|--------------------|----------------------------------------------------------------------------------------------------|
| Alapértelmezés     | <b>Nincs</b>                                                                                                    |
| Tulajdonság típusa | String                                                                                                    |
| Használat          | A helyi eseménykönyvtár ábrázolásához használhat egy WebSphere Application Server környezeti<br>változót. A környezeti változó nevét kapcsos zárójelek között adja meg, és helyezzen elé egy \$<br>jelet. Például: \${LOCAL_DIRECTORY}. Tekintse meg a dokumentáció "WebSphere Application<br>Server környezeti változók meghatározása" oldalszám: 63 témakörét.<br>Megjegyzés: A LocalEventDirectory tulajdonságot saját kezűleg kell létrehozni azon a gépen,<br>amelyen az illesztő fut, mielőtt az illesztő elindításra kerül, mivel az illesztő nem fogja<br>automatikusan létrehozni ezt a könyvtárat. |
| Globalizált        | Igen                                                                                                    |

### **Kapcsolatok maximális száma (MaximumConnections)**

Ez a tulajdonság meghatározza, hogy az illesztő legfeljebb hány kapcsolatot használhat a bejövő események kézbesítésére.

*124. táblázat: Kapcsolatok maximális száma - részletek*

| Kötelező                  | Nem                                                                                                    |
|---------------------------|----------------------------------------------------------------------------------------------------|
| Alapértelmezés            |                                                                                                    |
| Tulajdonság típusa        | Integer                                                                                                    |
| Használat                 | Csak pozitív érték adható meg. Az illesztő minden 1-nél kisebb pozitív értéket 1-gyel vesz egyenlőnek. Ha<br>negatív értéket vagy 1-et ad meg a tulajdonság értékeként, akkor az futás közbeni hibákat eredményezhet. |
| Globalizált               | Nem                                                                                                    |
| Kétirányúság<br>támogatva | Nem                                                                                                    |

### **Kapcsolatok minimális száma (MinimumConnections)**

Ez a tulajdonság meghatározza, hogy az illesztő legalább hány kapcsolatot használ a bejövő események kézbesítésére.

<span id="page-204-0"></span>*125. táblázat: Kapcsolatok minimális száma - részletek*

| Kötelező                  | Nem                                                                                                    |
|---------------------------|----------------------------------------------------------------------------------------------------|
| Alapértelmezés            |                                                                                                    |
| Tulajdonság típusa        | Integer                                                                                                    |
| Használat                 | Csak pozitív érték adható meg. Az 1-nél kisebb értékeket az illesztő 1-nek veszi. Ha negatív értéket vagy<br>1-et ad meg a tulajdonság értékéül, akkor futás közben hiba keletkezhet. |
| Globalizált               | Nem                                                                                                    |
| Kétirányúság<br>támogatva | Nem                                                                                                    |

### **Helyi archívum fájlkiterjesztése tulajdonság (originalArchiveExt)**

Az eredeti eseményfájl archiválásához használt fájlkiterjesztés. Ez megőrzi a teljes eseményfájlt arra az esetre, ha annak valamelyik üzleti objektuma meghibásodna. Ez a tulajdonság csak akkor használatos, ha a LocalArchiveDirectory érvényes és létezik.

*126. táblázat: Helyi archívum fájlkiterjesztése tulajdonság jellemzői*

| Kötelező           | Nem           |
|--------------------|---------------|
| Alapértelmezés     | original      |
| Tulajdonság típusa | <b>String</b> |
| Globalizált        | lgen          |

### **Jelszó tulajdonság (Password)**

Annak a felhasználónak a jelszava, aki jogosult az FTP-kiszolgálóhoz csatlakozni és FTP-műveleteket végrehajtani. Ennek a tulajdonságnak nem szükséges értéket adni, ha az EventDirectory tulajdonságban megadott URL tartalmazza a jelszót.

*127. táblázat: Jelszó tulajdonság jellemzői*

| Kötelező           | Nem           |
|--------------------|---------------|
| Alapértelmezés     | <b>Nincs</b>  |
| Tulajdonság típusa | <b>String</b> |
| Globalizált        | Igen          |

#### **Az esemény-adatforráshoz csatlakozáshoz használt jelszó tulajdonság (EP\_Password)**

Az eseményperzisztencia biztosítása során használt jelszó, amellyel adatbázis-kapcsolat létesíthető az adatforrással.

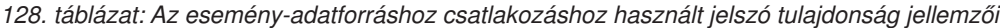

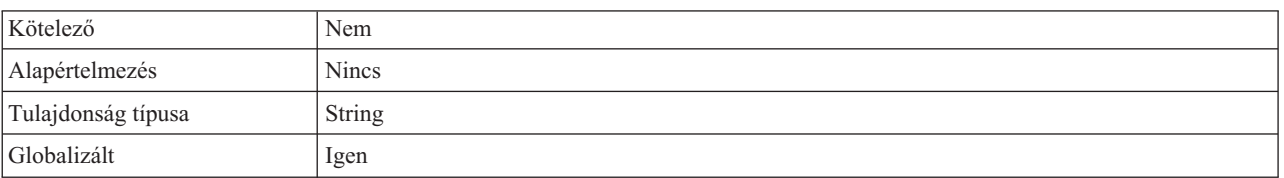

### **Lekérdezések közötti időtartam (PollPeriod)**

Ezzel a tulajdonsággal adható meg, hogy az illesztő mennyi ideig várjon az egyes lekérdezések között.

<span id="page-205-0"></span>*129. táblázat: Lekérdezések közötti időtartam - részletek*

| Kötelező                  | Igen                                                                                                    |
|---------------------------|----------------------------------------------------------------------------------------------------|
| Lehetséges értékek        | 0 vagy annál nagyobb egészek.                                                                                                    |
| Alapértelmezés            | 2000                                                                                                    |
| Mértékegység              | Ezredmásodperc                                                                                                    |
| Tulajdonság típusa        | Integer                                                                                                    |
| Használat                 | A lekérdezések rögzített gyakorisággal futnak. Ha egy lekérdezés bármilyen okból késik, például az előző<br>lekérdezési ciklus a vártnál több időt vesz igénybe, akkor a következő lekérdezési ciklus a befejezés után<br>azonnal megkezdődik, hogy a késés ne terjedjen tovább. |
| Globalizált               | Nem                                                                                                    |
| Kétirányúság<br>támogatva | Nem                                                                                                    |

#### **Lekérdezési időtartam eseményeinek maximális száma (PollQuantity)**

Ezzel a tulajdonsággal megadható, hogy az illesztő legfeljebb hány eseményt kézbesíthet az exportkomponensnek egy lekérdezési időszakon belül.

*130. táblázat: Lekérdezési időtartam eseményeinek maximális száma - részletek*

| Kötelező                  | Igen                                                                                                    |
|---------------------------|----------------------------------------------------------------------------------------------------|
| Alapértelmezés            | 10                                                                                                    |
| Tulajdonság típusa        | Integer                                                                                                    |
| Használat                 | Az értéknek nullánál nagyobbnak kell lennie. Az érték növelése esetén a rendszer több eseményt dolgoz fel<br>egy lekérdezési időszakon belül, és az illesztő hatékonysága csökkenhet. Az érték csökkentése esetén<br>kevesebb esemény kerül feldolgozásra a lekérdezési időszakban, és az illesztő teljesítménye kismértékben<br>javulhat. |
| Globalizált               | Nem                                                                                                    |
| Kétirányúság<br>támogatva | Nem                                                                                                    |

### **Jelmondat tulajdonság (passPhrase) (passPhrase)**

Ez a tulajdonság a biztonság kibővítésére szolgál a privát kulcs titkosításával.

*131. táblázat: Jelmondat tulajdonság (passPhrase) tulajdonság jellemzői*

| Kötelező               | Nem                                                                                                    |
|------------------------|----------------------------------------------------------------------------------------------------|
| Lehetséges értékek     | Tetszőleges karaktersorozat érték                                                                                                |
| Alapértelmezés         | <b>Nincs</b>                                                                                                    |
| Tulajdonság típusa     | String                                                                                                    |
| Használat              | A bővített biztonsághoz kerül felhasználásra. A privát kulcs védelmére szolgál, annak<br>titkosításával az SFTP konfigurációban. |
| Globalizált            | Igen                                                                                                    |
| Kétirányúság támogatva | Nem                                                                                                    |

### **Portszám tulajdonság (PortNumber)**

Annak az FTP-kiszolgálónak a portszáma, amellyel létrejön a kapcsolat a bejövő feldolgozás során.

<span id="page-206-0"></span>*132. táblázat: Portszám tulajdonság jellemzői*

| Kötelező           | lgen                                            |
|--------------------|-------------------------------------------------|
| Alapértelmezés     | FTP esetén 21, FTPS esetén 990, SFTP esetén 22. |
| Tulajdonság típusa | Integer                                         |
| Globalizált        | Nem                                             |

#### **Privát kulcs fájl tulajdonság**

Ez a tulajdonság lehetővé teszi az SSH kiszolgálóval történő hitelesítéshez használt privát kulcs megkeresését és kiválasztását.

*133. táblázat: Privát kulcs tulajdonság jellemzői*

| Kötelező               | Nem                                                                                                    |
|------------------------|----------------------------------------------------------------------------------------------------|
| Alapértelmezés         | <b>Nincs</b>                                                                                                    |
| Tulajdonság típusa     | String                                                                                                    |
| Használat              | A privát kulcsot tartalmazó fájl abszolút útvonala. A felhasználó hitelesítésére szolgál az SSH<br>kiszolgálóval. |
| Példa                  | c:\temp\key.ppk                                                                                                   |
| Globalizált            | Igen                                                                                                    |
| Kétirányúság támogatva | Nem                                                                                                    |

### **Protokoll tulajdonság (Protocol)**

Ez a protokoll meghatározza, hogy a létrejövő kapcsolat normál FTP-kapcsolat vagy biztonságos FTP-kapcsolat lesz-e.

Például:

Normál kapcsolat: FTP

SSL feletti FTP kapcsolat: FTPS

SSH feletti FTP kapcsolat: SFTP

*134. táblázat: Protokoll tulajdonság jellemzői*

| Kötelező           | <i>lgen</i>   |
|--------------------|---------------|
| Alapértelmezés     | <b>FTP</b>    |
| Tulajdonság típusa | <b>String</b> |
| Globalizált        | Nem           |

## <span id="page-207-0"></span>**Távoli archívumkönyvtár tulajdonság (ftpArchiveDirectory)**

Az archívumkönyvtár relatív elérési útja az FTP-kiszolgálón. A könyvtárnak már léteznie kell. A tulajdonság többféleképpen is használható az archiválás megadására:

- v Ha értéket ad ennek a tulajdonságnak, de az FTPRenameExt tulajdonságnak nem, azzal azt okozza, hogy az illesztő hozzáfűz egy időpecsétet az esemény fájlnevéhez és áthelyezi az ebben a tulajdonságban megadott FTP-kiszolgálón lévő archív könyvtárba.
- v Ha értéket ad ennek a tulajdonságnak és az FTPRenameExt tulajdonságnak is, akkor az illesztő átnevezi a feldolgozott esemény fájlnevét egy időpecséttel és az FTPRenameExt tulajdonságban megadott névvel, és áthelyezi az ebben a tulajdonságban megadott FTP-kiszolgálón lévő archív könyvtárba.
- v Ha nincs érték megadva sem ennek a tulajdonságnak, sem az FTPRenameExt tulajdonságnak, akkor az illesztő archiválás nélkül törli a feldolgozott eseményfájlt.
- v Ha ennek a tulajdonságnak nem, az FTPRenameExt tulajdonságnak azonban van érték megadva, akkor az illesztő átnevezi a feldolgozott eseményfájlt egy időpecsét és az FTPRenameExt tulajdonságban megadott érték hozzáadásával.

*135. táblázat: Távoli archívumkönyvtár tulajdonság jellemzői*

| Kötelező           | Nem                                                                                                    |
|--------------------|----------------------------------------------------------------------------------------------------|
| Alapértelmezés     | <b>Nincs</b>                                                                                                    |
| Tulajdonság típusa | <b>String</b>                                                                                                    |
| Használat          | A távoli archívumkönyvtár ábrázolásához használhat egy WebSphere Application Server<br>környezeti változót. A környezeti változó nevét kapcsos zárójelek között adja meg, és helyezzen<br>elé egy \$ jelet. Például: \${REMOTEARCHIVE_DIRECTORY}. Tekintse meg a dokumentáció<br>"WebSphere Application Server környezeti változók meghatározása" oldalszám: 63 témakörét.<br>Az FTP kiszolgálón található és a bejövő konfigurációban használt archívumkönyvtár az<br>archívumkönyvtár abszolút elérési útját ábrázolja. Nem tartalmaz állomásnevet vagy URL<br>információkat. Ez a könyvtár ugyanazon az FTP kiszolgálón található, mint az eseménykönyvtár,<br>például: /home/archive.<br>Megjegyzés: Az FTPArchiveDirectory tulajdonságot saját kezűleg kell létrehozni azon a gépen,<br>amelyen az illesztő fut, mielőtt az illesztő elindításra kerül, mivel az illesztő nem fogja<br>automatikusan létrehozni ezt a könyvtárat. |
| Globalizált        | Igen                                                                                                    |

### **Távoli könyvtár tulajdonság (EventDirectory)**

Távoli könyvtár az FTP-kiszolgálón, amelyből az illesztő lekérdezi a bejövő feldolgozásra váró eseményfájlokat.

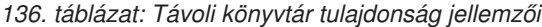

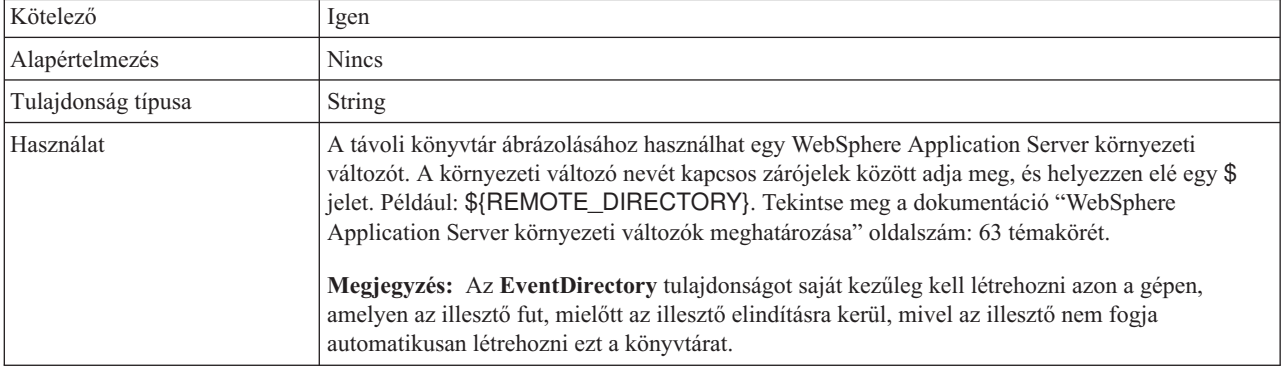

<span id="page-208-0"></span>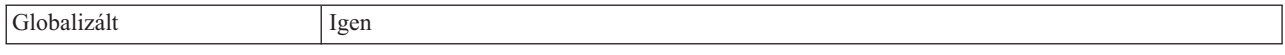

#### **Fájlok lekérdezése ezzel a mintával tulajdonság (EventFileMask)**

Az eseményfájlok szűrője. A fájlszűrő egy jól meghatározott kifejezés, amely alfanumerikus karakterekből és a \* és ? helyettesítő karakterből áll.

*137. táblázat: Fájlok lekérdezése ezzel a mintával tulajdonság jellemzői*

| Kötelező           | lgen   |
|--------------------|--------|
| Alapértelmezés     | $* *$  |
| Tulajdonság típusa | String |
| Globalizált        | Igen   |

#### **EIS kapcsolat újrapróbálása az indításkor (RetryConnectionOnStartup)**

Ez a tulajdonság vezérli, hogy az illesztő megpróbál-e újból csatlakozni a FTP kiszolgálóhoz, ha nem tud csatlakozni az indításkor.

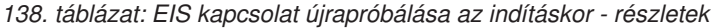

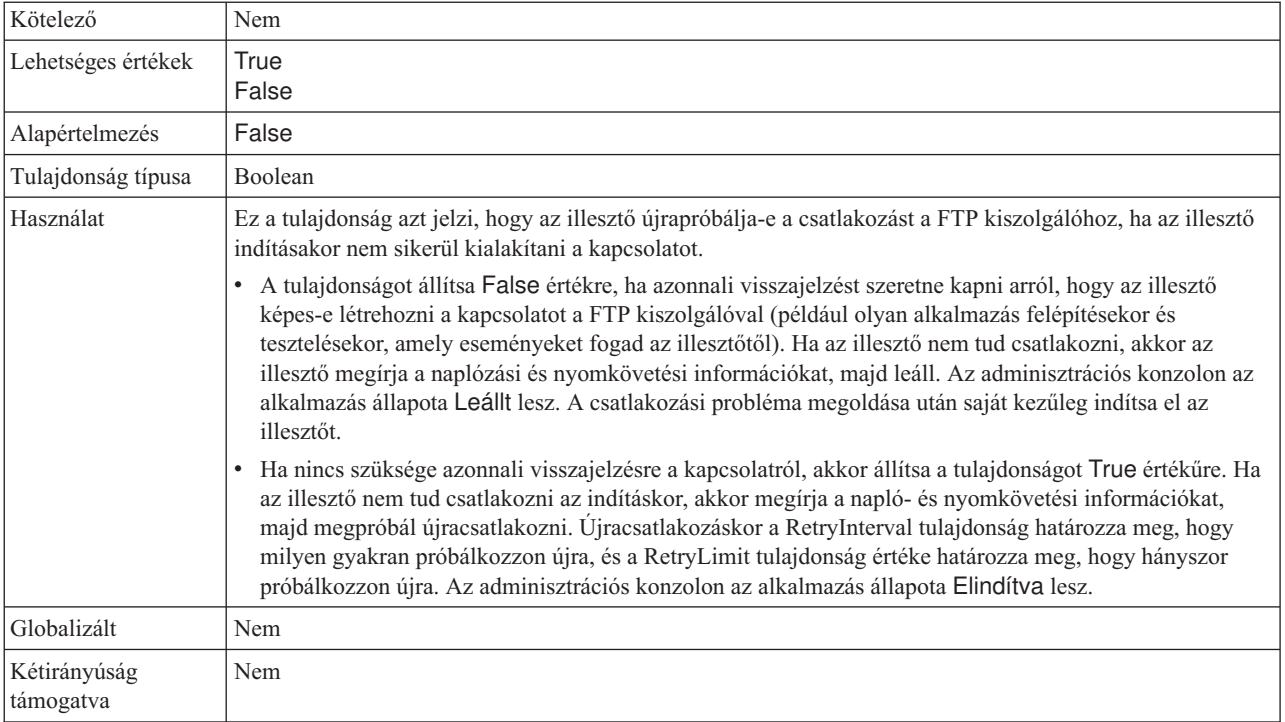

### **Újrapróbálkozási időtartam, ha a kapcsolat meghibásodik**

Ez a tulajdonság azt határozza meg, hogy a rendszer mennyi időt vár, mielőtt megpróbálna újra csatlakozni, amikor hibát észlel a bejövő kapcsolatban.

*139. táblázat: Újrapróbálkozási időtartam - részletek*

| Kötelező | .10 <sup>pr</sup> |
|----------|-------------------|
| otelezc  | ≺∈п               |
|          |                   |

| Alapértelmezés            | 2000                                                                                                    |
|---------------------------|----------------------------------------------------------------------------------------------------|
| Mértékegység              | Ezredmásodperc                                                                                                    |
| Tulajdonság típusa        | Integer                                                                                                    |
| Használat                 | Csak pozitív érték adható meg. Ezzel a tulajdonsággal meg lehet határozni, hogy az illesztő mennyi ideig<br>várjon az új kapcsolat létrehozására irányuló próbálkozások között, amikor hibát észlel a bejövő<br>kapcsolatban. |
| Globalizált               | Igen                                                                                                    |
| Kétirányúság<br>támogatva | Nem                                                                                                    |

<span id="page-209-0"></span>*139. táblázat: Újrapróbálkozási időtartam - részletek (Folytatás)*

#### **A rendszerkapcsolat újbóli kialakítására tett kísérletek száma**

Ez a tulajdonság a bejövő kapcsolat létrehozására tehető kísérletek maximális számát határozza meg.

*140. táblázat: A rendszerkapcsolat újbóli kialakítására tett kísérletek száma - részletek*

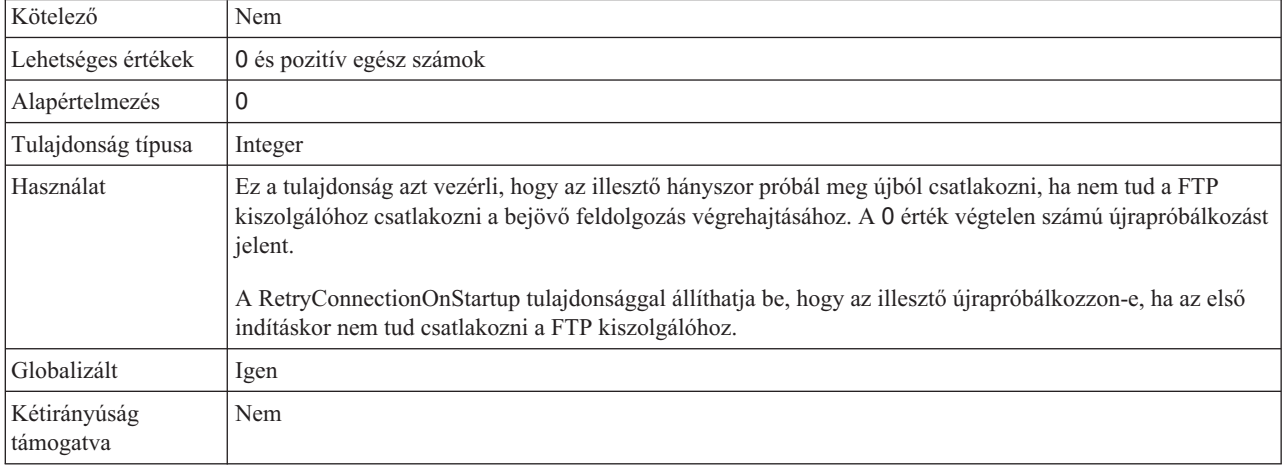

#### **Kiszolgáló ellenőrzés engedélyezése tulajdonság (EnableServerVerification)**

Ezzel a tulajdonsággal a távoli kiszolgáló ellenőrzését engedélyezheti az SFTP protokoll számára.

*141. táblázat: Kiszolgáló ellenőrzés engedélyezése tulajdonság részletei*

| Kötelező           | Nem                                                                                                    |
|--------------------|----------------------------------------------------------------------------------------------------|
| Lehetséges értékek | True<br>False                                                                                                    |
| Alapértelmezés     | False                                                                                                    |
| Tulajdonság típusa | <b>Boolean</b>                                                                                                    |
| Használat          | Ha a tulajdonság:<br>• True értékre van beállítva, akkor a kiszolgáló hitelesítése engedélyezett.<br>False értékre van beállítva, akkor a kiszolgáló hitelesítése tiltott.<br>Az illesztő ellenőrzi a HostKeyFile tulajdonságot a megbízható kiszolgálók gazdakulcsait tartalmazó fájl<br>elérési útján. |
| Globalizált        | Igen                                                                                                    |

<span id="page-210-0"></span>*141. táblázat: Kiszolgáló ellenőrzés engedélyezése tulajdonság részletei (Folytatás)*

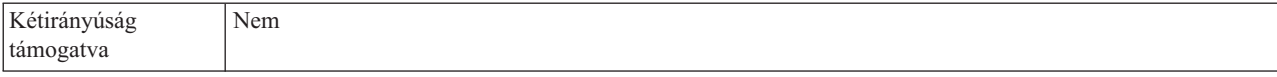

### **Gazda kulcsfájl tulajdonság (HostKeyFile)**

Ez a tulajdonság a gazda kulcsfájl abszolút elérési útját biztosítja, amely a megbízható kiszolgálók gazdakulcsait tartalmazza.

*142. táblázat: Gazda kulcsfájl tulajdonság jellemzői*

| Kötelező               | Ezt a tulajdonságot akkor kell megadni, ha az EnableServerVerification tulajdonság<br>engedélyezett.                                      |
|------------------------|----------------------------------------------------------------------------------------------------|
| Alapértelmezés         | <b>Nincs</b>                                                                                                    |
| Tulajdonság típusa     | <b>String</b>                                                                                                    |
| Használat              | Ezt az illesztő használja a távoli kiszolgáló gazdakulcsának ellenőrzéséhez a fájlban<br>megadott megbízható kiszolgálók gazdakulcsaival. |
| Globalizált            | Igen                                                                                                    |
| Kétirányúság támogatva | Nem                                                                                                    |

### **Állomásnév tulajdonság (SocksProxyHost)**

Annak a proxykiszolgálóként használatos számítógépnek az állomásneve, amelyen keresztül az illesztő kérései továbbításra kerülnek az FTP-kiszolgáló felé.

*143. táblázat: Állomásnév tulajdonság jellemzői*

| Kötelező           | Nem           |
|--------------------|---------------|
| Alapértelmezés     | <b>Nincs</b>  |
| Tulajdonság típusa | <b>String</b> |
| Globalizált        | Igen          |

### **Jelszó tulajdonság (SocksProxyPassword)**

A proxykiszolgáló hitelesítéshez használt jelszó.

*144. táblázat: Jelszó tulajdonság jellemzői*

![](_page_210_Picture_140.jpeg)

### **Portszám tulajdonság (SocksProxyPort)**

A proxykiszolgáló portszáma, amelyen keresztül az illesztő kérései továbbításra kerülnek az FTP-kiszolgáló felé.

*145. táblázat: Portszám tulajdonság jellemzői*

| Kötelezc        | Nem  |
|-----------------|------|
| しムしこ<br>$1$ and | 1080 |

<span id="page-211-0"></span>*145. táblázat: Portszám tulajdonság jellemzői (Folytatás)*

| Tulajdonság típusa | Integer<br>ັ |
|--------------------|--------------|
| Globalizált        | Nem          |

#### **Felhasználónév tulajdonság (SocksProxyUserName)**

A proxykiszolgáló hitelesítéséhez használt felhasználónév.

*146. táblázat: Felhasználói név tulajdonság jellemzői*

| Kötelező           | Nem           |
|--------------------|---------------|
| Alapértelmezés     | <b>Nincs</b>  |
| Tulajdonság típusa | <b>String</b> |
| Globalizált        | Igen          |

#### **Eseményfájlok rendezése tulajdonság (SortEventFiles)**

A lekérdezendő eseményfájlok rendezési sorrendjét határozza meg. A támogatott értékek:

- v by file name rendezés fájlnév szerint növekvő sorrendben
- v by time stamp az utolsó módosítás időpecsétje szerint növekvő sorrendben
- no sort nincs rendezés.

Az eseményfájl sorrendje, amelyből az eseményeket kell kivenni, csak akkor érvényes, ha az aktiválás specifikáció DeliveryType tulajdonságának értéke ORDERED. A fájlnevek rendezése az FTP-kiszolgáló területi beállításain alapján történik. A területi beállításokat és azok vonatkozó szabályait az ICU4J csomag segítségével lehet követni.

*147. táblázat: Eseményfájlok rendezése tulajdonság jellemzői*

| Kötelező           | Nem                               |
|--------------------|-----------------------------------|
| Alapértelmezés     | $\cos$ no sort (= nincs rendezés) |
| Tulajdonság típusa | String                            |
| Globalizált        | Nem                               |

#### **Feltétel megadása a fájltartalom felosztásához tulajdonság (SplitCriteria)**

Ez az attribútum különböző értékeket vesz fel a SplittingFunctionClassName tulajdonság értéke alapján. Például: ha azt szeretné megadni, hogy a fájlt 5 KB-onként kell felosztani, akkor a SplitCriteria tulajdonságban 5000-t kell beállítani.

- v Ha a SplittingFunctionClassName tulajdonság azt adja meg, hogy a fájlokat egy határoló alapján kell felosztani, akkor a SplitCriteria az eseményfájlban lévő üzleti objektumokat elválasztó határolót tartalmazza.
- v Ha a SplittingFunctionClassName tulajdonság értéke azt adja meg, hogy a felosztást méret alapján kell végezni, akkor a SplitCriteria tulajdonság a byte-okban megadott méretet tartalmazza egy érvényes szám formájában.
	- Ha az eseményfájl mérete nagyobb ennél az értéknél, akkor az illesztő felosztja a fájlt ilyen méretű darabokra, és a darabok kerülnek elküldésre.
	- Ha az eseményfájl mérete kisebb ennél az értéknél, akkor az eseményfájl egészben lesz elküldve. Ha a SplitCriteria=0, akkor a felosztás le van tiltva.

Ha a FilePassByReference engedélyezett a bejövő PassThrough során, akkor az eseményfájl nem kerül felosztásra.

**Megjegyzés:** Több COBOL másolókönyv rekordot tartalmazó bemeneti fájloknál a méret alapján történő fájlfelosztáshoz meg kell adnia az egyes rekordok helyes hosszát. Az egyes rekordok méretének megállapításához használja az alábbi módszerek egyikét:

1. Nyissa meg az üzleti objektumot egy szövegszerkesztőben.

```
a. Például:
   <element name="CustomerNumber">
   <annotation>
   <appinfo source="http://www.ibm.com/cam/2005/typedescriptor">
   <td:typeDescriptorElement>
   <td:initialValue kind="SPACE"/>
   <td:simpleInstanceTD accessor="readWrite" attributeInBit="false"
   contentSize="5" offset="0" size="5">
   <td:sharedType>
   <td:stringTD addrUnit="byte" alignment="byte" characterSize="1"
   lengthEncoding="fixedLength" paddingCharacter=" "
   prefixLength="0" width="5"/>
   </td:sharedType>
   </td:simpleInstanceTD>
   </td:typeDescriptorElement>
   </appinfo>
   </annotation>
   <simpleType>
      <restriction base="string">
       <maxLength value="5"/>
     </restriction>
    </simpleType>
   </element>
```
Az üzleti objektumban lévő minden egyes elem rendelkezik egy megfelelő <element> bejegyzéssel.

- b. Keresse meg az egyes elemcímkék restriction címkéjét (a COBOL adat-összerendelés fix szélességű adatkezelőt igényel).
- c. Adja össze a maxLength attribútum értékéig az egyes elemeknél. Ebben a példában az érték 5. A maxLength értékek összege az egyes DFHCOMMAREA típusú rekordok mérete.
- 2. Nyissa meg az üzleti objektumot egy szövegszerkesztőben.
	- a. Keresse meg az összetett típusú címkét, amelynél az üzleti objektumnév érték szerepel a name attribútumban. Az alábbi példában az üzleti objektum neve DFHCOMMAREA.
	- b. Keresse meg a aggregateInstanceTD nevű, névtérhez-fűzött címkét, és használja a contentSize attribútum értékét. Ebben a példában az érték a 117. Ez az egyes DFHCOMMAREA típusú rekordok mérete.

```
<complexType name="DFHCOMMAREA">
<annotation>
<appinfo source="http://www.ibm.com/cam/2005/typedescriptor">
<td:typeDescriptorCT>
<td:aggregateInstanceTD accessor="readWrite" attributeInBit="false"
contentSize="117" offset="0" size="117">
```
#### *148. táblázat: Feltétel megadása a fájltartalom felosztásához tulajdonság jellemzői*

![](_page_212_Picture_216.jpeg)

### <span id="page-213-0"></span>**Felosztási funkcióosztály neve tulajdonság**

Ez az érték a fájl felosztásához használt osztályfájl teljes képzésű nevét veszi fel. Két osztály állítható be:

- v A com.ibm.j2ca.utils.filesplit.SplitByDelimiter osztály, amely az eseményfájlt egy határoló alapján osztja fel.
- v A com.ibm.j2ca.utils.filesplit.SplitBySize osztály, amely az eseményfájlt az eseményfájl mérete alapján osztja fel.

Igény esetén a felhasználó is biztosíthat egyéni fájlfelosztó osztályt. A használni kívánt osztályt a SplittingFunctionClassName tulajdonság értékeként kell megadni.

A határoló vagy a fájlméret a SplitCriteria tulajdonságban van megadva. Ha az EventContentType tulajdonság értéke null, akkor automatikusan az az osztály lesz beállítva, amely a fájlméret alapján hajtja végre a felosztást.

*149. táblázat: Felosztási funkcióosztály neve tulajdonság jellemzői*

| Kötelező           | Nem                                      |
|--------------------|------------------------------------------|
| Alapértelmezés     | com.ibm.j2ca.utils.filesplit.SplitBySize |
| Tulajdonság típusa | <b>String</b>                            |
| Globalizált        | Nem                                      |

#### **Az illesztő leállítása lekérdezési hiba észlelése esetén**

Ezzel a tulajdonsággal leállítható az események lekérdezése, ha az illesztő hibát észlel a lekérdezés során.

*150. táblázat: Az illesztő leállítása lekérdezési hiba észlelése esetén - részletek*

![](_page_213_Picture_171.jpeg)

#### **Helyi archívum sikerfájl-kiterjesztése tulajdonság (SuccessArchiveExt)**

Az sikeresen feldolgozott üzleti objektumok archiválásához használandó fájlkiterjesztés. Ez a tulajdonság csak akkor használatos, ha a LocalArchiveDirectory érvényes és létezik. Például: 12345.order > 12345.order.success.

*151. táblázat: Helyi archívum sikerfájl-kiterjesztése tulajdonság jellemzői*

| $v$ ötele. | Nem |
|------------|-----|
|            |     |

<span id="page-214-0"></span>*151. táblázat: Helyi archívum sikerfájl-kiterjesztése tulajdonság jellemzői (Folytatás)*

![](_page_214_Picture_125.jpeg)

#### **Felhasználónév tulajdonság (UserName)**

Annak a felhasználónak a neve, aki jogosult az FTP-kiszolgálóhoz csatlakozni és FTP-műveleteket végrehajtani. Ennek a tulajdonságnak nem szükséges értéket adni, ha az EventDirectory tulajdonságban megadott URL tartalmazza a felhasználónevet.

*152. táblázat: Felhasználónév tulajdonság jellemzői*

| Kötelező           | Nem           |
|--------------------|---------------|
| Alapértelmezés     | <b>Nincs</b>  |
| Tulajdonság típusa | <b>String</b> |
| Globalizált        | Igen          |

#### **Az esemény-adatforráshoz csatlakozáshoz használt felhasználónév tulajdonság (EP\_UserName)**

Az eseményperzisztencia biztosítása során használt felhasználónév, mellyel adatbázis-kapcsolat létesíthető az adatforrással.

*153. táblázat: Az esemény-adatforráshoz csatlakozáshoz használt felhasználónév tulajdonság jellemzői*

![](_page_214_Picture_126.jpeg)

#### **Szabály-alapú eseményszűrés (ruleTable)**

Ez a tulajdonság az eseményfájlok szabálycsoport alapján történő szűrésére szolgál.

*154. táblázat: Szabály-alapú eseményszűrés*

| Kötelező                  | Elhagyható                                                                                                    |
|---------------------------|----------------------------------------------------------------------------------------------------|
| Alapértelmezés            | <b>Nincs</b>                                                                                                    |
| Tulajdonság típusa        | String                                                                                                    |
| Használat                 | Bejövő feldolgozás során, ha az érték a szabálytáblában meg van adva, akkor az eseményfájlok lehívásra<br>kerülnek a szűrés után, amely a megadott szabályok alapján történik az eseményfájlok lekérdezése előtt. |
| Globalizált               | Igen                                                                                                    |
| Kétirányúság<br>támogatva | Nem                                                                                                    |

## **Globalizáció**

A WebSphere Adapter for FTP egy globalizált alkalmazás, amely különféle nyelvi és kulturális környezetekben használható. Az illesztő a hoszt kiszolgáló területi beállításai és a támogatott karakterkészletek alapján a megfelelő nyelven jeleníti meg az üzenetek szövegét. Az illesztő támogatja a két irányban írt szöveges adatok átalakítását az integrációs összetevők között.

## **Globalizáció és a két irányban írt adatok átalakítása**

Az illesztő globalizált olyan értelemben, hogy támogatja az egy és több byte-os karakterkészleteket, és az üzeneteket a megadott nyelven kézbesíti. Az illesztőkétirányú átalakítást is végez, ami olyan adatok feldolgozására vonatkozik, amelyek balról jobbra (például URL vagy fájl elérési út), és jobbról balra (héber vagy arab) írott szemantikai tartalommal rendelkeznek ugyanabban a fájlban.

#### **Globalizáció**

A Java virtuális gépen (JVM) belül található Java futási környezet az Unicode karakterkészlet segítségével ábrázolja az adatokat. Az Unicode karakterkészlet a gyakran használt egy és több byte-os karakterkód-készletek minden karakteréhez külön kódot határoz meg. A WebSphere Business Integration rendszerben lévő komponensek Java nyelven készültek. Ezért amikor adatátvitel történik a WebSphere Business Integration rendszer összetevői között, nincs szükség karakterátalakításra.

A hiba- és információs üzenetek megfelelő nyelvű, az adott országnak vagy területnek megfelelő naplózásához az illesztő annak a rendszernek a területi beállításait használja, amelyiken fut.

#### **Kétirányú átalakítás**

Bizonyos nyelvekben, például az arab és a héber nyelvben az írás iránya jobbról balra mutat, ugyanakkor a szövegek tartalmazhatnak olyan szövegrészeket, amelyeket balról jobbra kell írni, ami két irányban írt szöveget eredményez. A szoftver alkalmazások megjelenítési és feldolgozási szabványoknak megfelelően kezelik a két irányban írt szöveget. A WebSphere Process Server és a WebSphere Enterprise Service Bus a Windows szabványos formátumát használja, de a WebSphere Process Server vagy WebSphere Enterprise Service Bus rendszerrel adatokat cserélő nagyvállalati információs rendszer eltérő formátumot is használhat. A WebSphere illesztők átalakítják a két rendszer között áthaladó, két irányban írt szöveget ábrázoló adatokat, hogy azok az tranzakció mindkét oldalán helyesen legyenek feldolgozva és megjelenítve.

#### **Két irányban írt formátum**

A WebSphere Process Server és a WebSphere Enterprise Service Bus az ILYNN (implicit, balról jobbra, be, ki, névleges) kétirányú formátumot alkalmazza. Ugyanezt a formátumot használja a Windows is. Ha egy vállalati információs rendszer más formátumot használ, akkor az illesztő átalakítja a formátumot, mielőtt a WebSphere Process Server vagy WebSphere Enterprise Service Bus megkapja az adatokat.

Öt attribútum foglalja magába a kétirányú formátumot. Kétirányú tulajdonságok beállításakor értékeket kell hozzárendelni ezekhez az attribútumokhoz. Az alábbi táblázat az attribútumokat és a beállításokat tartalmazza.
| Betűpozíció    | <b>Rendeltetés</b>               | Értékek       | Leírás                                       | Alapértelmezett<br>beállítás |
|----------------|----------------------------------|---------------|----------------------------------------------|------------------------------|
| 1              | Rendezési séma                   | Ι             | Implicit (logikai)                           | I                            |
|                |                                  | V             | Vizuális                                     |                              |
| $\overline{2}$ | Irány                            | L             | Balról jobbra                                | L                            |
|                |                                  | R             | Jobbról balra                                |                              |
|                |                                  | $\mathcal{C}$ | Szövegtől függően balról jobbra              |                              |
|                |                                  | D             | Szövegtől függően jobbról balra              |                              |
| 3              | Szimmetrikus csere               | Y             | Szimmetrikus csere bekapcsolva               | $\mathbf{Y}$                 |
|                |                                  | N             | Szimmetrikus csere kikapcsolva               |                              |
| $\overline{4}$ | Szöveg formálás                  | S             | Szöveg megformálva                           | N                            |
|                |                                  | N             | A szöveg nincs megformálva<br>(névleges)     |                              |
|                |                                  | I             | Szóeleji alakítás                            |                              |
|                |                                  | M             | Középső alakzat                              |                              |
|                |                                  | F             | Szóvégi alakítás                             |                              |
|                |                                  | B             | Elkülönített alakítás                        |                              |
| 5              | Numerikus<br>alakzatban rendezés | H             | Nemzeti (Hindi)                              | N                            |
|                |                                  | $\mathcal{C}$ | Szövegtől függő formálás                     |                              |
|                |                                  | N             | A számok nincsenek<br>megformálva (névleges) |                              |

*155. táblázat: Kétirányú formátum attribútumai*

Az illesztő egy logikai, balról jobbra írt formátumba konvertálja az adatokat, mielőtt elküldené azokat a WebSphere Process Server vagy WebSphere Enterprise Service Bus rendszernek.

#### **Két irányban írás tulajdonságainak használata**

A két irányban írt formátumok tulajdonságai segítségével vezérelhető a tartalom adatok és a metaadatok átalakítása. A két irányban írt formátum speciális tulajdonságainak beállításával kizárhatja a tartalom adatokat vagy a metaadatokat a kétirányú átalakításból, és azonosíthatja azokat az adatokat, amelyek speciális kezelést igényelnek az átalakítás során.

A következő táblázat a két irányban írást vezérlő négy tulajdonságot mutat be.

*156. táblázat: Kétirányú tulajdonságtípusok*

| Tulajdonság típusa | Adatok átalakítása                                                                                   |
|--------------------|----------------------------------------------------------------------------------------------------|
| <b>EIS</b>         | A tartalom adatok, vagy a vállalati információs<br>rendszer által küldött adatok formátumát vezérli. |
| Metadata           | A metaadatok, vagy a tartalomadatokról<br>információkat nyújtó adatok formátumát vezérli.            |
| Skip               | Azonosítja az átalakításból kizárandó tartalom- és<br>metaadatokat.                                  |

*156. táblázat: Kétirányú tulajdonságtípusok (Folytatás)*

| Tulaidonság típusa | Adatok átalakítása                                                                                                    |
|--------------------|----------------------------------------------------------------------------------------------------|
| Special Format     | Meghatározott szövegeket, például fájlútvonalakat<br>vagy URL címeket azonosít, amelyek különféle<br>feldolgozást igényelnek az átalakítási folyamat<br>során. A tartalom- és a metaadatokhoz is<br>beállítható. |

- A két irányban írt adatok átalakítását vezérlő tulajdonságokat három helyen lehet beállítani.
- v **Erőforrás-illesztő tulajdonságai:** Ezek a tulajdonságok alapértelmezett konfigurációs beállításokat tartalmaznak, beleértve a TurnBiDiOff tulajdonságot is, amely azt szabályozza, hogy az illesztő példány végezzen-e átalakítást a két irányban írt adatokon. Ezek a tulajdonságok a kiszolgáló adminisztrációs konzolján állíthatók be.
- v **Felügyelt (J2C) kapcsolatgyár tulajdonságai:** Ezeket a tulajdonságokat futás közben használja fel a rendszer, amikor kimenő kapcsolatpéldányt hoz létre egy vállalati információs rendszerrel. A felügyelt kapcsolatgyár tulajdonságai a létrehozás után a telepítési leíróban tárolódnak.
- v **Aktiválási specifikáció tulajdonságai:** Ezek a tulajdonságok a bejövő esemény feldolgozásához szükséges konfigurációs információkat tárolják egy üzenetvégponthoz. Ezeket a külső szolgáltatás végrehajtása során, illetve később a kiszolgáló adminisztrációs konzoljában állíthatja be.

#### **Üzleti objektumok bejegyzései**

Egyes illesztők lehetővé teszik, hogy egy üzleti objektumon belül megjelöljék a kétirányú tulajdonságokat. Ezek segítségével olyan információkat vehet fel, amelyek speciálisan kezelik az üzleti objektumnak vagy egy részének az átalakítását. A WebSphere Integration Developer eszköze, az üzleti objektum szerkesztő segítségével a következő szinteken adhat hozzá feljegyzéseket:

- Üzleti objektum
- v Üzleti objektum alkalmazás-specifikus attribútuma
- v Üzleti objektum attribútuma
- v Üzleti objektum attribútum alkalmazás-specifikus attribútuma

#### **Tulajdonság hatóköre és keresési mechanizmusa**

Miután beállította egy illesztő kétirányú tulajdonságainak értékeit és megjelölte az üzleti objektumokat a megfelelő helyeken, az illesztő elvégzi a kétirányú átalakításokat. Ezt egy olyan funkció használatával teszi, ami a tulajdonságbeállítások és egy kikeresési mechanizmus hierarchikus öröklésére támaszkodik.

Az erőforrás-illesztőn belül meghatározott tulajdonságok a hierarchia tetején vannak, míg azok, amelyek más területeken lettek meghatározva, vagy egy üzleti objektumon belül lettek megjelölve, a hierarchia alsóbb szintjein helyezkednek el. Így ha például az EIS-típusú kétirányú tulajdonságok értékeit csak az erőforrás-illesztő számára állítja be, akkor azokat az értékeket olyan átalakítások öröklik meg illetve használják, amelyek meghatározott EIS-típusú kétirányú tulajdonságot igényelnek, akár bejövő (aktiválási specifikáció) akár kimenő (felügyelt kapcsolatgyár) tranzakcióban.

Ha azonban az EIS-típusú kétirányú tulajdonságok értékeit mind az erőforrás-illesztőhöz, mind az aktiválási specifikációhoz beállítja, akkor a bejövő tranzakcióból eredő átalakítások az aktiválás specifikációhoz beállított értékeket használják.

A feldolgozási funkció egy keresési mechanizmus segítségével keresi ki az átalakítás során használandó kétirányú tulajdonságértékeket. A keresési mechanizmus arról a szintről indul, ahol az átalakításra sor kerül, és a tulajdonságértékek hierarchiájában felfelé haladva próbál értéket találni a megfelelő tulajdonságtípushoz. Az első érvényes értéket, amit talál, felhasználja. A mechanizmus csak utódtól szülő felé keres a hierarchiában, a testvéreket nem veszi figyelembe.

### **Kétirányú átalakítás az üzleti objektumokban**

Kimenő feldolgozás esetén az üzleti objektumokat módosíthatja a WebSphere Adapter for FTP üzleti objektumban lévő átalakító tulajdonságok és a tartalom-specifikus vagy általános üzleti objektumokban lévő adatok kétirányú átalakításának engedélyezéséhez.

Az üzleti objektum összetett típusához egy feljegyzést kell hozzáadni a kétirányú formázási attribútumok megadásához a következő üzleti objektumok fájljaiban:

- v Általános üzleti objektum esetén módosítsa az FTPFile.xsd fájlt.
- v Felhasználó által megadott üzleti objektum esetén módosítsa az ügyfél átalakítót (például a CustomWrapper.xsd és a Customer.xsd fájlt).
- v UnstructuredContent üzleti objektum esetén módosítsa az UnstructuredContent.xsd fájlt.

Az alábbi részek olyan feljegyzéseket tartalmaznak, amelyek példaként szolgálhatnak.

### **Üzleti objektum kétirányú formázási attribútumai**

Az alábbi feljegyzés (amely a kétirányú kontextus információit tartalmazza) az FTP üzleti objektumban lévő összes attribútumra vonatkozik. Az FTPFileBaseDataBinding a BiDiContext elemben lévő kétirányú információkat használja az összes attribútum átalakításához.

```
<xsd:complexType name="Customer">
<xsd:annotation>
            <xsd:appinf
                source="http://www.ibm.com/xmlns/prod/websphere/j2ca/datatrans
formation/databindingm
apping">
                <dtm:DataBindingMapping
                    xsi:type="dtm:DataBindingMapping"
                    xmlns:xsi="http://www.w3.org/2001/XMLSchema-instance"
                    xmlns:dtm="http://www.ibm.com/xmlns/prod/websphere/j2ca/da
tatransformation/databindingmapping">
                    <BiDiContext>
                            <orientation>rtl</orientation>
                            <textShape>nominal</textShape>
                            <orderingScheme>visual</orderingScheme>
                            <symmetricSwapping>true</symmetricSwapping>
                            <numeralShapes>nominal</numeralShapes>
                    </BiDiContext>
                </dtm:DataBindingMapping>
            </xsd:appinfo>
        </xsd:annotation>
```
### **Átalakító kétirányú formázási attribútumai**

A felhasználói típusú üzleti objektum átalakítójához hozzáadhat egy feljegyzést. Az átalakító üzleti objektumban lévő feljegyzés, mint például az általános (FTPFile) és a felhasználói típusú (CustomerWrapper), kerül felhasználásra az átalakító attribútumok kétirányú átalakításának végrehajtásához. Az átalakító üzleti objektumban használt tartalom-specifikus üzleti objektumok nem kerülnek átalakításra az átalakító üzleti objektumban lévő feljegyzés használatával. (Tartalom-specifikus üzleti objektumok átalakításához szerkesztenie kell a

megfelelő üzleti objektum meghatározást, hogy hozzáadja az előző példában bemutatott feljegyzést az üzleti objektum attribútumainak kétirányú formázásához.)

Az alábbi feljegyzés egy példa az átalakító számára:

```
<complexType name="CustomerWrapper">
<annotation>
            <sub>appinfo</sub></sub>
                source="http://www.ibm.com/xmlns/prod/websphere/j2ca/
datatransformation/databindingmapping">
                <dtm:DataBindingMapping
                    xsi:type="dtm:DataBindingMapping"
                    xmlns:xsi="http://www.w3.org/2001/XMLSchema-instance"
                    xmlns:dtm="http://www.ibm.com/xmlns/prod/websphere/j2ca/
datatransformation/databindingmapping">
                    <BiDiContext>
                             <orientation>rtl</orientation>
                             <textShape>nominal</textShape>
                             <orderingScheme>visual</orderingScheme>
                             <symmetricSwapping>true</symmetricSwapping>
                             <numeralShapes>nominal</numeralShapes>
                    </BiDiContext>
                </dtm:DataBindingMapping>
            </appinfo>
        </annotation>
```
### **Két irányban írt adatok átalakítására használható tulajdonságok**

A két irányban írt adatok átalakítását vezérlő tulajdonságok gondoskodnak az alkalmazások vagy a fájlrendszer, valamint az integrációs eszközök és futási környezetek közötti adatcsere szöveges adatainak helyes formátumáról. A tulajdonságok beállítása után a kétirányú szöveges adatok megfelelőn kerülnek feldolgozásra és megjelenítésre a WebSphere Integration Developer és a WebSphere Process Server vagy WebSphere Enterprise Service Bus alkalmazásban.

#### **Felügyelt (J2C) kapcsolatgyár tulajdonságai**

A két irányban írt átalakítás vezérléséhez a következő felügyelt (J2C) kapcsolat tulajdonságokat lehet beállítani.

- Username
- v Jelszó
- Directory
- FileName
- StagingDirectory
- SecondServerUsername
- SecondServerPassword
- SecondServerDirectory
- SocksProxyUsername
- SocksProxyPassword
- FileSequenceLog

#### **Aktiválási specifikáció tulajdonságai**

A két irányban írt átalakítás vezérléséhez az aktiválási specifikáció következő tulajdonságait lehet beállítani.

• Username

- <span id="page-220-0"></span>• Jelszó
- EventDirectory
- EventFileMask
- FTPArchiveDirectory
- LocalEventDirectory
- LocalArchiveDirectory
- v FTPScriptFileExecutedBeforeInbound
- v FTPScriptFileExecutedAfterInbound
- FTPRenameExt
- FailedArchiveExt
- OriginalArchiveExt
- SuccessArchiveExt
- SocksProxyUsername
- SocksProxyPassword

### **Deployment Descriptor beállítási tulajdonságai**

A Deployment Descriptor következő beállítási tulajdonságai a kétirányú átalakítást vezérlik.

- v EPDataSourceJNDIName
- EPEventTableName
- v EPDatabaseUsername
- v EPDatabasePassword
- v EPDatabaseSchemaName

#### **Átalakító üzleti objektum tulajdonságai**

A két irányban írt átalakítás vezérléséhez az átalakító üzleti objektum következő tulajdonságait lehet beállítani.

- DirectoryPath
- Filename
- FtpServerEventDirectory
- SecondServerDirectory
- SecondServerUsername
- SecondServerPassword
- LocalDirectoryPath
- LocalArchiveDirForCreate
- StagingDirectory
- ArchiveDirectoryForRetrieve

### **Illesztőüzenetek**

A WebSphere Adapter for FTP által kibocsátott üzeneteket a következő helyen tekintheti meg.

Hivatkozás az üzenetekre: [http://publib.boulder.ibm.com/infocenter/dmndhelp/v6r2mx/topic/](http://publib.boulder.ibm.com/infocenter/dmndhelp/v6r2mx/topic/com.ibm.wbit.620.help.messages.doc/messages.html) [com.ibm.wbit.620.help.messages.doc/messages.html](http://publib.boulder.ibm.com/infocenter/dmndhelp/v6r2mx/topic/com.ibm.wbit.620.help.messages.doc/messages.html)

A megjelenített weboldal felsorolja az üzenet-előtagokat. Az üzenet-előtagra kattintva megjelenítheti az adott előtaggal kezdődő üzeneteket:

v A CWYFT előtaggal kezdődő üzeneteket a WebSphere Adapter for FTP bocsátja ki.

v A CWYBS előtaggal kezdődő üzeneteket az illesztő alaposztályai bocsátják ki, amelyeket minden illesztő használ.

#### <span id="page-221-0"></span>**Kapcsolódó információk**

Az alábbi információközpontok, IBM Redbook kiadványok és weboldalak a WebSphere Adapter for FTP termékkel kapcsolatos információkat tartalmaznak.

#### **Minták és ismertetők**

A WebSphere Adapters használatának megkönnyítéséhez mintákat és ismertetőket talál az Üzleti folyamat irányítási minták és ismertetők webhelyen. A mintákat és ismertetőket az alábbi módokon érheti el:

- v A WebSphere Integration Developer indításakor megjelenő üdvözlő képernyőről. A WebSphere Adapter for FTP mintáinak és ismertetőinek megjelenítéséhez kattintson a **Beolvasás** gombra. Ezután a megjelenő kategóriák közül válassza ki a kívántakat.
- v A következő webhelyen: [http://publib.boulder.ibm.com/bpcsamp/index.html.](http://publib.boulder.ibm.com/bpcsamp/index.html)

#### **Információforrások**

- v A WebSphere Business Process Management információforrásai között cikkekre, Redbook kiadványokra, dokumentációkra és oktatási ajánlatokra mutató hivatkozások szerepelnek, melyek segítséget nyújtanak a WebSphere Adapters megismeréséhez: [http://www14.software.ibm.com/webapp/wsbroker/redirect?version=pix&product=wps](http://www14.software.ibm.com/webapp/wsbroker/redirect?version=pix&product=wps-dist&topic=bpmroadmaps)[dist&topic=bpmroadmaps](http://www14.software.ibm.com/webapp/wsbroker/redirect?version=pix&product=wps-dist&topic=bpmroadmaps)
- v A WebSphere Adapters könyvtároldala minden változat dokumentációjának hivatkozását felsorolja:<http://www.ibm.com/software/integration/wbiadapters/library/infocenter/>

#### **Kapcsolódó termékekre vonatkozó információk**

- v WebSphere Business Process Management, 6.2 változat, információközpont, mely a WebSphere Process Server, WebSphere Enterprise Service Bus, és WebSphere Integration Developer rendszerrel kapcsolatos információkat tartalmaz: [http://publib.boulder.ibm.com/](http://publib.boulder.ibm.com/infocenter/dmndhelp/v6r2mx/index.jsp) [infocenter/dmndhelp/v6r2mx/index.jsp](http://publib.boulder.ibm.com/infocenter/dmndhelp/v6r2mx/index.jsp)
- v WebSphere Adapters, 6.1.x változat, információközpont: [http://publib.boulder.ibm.com/](http://publib.boulder.ibm.com/infocenter/dmndhelp/v6r1mx/topic/com.ibm.wbit.612.help.adapter.emd.ui.doc/topics/tcreatecmps.html) [infocenter/dmndhelp/v6r1mx/topic/com.ibm.wbit.612.help.adapter.emd.ui.doc/topics/](http://publib.boulder.ibm.com/infocenter/dmndhelp/v6r1mx/topic/com.ibm.wbit.612.help.adapter.emd.ui.doc/topics/tcreatecmps.html) [tcreatecmps.html](http://publib.boulder.ibm.com/infocenter/dmndhelp/v6r1mx/topic/com.ibm.wbit.612.help.adapter.emd.ui.doc/topics/tcreatecmps.html)
- v WebSphere Business Integration Adapters információközpont: [http://](http://publib.boulder.ibm.com/infocenter/wbihelp/v6rxmx/index.jsp?topic=/com.ibm.wbi_adapters.doc/welcome_adapters.htm) [publib.boulder.ibm.com/infocenter/wbihelp/v6rxmx/index.jsp?topic=/](http://publib.boulder.ibm.com/infocenter/wbihelp/v6rxmx/index.jsp?topic=/com.ibm.wbi_adapters.doc/welcome_adapters.htm) [com.ibm.wbi\\_adapters.doc/welcome\\_adapters.htm](http://publib.boulder.ibm.com/infocenter/wbihelp/v6rxmx/index.jsp?topic=/com.ibm.wbi_adapters.doc/welcome_adapters.htm)

#### **developerWorks információforrások**

- [WebSphere Adapter Toolkit](http://www.ibm.com/developerworks/websphere/downloads/wat/)
- v [WebSphere üzleti integrációs zóna](http://www.ibm.com/developerworks/websphere/zones/businessintegration/)

#### **Terméktámogatás és segítség**

- v WebSphere Adapters műszaki támogatás: [http://www.ibm.com/software/integration/](http://www.ibm.com/software/integration/wbiadapters/support/) [wbiadapters/support/](http://www.ibm.com/software/integration/wbiadapters/support/)
- v WebSphere Adapters műszaki ismertetők: [http://www.ibm.com/support/](http://www.ibm.com/support/search.wss?tc=SSMKUK&rs=695&rank=8&dc=DB520+D800+D900+DA900+DA800+DB560&dtm) [search.wss?tc=SSMKUK&rs=695&rank=8](http://www.ibm.com/support/search.wss?tc=SSMKUK&rs=695&rank=8&dc=DB520+D800+D900+DA900+DA800+DB560&dtm) [&dc=DB520+D800+D900+DA900+DA800+DB560&dtm.](http://www.ibm.com/support/search.wss?tc=SSMKUK&rs=695&rank=8&dc=DB520+D800+D900+DA900+DA800+DB560&dtm) A **Termékkategória** listában válassza ki az Illesztő nevét, majd kattintson az **Indítás** gombra.

## **Nyilatkozatok**

Ezek az információk az Egyesült Államokban forgalmazott termékekre és szolgáltatásokra vonatkoznak.

Elképzelhető, hogy a dokumentumban tárgyalt termékeket, szolgáltatásokat vagy lehetőségeket az IBM más országokban nem forgalmazza. Az adott országokban rendelkezésre álló termékekről és szolgáltatásokról az IBM helyi képviseletei szolgálnak felvilágosítással. Az IBM termékeire, programjaira vagy szolgáltatásaira vonatkozó utalások sem állítani, sem sugallni nem kívánják, hogy az adott helyzetben csak az adott termék, program vagy szolgáltatás alkalmazható. Minden olyan működésében azonos termék, program vagy szolgáltatás alkalmazható, amely nem sérti az IBM szellemi tulajdonjogát. Az ilyen termékek, programok és szolgáltatások működésének megítélése és ellenőrzése természetesen a felhasználó felelőssége.

A dokumentum tartalmával kapcsolatban az IBM bejegyzett vagy bejegyzés alatt álló szabadalmakkal rendelkezhet. Jelen dokumentum nem ad semmiféle jogos licencet e szabadalmakhoz. A licenckérelmeket írásban a következő címre küldheti.

IBM Director of Licensing IBM Corporation North Castle Drive Armonk, NY 10504-1785 U.S.A.

Ha duplabyte-os (DBCS) információkkal kapcsolatban van szüksége licencre, akkor lépjen kapcsolatban az országában az IBM szellemi tulajdon osztállyal, vagy írjon a következő címre:

IBM World Trade Asia Corporation Licensing 2-31 Roppongi 3-chome, Minato-ku Tokyo 106-0032, Japan

**A következő bekezdés nem vonatkozik az Egyesült Királyságra, valamint azokra az országokra sem, amelyeknek jogi szabályozása ellentétes a bekezdés tartalmával:** AZ INTERNATIONAL BUSINESS MACHINES CORPORATION AZ INFORMÁCIÓKAT "JELENLEGI FORMÁJUKBAN", BÁRMIFÉLE KIFEJEZETT VAGY VÉLELMEZETT GARANCIA NÉLKÜL ADJA KÖZRE, IDEÉRTVE, DE NEM KIZÁRÓLAG A JOGSÉRTÉS KIZÁRÁSÁRA, A KERESKEDELMI ÉRTÉKESÍTHETŐSÉGRE ÉS BIZONYOS CÉLRA VALÓ ALKALMASSÁGRA VONATKOZÓ VÉLELMEZETT GARANCIÁT. Bizonyos államok nem engedélyezik egyes tranzakciók kifejezett vagy vélelmezett garanciáinak kizárását, így elképzelhető, hogy az előző bekezdés Önre nem vonatkozik.

Jelen dokumentum tartalmazhat technikai, illetve szerkesztési hibákat. A kiadványban leírt információk bizonyos időnként módosulnak. A módosításokat a kiadvány új kiadásai tartalmazzák. Az IBM mindennemű értesítés nélkül fejlesztheti és/vagy módosíthatja a kiadványban tárgyalt termékeket és/vagy programokat.

A kiadványban a nem az IBM által üzemeltetett webhelyek megjelenése csak kényelmi célokat szolgál, és semmilyen módon nem jelenti ezen webhelyek előnyben részesítését másokhoz képest. Az ilyen webhelyeken található anyagok nem képezik az adott termék dokumentációjának részét, így ezek felhasználása csak saját felelősségre történhet.

Az IBM belátása szerint bármilyen formában felhasználhatja és továbbadhatja a felhasználóktól származó információkat anélkül, hogy a felhasználó felé ebből bármilyen kötelezettsége származna.

A programlicenc azon birtokosai, akik (i) a függetlenül létrehozott programok vagy más programok (beleértve ezt a programot is) közti információcsere, illetve (ii) a kicserélt információk kölcsönös használata céljából szeretnének információkhoz jutni, a következő címre írjanak:

IBM Corporation Department 2Z4A/SOM1 294 Route 100 Somers, NY 10589-0100 U.S.A.

Az ilyen információk bizonyos feltételek és kikötések mellett állnak rendelkezésre, ideértve azokat az eseteket is, amikor ez díjfizetéssel jár.

A dokumentumban tárgyalt licencprogramok és a hozzájuk tartozó licenc anyagok biztosítása IBM Vásárlói megállapodás, IBM Nemzetközi programlicenc szerződés vagy a felek azonos tartalmú megállapodása alapján történik.

A dokumentumban található teljesítményadatok ellenőrzött környezetben kerültek meghatározásra. Ennek következtében a más működési körülmények között kapott adatok jelentősen különbözhetnek a dokumentumban megadottaktól. Egyes mérések fejlesztői szintű rendszereken kerültek végrehajtásra, így nincs garancia arra, hogy ezek a mérések azonosak az általánosan hozzáférhető rendszerek esetében is. Továbbá bizonyos mérések következtetés útján kerültek becslésre. A tényleges értékek eltérhetnek. A dokumentum felhasználóinak ellenőrizni kell az adatok alkalmazhatóságát az adott környezetben.

A nem IBM termékekre vonatkozó információk a termékek szállítóitól, illetve azok publikált dokumentációiból, valamint egyéb nyilvánosan hozzáférhető forrásokból származnak. Az IBM nem tesztelte ezeket a termékeket, így a más gyártótól származó termékek esetében nem tudja megerősíteni a teljesítményre és kompatibilitásra vonatkozó, valamint az egyéb állítások pontosságát. A nem IBM termékekkel kapcsolatos kérdéseivel forduljon az adott termék szállítóihoz.

Az IBM jövőbeli tevékenységére vagy szándékaira vonatkozó állításokat az IBM mindennemű értesítés nélkül módosíthatja, azok csak célokat jelentenek.

Az információk között példaként napi üzleti tevékenységekhez kapcsolódó jelentések és adatok lehetnek. A valóságot a lehető legjobban megközelítő illusztráláshoz a példákban egyének, vállalatok, márkák és termékek nevei szerepelnek. Minden ilyen név a képzelet szüleménye, és valódi üzleti vállalkozások neveivel és címeivel való bármilyen hasonlóságuk teljes egészében a véletlen műve.

#### SZERZŐI JOGI LICENC:

A kiadvány forrásnyelvi alkalmazásokat tartalmaz, amelyek a programozási technikák bemutatására szolgálnak a különböző működési környezetekben. A példaprogramokat tetszőleges formában, a gyártónak való díjfizetés nélkül másolhatja, módosíthatja és terjesztheti fejlesztési, használati, eladási vagy a példaprogram operációs rendszer alkalmazásprogram illesztőjének megfelelő alkalmazásprogram terjesztési céllal. Ezek a példák nem kerültek minden körülmények között tesztelésre. Az IBM így nem tudja garantálni a megbízhatóságukat, javíthatóságukat vagy a program funkcióit.

A példaprogramok minden másolatának, bármely részletének, illetve az ezek felhasználásával készült minden származtatott munkának tartalmaznia kell az alábbi szerzői jogi feljegyzést: (c) (cégnév) (évszám). A kód bizonyos részei az IBM Corp. példaprogramjaiból származnak. (c) Copyright IBM Corp. (évszám vagy évszámok). Minden jog fenntartva.

Ha a kiadványt elektronikus változatban tekinti meg, akkor elképzelhető, hogy a fényképek és színes ábrák nem jelennek meg.

### **Programozási felületre vonatkozó információk**

A kiadványnak a programozási felületekre vonatkozó esetleges információi a tárgyalt program szolgáltatásait használó alkalmazásszoftverek létrehozását segítik.

A program eszközei által biztosított szolgáltatásokat használó alkalmazásszoftverek írására az általános célú programozási felületek szolgálnak.

Ettől függetlenül a kiadványban diagnosztikai, módosítási és hangolási információk is szerepelhetnek. A diagnosztikai, módosítási és hangolási információk a saját írású alkalmazásszoftverek hibakereséséhez nyújtanak segítséget.

#### **Figyelem!**

A diagnosztikai, módosítási és hangolási információkat ne használja programozási felületként, mivel ezek bármikor megváltozhatnak.

### **Védjegyek**

Az IBM, az IBM logó és az ibm.com az International Business Machines Corporation védjegye vagy bejegyzett védjegye az Egyesült Államokban és/vagy más országokban. Ha ezek és más védjegyoltalom alá eső IBM kifejezések első előfordulását ebben a tájékoztatóban védjegyszimbólum (® vagy ™) követi, akkor ezek a szimbólumok az Egyesült Államokban bejegyzett vagy a polgári jog szerinti védjegyeket jelölnek, amelyek a jelen tájékoztatás közreadásának időpontjában az IBM tulajdonát képezik. Az ilyen védjegyek lehet, hogy más országokban is bejegyzett vagy a polgári jog szerinti védjegyek. A jelenlegi IBM védjegyek felsorolása megtekinthető a ″Copyright and trademark information″ weboldalon, a http://www.ibm.com/legal/copytrade.shtml címen tekinthető meg.

A Linux Linus Torvalds bejegyzett védjegye az Egyesült Államokban és/vagy más országokban.

A Microsoft és a Windows a Microsoft Corporation védjegye az Egyesült Államokban és/vagy más országokban.

A Java, valamint minden minden Java alapú jelzés és logó a Sun Microsystems, Inc. védjegye az Egyesült Államokban és/vagy más országokban.

A UNIX a The Open Group bejegyzett védjegye az Egyesült Államokban és más országokban.

Más cégek, termékek és szolgáltatások nevei mások védjegyei vagy szolgáltatás védjegyei lehetnek.

A termék az Eclipse Project [\(http://www.eclipse.org\)](http://www.eclipse.org) keretein belül fejlesztett szoftvert tartalmaz.

# **Tárgymutató**

# **A, Á**

[A bejövő eseményfeldolgozás 8](#page-11-0) Adapter for FTP [felügyelet 121](#page-124-0) Adapter for FTP modul [EAR-fájl telepítése a kiszolgálóra 119](#page-122-0) [elindítás 131](#page-134-0) [exportálása EAR-fájlba 118](#page-121-0) [leállítás 131](#page-134-0) [adatátalakító keretrendszer: bejövő 11](#page-14-0) [adatátalakító keretrendszer: kimenő 3](#page-6-0) [adatmentés bizonytalan működés esetén \(FFDC\) 141](#page-144-0) aktiválás specifikáció tulajdonságai [beállítás az adminisztrációs konzolban 125](#page-128-0)[, 130](#page-133-0) aktiválási specifikáció tulajdonságai [lista 187](#page-190-0) [Aktiválási specifikáció tulajdonságai 187](#page-190-0) [álnév, hitelesítés 39](#page-42-0) [Append 4](#page-7-0) [archiválás, esemény 15](#page-18-0) [ArchiveDirectoryForRetrieve 172](#page-175-0) [áttekintés 1](#page-4-0) [áttéréssel kapcsolatos szempontok 30](#page-33-0) [Az illesztő megvalósítása 19](#page-22-0)

## **B**

beágyazott illesztő [aktiválás specifikáció tulajdonságai, beállítás 125](#page-128-0) [erőforrás-illesztő tulajdonságai, beállítás 121](#page-124-0) [felügyelt kapcsolatgyár tulajdonságai, beállítás 123](#page-126-0) [használati szempontok 27](#page-30-0) [leírás 25](#page-28-0) beállítás [naplózás 138](#page-141-0) [nyomkövetés 138](#page-141-0) [teljesítményfigyelő infrastruktúra \(PMI\) 132](#page-135-0) [Bejövő feldolgozás 8](#page-11-0) [bejövő kapcsolat beállítási tulajdonságai 180](#page-183-0) [bevezetés 1](#page-4-0) [bizalmas adatok, elrejtés 24](#page-27-0) [bizalmas nyomkövetés 24](#page-27-0) biztonság [érzékeny adatok elrejtése 24](#page-27-0) [Biztonság 19](#page-22-0) [biztonság, Java 2 25](#page-28-0) [biztonságos FTP 19](#page-22-0)

## **C**

[célösszetevő 113](#page-116-0) [CharacterSet 76](#page-79-0)[, 90](#page-93-0) [COBOL másolókönyv fájlok, átalakítás üzleti objektumokból 44](#page-47-0) [COBOL másolókönyv fájlok, átalakítás üzleti objektumokká 54](#page-57-0) [Common Event Infrastructure \(CEI\) 134](#page-137-0) [Create 4](#page-7-0) [CreateFileIfNotExists 173](#page-176-0) [CustomerWrapper 3](#page-6-0) [CustomerWrapper üzleti objektum 147](#page-150-0) [CustomerWrapperBG 3](#page-6-0)[, 147](#page-150-0)

### **CS**

[Csatlakozási tulajdonságok beállítása 76](#page-79-0)[, 90](#page-93-0) [csonkolás 12](#page-15-0)

# **D**

[DataConnectionMode 173](#page-176-0) [Delete 4](#page-7-0) [DeleteOnRetrieve 174](#page-177-0) [Description 155](#page-158-0)[, 182](#page-185-0) [developerWorks 218](#page-221-0) [developerWorks források, WebSphere Adapters 218](#page-221-0) [DirectoryPath 174](#page-177-0) [DisplayName 155](#page-158-0)[, 182](#page-185-0)

# **E, É**

EAR fájl [exportálás 118](#page-121-0) [telepítése a kiszolgálóra 119](#page-122-0) [EAR-fájl telepítése 119](#page-122-0) egyéni tulajdonságok [aktiválás specifikáció 125](#page-128-0)[, 130](#page-133-0) [erőforrás-illesztő 121](#page-124-0)[, 127](#page-130-0) [felügyelt kapcsolatgyár 123](#page-126-0)[, 128](#page-131-0) [egyéni üzleti objektumok 152](#page-155-0) [előre meghatározott üzleti objektumok 152](#page-155-0) [EmbeddedNameFunctionSelector 10](#page-13-0) [enableHASupport tulajdonság 28](#page-31-0) erőforrás-illesztő archívumfájl (JAR) [leírás 117](#page-120-0) [telepítése a kiszolgálóra 117](#page-120-0) erőforrás-illesztő tulajdonságai [beállítás az adminisztrációs konzolban 121](#page-124-0)[, 127](#page-130-0) [részletek 156](#page-159-0)[, 183](#page-186-0) [érzékeny adatok, elrejtés 24](#page-27-0) [esemény-helyreállítás 12](#page-15-0) [eseményarchívum, archiválás MVS platformokon 15](#page-18-0) [eseménytár 14](#page-17-0) [ExecuteFTPScript 4](#page-7-0) [Exists 4](#page-7-0)

## **F**

[Fájlfelosztás 12](#page-15-0) fájlok [SystemOut.log naplófájl 140](#page-143-0) [trace.log nyomkövetési fájl 140](#page-143-0) [feljegyzés 3](#page-6-0) felügyelt (J2C) kapcsolatgyár tulajdonságai [beállítás az adminisztrációs konzolban 123](#page-126-0)[, 128](#page-131-0) [Felügyelt \(J2C\) kapcsolatgyár tulajdonságai 160](#page-163-0) [FFDC \(adatmentés bizonytalan működés esetén\) 141](#page-144-0) [FileContentEncoding 174](#page-177-0) [FileInLocalDirectory 174](#page-177-0) [Filename 175](#page-178-0) [FilenameFunctionSelector 10](#page-13-0) [FileTransferType 175](#page-178-0) [fordító üzleti objektum 3](#page-6-0)

[FTPFile 3](#page-6-0) [FTPFileBG 3](#page-6-0) [FTPFileBG üzleti objektum 147](#page-150-0) [funkcióválasztó 10](#page-13-0) futási környezet [EAR-fájl telepítése 117](#page-120-0) [hitelesítés 25](#page-28-0) fürtözött környezet [bejövő folyamatok 28](#page-31-0) [kimenő folyamatok 29](#page-32-0) [leírás 28](#page-31-0) [telepítés 28](#page-31-0)

## **G**

[GenerateUniqueFile 175](#page-178-0)

# **H**

[hardver- és szoftverkövetelmények 1](#page-4-0) [hardverkövetelmények 1](#page-4-0) [határoló 11](#page-14-0)[, 12](#page-15-0) [helyreállítási szolgáltatás 12](#page-15-0) hibaelhárítás [áttekintés 137](#page-140-0) [org.xml.sax.SAXParseException kivétel 143](#page-146-0) [önsegítő erőforrások 144](#page-147-0) [XAResourceNotAvailableException kivétel 143](#page-146-0) hibafelderítés [org.xml.sax.SAXParseException kivétel 143](#page-146-0) [önsegítő erőforrások 144](#page-147-0) [XAResourceNotAvailableException kivétel 143](#page-146-0) hibák [leírás 141](#page-144-0) hibakeresés [org.xml.sax.SAXParseException kivétel 143](#page-146-0) [önsegítő erőforrások 144](#page-147-0) [XAResourceNotAvailableException kivétel 143](#page-146-0) hitelesítés [futási idő 25](#page-28-0) [leírás 25](#page-28-0) [Hitelesítés 24](#page-27-0) [hitelesítési álnév 25](#page-28-0)[, 39](#page-42-0)

# **I, Í**

[IBM WebSphere Adapter Toolkit 218](#page-221-0) [ID 155](#page-158-0)[, 182](#page-185-0) [igazolástároló 19](#page-22-0)[, 22](#page-25-0) [illesztő architektúra 2](#page-5-0) [illesztő technikai jegyzetek 218](#page-221-0) [illesztő teljesítménye 132](#page-135-0) [illesztő üzenetei 217](#page-220-0) illesztőalkalmazás [elindítás 131](#page-134-0) [leállítás 131](#page-134-0) [illesztőalkalmazás elindítása 131](#page-134-0) [illesztőalkalmazás leállítása 131](#page-134-0) [illesztőkhöz tartozó csomagfájlok 139](#page-142-0) [illesztőminta varázsló 66](#page-69-0) [IncludeEndBODelimiter 176](#page-179-0) interakció specifikáció tulajdonságai [módosítás 111](#page-114-0) [Interakció specifikáció tulajdonságai 171](#page-174-0) [ismertetők 35](#page-38-0)

## **J**

[J2EE összetevő 82](#page-85-0) [Java 2 biztonság 25](#page-28-0) [Java megvalósítás 114](#page-117-0)

# **K**

[kapcsolódó információk 218](#page-221-0) [kapcsolódó termékek, információk 218](#page-221-0) [Kimenő feldolgozás 2](#page-5-0) [kimenő kapcsolat beállítási tulajdonságai 153](#page-156-0) kivételek [org.xml.sax.SAXParseException 143](#page-146-0) [XAResourceNotAvailableException 143](#page-146-0) [kompatibilitási mátrix 1](#page-4-0) [követelmények, hardver és szoftver 1](#page-4-0) [közös esemény-infrastruktúra 134](#page-137-0) [Külső szolgáltatás csatlakozási tulajdonságai 154](#page-157-0)[, 181](#page-184-0) külső szolgáltatás varázsló [elindítás 75](#page-78-0)[, 91](#page-94-0) [kapcsolat tulajdonságai 91](#page-94-0)

# **L**

[List 4](#page-7-0) [LocalArchiveDirForCreate 176](#page-179-0) [LocalArchivingEnabledForCreate 177](#page-180-0) [LocalDirectoryPath 177](#page-180-0)

# **M**

magas szinten rendelkezésre álló környezet [bejövő folyamatok 28](#page-31-0) [kimenő folyamatok 29](#page-32-0) [leírás 28](#page-31-0) [telepítés 28](#page-31-0) [mátrix, kompatibilitási 1](#page-4-0) [megvalósítás, Java 114](#page-117-0) [melléktermékek előállítása 88](#page-91-0) [melléktermékek előállítása, bejövő 109](#page-112-0) [melléktermékek, előállítás 88](#page-91-0) [minták 35](#page-38-0)[, 66](#page-69-0) [modul exportálása EAR-fájlba 118](#page-121-0) [modul, létrehozás 40](#page-43-0) [műszaki leírások, WebSphere Adapters 218](#page-221-0)

# **N**

[Napló- és nyomkövetés-elemző, támogatás 137](#page-140-0) [naplóelemző 139](#page-142-0) naplófájlok [engedélyezés 138](#page-141-0) [fájlnév módosítása 140](#page-143-0) [hely 140](#page-143-0) [letiltás 138](#page-141-0) [részletezettségi szint 138](#page-141-0) [naplófájlok és nyomkövetési fájlok 137](#page-140-0) naplózás [tulajdonságok beállítása adminisztrációs konzol segítségével 138](#page-141-0)

## **NY**

[Nyilvános kulcs 24](#page-27-0)

nyomkövetés [tulajdonságok beállítása adminisztrációs konzol segítségével 138](#page-141-0) nyomkövetési fájlok [engedélyezés 138](#page-141-0) [fájlnév módosítása 140](#page-143-0) [hely 140](#page-143-0) [letiltás 138](#page-141-0) [részletezettségi szint 138](#page-141-0)

# **O, Ó**

[oktatás, WebSphere Adapters 218](#page-221-0) [org.xml.sax.SAXParseException 143](#page-146-0) [Overwrite 4](#page-7-0)

# **Ö, Ő**

önálló illesztő [aktiválás specifikáció tulajdonságai, beállítás 130](#page-133-0) [erőforrás-illesztő tulajdonságai, beállítás 127](#page-130-0) [felügyelt kapcsolatgyár tulajdonságai, beállítás 128](#page-131-0) [használati szempontok 27](#page-30-0) [leírás 25](#page-28-0) [önálló referencia 82](#page-85-0) [vezetékezés 105](#page-108-0) [önsegítő erőforrások 144](#page-147-0) [összeállítás-szerkesztő 105](#page-108-0) [összetevők beállítása 113](#page-116-0)

## **P**

[Passthrough feldolgozás 12](#page-15-0) [passzív FTP mód 19](#page-22-0) [Próbálkozások maximális száma tulajdonság 206](#page-209-0) [projekt, létrehozás 75](#page-78-0) projektadatcsere (PI) fájl [frissítés áttérés nélkül 33](#page-36-0)

# **R**

RAR-fájl (erőforrás-illesztő archívum) [leírás 117](#page-120-0) [telepítése a kiszolgálóra 117](#page-120-0) [Redbook kiadványok, WebSphere Adapters 218](#page-221-0) [referencia-összerendelések 82](#page-85-0) [referencia-összerendelések, bejövő 105](#page-108-0) [Retrieve 4](#page-7-0)

# **S**

[ScriptFileParameters 178](#page-181-0) [SecondServerDirectory 173](#page-176-0) [SecondServerHostName 175](#page-178-0) [SecondServerPassword 178](#page-181-0) [SecondServerPortNumber 177](#page-180-0) [SecondServerProtocol 177](#page-180-0) [SecondServerUsername 178](#page-181-0) [ServerToServerFileTransfer 4](#page-7-0) [SFTP 22](#page-25-0) [SplitByDelimiter 12](#page-15-0) [SplitBySize 12](#page-15-0) [SplitCriteria 11](#page-14-0)[, 12](#page-15-0)[, 178](#page-181-0) [SplittingFunctionClassName 179](#page-182-0) [SSH feletti FTP 22](#page-25-0) [SSL kommunikáció 19](#page-22-0)

[StagingDirectory 179](#page-182-0) [SystemOut.log fájl 140](#page-143-0)

## **SZ**

[szoftverkövetelmények 1](#page-4-0) [szövetségi információ-feldolgozási szabvány 22](#page-25-0)

## **T**

támogatás [áttekintés 137](#page-140-0) [önsegítő erőforrások 144](#page-147-0) [technikai 218](#page-221-0) [Támogatott kimenő műveletek 4](#page-7-0) [Technikai áttekintés 2](#page-5-0) [technikai ismertetők 1](#page-4-0)[, 144](#page-147-0)[, 218](#page-221-0) [technikai támogatás 218](#page-221-0) telepítés [éles környezetbe 117](#page-120-0) [környezetek 113](#page-116-0) [lehetőségek 25](#page-28-0) [tesztkörnyezetbe 113](#page-116-0) [teljesítmény figyelése 132](#page-135-0) [teljesítmény-statisztika 135](#page-138-0) teljesítményfigyelő infrastruktúra (PMI) [beállítás 132](#page-135-0) [leírás 132](#page-135-0) [teljesítménystatisztikák megtekintése 135](#page-138-0) [termékbemutatás 1](#page-4-0) tesztkörnyezet [modul hozzáadása 115](#page-118-0) [modulok tesztelése 116](#page-119-0) [telepítés 113](#page-116-0)[, 115](#page-118-0) [trace.log fájl 140](#page-143-0) tulajdonságok [aktiválás specifikáció 125](#page-128-0)[, 130](#page-133-0) aktiválási specifikáció [lista 187](#page-190-0) beállítási tulajdonságok [bejövő 180](#page-183-0) [kimenő 153](#page-156-0) [bejövő kapcsolat beállítása 180](#page-183-0) [erőforrás-illesztő 121](#page-124-0)[, 127](#page-130-0) [felügyelt \(J2C\) kapcsolatgyár 123](#page-126-0)[, 128](#page-131-0) [kimenő kapcsolat beállítása 153](#page-156-0) [tűzfal 19](#page-22-0)

# **Ü, Ű**

[ütemterv a modul konfigurálásához 37](#page-40-0) [üzenetek, illesztő 217](#page-220-0) [üzleti gráf 3](#page-6-0) [üzleti logikai hibák 141](#page-144-0) [üzleti objektum adatszerkezet 147](#page-150-0) [üzleti objektum attribútum tulajdonságok 151](#page-154-0) [üzleti objektum művelet támogatása 151](#page-154-0) [üzleti objektum, egyéni 152](#page-155-0) [üzleti objektum, meghatározás előre 40](#page-43-0)[, 42](#page-45-0) [üzleti objektumok 17](#page-20-0)[, 147](#page-150-0) [elnevezési megállapodások 150](#page-153-0) [üzleti objektumok elnevezési megállapodásai 150](#page-153-0) [Üzleti objektumok és szolgáltatások kiválasztása: kimenő 78](#page-81-0) [üzleti objektumok kiválasztása, bejövő 103](#page-106-0) [üzleti objektumok, átalakítás COBOL másolókönyv fájlokká 44](#page-47-0) [üzleti objektumok, COBOL másolókönyv fájlok átalakítása 54](#page-57-0)

## **V**

[védett socket réteg \(SSL\) 19](#page-22-0) [végpontok 105](#page-108-0) [Vendor 155](#page-158-0)[, 182](#page-185-0) [Version 156](#page-159-0)[, 183](#page-186-0) [vezetékezés 82](#page-85-0) visszamenőleges kompatibilitás [projekt adatcsere fájlok 33](#page-36-0) [projektek 33](#page-36-0)

## **W**

[WebSphere Adapters 6.0 változat, információk 218](#page-221-0) [WebSphere Adapters, 6.0.2.x változat, információk 218](#page-221-0) [WebSphere Application Server információk 218](#page-221-0) [WebSphere Application Server környezeti változók 18](#page-21-0) [WebSphere Application Server környezeti változók,](#page-66-0) [meghatározás 63](#page-66-0) [WebSphere Business Integration Adapters információk 218](#page-221-0) [WebSphere Business Process Management, 6.1.x változat,](#page-221-0) [információk 218](#page-221-0) WebSphere Enterprise Service Bus [információk 218](#page-221-0) [WebSphere Extended Deployment 28](#page-31-0) WebSphere Integration Developer [elindítás 40](#page-43-0)[, 42](#page-45-0)[, 75](#page-78-0) [információk 218](#page-221-0) [tesztkörnyezet 113](#page-116-0) WebSphere Process Server [információk 218](#page-221-0) WebSphere Process Server vagy WebSphere Enterprise Service Bus [telepítés 117](#page-120-0)

## **X**

[XAResourceNotAvailableException 143](#page-146-0) [xsd fájlok 147](#page-150-0)

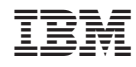

Nyomtatva Dániában